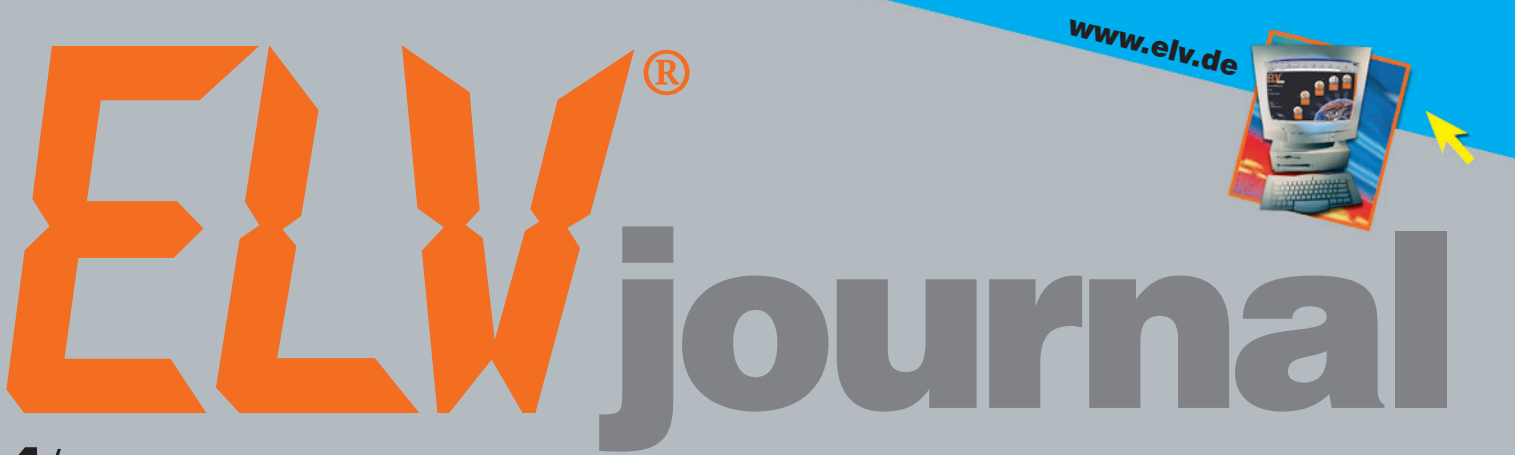

Mehr Wissen

in Elektronik

4/2001 **Aug./**Sept. **Fachmagazin für angewandte Elektronik 7,80 DM**

Schaltplan-und

## Bausatz-Projekt

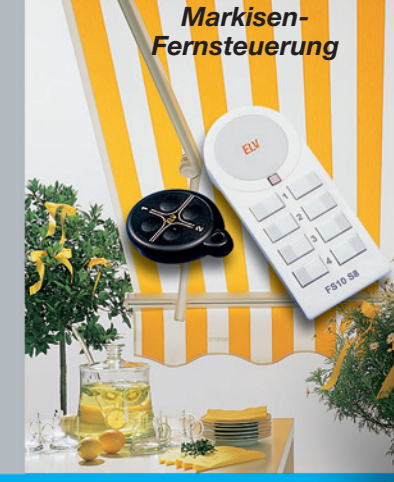

So funktioniert´s

*Das Pocket-Audio-Messlabor HiFish AC 2.0*

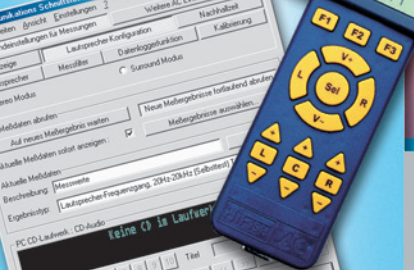

Technik mobil

*Kompakt-Navigationsgeräte*

## Praktische Schaltungstechnik

*Sensoren in der Elektronik Bewegungserfassung AVR-Mikrocontroller Grundlagen*

## Alle Funktionen Alle Funktionen **Elängst 1997 konzentriert in einer Software**

**Funk-Markisensteuerung**

 $\bullet$   $\bullet$   $\bullet$ 

- **12-V-Funkschalter**
- **Video-HF-Modulator**
- **OSD-Videoeinblendung**
- **Profi-Zugangskontrollsystem TAC 100**
- **Elektronische Last EL 9000**
- **PC-Technik**
- **Transponder-Tastatur-/Maus-Sperre Layout CAD System Target 3001!** 50-MHz-Speicher**oszilloskop für den PC**
- **Mini-Schaltungen • schnell • nützlich • preiswert**
	- Kondensator-Dekade Transistor-NF-Vorverstärker Gedächtnis-Trainer

LOCHMASTER: Die richtige Planungshilfe für die komplette Erstellung von Lochraster-Projekdie Kultipierre Eistellung von Lochraster-Frojek-<br>die Kultipierre Eistellung von Lochraster-Frojek-<br>ten auf dem Bildschirm **fung der einzelnen Verbindungen, zur fertigen** Einkaufsliste und zum Farb-Bestückungsdruck - ob nun als (Test-)Vorstufe für eine Leiterplatte oder als fertiges Projekt! • Eine effektive Planungs- und Dokumentationshilfe für

 $\overline{1}$ 

Joch Master 1.8 - IF-VPROJEKTE OF PHINTOCHNE UTLM3177.RST

 $\overline{10}$ 

 $\Omega$ 

 $\mathbf{I}$ 

 $\bullet$ 

١Ū

VG |

 $+ \sqrt[6]{\text{Out}}}$ 

GND

 $+V(n)$ 

Line energy Friedrich Bealistische und maßstabsgerechte Darstellung ● Max. Format 100 x 160 mm gerechte Darstellung • Wiax, Format Tou x Tou Innie<br>Gerechte Darstellung • Wiax, Format Tou x Tou Innie<br>(Euro) • Blanke und isolierte Drähte Euro) • Diarine und isolien, biegen, ein- und auslöten, Bauteile rotieren, Kupferbahnen auftrennen, Boh-Dautelle Tutteren, Nupterbannen auftremen, Durft<br>Fungen setzen • Mehrere Drähte an einen Punkt anlötbar • Übereinander liegende Bauanionsal operemander regende pau drahten • Vielfältige Zeichenfunktionen

*Wie in der Praxis: Drähte können beliebig verlegt werden, verschiedene Dicken* wergen, verachiel<sup>erte</sup> bis

**14-347-45**

 $\frac{1}{\sqrt{2}}$ 

 $D$ atei  $B$ eang

Standard **Draht** 

> $Pw$ Anschluß

Trenner

Zener-Diode 500mM

Si-Universal-Diode

 $<sup>02</sup>$ </sup>

Si-Uni-Diode 1A

D<sub>3</sub>

**FIG** 

 $\Rightarrow$ 

Das Entwicklungstoor Windows

ELEKTRONIK-SOFTWARE

 $\blacksquare$ 

**Ref. 0.2**

● Streifen- und Augenlayout ● Umfangreiche, selbst erweiterbare Bauteilbibliothek inkl. mechanischer Teile • Umfangreiche Druckfunktionen. Lieferung auf 3,5"-Diskette. Systemvoraussetzungen: 8 MB RAM, 4 MB Festplattenspeicher, Win95/98 *Kein Problem: Neue*

Elektronik

 $\bullet$ 

м  $\circ$  $\bullet$  $\alpha$ 

 $\ddot{\circ}$ 

adj

out

in

 $\ddot{\bullet}$ 

 $\circ$ 

 $1101$ 

٢

 $\ddot{}$ 

 $\overline{\mathbf{x}}$ 

LM317T

IN 1999<br>Ingsregelung mit LM3 The

Platine

Schaltung

*Bibliothek mit eigenen Bauteilen*

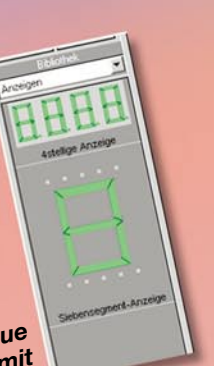

*mehreren Ebenen*

*Grundausstattung enthält zahlreiche*

**D3** 

 $\bullet$ <sup>ot</sup>

 $\bullet$ 

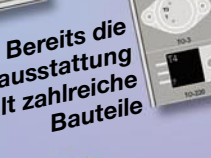

Ø  $\widehat{\mathfrak{n}}$ 

 $\mathbf{C}$ 

 $\sqrt{2}$  $\delta$ *Anordnungstools erlauben das Platzieren von*

*Bauteilen in*

*sicht über in mehreren* **Ebenen platzierte Bauteile** 

*Im Umrissmodus gewinnt man eine bessere Über-*

 $\circ$ 

**TEIX** 

 $1151$ 

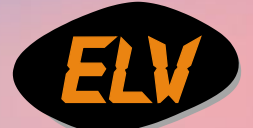

## Bei Anru **CLC 713**

0.95

ARCOR

tom D.E.EL.O  $0.EB$ 

**TALKLIN** Viatel

 $0,75$  $20$ 

0.69

 $0.95$   $0.95$   $0.75$ <br>0.75  $0.75$   $0.99$ 

 $0,63$   $0,63$ 

 $3^{3}$  1.14

0.40 0.56 0.95 0.75 0.75 0.75<br>0.95 0.95 0.75 0.75 0.75 0.99<br>0.75 0.75 1.20 0.99 0.45 0.99<br>0.75 0.99 1.96 0.99 0.63 0.61

 $0,63$  $0,63$  $0.63$ 

CallManager easy

## **Der CallManager ermittelt automatisch bei jedem Anruf den günstigsten\* Anbieter**

(803) 252423

**FWETel** rivet Telec elecom<br>oute..Easy R.

 $\sqrt{n}$ WEST

**RSL Com** 

Tele<sub>2</sub>

Tele Pa

.c6  $-66$ **OIKOMA** 

RSLCOM

R S L E2.TEL

WEST

3037...

s

17 3 30

9, 9  $9<sup>o</sup>$ 

eishiti

**14-346-43**

- **Easy Handling:** Kein zeitraubendes Studieren der Tariftabellen der diversen Anbieter, kein lästiges Eingeben der Anbieterkennzahlen. Einsatzbereit schon wenige Minuten nach Inbetriebnahme - Keine Anmeldung oder sonstige Modalitäten erforderlich.
- **Stets aktuell:** Aktualisierung der Daten bei neuen Anbietern oder neuen Tarifen erfolgt online per Telefon. Keine vertragliche Bindung!
- **Volles Kostenmanagement:** Permanente Anzeige der anfallenden Gebühren. Zusätzlich Journal-Funktion mit Anzeige der gesamt anfallenden Gebühren und der Aufteilung auf die jeweiligen Anbieter.
- **Komfortabel:** Speichert die letzten 50 Anrufe mit folgenden Daten: Rufnummer, Datum, Zeit, Anbieter, Gesprächsdauer und -kosten.
- **Universell:** Für alle herkömmlichen analogen Telefonanschlüsse (T-Net) und an den analogen Ports Ihrer ISDN-Anlage einsetzbar.

**+++Der Verband der Postbenutzer (DVPT) rät, Kunde bei der Telekom zu bleiben, Ferngespräche aber über das so genannte Call-by-Call-Verfahren über die Netze anderer Anbieter zu führen (DVPT-Vorsitzender Wilhelm Hübner, November `98).+++**

**+++Die führenden deutschen Magazine der Computer- und Telekommunikationsbranche haben analoge Least-Cost-Router getestet und empfehlen den ELV CallManager.+++ Wer noch länger wartet, verschenkt bares Geld. Handeln Sie. Jetzt!**

Passende Batterien bitte gleich mitbestellen (4 Stück werden benötigt): 14-153-18 per Stück DM 2,<sup>45</sup>

## **Computer Rild**

**Heft 20/98 Test-Sieger Analoggeräte**

> STIFTUNG WARENTEST

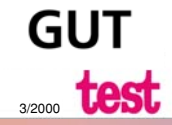

**Zwei starke Typen - Die Least-Cost-Router von ELV**

## **Sparen nach Wahl:**

Der CallManager easy für sparsame DM 9,<sup>90</sup>. Unabhängig davon, wie oft die Aktualisierung der Tarifdaten durchgeführt wird, es fallen nur DM 3,99 pro Monat zzgl. Telefoneinheiten an. Natürlich auch ohne vertragliche Bindung.

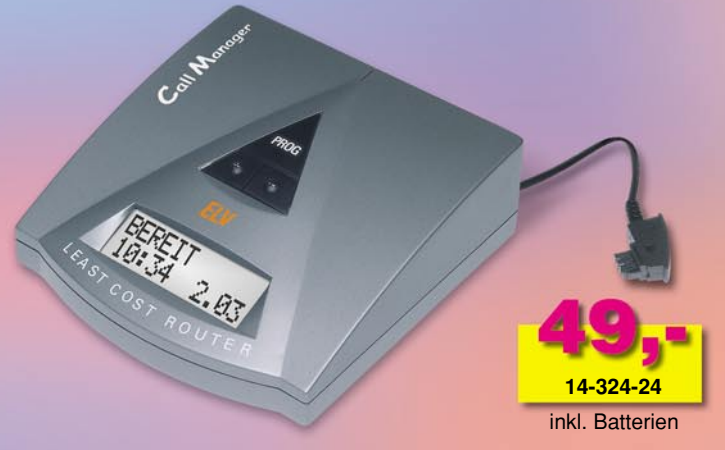

Der bewährte und vielfach ausgezeichnete CallManager. Für das Aktualisieren der Tarifdaten werden pro Update-Vorgang DM 0,97 zzgl. Telefoneinheiten für den Datendownload (typisch: ca. 0,12 DM) fällig. Der Kunde entscheidet, wann und wie oft ein Update durchgeführt wird. Keine vertragliche Bindung.

\* Der kostengünstigste Anbieter ist abhängig von Ihren Telefongewohnheiten (Anzahl der Nah- und Ferngespräche, gesamtes Gesprächsaufkommen pro Monat, Länge der einzelnen Gespräche, etc.) und wird maßgeblich von der Auswahl der freigeschalteten Anbieter mitbestimmt. Der CallManager kann natürlich nicht alle Kombinationsmöglichkeiten und Rabattstrukturen abbilden, die evtl.<br>notwendig wären, um in jedem

## *Inhalt*

## *Audiotechnik*

Transistor-Mikrofon-Vorverstärker TVV 1 .... 25

## *PC-Technik*

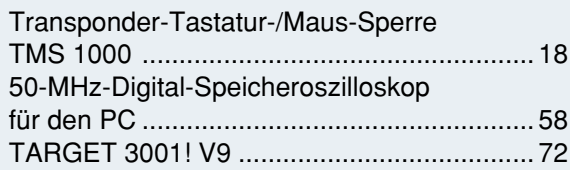

## *Messtechnik*

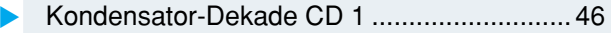

## *Videotechnik*

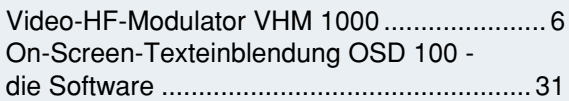

## *Freizeit*

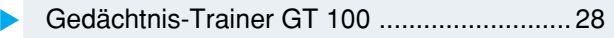

## *Sicherheitstechnik*

Profi-Zugangskontrollsystem TAC 100, Teil 3 .. 65

## *Haustechnik*

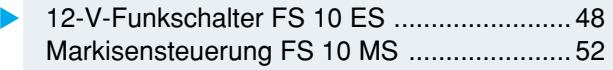

## *Stromversorgung*

Elektronische Last EL 9000, Teil 3 ............... 34

## *ELV-Serien*

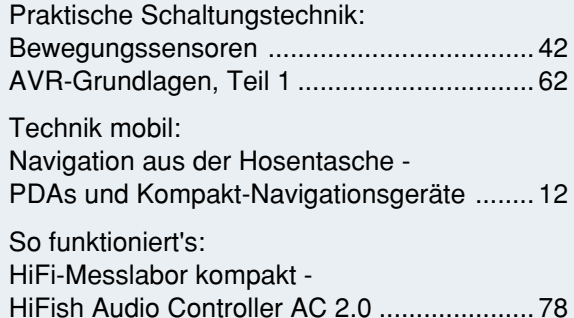

## *Rubriken*

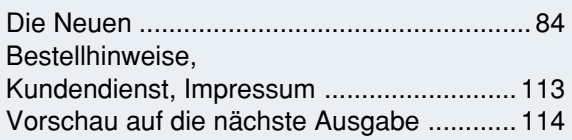

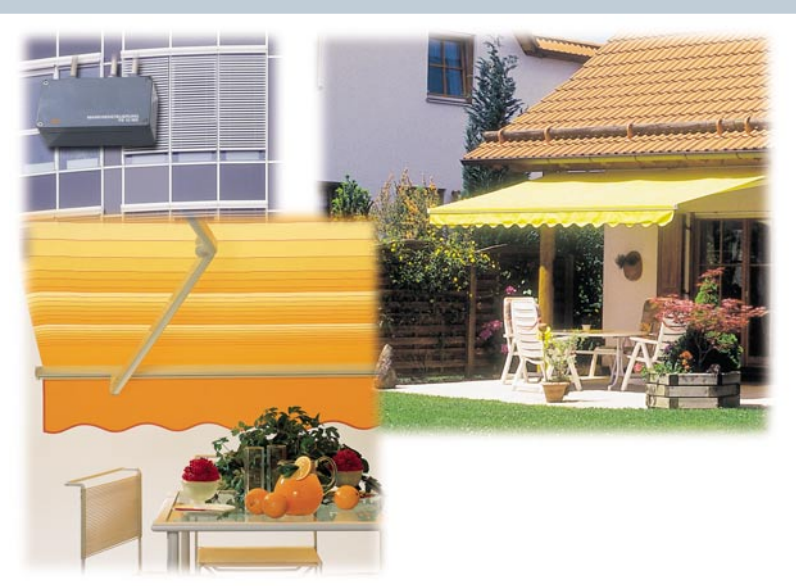

## ▲ Markisensteuerung FS 10 MS

*Aus- und Einfahren von Markisen, Rollläden, Torantrieben usw. per Funk, mit Zeitsteuerung Seite 52*

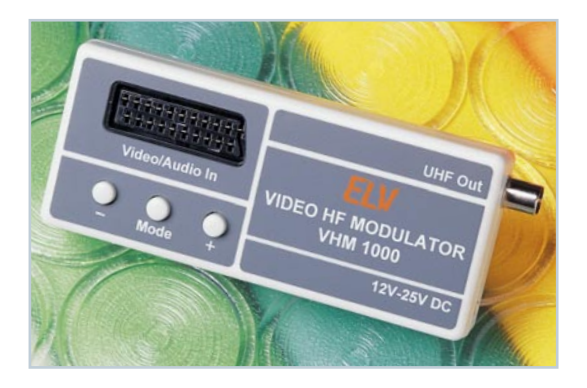

## ▲ Video-HF-Modulator *VHM 1000*

*Setzt Video- und Audiosignale in den UHF-Bereich um - für den Anschluss von Videorecordern etc. an Fernsehgeräte ohne Scart-Anschluss Seite 6*

## Gedächtnis-Trainer ▶ *GT 100 Systematisches Training für das Kurzzeitgedächtnis mit 15 Schwierigkeitsstufen Seite 28*

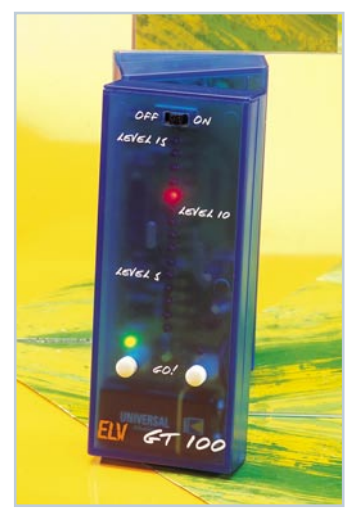

## ▼  *Elektronische Last EL 9000*

*Definierte, mikroprozessorgesteuerte Belastung von Gleichstromquellen bis 20/40 A mit zahlreichen Betriebsarten Seite 34*

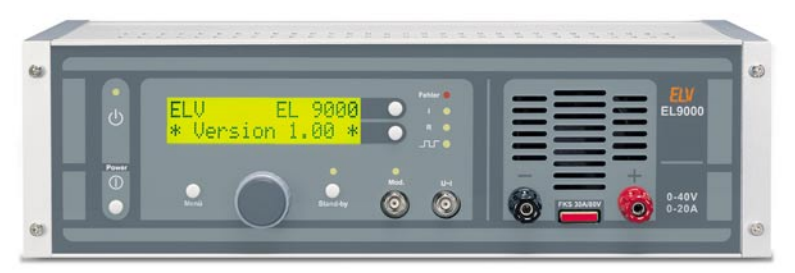

▼besonders leicht nachbaubar

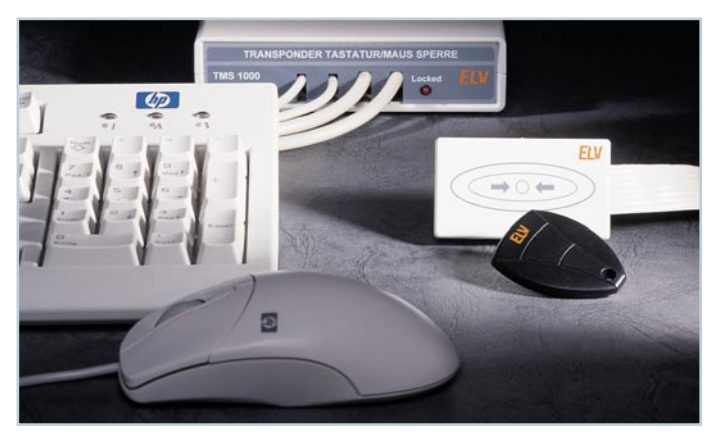

 *Transponder-Tastatur-/Maus-Sperre TMS 1000 Sichert den PC vor versehentlichen Fehlbedienungen. Drahtlose Ab- und Anschaltung von Maus und Tastatur durch codierte Transponder Seite 18*  $\blacktriangle$ 

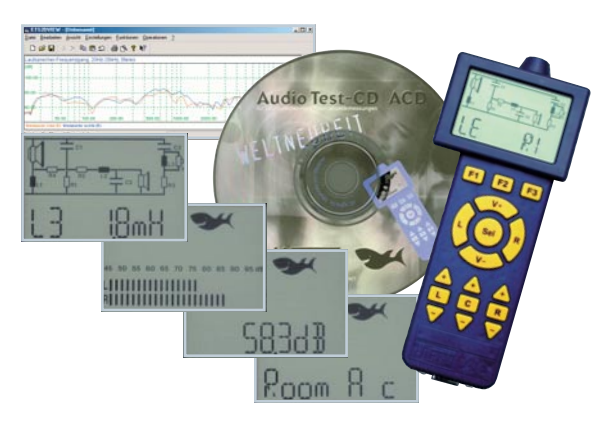

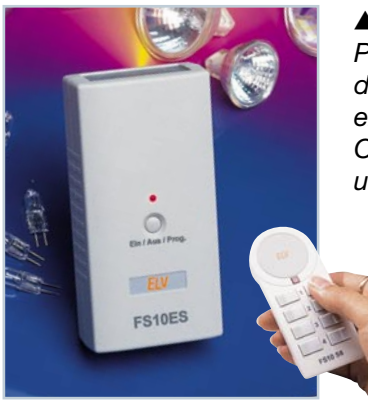

 *HiFish AC 2.0 Pocket-Audio-Messlabor für das einfache Einmessen einer Audioanlage und Optimierung von Hörraum und Wiedergabeanlage Seite 78*  $\blacktriangle$ 

 *TARGET 3001! V9 Schaltungs- und Platinenentwicklungssystem aus*

*Schaltungssimulation und Profi-Datenausgabe*

*einem Guss, mit*

*Seite 72*

▼

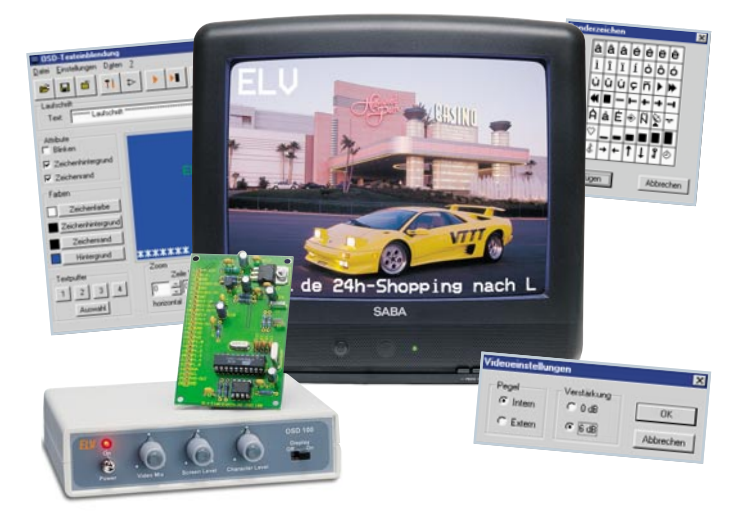

#### *On-Screen-Texteinblendung OSD 100 - die PC-Software* ▼

*Einfache Text-, Laufschrift- und Attributprogrammierung unter Windows mit grafischer Bedienoberfläche*

 *Seite 31*

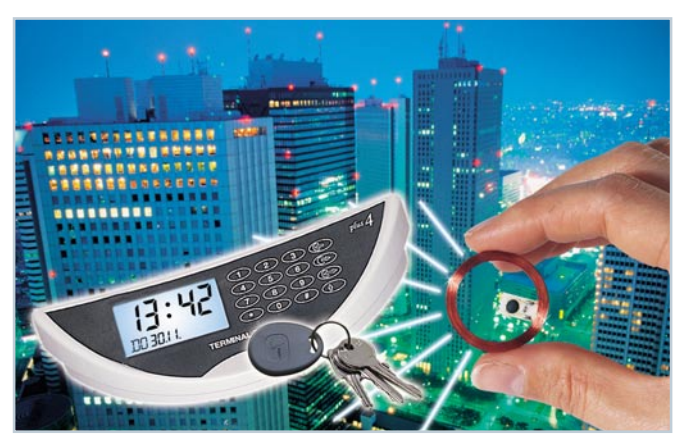

 $\blacktriangle$  *Profi-Zugangskontrollsystem TAC 100 Universelles, einfach zu installierendes Zugangskontrollsystem für die Bedienung mit bis zu 15 drahtlosen Transpondern und/oder Zahlencode Seite 65*

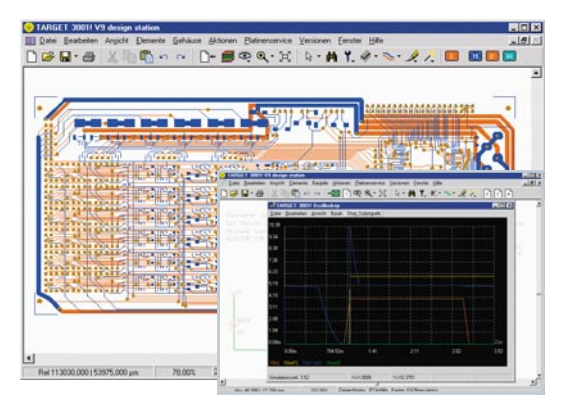

▲ 12-V-Funkschalter FS 10 ES *Bequemes Fernschalten von 12-V-Verbrauchern bis 16 A bis zu Entfernungen von 100 m - z. B. 12-V-Halogenlampen oder Geräte in 12-V-Bordnetzen Seite 48*

**Kondensator-***Dekade CD 1 Handliches Laborhilfsmittel für die Bereitstellung von Kapazitäten zwischen 100 pF und 999,9 nF Seite 46*

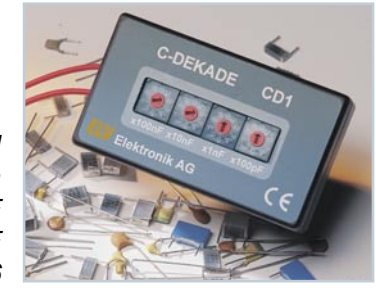

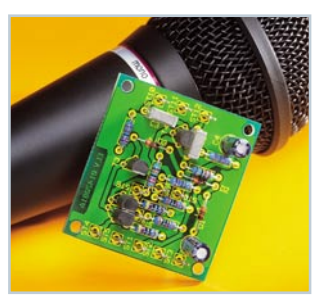

**4** *Transistor-Mikrofon-Vorverstärker TVV 1 Hochwertiger Vorverstärker für dynamische Mikrofone: 40 dB Verstärkung und bis 70 dB Signal-/ Rauschabstand Seite 25*

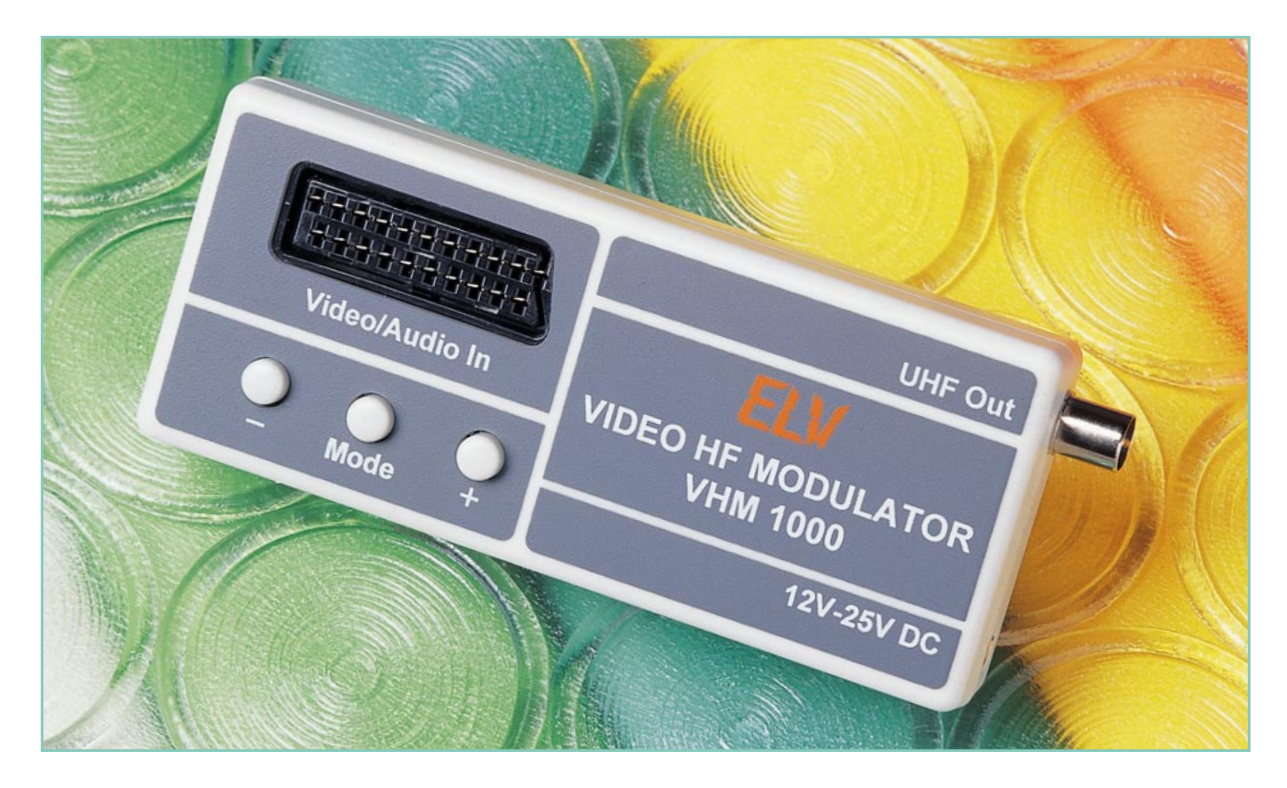

## **Video-HF-Modulator VHM 1000**

*Der Video-HF-Modulator VHM 1000 überstreicht nahezu den kompletten UHF-Bereich von Kanal 21 bis Kanal 65 und ist dank digitaler Kanalabstimmung mit einem integrierten Frequenz-Synthesizer besonders komfortabel zu bedienen.*

## **Allgemeines**

Mit dem Video-HF-Modulator können beliebige Video-/Audio-Signale auf einem HF-Träger im UHF-Bereich aufmoduliert werden, sodass direkt die Einspeisung in den Antenneneingang des Fernsehgerätes oder Videorecorders möglich ist. Besonders interessant ist auch die Einspeisung des Signals einer Überwachungskamera.

Im Gegensatz zu den meisten HF-Modulatoren überstreicht der VHM 1000 nahezu den kompletten UHF-Bereich, wobei die Kanäle 21 bis 65 zur Verfügung stehen.

Die Kanalabstimmung erfolgt dabei mit Hilfe eines integrierten Frequenz-Synthesizers über Plus- und Minustasten, wobei auch eine Feinabstimmung im 1-MHz-Raster möglich ist. Das Rauf- und Runterschalten der einzelnen UHF-Kanäle erfolgt zunächst im Kanal-Raster. Die Feinabstimmung ist danach ggf. über die Mode-Taste zu aktivieren. Damit nach dem Ausschalten bzw. einem Spannungsausfall die aktuellen Einstellungen nicht verloren gehen, werden

diese in einem EEPROM abgespeichert. Hier bleiben die Daten nahezu unbegrenzt ohne Betriebsspannung erhalten.

Das Anwendungsspektrum des Video-HF-Modulators VHM 1000 reicht vom Anschluss eines Camcorders an den Antenneneingang eines Fernsehgerätes bis zu Video-Überwachungsanlagen. Abgespeichert unter einem Programmspeicherplatz eines Fernsehgerätes ist das Bild einer Überwachungskamera jederzeit per Fernbedienung abrufbar.

Abhilfe schafft der VHM 1000 auch, wenn der AV-Eingang des TV-Gerätes bereits mit einem Gerät, z. B. Sat-Receiver, belegt ist und ein zusätzliches AV-Gerät angeschlossen werden soll. Mit dem VHM 1000 werden dann die Bild- und Ton-Informationen einfach auf einem Träger im UHF-Bereich aufmoduliert. Der Bildträger dieses neuen Modulators ist im Frequenzbereich von 471,25 MHz bis 823,25 MHz im 1-MHz-Raster abstimmbar. In Tabelle 1 sind sämtliche Bild- und Tonträger-Frequenzen im UHF-Fernsehbereich (Band IV, Band V) aufgelistet.

Zur Spannungsversorgung des Video-HF-Modulators ist eine unstabilisierte

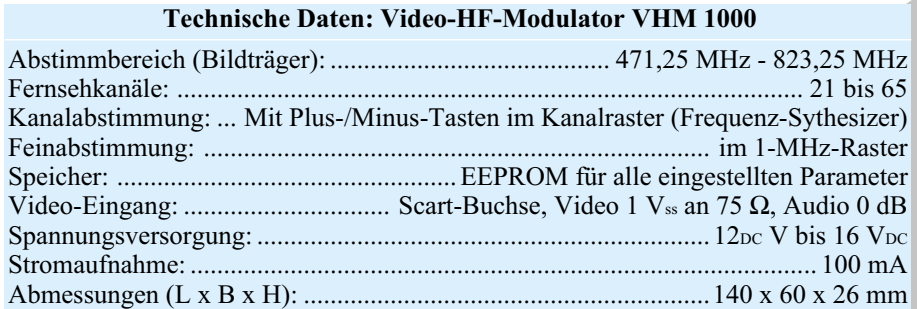

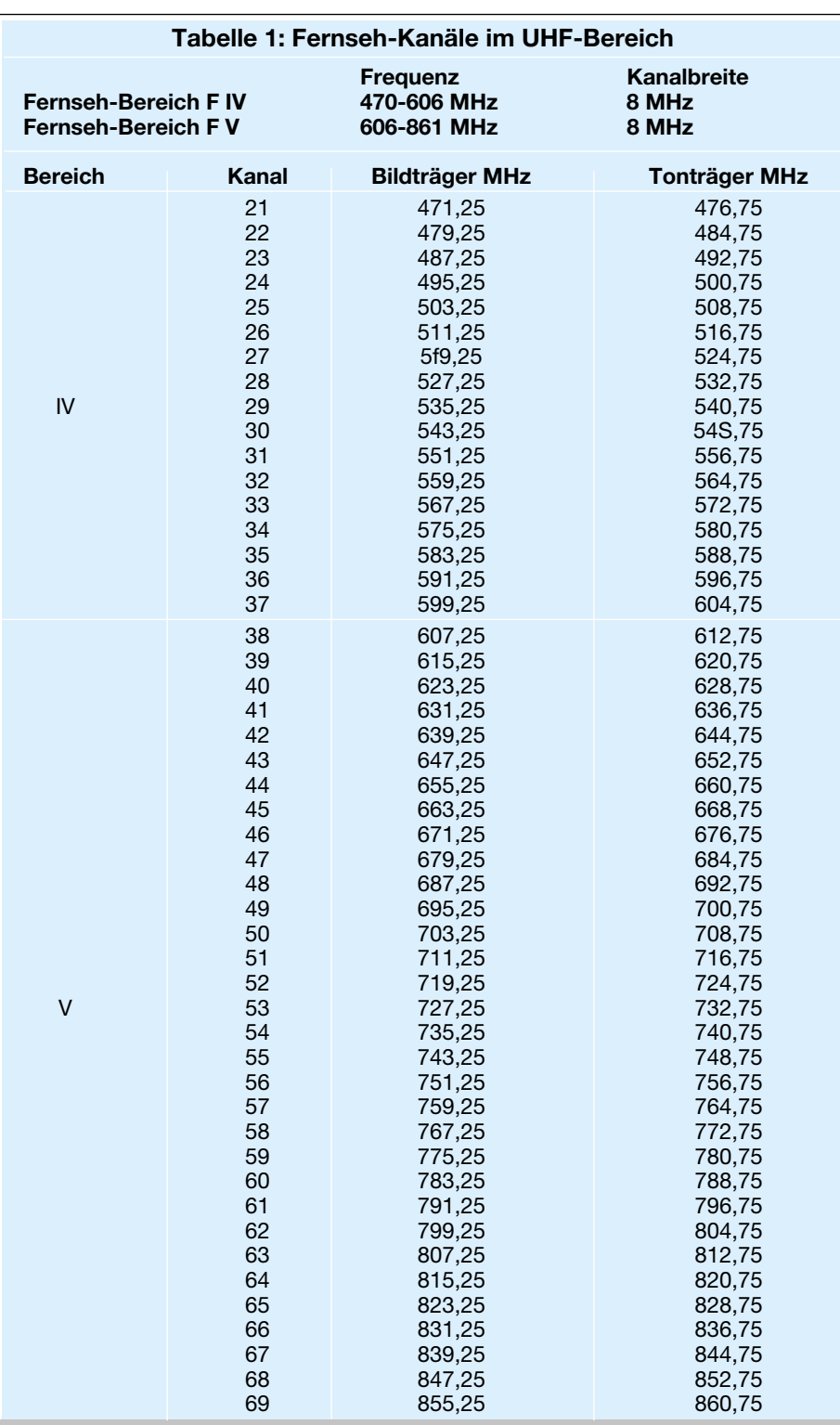

Gleichspannung zwischen 12 V und 16 V erforderlich, die z. B. von einem Steckernetzteil geliefert werden kann. Alternativ ist auch eine Fernspeisung über das Antennenkabel möglich.

Eine Standard-Euro-Scart-Buchse dient zur Einspeisung der Bild- und Ton-Informationen in den Modulator.

## **Bedienung**

Kommen wir nun zur Bedienung des neuen Video-HF-Modulators, die dank PLL-Frequenz-Synthesizer besonders einfach und komfortabel möglich ist. Neben der exakten Abstimmung im Kanalraster ist auch eine Feinabstimmung im Raster von 1 MHz möglich. Neben der wesentlich einfacheren und genaueren Kanalabstimmung im Vergleich zu einer Abstimmung mit einem Einstell-Potentiometer ist besonders die äußerst geringe Kanaldrift von Vorteil, da der integrierte Frequenz-Synthesizer immer die bestmögliche Abstimmung sicherstellt. Dieser Komfort ist jedoch im Vergleich zu herkömmlichen HF- Modulatorschaltungen mit einem höheren Schaltungsaufwand verbunden. So konnte z. B. auf den Einsatz eines Mikrocontrollers mit der zugehörigen Peripherie nicht verzichtet werden.

Die Bedienung erfolgt über die drei Tasten "Mode", "+" und "-", wobei zunächst die Taste "Mode" für 3 Sekunden gedrückt werden muss, um in den Einstellmode zu gelangen. Da der VHM 1000 ohne Anzeigenelemente auskommt, sind für die Kanalwahl zunächst definierte Anfangsbedingungen zu schaffen. Dazu ist nach Aktivierung des Einstellmodes die entsprechende Taste zu drücken. Mit der "-"-Taste wird Kanal 21 als Startkanal gesetzt, mit einer kurzen Betätigung der "+"-Taste wird Kanal 65 als Startkanal ausgewählt und mit der "Mode"-Taste beginnt die Kanalabstimmung beim aktuell gültigen Kanal. Jetzt kann schnell und einfach über die "+"- und "-"-Taste der gewünschte Fernsehkanal selektiert werden, wobei grundsätzlich die Abstimmung im Kanalraster erfolgt. Jeder kurze Tastendruck ändert den Kanal um eine Nummer in die entsprechende Richtung.

Durch eine kurze Betätigung der "Mode"-Taste ist die Feinabstimmung des Modulators zu aktivieren. Nun ist mit der "+"- und "-"-Taste die Trägerfrequenz jeweils um 1 MHz in die entsprechende Richtung veränderbar.

Zur Abspeicherung des letztendlich eingestellten Wertes (Bild-Trägerfrequenz) im EEPROM ist die "Mode"-Taste nochmals kurz zu betätigen. Der HF-Modulator befindet sich nun im normalen Betriebsmode, wo zur Vermeidung von versehentlichen Fehleinstellungen die "+"- und die "-"-Taste gesperrt sind. Nach einem Spannungsausfall bzw. einer längeren Ausschaltphase werden die zuletzt eingestellten Parameter grundsätzlich wieder übernommen.

## **Blockschaltbild**

Das in Abbildung 1 dargestellte Blockschaltbild zeigt die internen Stufen des Modulator-Bausteins TDA 8722 von Philips. Auch wenn alle aktiven Stufen des eigentlichen Modulators in einem einzigen Chip integriert sind, ist aufgrund der hohen Arbeitsfrequenz der HF-Modulator eine anspruchsvolle und entwicklungstechnisch gesehen schwierig zu realisierende Baugruppe. Bei den hohen Frequenzen spielt die Anordnung der Bauelemente auf der Leiterplatte und die Leiterbahnführung im Layout eine entscheidende Rolle für die einwandfreie und sichere Funktion. Um umfangreiche Abschirmmaßnahmen kommt man bei einer derartigen Schaltung nicht herum. Aufgrund des geringen Platzbedarfs und der günstigeren Leiterbahn-

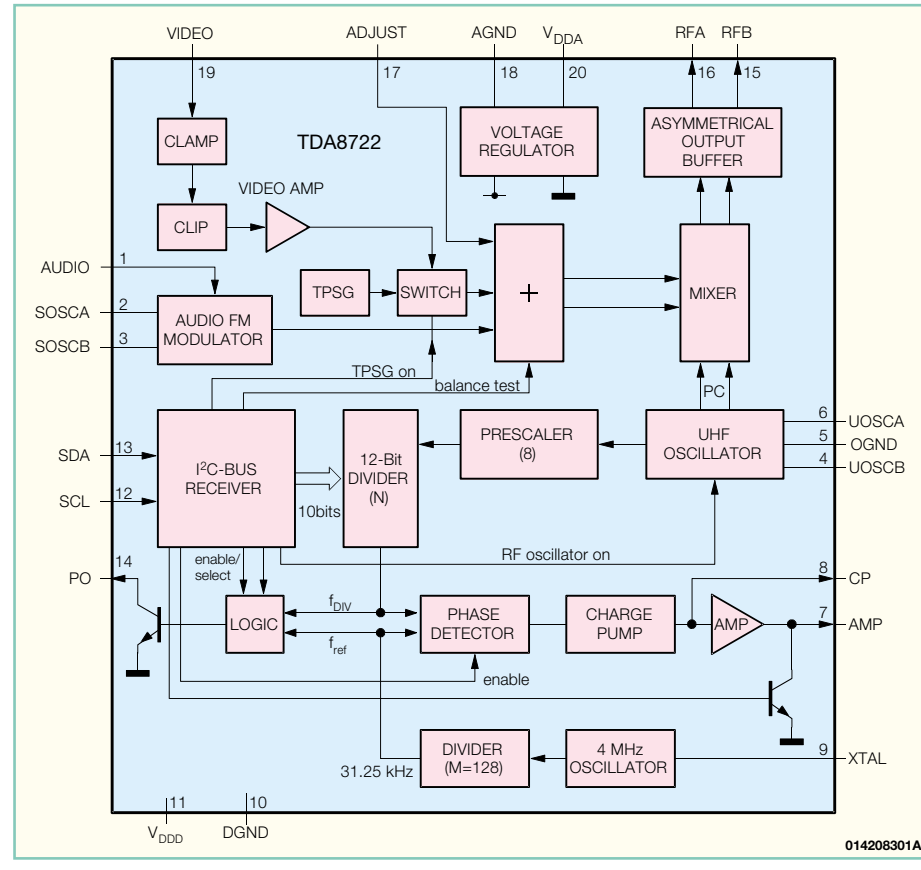

**Bild 1: Blockschaltbild des TDA 8722**

führung ist die gesamte Schaltung in SMD-Technik realisiert.

Doch nun zum Blockschaltbild des Modulator-Chips, in dem sowohl analoge als auch digitale Stufen enthalten sind.

Der Videoteil des TDA 8722 (oben links) enthält zunächst eine Klemmstufe, die das zugeführte Videosignal auf den Synchronpegel klemmt. Um eine Übermodulation zu verhindern, folgt danach eine Stufe zur Amplitudenbegrenzung (Clip). Sobald an Pin 19 die Videoamplitude größer als 560 mVss ist, erfolgt die Begrenzung. Die Modulationstiefe ist abhängig von der Beschaltung an Pin 17. Mit einem externen Widerstand ist sie zwischen 65 % und 90 % einstellbar .

Über einen Videoverstärker mit nachgeschaltetem Umschalter zur Auswahl eines internen Testsignals gelangt die Videoinformation dann zum HF-Mischer.

Der FM-Audiomodulator wird an Pin 2 und Pin 3 mit einem auf 5,5 MHz abgestimmten Schwingkreis beschaltet. Danach gelangt das Audiosignal ebenfalls zum Mischer. Die Bildträger-/Tonträger-Amplitudendifferenz ist mit einem externen Kondensator an Pin 17 zwischen -10 dB und -18 dB einstellbar.

Der auf die Bildträgerfrequenz arbeitende symmetrische HF-Oszillator ist an Pin 4 bis Pin 6 extern zugänglich und wird mit einem über Varicap-Dioden veränderbaren Schwingkreis beschaltet.

Im HF-Mischer wird zuerst aus dem

Ton-Hilfsträger und dem Videosignal ein Basisband-TV-Signal gebildet. Um den HF-TV-Kanal zu erhalten, wird dann noch der Bildträger zugemischt.

Vom Mischer gelangt das HF-Signal auf die Ausgangstreiber, die an Pin 15 und Pin 16 zwei unsymmetrische oder ein symmetrisches Ausgangssignal zur Verfügung stellen.

Unten rechts ist der Taktoszillator des TDA 8722 eingezeichnet, der an Pin 9 mit einem 4-MHz-Quarz beschaltet wird. Chipintern geteilt durch 128 ergibt sich dann eine Differenz-Frequenz (fref) von 31,25 kHz für den Frequenz-Synthesizer. Dieses Signal wird dem Phasendetektor zugeführt und in der Phasenlage mit dem heruntergeteilten HF-Oszillatorsignal verglichen. Dazu wird das Oszillatorsignal zunächst mit Hilfe eines Prescalers durch 8 geteilt. Danach folgt ein 12-Bit-Teiler, von dem über den I2 C-Bus jedoch nur 10 Bit programmierbar sind. Mit diesem Teiler erlaubt die Schaltung Frequenz-Abstufungen von 250 kHz, die über den I2 C-Bus im Raster von 1 MHz veränderbar sind.

Wenn die Phase-Locked-Loop-Schaltung (PLL) eingerastet ist, errechnet sich die Oszillatorfrequenz nach der Formel:

```
f_{\text{osz}} = 8 \cdot N \cdot f_{\text{ref}}
```
N ist dabei der Teilungsfaktor des über den I2 C-Bus programmierbaren 12-Bit-Teilers.

An Pin 7 steht das Signal zur Abstimmung des Oszillator-Schwingkreises zur Verfügung.

Wie bereits zuvor erwähnt, erfolgt die Kommunikation zwischen dem steuernden Mikrocontroller und dem TDA 8722 über den in der Unterhaltungselektronik weit verbreiteten I<sup>2</sup>C-Bus, der an Pin 12 und Pin 13 zur Verfügung steht.

#### **Schaltung**

Das Hauptschaltbild des VHM 1000 ist in Abbildung 2 dargestellt. Während im oberen Bereich der eigentliche Modulator zu sehen ist, zeigt der untere Schaltungsbereich den Mikrocontroller mit der zugehörigen Peripherie und der Abstimmspannungs-Erzeugung.

An Pin 20 der Scart-Buchse BU 1 wird das Videosignal mit Norm-Pegel (1 Vss) und negativ gerichtetem Synchronpegel zugeführt. Die Widerstände R 1 bis R 3 bilden für das Videosignal einen 75-Ω-Abschluss und zusätzlich einen Spannungsteiler. Über C 1 gelangt das Videosignal dann mit 500-mVss-Amplitude auf Pin 19 des TDA 8722.

Das Audiosignal des linken und rechten Stereokanals kommt von Pin 2 und Pin 6 der Scart-Buchse und gelangt über die zur Entkopplung dienenden Widerstände R 22 und R 23 sowie C 5, R 4 auf den Audioeingang des FM-Modulators. R 6 legt den Bezug des Audioeingangs auf Masse und bildet mit den vorstehend beschriebenen Komponenten einen Spannungsteiler.

Die Modulationstiefe wird durch den Widerstand R 8 an Pin 17 des Bausteins vorgegeben und C 7 bestimmt den Amplitudenabstand zwischen dem Bild- und dem Tonträger.

Der an Pin 2 und Pin 3 angeschlossene Parallel-Schwingkreis, aufgebaut mit L 6 und C 32, bestimmt die Tonträger-Oszillatorfrequenz und ist auf 5,5 MHz abgestimmt. R 5 dient dabei zur Bedämpfung.

An Pin 9 wird der Taktoszillator gegenüber der Betriebsspannung mit der Reihenschaltung aus Q 3 und C 15 beschaltet.

Für eine gute Restträgerunterdrückung sind die HF-Ausgänge Pin 15 und Pin 16 mit einem Breitband-Symmetrietrafo beschaltet. Dieser verfügt über eine sehr gute Phasengenauigkeit bei 0˚ und 180˚ und setzt durch das Windungsverhältnis von 2:1 die Impedanz von 300 Ω symmetrisch auf 75 Ω unsymmetrisch um. Der Masseanschluss der HF-Ausgangsbuchse BU 2 ist direkt mit der Masse des Abschirmgehäuses verbunden.

Kommen wir nun zum HF-Oszillator, dessen Beschaltung an Pin 4 bis Pin 6 für die einwandfreie Funktion von entscheidender Bedeutung ist. Hier bildet die aus zwei Windungen bestehende Luftspule L 2

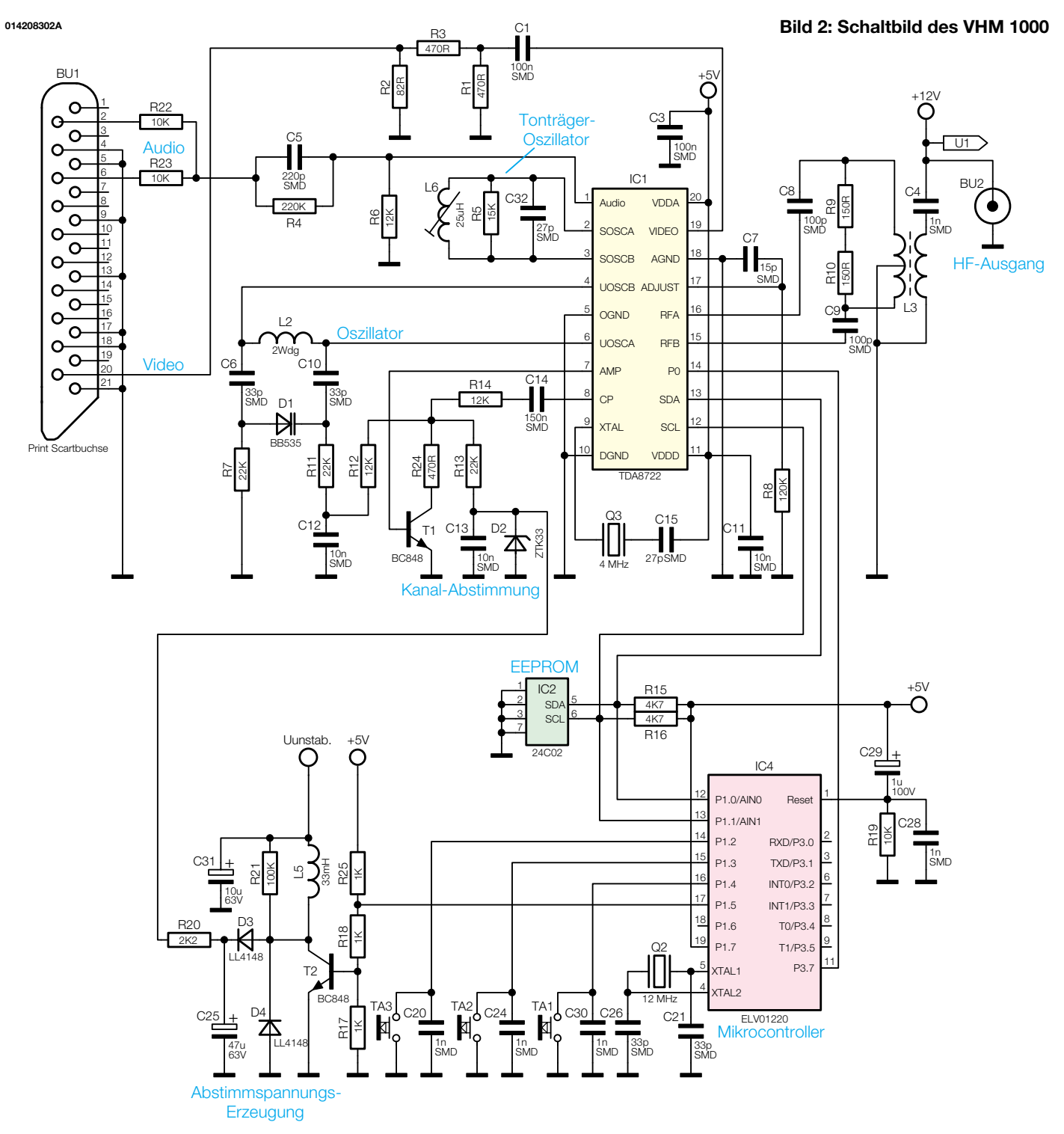

in Verbindung mit der Kapazitätsdiode D 1 und den beiden zur Entkopplung dienenden Kondensatoren C 6 und C 10 den Schwingkreis.

Die Abstimmspannung wird dabei von einem Step-up-Wandler zur Verfügung gestellt, der mit T 2, L 5 und externer Beschaltungen realisiert wurde.

Mit der temperaturkompensierten Z-Diode D 2 des Typs ZTK 33 wird zuerst die Abstimmspannung auf 33 V stabilisiert. Diese Spannung gelangt nun auf einen Spannungsteiler, der aus R 13, R 24 und der Kollektor-Emitterstrecke des Transistors T 1 besteht.

T 1 wird nun wiederum vom Phasenkomparator-Ausgang der im TDA 8722 integrierten PLL gesteuert. Je nach gewünschtem TV-Kanal erhalten wir dann am Knotenpunkt R 12, R 13, R 14 und R 24 eine unterschiedliche Gleichspannung, die über R 11 und R 12 auf die Katode der in Sperr-Richtung betriebenen Varicap-Diode D 1 gekoppelt wird. Mit R 7 wird das Bezugspotential der Anode auf Masse gelegt und C 12 dient zur HF-Abblockung.

Der Mikrocontroller IC 4 im unteren Bereich des Hauptschaltbilds kommuniziert mit dem TDA 8722 über den I<sup>2</sup>C-Bus, der an Port 1.0 (Pin 12) und Port 1.1 (Pin 13)

zur Verfügung steht. Ebenfalls am I2 C-Bus angeschlossen ist das zur Speicherung der eingestellten Parameter dienende EEPROM IC 2. R 15 und R 16 dienen als Pull-up-Widerstände am Bus.

Die Bedienelemente TA 1 bis TA 3 sind direkt mit Port 1.2 bis Port 1.4 des Mikrocontrollers verbunden. Aufgrund interner Pull-up-Widerstände führen die Ports bei nicht gedrückter Taste grundsätzlich High-Pegel. C 20, C 24 und C 30 dienen dabei zur HF-Abblockung an den Tasten-Leitungen.

An Pin 4 und Pin 5 ist der chipinterne Taktoszillator des Mikrocontrollers extern zugänglich und mit dem Quarz Q 2 sowie

## *Videotechnik*

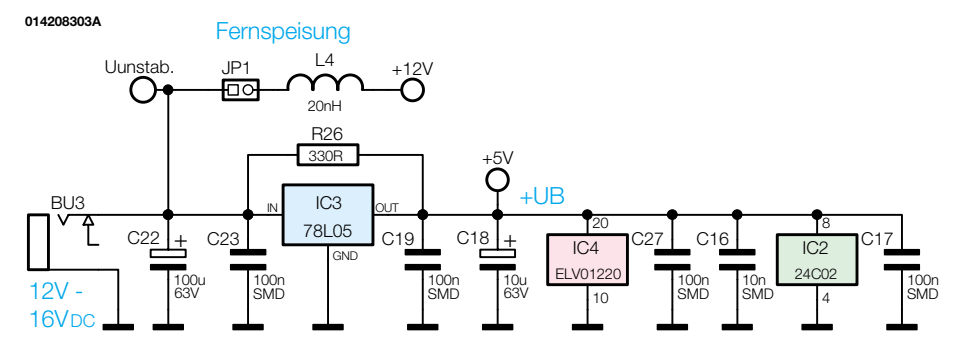

**Bild 3: Schaltbild der Spannungsversorgung des VHM 1000**

den beiden Kondensatoren C 21 und C 26 beschaltet.

Für einen definierten Power-On-Reset des Controllers im Einschaltmoment sorgen die Bauelemente R 19 und C 29.

Der relativ einfach realisierte Step-up-Wandler zur Erzeugung der Abstimmspannung ist mit T 2 und L 5 aufgebaut, der von Port 1.5 des Controllers gesteuert wird. Das mit ca. 40 V bis 50 V Amplitude am Kollektor von T 2 entstehende Rechtecksignal wird mit D 3 gleichgerichtet und mit C 25 gepuffert. Von hier aus gelangt die Spannung über den Vorwiderstand R 20 auf die temperaturkompensierte Z-Diode D 2. Die Schutzdiode D 4 verhindert in diesem Zusammenhang eine Gegeninduktionsspannung am Kollektor von T 2.

Abbildung 3 zeigt die Spannungsversorgung des VHM 1000, die über eine an BU 3 angeschlossene Gleichspannung zwischen 12 V und 16 V erfolgt. Der Elko C 22 dient zur ersten Pufferung und IC 3 nimmt eine Spannungsstabilisierung auf 5 V vor. C 18 dient am Ausgang des Spannungsreglers zur Schwingneigungsunterdrückung und die Keramik-SMD-Kondensatoren verhindern hochfrequente Störeinflüsse.

Alternativ zur Spannungsversorgung über BU 3 ist auch eine Phantomspeisung über das Antennenkabel möglich. In diesem Fall darf BU 3 nicht beschaltet sein und die beiden Stifte von JP 1 sind mit einem Jumper zu überbrücken.

#### **Nachbau**

Obwohl die Schaltung im Hochfrequenzbereich bis über 800 MHz arbeitet, besteht aufgrund des ausgereiften Leiterplattenlayouts und dem Einsatz von SMD-Bauelementen eine sehr hohe Nachbausicherheit. Hinzu kommt der einfache Abgleich, der in wenigen Minuten zu bewerkstelligen ist. Dazu werden keine Messgeräte benötigt.

Die Verarbeitung von SMD-Bauelementen von Hand setzt jedoch Löterfahrung voraus. Zur Verarbeitung der Miniatur-Komponenten ist ein Lötkolben mit sehr feiner Lötspitze und dünnes SMD-Lötzinn erforderlich. Zum Fassen der SMD-Teile sollte eine Pinzette zur Verfügung stehen.

Des Weiteren ist eine Lupenleuchte oder eine Lupe hilfreich.

Entsprechend der Stückliste und des Bestückungsplans werden nacheinander die einzelnen Komponenten aufgelötet, wobei es sich empfiehlt, mit den ICs zu beginnen, da so alle Anschlusspins am besten zugänglich sind. Wichtig ist hier beim Einbau die korrekte Polarität, da ein falsch gepoltes IC kaum wieder ohne Beschädigungen entfernt werden kann. Da der Modulatorchip und der Mikrocontroller im Gehäuse untergebracht sind, darf hier keine Verwechslung erfolgen. Bei allen drei SMD-ICs ist jeweils die Pin 1 zugeordnete Gehäuseseite angeschrägt. Zuerst ist ein Lötpad der Leiterplatte, vorzugsweise an einer Gehäuseecke, vorzuverzinnen, dann das Bauteil exakt zu positionieren und am vorverzinnten Lötpad anzulöten. Wenn alle Anschlüsse exakt auf den zugehörigen Lötpads aufliegen, erfolgt das Verlöten des kompletten ICs.

Danach sind in der gleichen Arbeitsweise die SMD-Widerstände an der Reihe. Bei den Widerständen ist der Widerstandswert direkt auf dem Gehäuse aufgedruckt, wobei grundsätzlich die letzte Ziffer die Anzahl der Nullen angibt.

Im Gegensatz hierzu sind SMD-Kondensatoren nicht gekennzeichnet. Daher ist zu empfehlen, diese Bauteile erst direkt vor der Verarbeitung aus der Verpackung zu nehmen. Sowohl die Kapazitätsdiode D 1 als auch die SMD-Dioden D 3 und D 4 sind an der Katodenseite durch einen Ring gekennzeichnet.

Alsdann sind die SMD-Transistoren T 1 und T 2 sorgfältig aufzulöten.

Nachdem alle SMD-Bauelemente bestückt sind, wenden wir uns den wenigen bedrahteten Bauteilen zu, wo zuerst die ebenfalls an der Katodenseite mit einem Ring gekennzeichnete temperaturstabilisierte Z-Diode D 2 einzulöten ist.

Danach folgen die beiden Quarze (Q 1, Q 2), die nicht direkt auf der Leiterplatte aufliegen dürfen. Zwischen der Leiterplattenoberfläche und der Unterseite des Quarzes sollte ein Abstand von 1 bis 2 mm bleiben.

Während die Pilzkerndrossel L 5 mit beliebiger Polarität bestückt werden darf, ist bei den danach einzusetzenden Elektrolyt-Kondensatoren unbedingt die korrekte Polarität zu beachten. Falsch gepolte Elkos können sogar explodieren. Üblicherweise ist der Minus-Pol gekennzeichnet. Nach Einlöten der Spule L 4, des Spannungsreglers IC 3 und der drei bedrahteten Widerstände sind an der Platinenunterseite alle überstehenden Drahtenden direkt oberhalb der Lötstellen abzuschneiden.

Die Stiftleiste JP 1, die Klinkenbuchse BU 3 und die drei Bedientaster dürfen beim Lötvorgang nicht zu heiß werden.

Nun wird die abstimmbare Spule L 6 bestückt, wobei beim Verlöten sorgfältig Kurzschlüsse nach Masse zu vermeiden sind.

Nach Einlöten der Scart-Buchse BU 1 ist der Breitband-Symmetrie-Übertrager mit einem Doppellochkern und Kupferlackdraht herzustellen. Entsprechend Abbildung 4 sind zuerst drei Kupferlackdraht-Abschnitte mit 0,25 mm2 durch die Bohrungen des Doppellochkerns zu ziehen. Die Drahtenden sind mit Hilfe einer breiten Lötspitze unter Hinzugabe von ausreichend Lötzinn zu verzinnen. Der Schutzlack verbrennt automatisch beim Lötvorgang und braucht daher nicht vorher entfernt zu werden.

Der Übertrager wird danach auf der Bestückungsseite der Leiterplatte an die vorgesehene Stelle gesetzt und die verzinnten Drahtenden werden sorgfältig verlötet.

Die Oszillatorspule L 2 ist aus einem Silberdrahtabschnitt von 19 mm Länge herzustellen. Der Draht ist so auf den Schaft eines M2-Bohrers zu wickeln, dass dabei zwei Windungen entstehen. (Wichtig ist, dass die Länge des Drahtes exakt eingehalten wird, da sonst die Bereichsabstimmung nicht möglich ist.) Die fertige Spule ist ebenfalls an die vorgesehene Stelle direkt auf die Leiterplatte zu löten.

Wie auf dem Platinenfoto zu sehen ist, sind zwei Abschirmbleche innerhalb des Modulators erforderlich. Da nach dem Auflöten des Gehäuserahmens die Lötstellen dieser Bleche schwer zugänglich sind, empfehlen wir, die Abschirmstreifen zuerst aufzulöten. Dabei sind unbedingt diese Streifen entlang der gesamten freigelegten Massefläche zu verlöten.

Der HF-Antennenstecker ist im nächsten Arbeitsschritt mit viel Lötzinn in die zugehörige Bohrung des vorgefertigten Abschirmrahmens einzulöten. Alsdann ist der Abschirmrahmen sorgfältig auf die Leiterplatte aufzulöten.

Nach dem Verlöten der Stoßkante wird der mittlere Kontaktstift des HF-Antennensteckers mit einem kurzen Silberdrahtabschnitt mit der zugehörigen Lötfläche der Leiterplatte verbunden.

Zuletzt bleibt dann nur noch das Verlöten der Stoßkanten der Abschirmstreifen

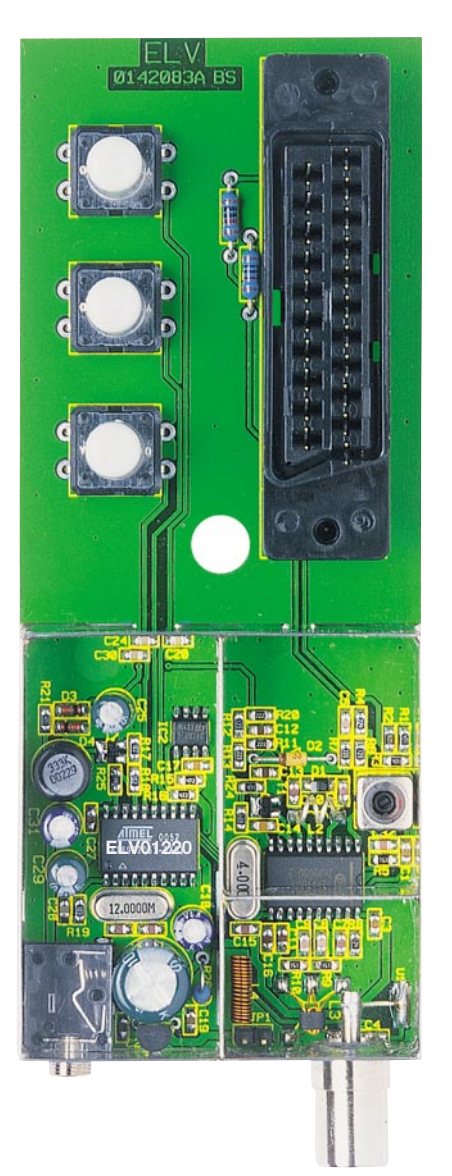

auf der gesamten Länge mit dem Gehäuserahmen.

## **Inbetriebnahme und Abgleich**

Nach Anschluss der Betriebsspannung, der Videosignalquelle und des TV-Gerätes an den Antennenausgang kommen wir zum Abgleich, der einfach und ohne Messgeräte in wenigen Minuten zu bewerkstelligen ist. Die Abgleicharbeiten beginnen mit der Einstellung des Abstimmbereiches, sofern

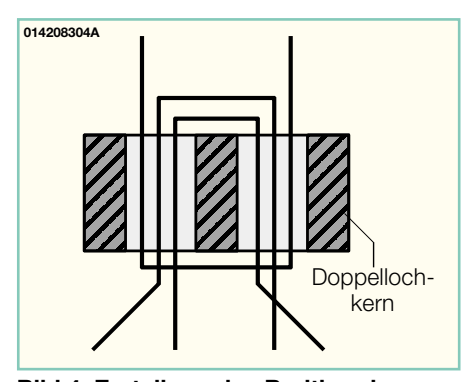

**Bild 4: Erstellung des Breitband-Symmetrie-Übertragers**

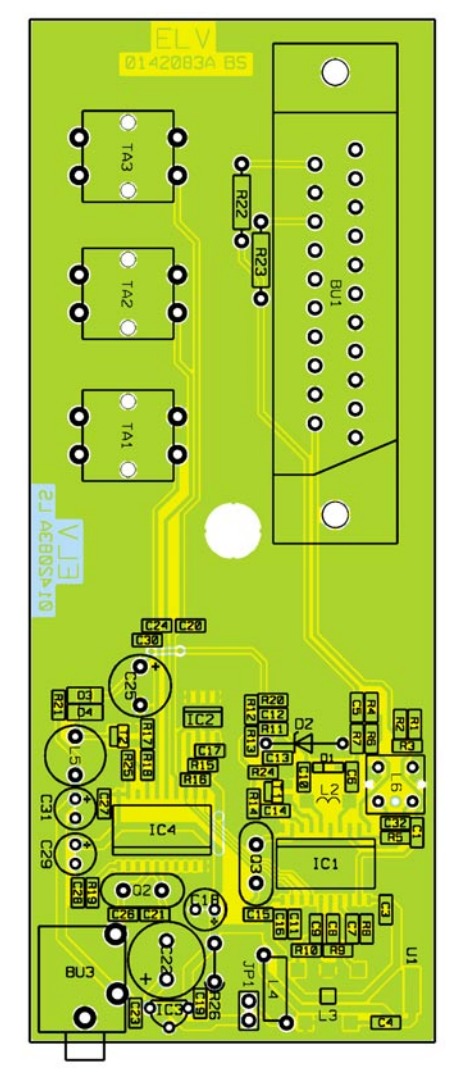

#### **Ansicht der fertig bestückten Platine des VHM 1000 mit zugehörigem Bestückungsplan**

dieser Abgleich überhaupt erforderlich ist.

Mit Hilfe eines Kunststoff-Abgleichstiftes ist die Oszillatorspule L 2 so zu verändern (auseinander ziehen oder leicht stauchen), bis mit Hilfe der Bedientasten die gewünschten Fernsehkanäle (Kanal 21 bis Kanal 65) einstellbar sind. Eine Überprüfung ist mit einem Fernsehgerät leicht möglich.

Danach ist der Deckel des Abschirmgehäuses aufzuklemmen, wobei darauf zu achten ist, dass die Bohrung im Gehäusedeckel über die abstimmbare Spule L 1 positioniert wird.

Im zweiten und zugleich letzten Abgleichschritt erfolgt die Einstellung des Tonträger-Oszillators durch diese Bohrung. Dabei ist auf sauberen, unverzerrten Ton zu achten. Ein Fehlabgleich im Bereich des Tonträger-Oszillators führt auch zu Bildund Farbstörungen.

Jetzt bleibt nur noch das Aufpressen der drei Tastkappen auf die Bedientaster und der Einbau der so weit fertig gestellten Konstruktion in das zugehörige ELV-Softlinegehäuse. Der VHM 1000 ist nun ein-<br>satzbereit satzbereit.

## *Stückliste: Video-HF-Modulator VHM 1000*

## **Widerstände:**

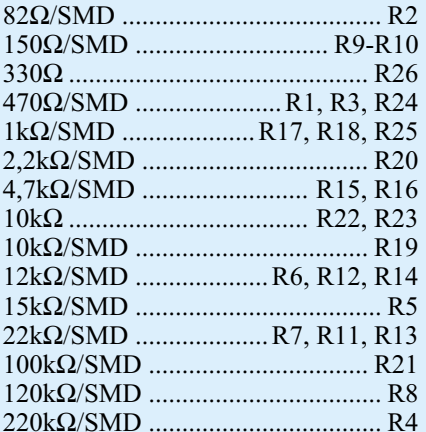

### **Kondensatoren:**

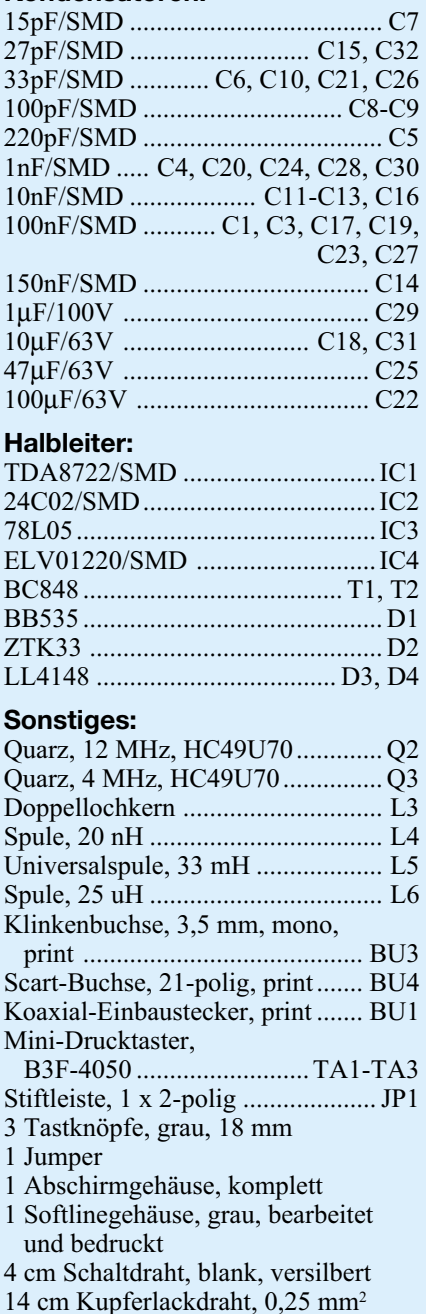

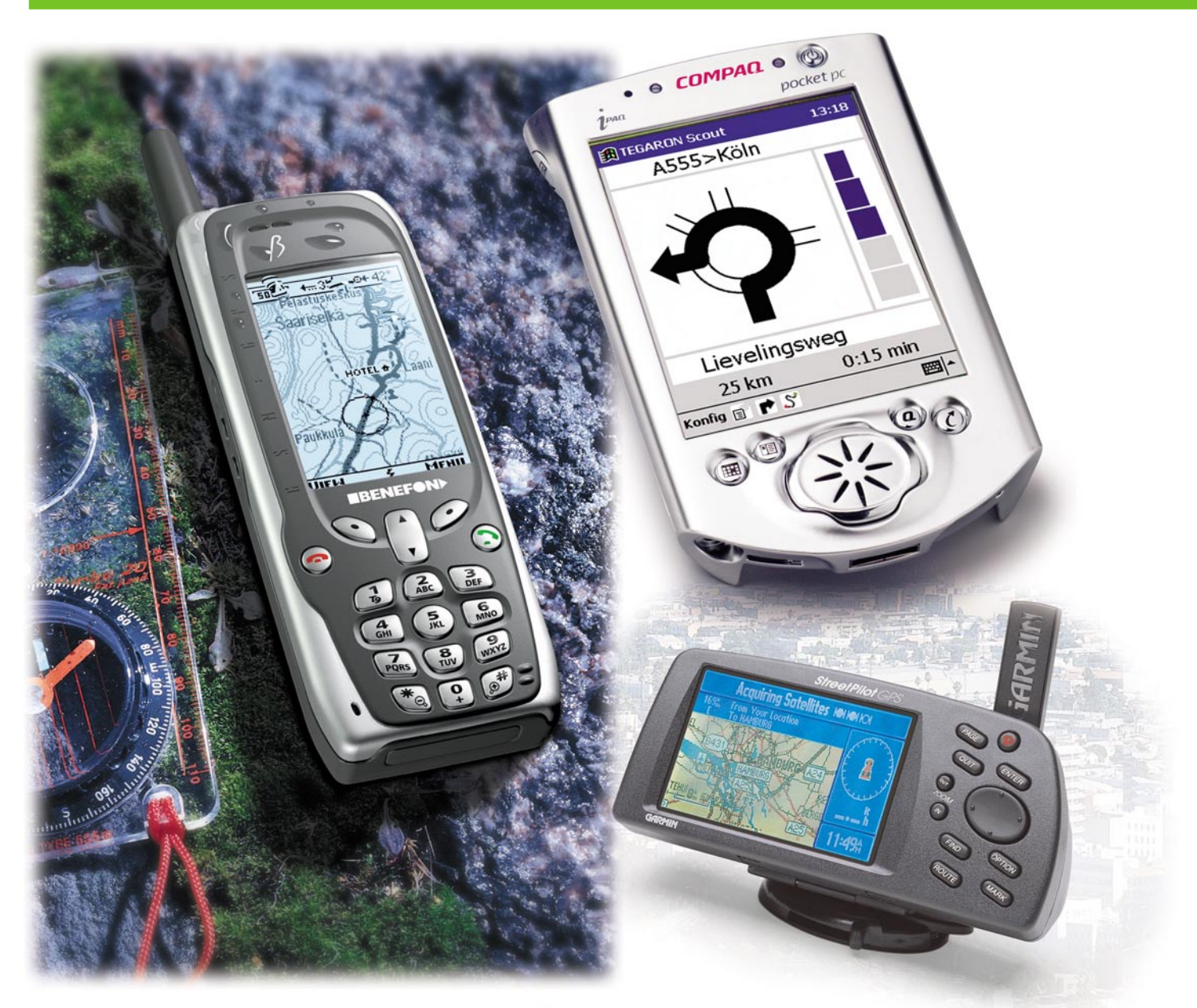

# **Navigation aus der Hosentasche - PDAs und Kompakt-Navigationsgeräte**

*Nicht nur für Spaziergänge in schwedischen Wäldern wichtig - kompakte GPS-Navigationsgeräte werden immer leistungsfähiger und treten zum Teil in Konkurrenz zu fest installierten Geräten in Autos oder Booten. Wir zeigen, was die kleinen Navigatoren können und diskutieren ihren praktischen Einsatz.*

## **Take me home...**

... oder auch erst hin, könnte man sagen, wenn es um moderne Navigation geht.

Dass es dabei keinesfalls mehr nur um das Navigieren auf See oder in der Wüste geht, weiß man spätestens, seitdem entsprechende Wegbegleiter fest in viele Autos eingezogen sind.

Wer einen solchen an Bord hat, wird kaum noch zur Karte greifen, selbst wenn man nur in die Nachbarstadt will, aber dort etwa nicht weiß, wie denn das Elisabeth-Krankenhaus zu finden ist. Da ist

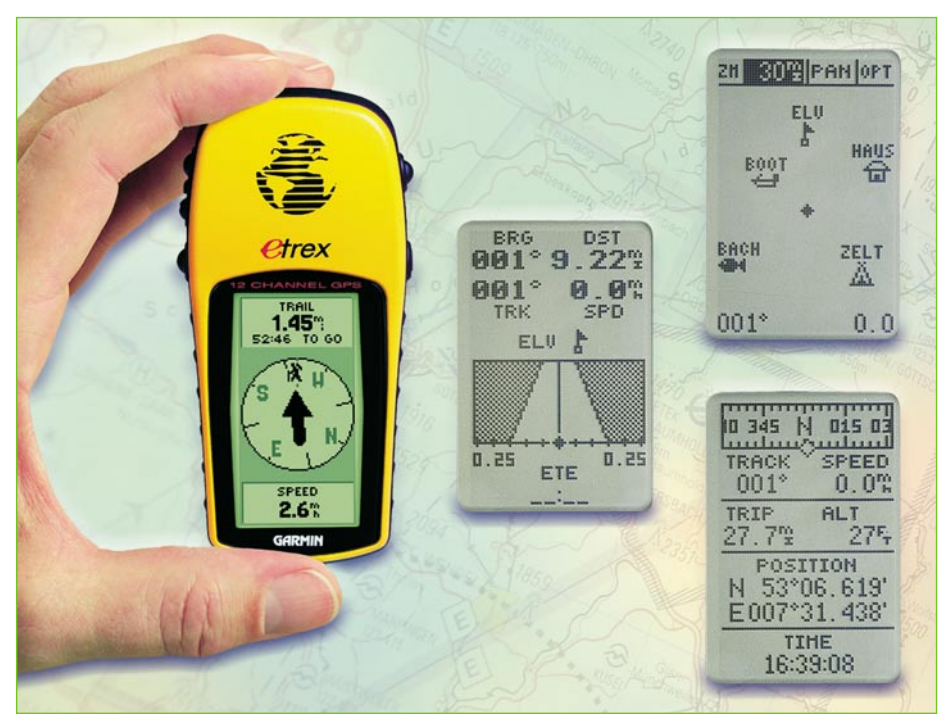

**Bild 1: Kompakt wie ein Handy - der GPS-Mini für Trecking, Wandern, Freizeit**

Stadtplan oder "nach dem Weg fragen" total out, statt dessen beauftragt man sein Car-Navigationssystem mit der Routenführung dorthin. Das ist stressfrei, punktgenau und sehr bequem. Dazu fährt man sicherer, da einem die Suche nach dem Weg, der mögliche Streit mit dem Mitfahrer über den richtigen Weg (Wer kennt das nicht: "Du hättest hier abbiegen müssen und nun?") und hastige Abbiegemanöver weitgehend erspart bleiben. Doch nicht jeder kann oder will sich ein fest eingebautes Car-Navigationssystem leisten, man muss vielleicht öfter das Fahrzeug wechseln oder möchte auch bei der Nutzung

anderer Fortbewegungsmittel gelotst werden. Man denke da nur an Motorrad- und Fahrradfahrer!

Oder man ist fremd in der Stadt, aber als Fußgänger (Tourist) unterwegs und ist es leid, an jeder Straßenecke den Stadtplan aufzuklappen und mühsam die nächste Sehenswürdigkeit zu suchen. Rom- oder Florenz-Besucher wissen sicher, wovon wir hier sprechen. Und - versuchen Sie sich einmal, in einer fremden Stadt mit jemandem zu verabreden, womöglich, wenn beide hier nicht zu Hause sind!

Für alle diese und viele weitere Anwendungsfälle hält die Industrie inzwischen

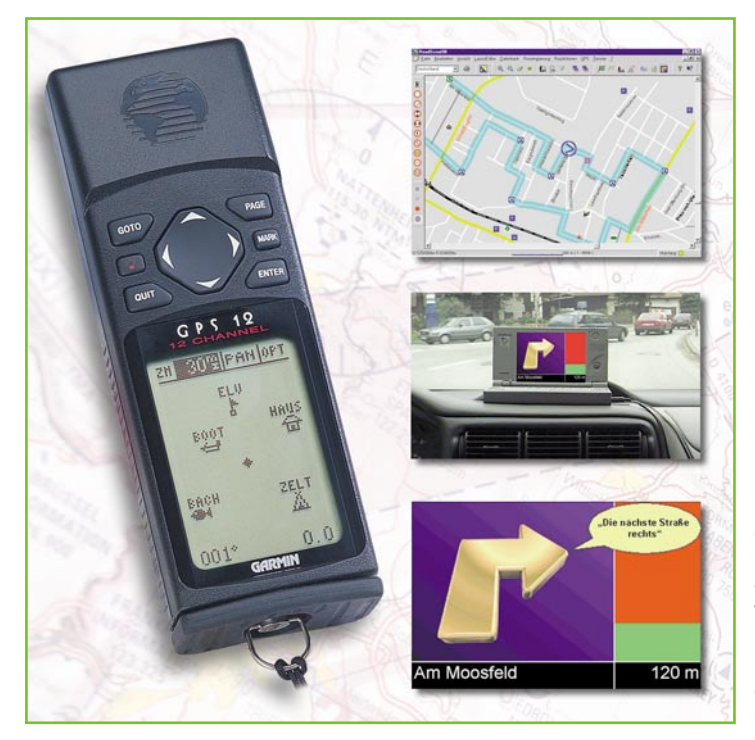

**Bild 2: Ein GPS-Empfänger mit NMEA-Schnittstelle kann auch mit dieser Schnittstelle versehene Routenplaner mit Positionsdaten versorgen.**

recht gut handhabbare, wenn auch nicht immer billige Lösungen bereit, die die gute alte "Landkarte" bald nur noch als überaus anschauliches Vorausplanungsmittel existieren lassen könnten.

Dabei muss man generell nach der Aufgabe unterscheiden, die die Orientierungshelfer zu erfüllen haben: Wollen Sie nur einfach einen Stadplan in elektronischer Form mit sich führen, satellitengestützt Ihre Position ermitteln und ggf. Ihren Weg aus dem tiefen schwedischen Wald zurück zum Auto finden, wollen Sie komfortabel zu einem bestimmten Ziel geführt werden oder Ihren Standort direkt auf einer elektronischen Karte sehen?

#### **Mobil navigieren - weltweit**

Bereits seit vielen Jahren kennen wir mobile Navigatoren in Form von mehr oder weniger handlichen GPS-Empfängern, die ihre Standorte mit Hilfe der Satellitensignale des GPS-Systems ermitteln. Für Boote und Schiffe, die sich auf dem Meer bewegen, gehört so etwas inzwischen genauso zum Standard wie für die Wüstenrallye, für das Hochgebirgstrecking, das Fliegen in jeder Form und andere Anwendungen. Abbildung 1 zeigt einen solchen Empfänger, der eine genaue Positionierung genauso erlaubt wie das Eintragen von Wegpunkten, Geländemarkierungen usw. und so die Orientierung in unbekannter Umgebung sehr einfach macht. Bis zu 500 dieser Wegpunkte sind abspeicherbar, sodass man seinen Rückweg in jedem Falle findet. Dabei werden eine Vielzahl von weiteren Daten erfasst, berechnet und ausgegeben, etwa Geschwindigkeiten, Entfernungen, Zeiten.

Diese Art von Geräten spricht jedoch nach wie vor einen speziellen Personenkreis an, eine Führung nach Karte kann hiermit noch nicht erfolgen. Dennoch haben diese Geräte nach wie vor ihre volle Berechtigung, denkt man etwa an das Navigieren auf See. Hierfür besitzen viele dieser Empfänger auch eine so genannte Mann-über-Bord-Funktion, die auf Knopfdruck den Standort des Vorfalls speichert und eine fast metergenaue Rückkehr zum über Bord gegangenen Besatzungsmitglied ermöglicht. Wie wertvoll dies ist, kann jeder gut ermessen, der sich schon einmal bei Dunkelheit und stürmischer See auf dem Wasser bewegt hat. Denn manchmal funktionieren Signalmittel in der Rettungsweste nicht oder der Havarierte ist bewusstlos!

Weisen diese GPS-Empfänger eine NMEA-Software-Schnittstelle auf, sind sie meist mit einem portablen PC verbindbar, auf dem eine komfortable Navigationssoftware mit eben dieser Schnittstelle läuft - eine ebenfalls interessante Alternative zum fest installierten Car-Navigationsgerät (Abbildung 2).

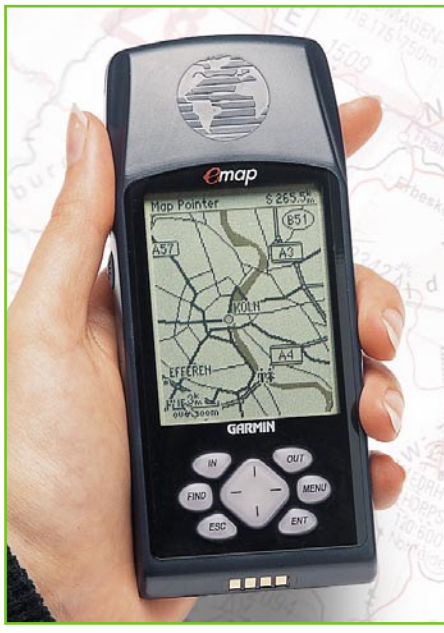

**Bild 3: Mit Karte - das nur handygroße GARMIN eMap**

## **Elektronische Landkarte dabei**

Schon etwas näher an die von den Car-Navigatoren gewohnte Kartendarstellung kommen mobile GPS-Empfänger mit großem Display und mehr oder weniger detaillierter, einfarbiger oder farbiger Kartenansicht heran. Ein Beispiel dafür ist in Abbildung 3 gezeigt. Diese Navigatoren sind fast so kompakt wie ein Handy und lassen sich auf vielfältige Weise mit Kartenmaterial bestücken. Da gibt es fest integrierte Karten ebenso wie per Speicherchip zusätzlich ladbare. Die meisten dieser Karten werden jedoch von CD-ROMs oder per Internet über eine PC-Verbindung vor der Tour geladen. Dabei gestatten Spitzenmodelle der Handheld-Empfänger das Be-

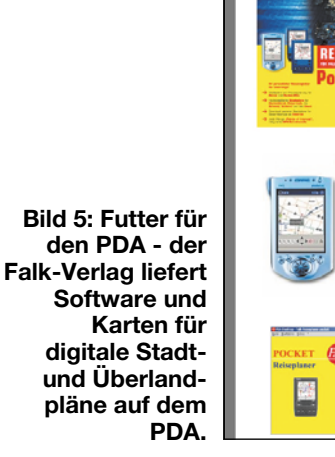

**ARIS** 

**NEU: Mobile Reise- & Routenplanung f** 

Palms und Pocket-PCs!

 $\overline{\mathbf{r}}$ 

vorraten mehrerer Karten im Speicher, sodass man etwa eine lange Tagestour oder einen Urlaubstrip bequem dabei hat. Die Kartendarstellungen sehen auf den ersten Blick etwas unscheinbar aus, enthalten jedoch meist alles, was man unterwegs benötigt, einschließlich Tankstellen, Restaurants, Autobahnabfahrten, Adressen, Sehenswürdigkeiten, Hotels usw.

Solch ein Gerät kann man schon recht bequem mit sich herumtragen, am Fahrrad oder Motorrad befestigen. Es verfügt natürlich auch über alle GPS-Grundfunktionen, wie bereits beim einfachen GPS-Empfänger besprochen.

Eine umfangreiche Zubehörpalette von der Tragetasche über Zusatzspeicher, Datenkabel, Fahrzeug- und Fahrradhalterungen bis zur externen GPS-Antenne und Bordnetzadapter ergänzen die Funktionalität dieser Geräte.

**COMPAQ** · ©

**E**lkarte

pocket po

 $4.33n$  ok

Auch wer ein hochleistungsfähiges, aber dennoch mobiles Navigationsgerät, etwa für wechselnde Fahrzeugbenutzung, sucht, kann hier fündig werden. Abbildung 4 zeigt als Beispiel für diese Geräteklasse zwei GARMIN-Geräte der Streetpilot-Reihe. Sie ermöglichen bereits eine echte Routenführung mit Listen- und Pfeildarstellung, zeigen Karten in von der Faltkarte gewohnter Darstellung inklusive aktuellem Standort an, enthalten Suchfunktionen und alle GPSund Kartendetails der zuvor beschriebenen GPS-Geräteversionen.

Die Installation dieser Geräte ist völlig fahrzeugunabhängig, auch sie sind bereits mit einer internen Antenne ausgestattet, die bei Bedarf mit einer externen Antenne

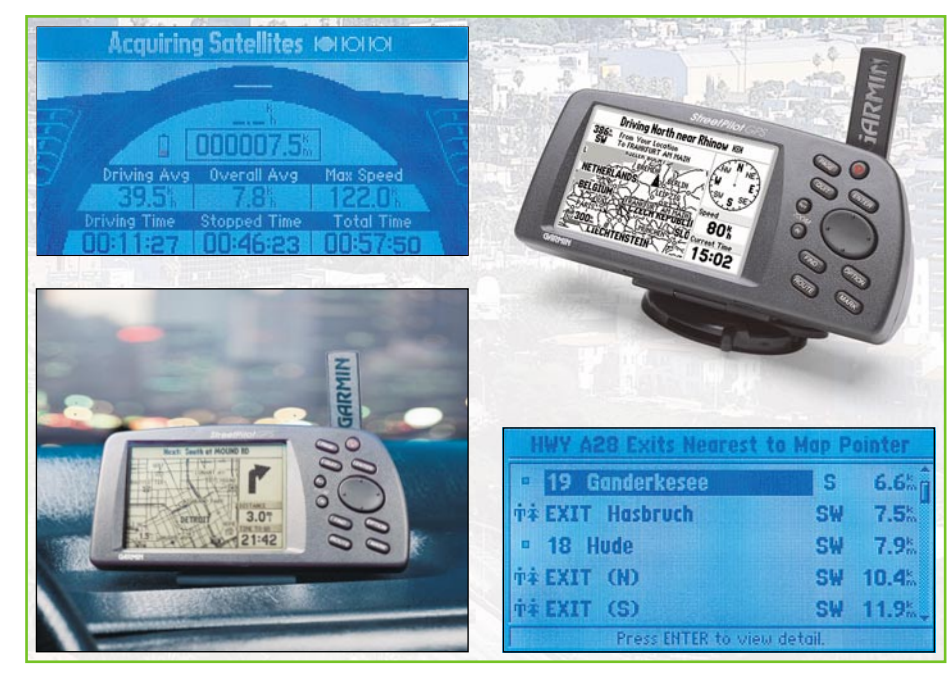

**Bild 4: Kann fest eingebaute Navigationssysteme ersetzen - GARMIN-Streetpilot.**

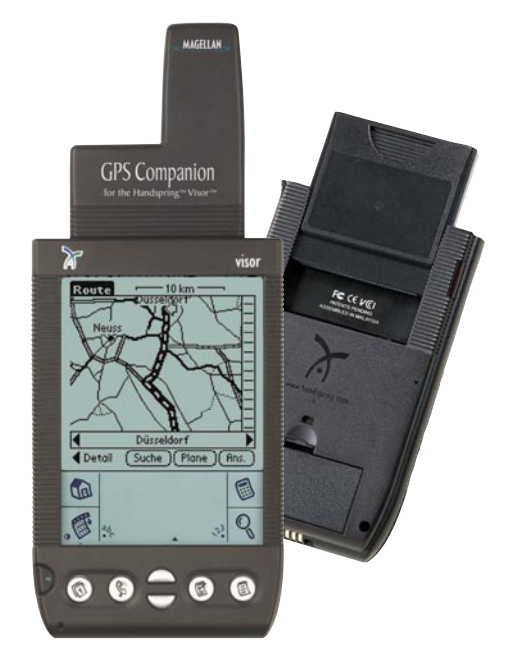

#### **Bild 6: Einfach aufstecken - der GPS-Zusatz für PDAs macht diese zum vollwertigen GPS-Gerät.**

ergänzbar ist. Bei Ende der Autofahrt wird das batteriebetriebene GPS-Gerät einfach mitgenommen und kann so etwa den Fußweg zum endgültigen Ziel anzeigen, inklusive automatischer Wegspeicherung für den Rückweg usw.

Die Karten werden auch hier von CD-ROM via PC geladen. Allerdings sind die Speichermöglichkeiten so umfangreich, dass sich auch größere Touren vorab in Form von Karten laden lassen. Wer länger unterwegs ist, wird wohl auch vielfach seinen Laptop mitführen, zumal der für unterwegs digital Fotografierende sowieso meist mit zum Gepäck gehört, und kann dann bei Bedarf Karten nachladen. Wer das nicht will, sollte vielleicht zumindest PC-Adapterkabel und CD-ROM dabei haben, um unterwegs einen freundlichen PC-Besitzer um das Nachladen von Karten bitten zu können. Für Journalisten ist so etwas z. B. oft in Pressezentren möglich.

All diese Navigatoren weisen jedoch einen für manchen Nutzer entscheidenden Nachteil auf: Sie sind Einzweckgeräte und erweitern das "am Mann" getragene Geräterepertoire, das ja zumeist schon aus Handy, Taschenrechner oder vermehrt Organizer besteht, um ein weiteres Gerätchen.

Da liegt der Gedanke nicht sehr fern, dieses Equipment doch auch für Positionsbestimmung, Routenplanung und Zielführung einzusetzen.

## **PDAs neu genutzt**

Wer bereits einen der kleinen Pocket-PCs (PDA) vom Schlage der Palms, Visor, Jornada, Cassiopeia und wie sie alle hei-

ßen, besitzt, weiß, dass dieser aufgrund der offenen Betriebssysteme wie Palm OS oder Windows CE per PC mit inzwischen unendlich vielen Applikationen gefüttert werden kann. Das sind ausgefeilte Terminplaner ebenso wie Spiele, Textverarbeitungen, MP3-Player...

Was liegt denn da näher, als das große Display, die hohe Rechenleistung und das flexible Betriebssystem auch für die Wunschanwendung Routenplanung und mehr zu nutzen?

Hier haben sich inzwischen mehrere Anwendungsgebiete für die kleinen Tausendsassas herausgebildet. Während die einen das Laden etwa von Stadtplänen ermöglichen und so unterwegs als einfacher elektronischer Stadtplan fungieren, können die anderen schon etwas mehr. Sie ermöglichen über Suchfunktionen die Suche nach bestimmten Zielen wie Straßen, Bahnhöfen, Tankstellen, Hotels, Restaurants, Sehenswürdigkeiten usw. und zeigen den Weg dorthin an.

Solch eine Anwendung bietet z. B. der bekannte Falk Karten-Verlag in Zusammenarbeit mit der uns schon bei den PC-Routenplanern und auch manchen mobilen Navigationssystemen begegneten Map& Guide GmbH an (Abbildung 5). Von der CD-ROM werden zunächst Programme auf dem heimischen oder portablen PC und dem PDA installiert, die dann die elektronischen Karten verwalten. Diese sind, ständig aktuell, auch aus dem Internet beziehbar, sodass man für relativ wenig Geld stets die benötigte Karte nachladen kann.

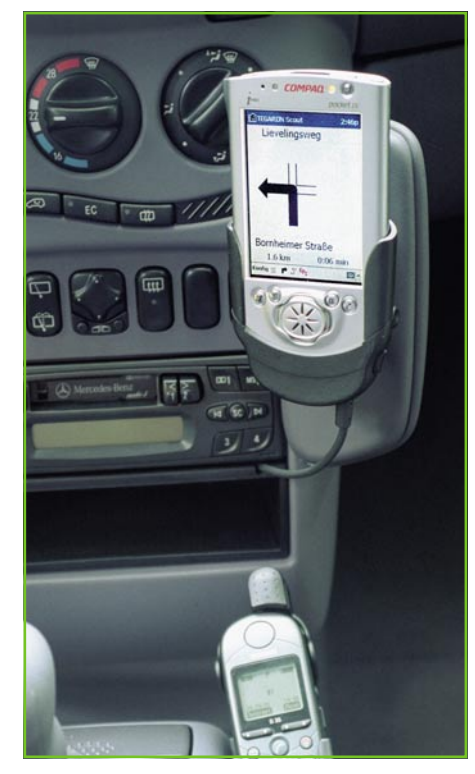

**Bild 7: Das TEGARON-System in Aktion**

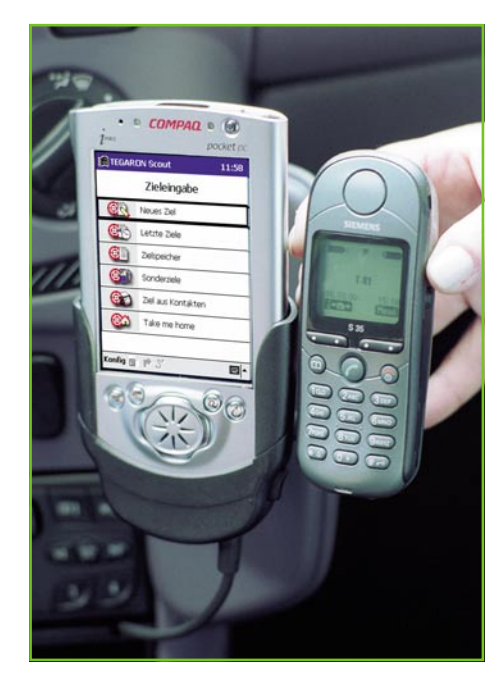

**Bild 8: Einfache Bedienoberfläche nach der Zieleingabe gehen die Daten automatisch zum Zentralrechner.**

Das System verwaltet mehrere Stadtpläne und die Überlandkarte, ermöglicht das Zoomen in der Karte, die flexible Routenplanung entweder als Fußgängerroute oder als PKW-Route, zeigt eine Wegliste mit den wichtigen Abbiegepunkten und allen Entfernungen an, verwaltet zahlreiche POIs und bietet die Suche nach Straßen und POIs.

In der Kartenansicht werden dann die berechneten Routen inklusive Richtungspfeilen angezeigt, sodass Verlaufen oder Verfahren eigentlich unmöglich ist.

Die CD-ROM von Falk kostet knapp 90 DM und enthält Stadtpläne und Überlandpläne für Deutschland, die Schweiz, Österreich, Südtirol und das Elsass. Das Routenführungssystem läuft auf PDAs mit Palm-OS ab 3.0, Windows CE ab 3.0 und benötigt mindestens 100 KB freien Speicher im PDA.

Solcherart Applikationen werden auch von einigen PDA-Herstellern, wie etwa Handspring, angeboten.

## **PDA mit GPS**

Der Clou jedoch wäre die Verbindung zwischen diesen PDAs und einem GPS-Empfänger, um auch ständig den eigenen Standort auf der Karte sehen zu können. Genau das realisiert etwa der "Magellan GPS Companion" (Abbildung 6), der in einem Aufsteckmodul für den Erweiterungsslot eines PDAs einen kompletten 12-Kanal-GPS-Empfänger mit Antenne enthält. Die Spannungsversorgung erfolgt intern, belastet also die des PDAs nicht. Der GPS-Empfänger wird mit einer an den PDA angepassten Software geliefert und

## *Technik mobil*

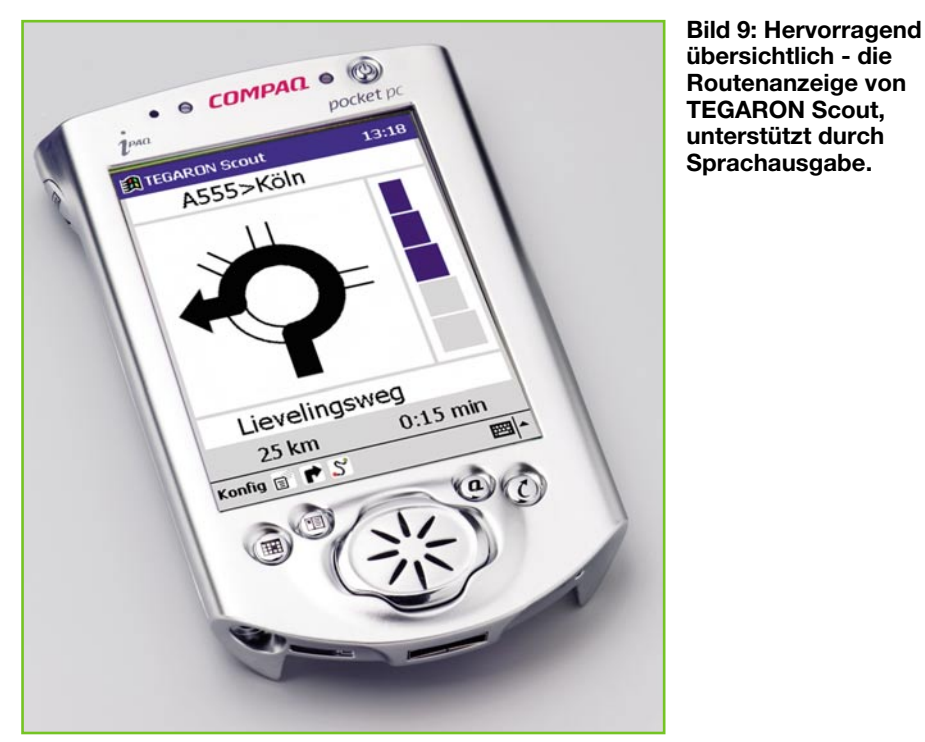

ist kompatibel mit den meisten Kartenprogrammen. Diese sind daran erkennbar, dass sie eine Softwareschnittstelle nach NMEA besitzen und so mit allen GPS-Empfängern kooperieren, die ebenfalls über diese Schnittstelle verfügen (fast alle). Wahlweise ist er auch bereits mit einer Europakarten-CD erhältlich. Neben der Kartendarstellung und der Standortmarkierung darin sind natürlich alle GPS-üblichen Anzeigen aufrufbar wie Satellitenstatus, Position, Geschwindigkeit, Wegpunkte usw.

In Deutschland ist dieser GPS-Zusatz außer in einigen Elektronikmärkten über den Navigationsausrüster "Ferropilot" (www.gpspalm.de/visor2.html) erhältlich.

Damit ist der auch in seinen eigentlichen Funktionen weiter nutzbare PDA dem tragbaren GPS-Empfänger schon ebenbürtig und spart unterwegs Gepäck.

## **Flexibel mit TEGARON**

Was fehlt einem solchen mobilen Navigationssystem eigentlich noch? Natürlich, das Laden von Karten und Routen muss immer noch via PC erfolgen und das Ganze ist, bewegt man sich im Verkehr, nicht gegenüber Verkehrsstörungen wie Staus usw. immun. Das fest montierte Car-Navigationssystem hat die Karten-CD mit an Bord und TMC-unterstützte Navigatoren können Umleitungsvorschläge machen, sofern Störungsinformationen zeitnah im Rundfunk per TMC übermittelt werden. Wie kann man das Problem nun für den als Navigationsgerät prädestinierten PDA lösen? Man kann - so hat etwa die TEGA-RON Telematics GmbH das System "TE-GARON Scout" entwickelt. Es stellt eine

intelligente Kombination aus Mobiltelefon, PDA und Rechenzentrum dar. Die vom Fahrer benötigte Route wird off-board im Rechenzentrum unter Berücksichtigung aller aktuell bekannten Verkehrsstörungen berechnet und über das Handy zum PDA geschickt. Zu diesem System gehören übrigens auch die grauen "Kästen" an vielen Brücken und Kreuzungen - sie sind die "Augen" des Systems und überwachen ständig den fließenden Verkehr, um Stockungen, Staus und andere Störungen zu erfassen.

Dieses vorrangig für den Einbau in Fahrzeuge, aber auch sonst mobil einsetzbare System besteht aus einem Handy mit Datenschnittstelle, einer Halterung für den PDA mit Schnittstelle zum Handy, dem PDA und einem winzigen GPS-Empfänger, der im Antennengehäuse untergebracht ist. In Abbildung 7 ist ein Fahrzeugeinbau des Systems zu sehen.

Der Fahrer gibt Zielort, Straße und Hausnummer über den PDA ein oder wählt aus seinem im PDA gespeicherten Adressbuch

aus (Abbildung 8). Ist die Eingabe abgeschlossen, erfolgt die Absendung der Anfrage an die Rechenzentrale als SMS. Die Zentrale berechnet sofort die Route zum Ziel, wahlweise die schnellste oder die kürzeste. Dabei berücksichtigt sie die aktuelle Verkehrslage und navigiert, wenn sinnvoll, um Staus, Sperrungen oder Umleitungen herum. Auch während der Fahrt wird diese Route auf Wunsch neu berechnet, wenn die veränderte Verkehrslage dies erfordert.

Die ermittelten Daten werden wieder via Handy zum PDA zurückgeschickt und auf dessen Display erscheinen die Routenanweisungen als große, gut verständliche Symbole, mit denen auch komplizierte Situationen eindeutig darstellbar sind (Abbildung 9). Zusätzlich werden Richtungsanweisungen akustisch ausgegeben. Dabei verzichtet man auf alle den Fahrer unnötig vom Verkehrsgeschehen ablenkenden Angaben, sodass sich dieser voll auf den Verkehr konzentrieren kann.

Die Bezahlung erfolgt je übertragener (kompletter) Route mit 2 DM, Software-Updates und Systemverbesserungen sind kostenlos. Denkt man da an die Anschaffungspreise eines fest installierten Systems mit jährlich obligatem CD-ROM-Update, ist TEGARON durchaus auch eine kaufmännische Überlegung wert, zumal es derzeit kaum eine dynamischere Routenführung gibt. TMC etwa steckt noch in den Kinderschuhen und wird noch nicht überall ausgesendet, andere Systeme sind z. B. an bestimmte Fahrzeughersteller gebunden.

Bleibt als Fazit zur Nutzung der PDAs als Routing-System eigentlich nur noch der Wunsch nach drahtloser Übermittlung ganzer Karten für unterwegs. Diese könnten durch ein Handy empfangen und über dessen Datenschnittstelle an den PDA weitergegeben werden, wie es bereits für andere Anwendungen möglich ist (Abbildung 10).

#### **Das GPS-Handy**

Wer sein Gepäck weiter reduzieren

**Bild 10: Für das Laden von Karten noch Fiktion drahtlose Datenübertragung**

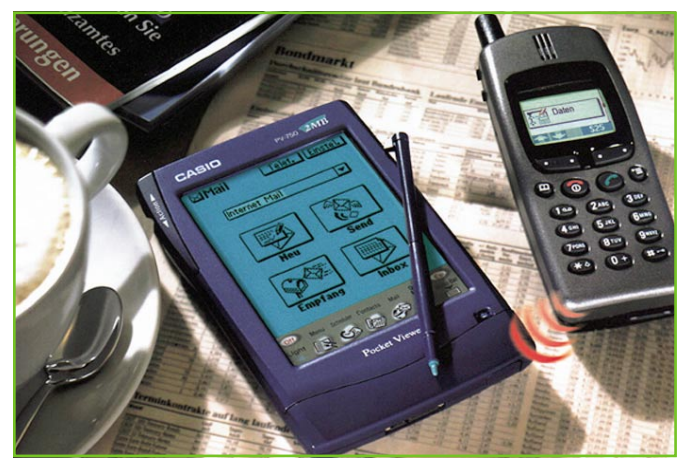

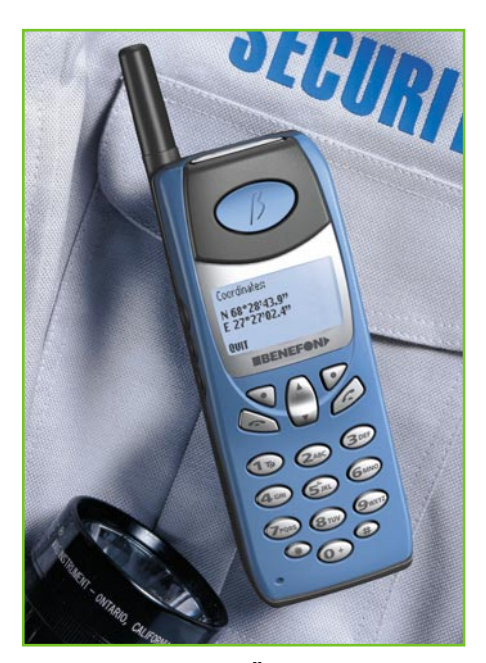

**Bild 11: Sichert den Überblick und ruft im Notfall automatisch an - Benefon Track.**

möchte und mit einem PDA sonst partout nichts anfangen kann, der darf seine Position zukünftig auch allein mit dem Handy bestimmen.

Ja, auch das geht mittlerweile. Wie bei den normalen Handys, haben hier auch wieder einmal die Finnen die Nase vorn. Denn das finnische Unternehmen Benefon (www.benefon.com), in Deutschland u. a. seit 1. Juni durch Hutchison vertreten, stellte im Frühjahr 2001 eine geradezu revolutionäre Reihe von Mobiltelefonen mit integrierten GPS-Empfängern vor.

Während das Modell "TRACK" wohl vor allem für Unternehmen wie Speditionen, Kurierdienste, Betriebe mit vielen Außendienstlern u.ä. interessant sein dürfte, ist das "ESC" mit einem vollwertigen GPS-Gerät inklusive Kartendarstellung ausgestattet, also wahlweise als Telefon oder als GPS-Navigator betreibbar.

Das "TRACK" (1599 DM; siehe Abbildung 11) ermittelt über den integrierten GPS-Empfänger lediglich den Standort des Handys, zeigt diesen an und sendet ihn per kostengünstiger Internet-SMS an die Zentrale, die die Daten aufbereitet und dem Anwender, z. B. dem Spediteur, zur Verfügung stellt. So ist dieser stets informiert, wo sich seine Fahrer bzw. deren Handys befinden. Dadurch ist flexibler Personal- und Mitteleinsatz auch auf kleinerem Raum möglich, etwa für einen Kurierdienst in einer Stadt. Der Dispatcher kann also etwa bei Anruf eines Kunden sofort sehen, wo seine Kuriere sind und dem Kunden einen noch schnelleren Termin zusagen, da er nun den dem Kunden nächsten Kurier anfunken und sofort dorthin entsenden wird.

Das ohne Kartenvertrag 1899 DM kostende "ESC" (Abbildung 12) hingegen ist der derzeitige Hit auf diesem Gebiet. Auf den ersten Blick fällt lediglich das übergroße Display auf. Dreht man das Gerät jedoch um, springen am oberen Ende die drei Buchstaben GPS ins Blickfeld, die auf einem ausgeformten, ausklappbaren Kunststoffteil prangen - der GPS-Antenne.

Hat man in den Menüs des Handys die GPS-Option angewählt, kann man zunächst über die ganz normalen GPS-Funktionen wie Positions- und Empfangsanzeige, Kompassanzeige, Wegpunkte, Geschwindigkeit, Entfernung, Zeit usw. verfügen. Darüber hinaus sind per Internet, vorerst aber wiederum leider nur via PC und Datenkabel, von Partnerfirmen des Herstellers, z. B. www.genimap.com, Karten ladbar, sodass man nun ein ganz normales Kartennavigationsgerät zur Verfügung hat. Benefon hat dazu eigens offene Spezifikationen (MPTP/MMSP) entwickelt, die das Zurverfügungstellen von Kartenmaterial vereinfachen sollen. Da der GPS-Empfänger über eine NMEA-Schnittstelle verfügt, ist das GPS-Handy wie ein normaler GPS-Empfänger an einen tragbaren PC anschließbar und kann so, etwa im Auto, auch ohne eigene Karte, PC-gestützte Routenführer mit NMEA-Schnittstelle positionieren.

Hervorzuheben ist weiterhin die "Find Friend"-Funktion, mit der man per GPS zu anderen Personen, die ebenfalls solch ein Handy besitzen und das Finden für den Suchenden freigegeben haben, gelotst werden kann - eine tolle Sache, wenn man sich etwa nach dem großen Popkonzert rings um das Stadion verloren hat oder auf einer Messe jemanden sucht!

Und schließlich bieten beide Benefon-Handys eine Option, die man bisher nur von einigen Fahrzeugherstellern mit fest installiertem GPS-System kannte - Notruf mit Übermittlung des genauen Standorts. Dazu muss man im Falle des Falles lediglich eine Taste drücken und schon werden alle relevanten Daten wie Standort, Zeit und Geschwindigkeit der Bewegung automatisch an zuvor definierbare Nummern übermittelt. Zusätzlich steht dabei eine direkte Sprachverbindung zur Verfügung. So kann z. B. bei Unfällen nachts oder/und in entlegenen Gegenden wesentlich schneller und effizienter geholfen werden.

Auch als Telefon sticht das "ESC" hervor. Es kann natürlich SMS, aber auch GSM-Daten und Fax mit 14,4 KBit. Eine kostenfreie "Helpdesk" des Herstellers löst Probleme bei der Bedienung online.

Damit ist dem finnischen Hersteller wohl eine der bisher intelligentesten und kompaktesten Kombinationen von Kommunikationsgeräten gelungen, selbst Militär-HiTech fällt wohl nicht kompakter aus.

Bei solch verfügbarer Technik dürfte wohl der HighTech-Schuh des verirrten Japaners aus der Sport-Werbung nicht mehr lange fern sein, wenn vielleicht auch in anderer Form, wie bereits prototypisch auf Messen als Armbanduhr gesichtet - Navigation wird immer kompakter, besser und flexibler.

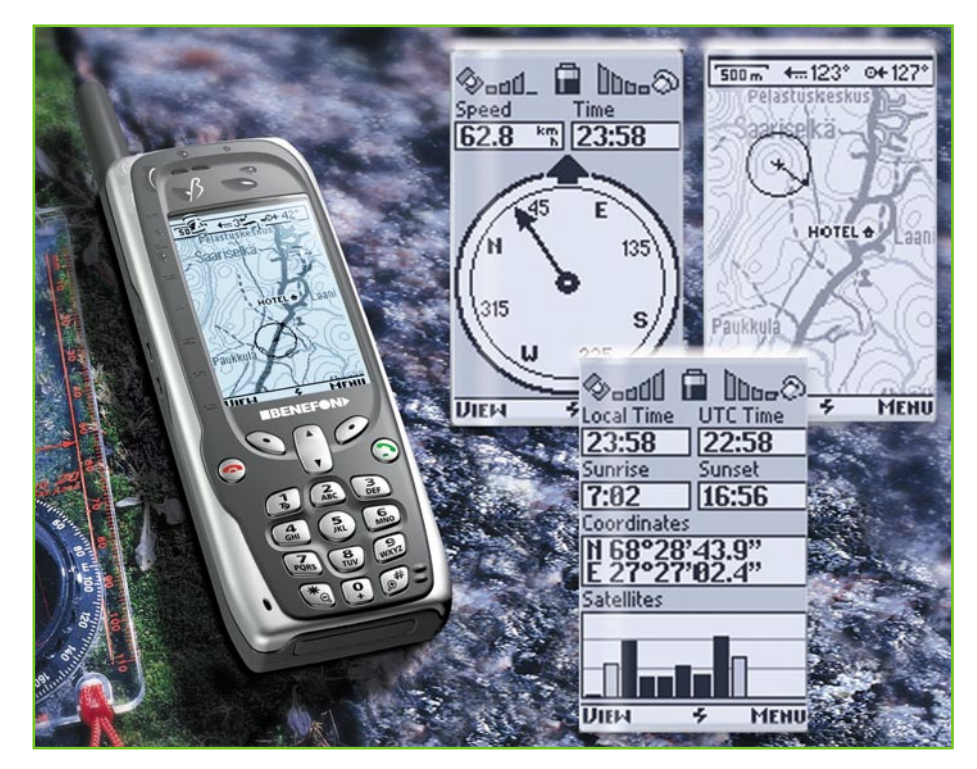

**Bild 12: Das Highlight der Handy-GPS-Szene - Benefon ESC mit integriertem GPS-Empfänger und Karten-Routenführung.**

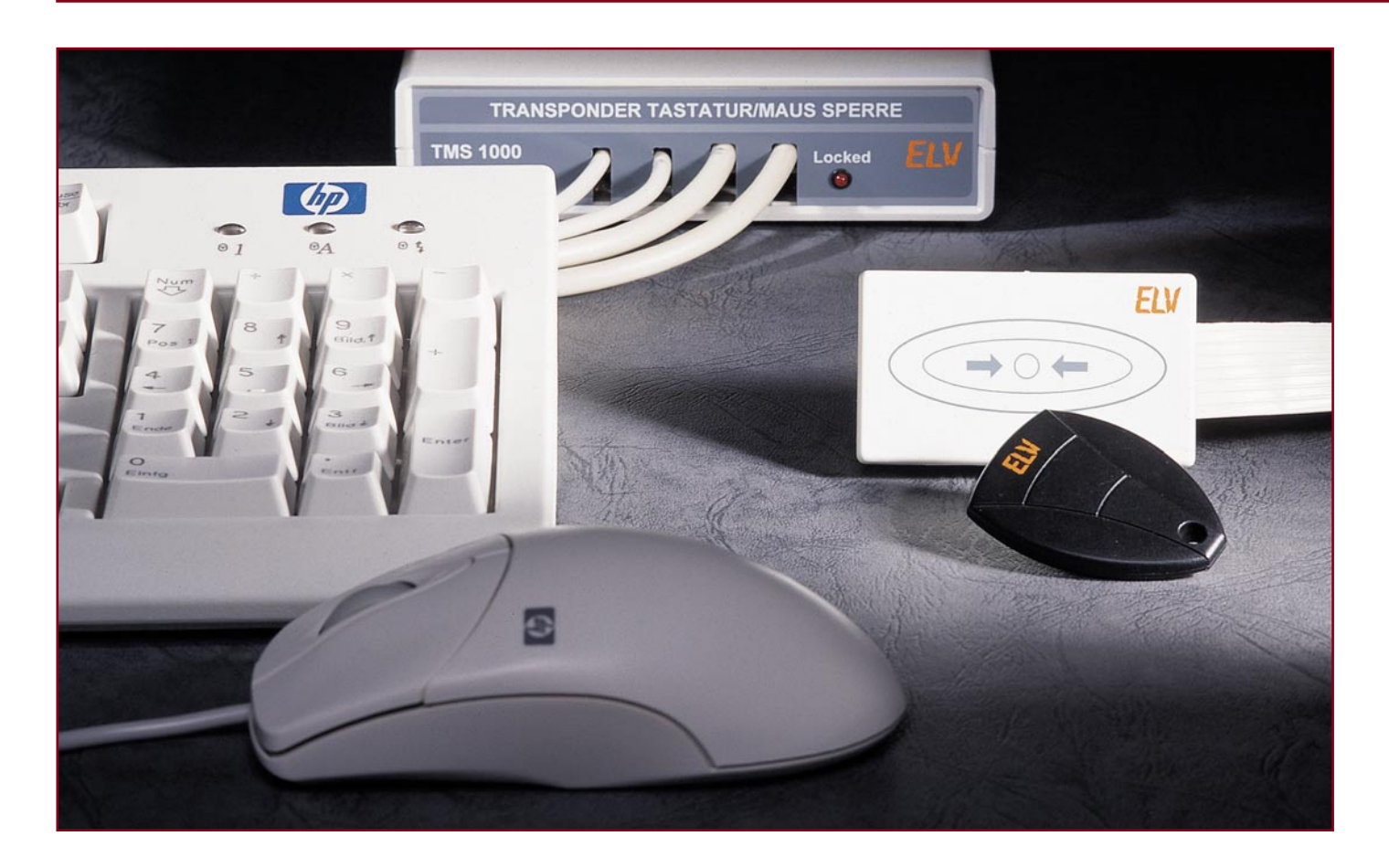

# **Transponder-Tastatur-/ Maus-Sperre TMS 1000**

*Die Transponder Tastatur-/Maus-Sperre ermöglicht das Sperren einer PC-Tastatur und einer PC-Maus, ohne dass dazu der PC geöffnet werden muss. Versehentliche oder absichtliche (Fehl-)Bedienungen werden damit sicher verhindert.*

## **Allgemeines**

Rechner werden für unterschiedlichste Aufgaben eingesetzt, wobei die Bedienung häufig nur für einen befugten Personenkreis möglich sein soll. Werden mit einem PC z. B. Messwerte in einem Langzeittest aufgezeichnet, so kann eine einzige Unterbrechnung die komplette Messreihe zerstören. Auch die versehentliche oder absichtliche (Fehl-)Bedienung eines für Steueraufgaben eingesetzten PCs kann schwerwiegende Folgen haben.

Nach dem Start des gewünschten Pro-

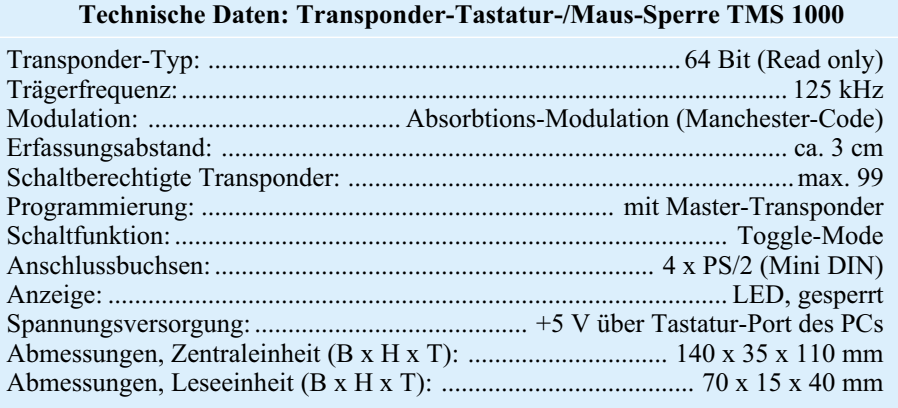

grammes sind mit der hier vorgestellten Schaltung die Bedienelemente (Tastatur und Maus) beliebig zu sperren und freizuschalten, ohne dass dazu eine Unterbrechung des laufenden Programmes erforderlich ist.

Bei der Transponder-Tastatur-/Maus-Sperre können bis zu 99 "elektronische Schlüssel" in Form von Passiv-Transpondern eine Zugangsberechtigung erhalten, sodass auch mehreren Personen die Bedienung ermöglicht werden kann.

Auch wenn Passiv-Transponder eine sehr hohe Sicherheit bieten, ist die hier vorgestellte Schaltung eher als Schutz vor Fehlbedienungen gedacht. Der Schutz vor einer absichtlichen Manipulation ist mit dieser Schaltung nur eingeschränkt möglich, da die Tastatur- und Mausbuchsen am PC weiterhin zugänglich sind.

Die Transponder-Tastatur-/Maus-Sperre kommt völlig ohne Bedienelemente aus und besteht aus einer Leseeinheit mit integrierter Antennenspule und einer Steuereinheit, in deren Gehäuse auch die Stecker der Tastatur und der Maus sowie die Stecker der zum PC führenden Kabel untergebracht werden. Nach dem Verschrauben des Gehäuses sind dann die Steckverbindungen nicht mehr ohne Werkzeug zugänglich.

Wie auf dem Platinenfoto zu sehen ist, sind auf der Platine der Steuereinheit 4 PS/2-Steckverbinder vorhanden, an denen die Tastatur und die Maus direkt angeschlossen werden. Über 2 PS/2-Verbindungskabel werden dann die Verbindungen zum PC hergestellt.

Zur Verbindung der Leseeinheit mit der Steuereinheit dient ein 8-poliges Flachbandkabel von 1 m Länge.

Da am Tastaturport des PCs eine stabilisierte Betriebsspannung von 5 V zur Verfügung steht, kommt die Transponder Tastatur-/Maus-Sperre ohne eine weitere Spannungsversorgung aus.

## **Bedienung und Funktion**

Die Bedienung der TMS 1000 ist besonders einfach, da lediglich der Passiv-Transponder in den Erfassungsbereich der Lesespule zu halten ist. Dazu ist die Leseeinheit an einer gut zugänglichen Stelle, z. B. neben der Tastatur, zu positionieren.

Damit die Transponder-Tastatur-/Maus-Sperre auf die schaltberechtigten Passiv-Transponder reagieren kann, müssen die zugehörigen Identifikations-Codes im EEPROM (nicht-flüchtiger Speicher) des Gerätes gespeichert werden. Dies erfolgt im Programmier-Mode, wozu zusätzlich ein "Master-Transponder" erforderlich ist.

Nur mit dem "Master-Transponder" kann der Programmier-Mode aufgerufen werden, um die Zutrittsliste zu ändern oder

Transponder hinzuzufügen. Der "Master-Transponder", der nicht zum Schalten genutzt werden kann, sollte daher an einem sicheren Ort aufbewahrt werden.

Nach dem ersten Anlegen der Betriebsspannung, d. h. in unserem Fall Einschalten des PCs, befindet sich die Schaltung automatisch im Programmier-Mode. Zuerst wird das EEPROM initialisiert, bevor nach ca. 5 Sek. der erste Passiv-Transponder vor die Antenne der Leseeinheit gehalten werden kann. Der erste Transponder wird grundsätzlich als "Master-Transponder" abgelegt und ist daher nicht zum Schalten zu nutzen.

Alle weiteren Transponder, die eine Schaltberechtigung erhalten sollen, sind dann nacheinander in den Bereich der Erfassungsspule zu halten und werden vom System als "Slave-Transponder" abgespeichert. Die Abspeicherung jedes neuen Transponders wird mit 3 kurzen "Beeps" quittiert. Insgesamt sind vom System bis zu 99 "Slave-Transponder" speicherbar.

Ist ein vorgehaltener Transponder bereits abgespeichert, so wird dieser nicht noch einmal gespeichert und es ertönt ein langer tiefer Signalton.

Im Programmier-Mode führt kein Transponder zum Sperren der Tastatur und der Maus. Wenn länger als 15 Sek. kein Passiv-Transponder in den Erfassungsbereich der Lesespule gehalten wird, beendet die TMS 1000 automatisch den Programmier-Mode.

Nach der ersten Programmierung (mindestens der "Master-Transponder" und ein Transponder zum Schalten sind abgespeichert) kann der Programmier-Mode nur durch "Vorzeigen" des "Master-Transponders" wieder aufgerufen werden, um z. B. weitere Transponder hinzuzufügen. Die gespeicherten Daten bleiben auch ohne Betriebsspannung nahezu unbegrenzt erhalten.

Damit bei Verlust des "Master-Transponders" das System überhaupt wieder in Betrieb genommen werden kann, ist das Löschen des kompletten EEPROM-Inhalts vorgesehen, womit dann alle gespeicherten Transponder die Schaltberechtigung verlieren.

Um diesen Schritt durchzuführen, ist zuerst der PC auszuschalten, sodass die Transponder-Tastatur-/Maus-Sperre ohne Betriebsspannung ist. Danach wird der Codier-Stecker JP 1 umgesteckt (Pin 2 und Pin 3 verbunden) und der Computer wieder eingeschaltet.

Den Start des Löschvorgangs signalisiert das Gerät nun mit einem langen tiefen Signalton. Nach Beendigung des wenige Sekunden dauernden Löschvorgangs erfolgt ein weiterer Signalton. Nun ist der Codier-Stecker JP 1 wieder in die ursprüngliche Position zu bringen (Pin 1 und Pin 2 verbunden) und der Programmiervorgang kann von neuem beginnen. Dabei wird grundsätzlich wieder der erste in den Erfassungsbereich der Leseeinheit gehaltene Transponder als "Master" abgespeichert, was vom System, wie auch bei allen weiteren Transpondern, mit 3 kurzen "Beeps" quittiert wird.

Wenn mehr als 15 Sek. kein Transponder in den Erfassungsbereich der Leseeinheit gehalten wird, schaltet das System wieder in den normalen Betriebs-Mode, wo jeder akzeptierte Transponder durch ein kurzes akustisches Quittungssignal bestätigt wird. Nicht abgespeicherte Identifikations-Codes werden durch ein langes Quittungssignal gekennzeichnet. Diese ungültigen Transponder können natürlich nicht zum Schalten genutzt werden.

Das System arbeitet grundsätzlich im Toggle-Mode, d. h. mit jedem Transponder erfolgt abwechselnd das Sperren und Freischalten der Bedienelemente. Der gesperrte Zustand wird dabei durch eine Leuchtdiode an der Zentraleinheit angezeigt.

#### **Schaltung**

Die Schaltung der Transponder-Tastatur-/Maus-Sperre besteht aus 2 Komponenten (Leseeinheit und Zentraleinheit) und basiert im Wesentlichen auf der Schaltung des im "ELVjournal" 2/2001 veröffentlichten Transponder-Sicherheitsschalters. Durch den Einsatz eines hochintegrierten ASICs in der Leseeinheit und eines Single-Chip-Mikrocontrollers in der Zentraleinheit konnte der Schaltungsaufwand in beiden Funktionsgruppen gering gehalten werden. Die aus einem Modul bestehende Leseeinheit wurde dabei so konzipiert, dass problemlos der Einsatz in verschiedene Schaltungen möglich ist. Über ein 8-adriges Flachbandkabel wird die Leseeinheit mit der entsprechenden Zentraleinheit verbunden.

#### **Schaltung der Leseeinheit**

Wie vorstehend beschrieben, besteht die Schaltung der Leseeinheit aus einem universell einsetzbaren Modul, das bereits beim Transponder-Sicherheitsschalter im "ELVjournal" 2/2001 verwendet wurde. Der Vollständigkeit halber haben wir an dieser Stelle trotzdem nicht auf das Schaltbild verzichtet.

Das zentrale Bauelement der in Abbildung 1 dargestellten Leseeinheit ist der hochintegrierte ASIC-Baustein SW 016 von Silway, dessen interne Struktur im Blockschaltbild (Abbildung 2) dargestellt ist. Im SW 016 sind sowohl digitale als auch analoge Baugruppen integriert. An externer Beschaltung sind nur noch 2 Tran-

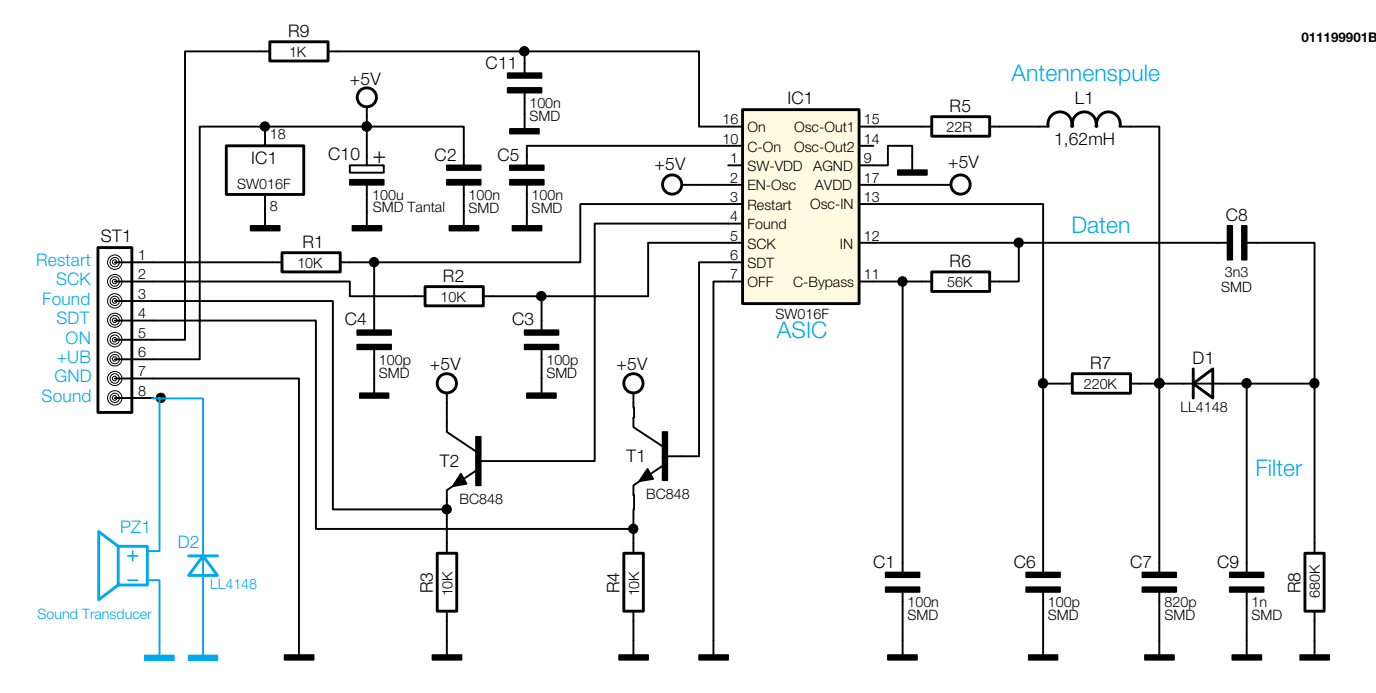

**Bild 1: Schaltbild der Leseeinheit**

sistoren und wenige passive Komponenten erforderlich, wobei das wichtigste Bauelement die Antennenspule ist.

Doch betrachten wir zuerst das Blockschaltbild in Abbildung 2. Der unten links eingezeichnete Digitalteil stellt in erster Linie die digitalen Ein- und Ausgänge des ASICs zum Mikrocontroller der Steuereinheit zur Verfügung, während im rechten Bereich die analogen Schaltungsbereiche des ASICs zu sehen sind.

Das oben links eingezeichnete Power-Management stellt die Betriebsspannung für sämtliche Schaltungsbereiche zur Ver-

fügung. Über einen High-Pegel am Schmitt-Trigger-Eingang On (Pin 16) werden die digitalen und analogen Stufen des ASICs aktiviert, wobei C-On (Pin 10) mit einem Kondensator zur Entstörung zu beschalten ist.

Über den Eingang Off (Pin 7) kann der Schaltausgang SW-VDD deaktiviert werden. Dieser Ausgang ist zur Versorgung eines Mikrocontrollers vorgesehen und kann bis zu 30 mA Strom liefern.

Im Bereich des Digitalteils stehen die Signale Restart, Found, SCK und SDT zur Verfügung.

Sobald das ASIC ein Identifikations-Code mit korrektem Datenformat (unabhängig davon, ob eine Schaltberechtigung besteht oder nicht) erkannt hat, wechselt der Logik-Pegel am Found-Ausgang (Pin 4) von Low nach High.

Mit diesem Signal beginnt der Mikrocontroller dann mit dem Auslesen der im ASIC zwischengespeicherten Daten. Dazu wird vom Mikrocontroller der Lesetakt an SCK (Pin 5) angelegt, worauf das ASIC mit jeder Low-High-Flanke das nächste Datenbit an SDT (Pin 6) zur Verfügung stellt.

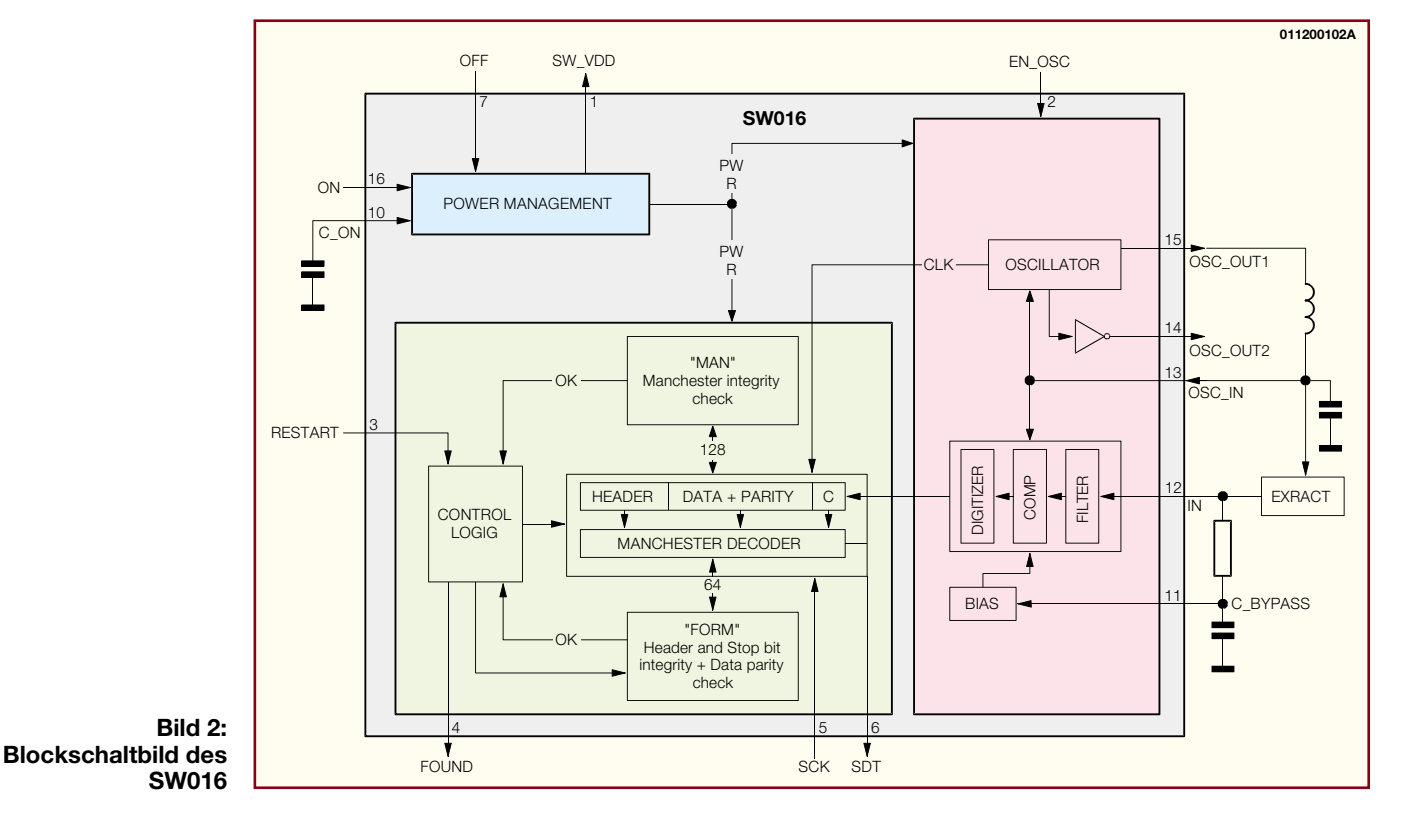

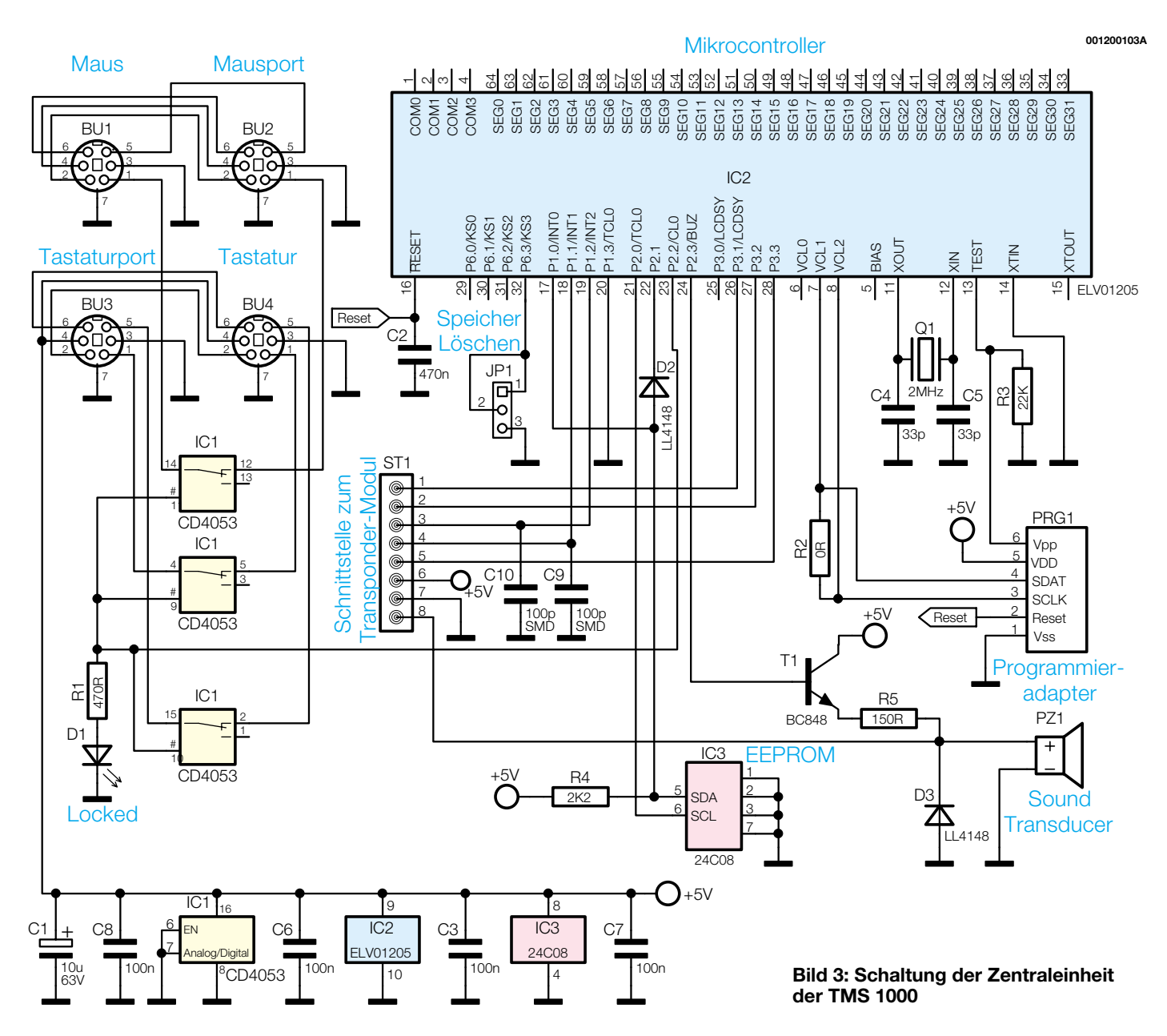

Nach dem Auslesen des letzten Datenbits wird das ASIC mit einem High-Impuls am Restart-Eingang (Pin 3) für den nächsten Code-Empfang vorbereitet und der gespeicherte Identifikations-Code im SW016 gelöscht.

Die Antennenspule bildet mit einem externen Kondensator einen Schwingkreis, der von dem, im Analogteil integrierten, Oszillator angestoßen und somit mit Energie versorgt wird. Der Oszillator kann extern über den Eingang EN-OSC (Pin 2) aktiviert und deaktiviert werden.

Bei 5 V Betriebsspannung erhalten wir dann am Schwingkreis eine Amplitude von mehr als  $50 V$ ss.

Zur Ansteuerung einer externen Endstufe steht zusätzlich zum Ausgangssignal an Pin 15 das Signal in invertierter Form an Pin 14 zur Verfügung. Die Rückkopplung des Oszillator-Signals erfolgt an Pin 13 des SW016.

Über das Oszillator-Signal wird ein in

das Feld gebrachter, auf Resonanz abgestimmter, Code-Träger mit Energie versorgt. Dieser schaltet daraufhin die Modulation für die zu übertragenden Daten ein und belastet durch Absorbtionsmodulation den Schwingkreis des ASICs im Datenrhythmus.

Die dadurch entstehenden Amplitudenschwankungen werden ausgefiltert und dem SW 016 an Pin 12 zugeführt, chipintern zu einem reinen Digitalsignal aufbereitet und von der entsprechenden Logik ausgewertet.

Die im Schaltbild eingezeichnete 8-polige Stiftleiste ST 1 bildet die Schnittstelle zwischen der Leseeinheit und der Zentraleinheit. Hierüber erfolgt auch die Spannungsversorgung der Leseeinheit.

Die vom Mikrocontroller kommenden Leitungen Restart und SCK werden jeweils über ein mit R 1, C 4 und R 2, C 3 aufgebautes Filter zum ASIC geführt, während die vom ASIC kommenden Signale Found und SDT jeweils über eine Treiberstufe, aufgebaut mit T 1 und T 2, zum Mikrocontroller gelangen.

Der akustische Signalgeber PZ 1 (Sound Transducer) sowie die zugehörige Freilaufdiode D 2 sind in unserer Anwendung nicht zu bestücken.

Die analogen Schaltungskomponenten der Leseeinheit sind im rechten Bereich des Schaltbildes zu sehen. Wie bereits erwähnt, belastet ein in das Feld gebrachter Codeträger den Schwingkreis durch Absorbtionsmodulation im Datenrhythmus. Dadurch erhalten wir bei der 125-kHz-Trägerfrequenz an C 7 im Datenrhythmus Amplitudenschwankungen, die mit Hilfe der Bauelemente D 1, C 9 und R 8 ausgefiltert werden.

An der Anode von D 1 steht die reine Dateninformation zur Verfügung, die über C 8 auf dem Demodulatoreingang des SW 016 geführt wird. Über den mit R 6, C 1 aufgebauten Tiefpass liegt Pin 11 auf dem

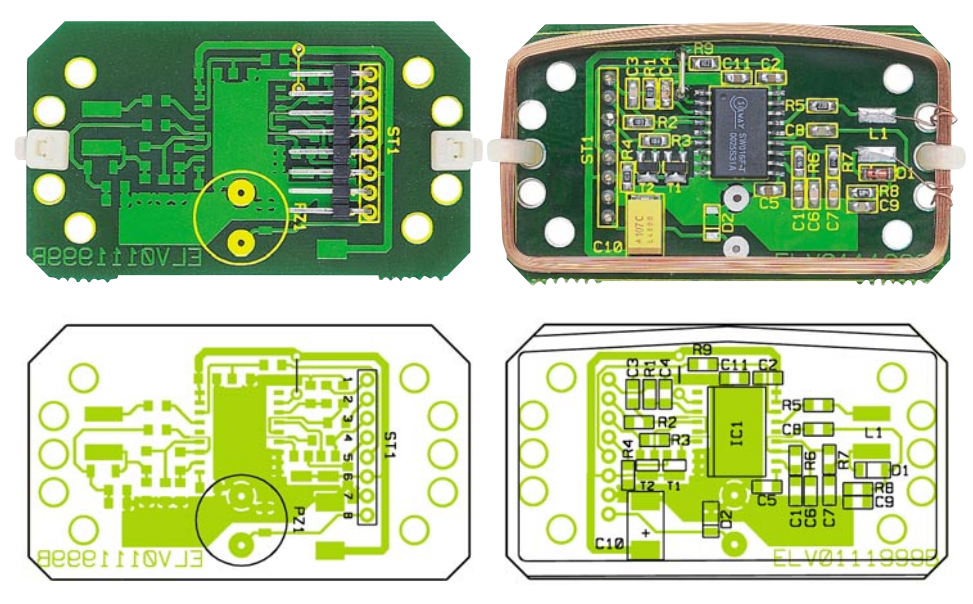

**Ansicht der fertig bestückten Leseeinheit mit zugehörigem Bestückungsdruck, links von der Bestückungsseite, rechts von der Lötseite**

Gleichspannungsmittelwert des an Pin 12 anliegenden Signals. Die Rückkopplung des Oszillator-Signals erfolgt über R 7 auf Pin 13 des Chips.

## **Schaltung der Zentraleinheit**

Wie Abbildung 3 zeigt, konnte auch die Zentraleinheit mit dem zentralen Mikrocontroller mit sehr wenig Aufwand realisiert werden. Der Mikrocontroller IC 2 übernimmt die Auswertung des von der Leseeinheit übertragenen Identifikations-Codes und den Vergleich der Daten mit den Eintragungen im EEPROM (IC 3).

Die Identifikations-Codes von sämtlichen schaltberechtigten Transpondern (maximal 99) sind im EEPROM gespeichert und bleiben auch bei einem Spannungsausfall nahezu unbegrenzt erhalten. Die Kommunikation zwischen dem EEPROM und dem Mikrocontroller erfolgt über den I 2 C-Bus, der mit Port 1.0, Port 2.0 und Port 2.1 des Controllers (IC 2) verbunden ist. Die Diode D 2 dient dabei zur Entkopplung und R 4 als Pull-Up-Widerstand.

Mit Hilfe des an Port 6.3 angeschlossenen Codiersteckers kann bei Verlust des

## *Stückliste: Leseeinheit*

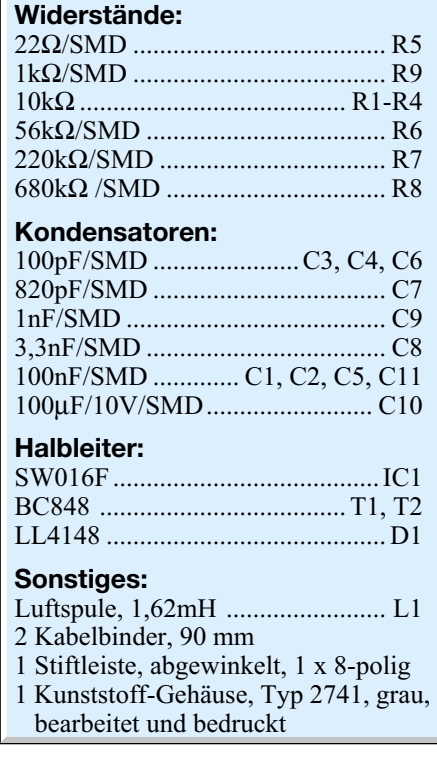

"Master-Transponders" der komplette EEPROM-Inhalt gelöscht werden.

Der chipinterne Takt-Oszillator des Mikrocontrollers ist an Pin 11 und an Pin 12 zugänglich. Ein 2-MHz-Keramik-Resonator (Q 1) und die beiden Kondensatoren C 4 und C 5 sind als externe Beschaltung erforderlich.

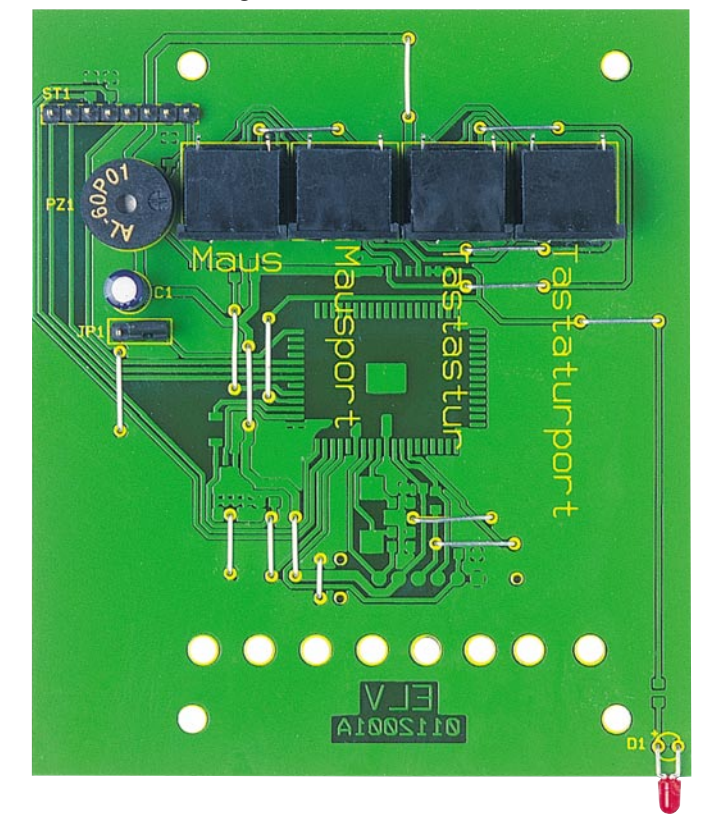

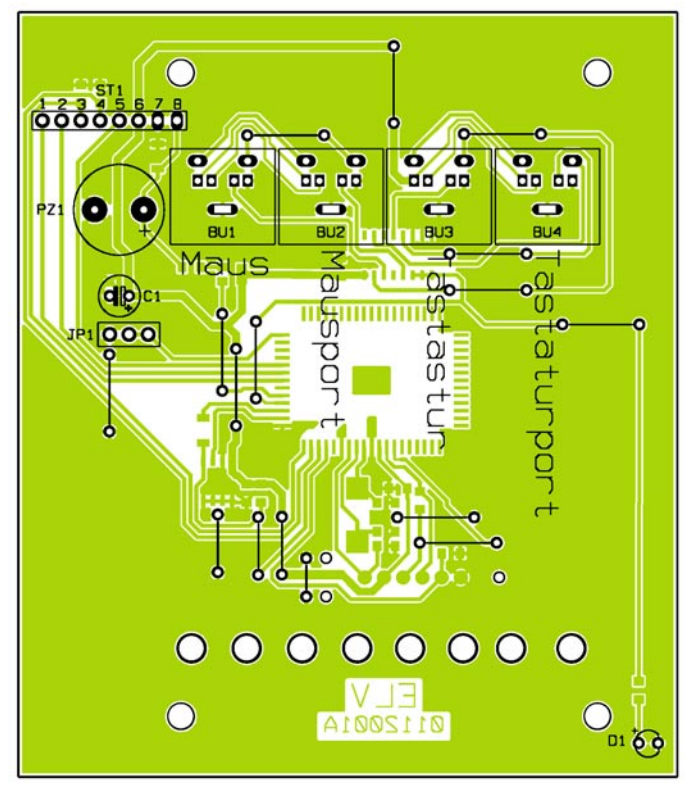

**Ansicht der fertig bestückten Platine der Zentraleinheit mit zugehörigem Bestückungsplan von der Bestückungsseite**

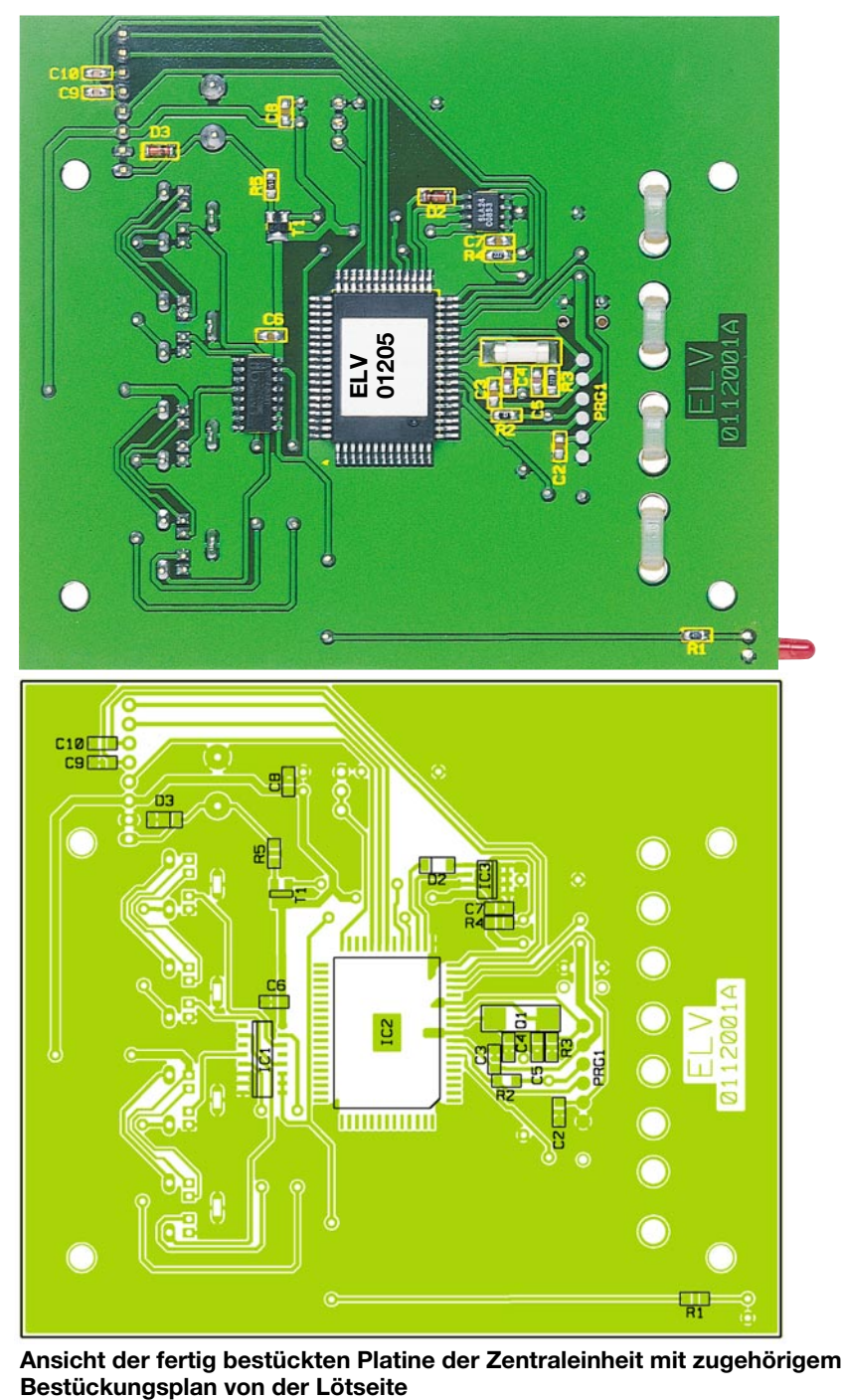

**Ansicht der fertig bestückten Platine der Zentraleinheit mit zugehörigem**

Der Anschluss PRG 1 für den Programmier-Adapter wird ausschließlich bei Fertiggeräten, und zwar zum Programmieren des Mikrocontrollers, benötigt.

Das Einschalten des ASICs in der Leseeinheit erfolgt über Port 3.3 des Mikrocontrollers. Sobald ein gültiger Transponder erkannt wurde, meldet das ASIC dieses an Port 1.2 des Mikrocontrollers, der daraufhin den Takt zum Auslesen der Daten über Port 3.2 zur Verfügung stellt. Die vom SW 016 kommenden Daten gelangen dann zum Port 1.1 des Controllers.

Stimmt der Identifikations-Code des Passiv-Transponders mit einer Eintragung im EEPROM überein, aktiviert Port 2.2 die in IC 1 integrierten CMOS-Schalter im

Toggle-Betrieb. Gesperrte Bedienelemente (Tastatur und Maus) werden durch die über R 1 mit Spannung versorgte Leuchtdiode D 1 angezeigt.

Die 4 Mini-DIN-Buchsen BU 1 - BU 4 dienen zum Anschluss der Tastatur und der Maus und den entsprechenden Ports des PCs. BU 1 ist dabei zum Anschluss einer Maus und BU 3 zum Anschluss einer Tastatur jeweils mit PS/2-Stecker vorgesehen. BU 2 wird mit einem PS/2-Verbindungskabel mit dem Maus-Port des PCs und BU 4 ebenfalls mit einem PS/2-Verbindungskabel mit dem Tastatur-Port des PCs verbunden.

Im gesperrten Zustand unterbricht der in IC 1 integrierte CMOS-Schalter (IC 1C)

## *Stückliste: Transponder-Tastatur-/Maus-Sperre TMS 1000*

## **Widerstände:**

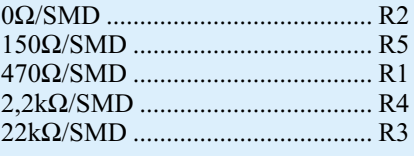

## **Kondensatoren:**

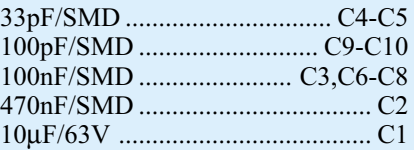

### **Halbleiter:**

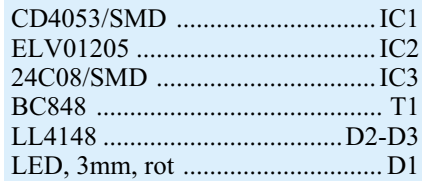

#### **Sonstiges:**

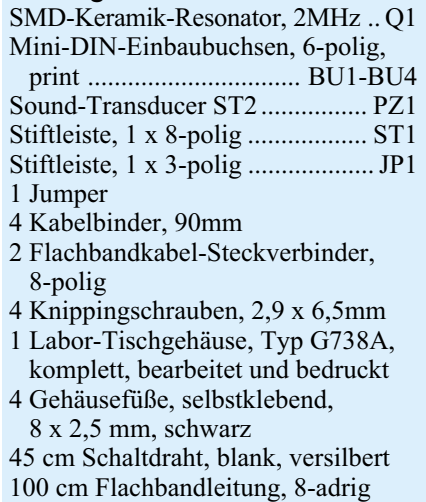

die Datenleitung der Maus und mit Hilfe der CMOS-Schalter IC 1A, B werden bei der Tastatur sowohl die Takt- als auch die Datenleitung unterbrochen.

Die Spannungsversorgung für die Elektronik kommt direkt vom Tastatur-Port des PCs, wo an BU 4, Pin 4 eine stabilisierte Spannung von +5 V zur Verfügung steht. C 1 dient dabei zur Pufferung der Betriebsspannung und die Keramikkondensatoren C 3 sowie C 6-C 8 sind direkt an den Versorgungspins der einzelnen integrierten Schaltkreise zur Abblockung positioniert.

Der akustische Signalgeber PZ 1 wird über den Transistor T 1 von Port 2.3 des Mikrocontrollers (IC 2) gesteuert. R 5 dient dabei zur Anpassung der Signalamplitude und D 3 verhindert eine Gegeninduktionsspannung an der Spule des Signalgebers.

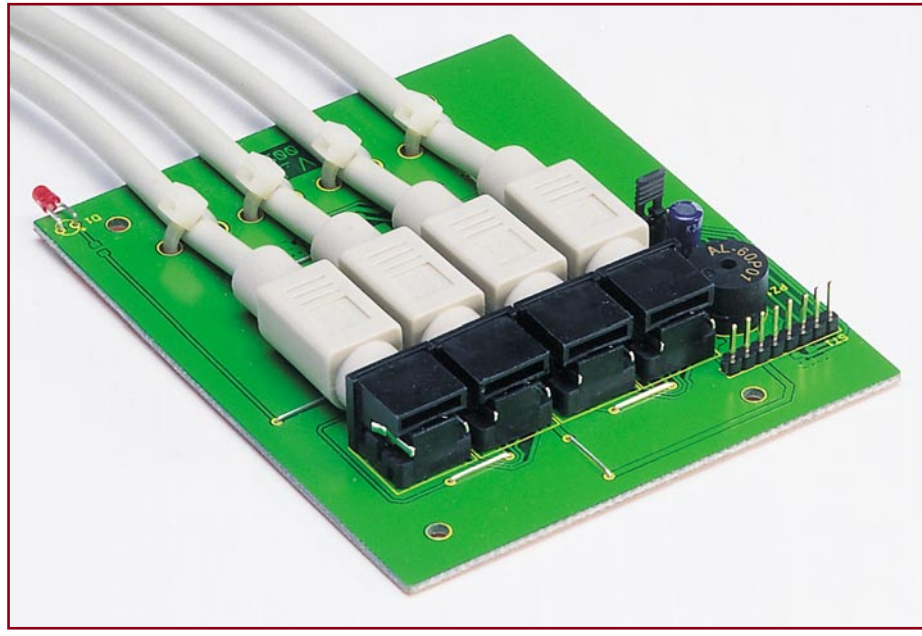

**Bild 4: Aufbau der Zentraleinheit**

## **Nachbau**

Kommen wir nun zur praktischen Realisierung dieser interessanten Schaltung, die nahezu ausschließlich mit Bauelementen für die Oberflächenmontage (SMD-Technik) realisiert wurde. Eine wichtige Voraussetzung für die Verarbeitung von SMD-Komponenten von Hand ist Löterfahrung und ein Lötkolben mit sehr feiner Lötspitze. Hilfreich sind weiterhin eine SMD-Pinzette und eine Lupenleuchte oder eine Lupe. Besondere Sorgfalt ist beim Auflöten des Mikrocontrollers mit seinen 64 Anschlusspins und dem sehr geringen Pinabstand erforderlich.

## **Aufbau der Leseeinheit**

Die Bestückung der Leiterplatten beginnen wir mit der als Modul ausgeführten Leseeinheit. Wie zuvor schon erwähnt, ist das Modul für den Einsatz in unterschiedlichen Geräten konzipiert. In unserer Anwendung sind zuerst die zusätzlichen Befestigungslaschen der Leiterplatte entlang der perforierten Linien abzubrechen.

Danach wird das an Pin 1 durch einen Punkt gekennzeichnete ASIC als erstes Bauelement aufgelötet. Dazu ist ein Lötpad an einer Gehäuseecke vorzuverzinnen und dann das Bauteil am vorverzinnten Lötpad, unter Beachtung der korrekten Polarität, anzulöten. Wenn alle Anschlüsse exakt auf den zugehörigen Lötpads aufliegen, wird das komplette IC verlötet.

Alsdann werden die SMD-Transistoren (T 1, T 2) und die SMD-Diode (die Katodenseite ist durch einen Ring gekennzeichnet) aufgelötet.

Bei den dann zu verarbeitenden SMD-Widerständen ist der Wert direkt auf dem

Bauteilgehäuse aufgedruckt, wobei die letzte Ziffer grundsätzlich die Anzahl der Nullen angibt.

Im Gegensatz hierzu sind die danach zu bestückenden SMD-Kondensatoren nicht gekennzeichnet. Damit hier keine Verwechslungen auftreten, sollten diese Bauteile erst direkt vor der Verarbeitung aus der Verpackung entnommen werden.

Beim SMD-Elektrolyt-Kondensator C 10 ist der Plusanschluss durch einen Strich gekennzeichnet.

Danach wird an der SMD-Bestückungsseite (zwischen C 4 und R 9) eine Drahtbrücke in einem leichten Bogen nach oben so eingelötet, dass die darunter liegenden Leiterbahnen nicht berührt werden. An der Unterseite sind die Drahtenden plan mit der Platinenoberfläche abzuschneiden.

Die Antennenspule wird, wie auf dem Platinenfoto zu sehen ist, mit zwei Kabelbindern auf der Platinenoberfläche befestigt. Danach sind die Anschlussleitungen auf die erforderliche Länge zu kürzen, vorzuverzinnen und an die davor vorgesehenen Lötflächen zu löten.

Von der Platinenunterseite wird eine abgewinkelte, 8-polige Stiftleiste eingesetzt und sorgfältig verlötet.

#### **Aufbau der Zentraleinheit**

Die Bestückungsarbeiten der Zentraleinheit beginnen mit dem 64-poligen Single-Chip-Mikrocontroller, der ebenfalls an Pin 1 durch eine Punktmarkierung gekennzeichnet ist. Die Arbeitsweise ist hier die gleiche, wie beim Auflöten des ASICs bei der Leseeinheit. Sollte beim Verlöten versehentlich Lötzinn zwischen die Prozessoranschlüsse laufen, so ist das überschüssige Zinn am einfachsten mit Entlötlitze abzusaugen.

Der CMOS-Schalter IC 1 und das EEPROM IC 3 sind an der Pin 1 zugeordneten Gehäuseseite angeschrägt. Die Verarbeitung erfolgt dann in der gewohnten Weise. Das Gleiche gilt auch für die danach aufzulötenden SMD-Dioden, Widerstände, Kondensatoren und des SMD-Transistors T 1.

Der 2-MHz-Keramik-Resonator Q 1 ist das letzte zu bestückende SMD-Bauelement.

Nun wenden wir uns der Platinenoberseite zu, wo zuerst 16 Brücken aus versilbertem Schaltdraht auf Rastermaß abzuwinkeln und dann durch die zugehörigen Platinenbohrungen zu führen sind. Nach dem Verlöten an der Platinenunterseite werden die überstehenden Drahtenden direkt oberhalb der Lötstelle abgeschnitten.

Der Elektrolyt-Kondensator C 1 und der Sound-Transducer PZ 1 sind unter Beachtung der korrekten Polarität einzubauen.

Die Anschlussbeinchen der Leuchtdiode D 1 werden 5 mm hinter dem Gehäuseaustritt abgewinkelt (Polarität beachten! Der Anodenanschluss ist der längere.) und dann durch die zugehörigen Platinenbohrungen geführt und festgelötet.

Nach dem Abschneiden der überstehenden Anschlussdrähte sind nur noch eine 3-polige und eine 8-polige Stiftleiste sowie die 4 Mini-DIN-Buchsen einzulöten.

Die Verbindung der Zentraleinheit mit der Leseeinheit erfolgt über ein 1 m langes 8-adriges Flachbandkabel, das mit zwei Pfosten-Steckverbindern in Schneid-Klemmtechnik zu bestücken ist.

Nach einer gründlichen Kontrolle der Leiterplatten hinsichtlich Löt- und Bestückungsfehlern kann der Gehäuseeinbau erfolgen. Dazu werden zuerst die Verbindungskabel in die zugehörigen Buchsen gesteckt und - wie in Abbildung 4 zu sehen ist - mit 4 Kabelbindern zur Zugentlastung gesichert. Danach ist die Platine der Zentraleinheit in die Gehäuseunterhalbschale zu setzen und mit den 4 zugehörigen Knippingschrauben fest zu verschrauben.

Der Pfosten-Steckverbinder des Flachbandkabels ist auf die zugehörige Stiftleiste zu stecken. Alsdann werden die Frontund Rückplatte in die entsprechenden Führungsnuten gesetzt und die Gehäuseoberhalbschale mit den zugehörigen Schrauben fest verschraubt.

Die andere Seite des Flachbandkabels gehört an die Leseeinheit, wobei die korrekte Polarität zu beachten ist. Die Antennenspule der Leseeinheit und somit die komplette Leiterplatte ist (z. B. mit Heißkleber) in den Gehäusedeckel einzukleben. Nach Aufsetzen und Verschrauben des Gehäuseoberteils bei der Leseeinheit ist die Transponder-Tastatur-/Maus-Sper-<br>re einsatzbereit re einsatzbereit.

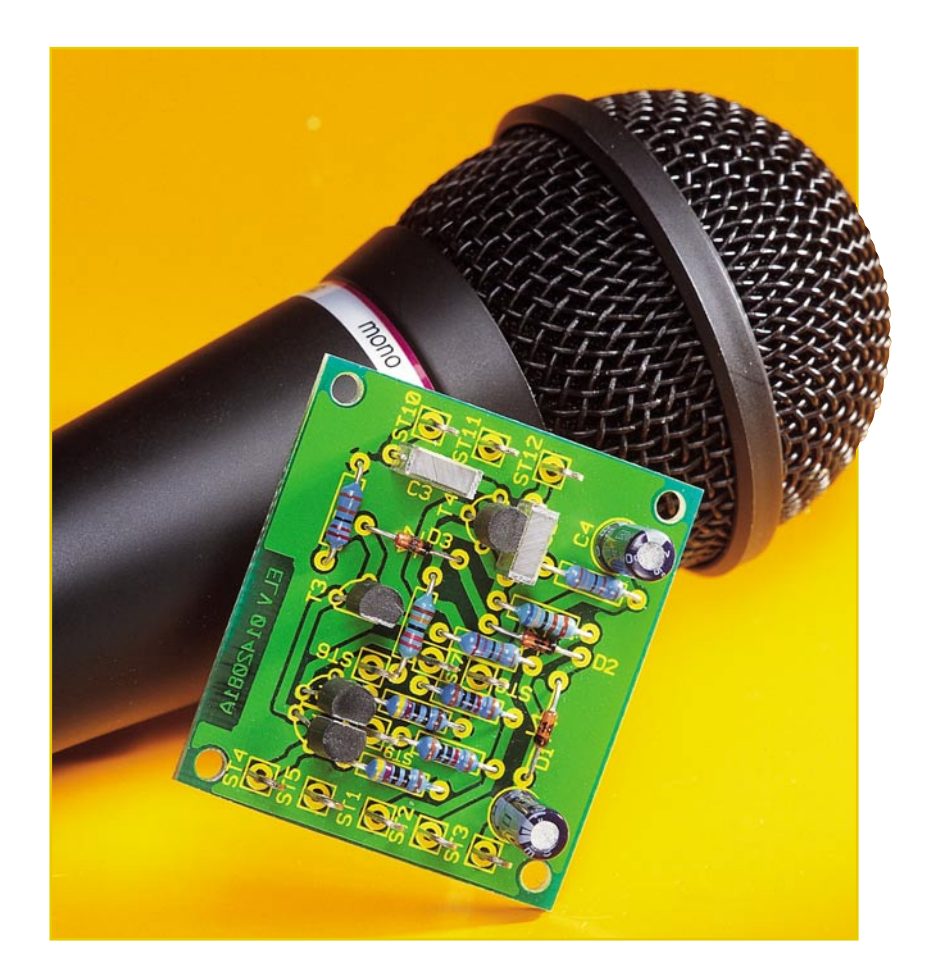

# **Transistor-Mikrofon-Vorverstärker TVV 1**

*Der neue Mikrofon-Vorverstärker ist in bewährter Transistortechnik aufgebaut und bietet so ein außergewöhnliches Preis-/Leistungsverhältnis. Der Verstärker ist speziell für den Anschluss von dynamischen Mikrofonen mit einer niedrigen Eingangsimpedanz konzipiert und bietet eine hohe Verstärkung bei geringem Eigenrauschen.*

## **Allgemeines**

Mikrofone lassen sich prinzipiell in zwei große Gruppen unterteilen: die Elektret-Kondensator-Mikrofone und die dynamischen Mikrofone. Beiden gemeinsam ist, dass sie grundsätzlich am Schallaufnehmer, d. h. an der Elektret-Kapsel oder an der Spule, ein sehr geringes Nutzsignal erzeugen. Das Ausgangssignal eines Elektret-Schallaufnehmers steht jedoch an einem extrem hohen Innenwiderstand zur Verfügung. Dies bedeutet, dass es sehr empfindlich gegen Störungen ist. Daher befindet sich in jedem Elektret-Mikrofon ein eingebauter Verstärker, der das sehr

kleine und störanfällige NF-Signal verstärkt und in der Impedanz wandelt, damit es ohne Probleme weiterverarbeitet werden kann. Da hier selbst kürzeste Signal-

wege vermieden werden müssen, sind Schallaufnehmer und Verstärker in einem Gehäuse untergebracht.

Demgegenüber sind die dynamischen

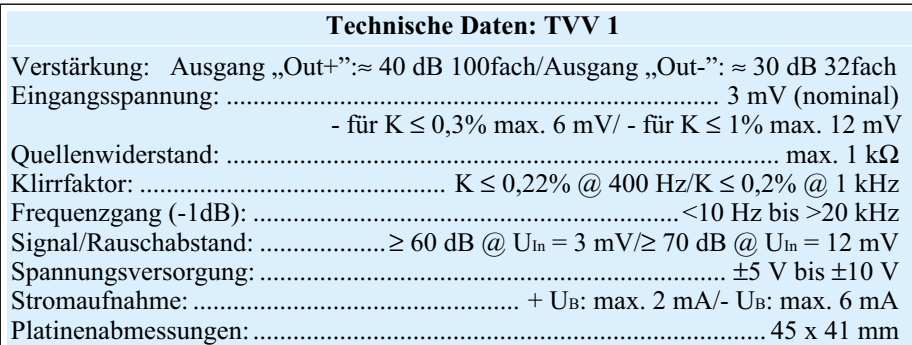

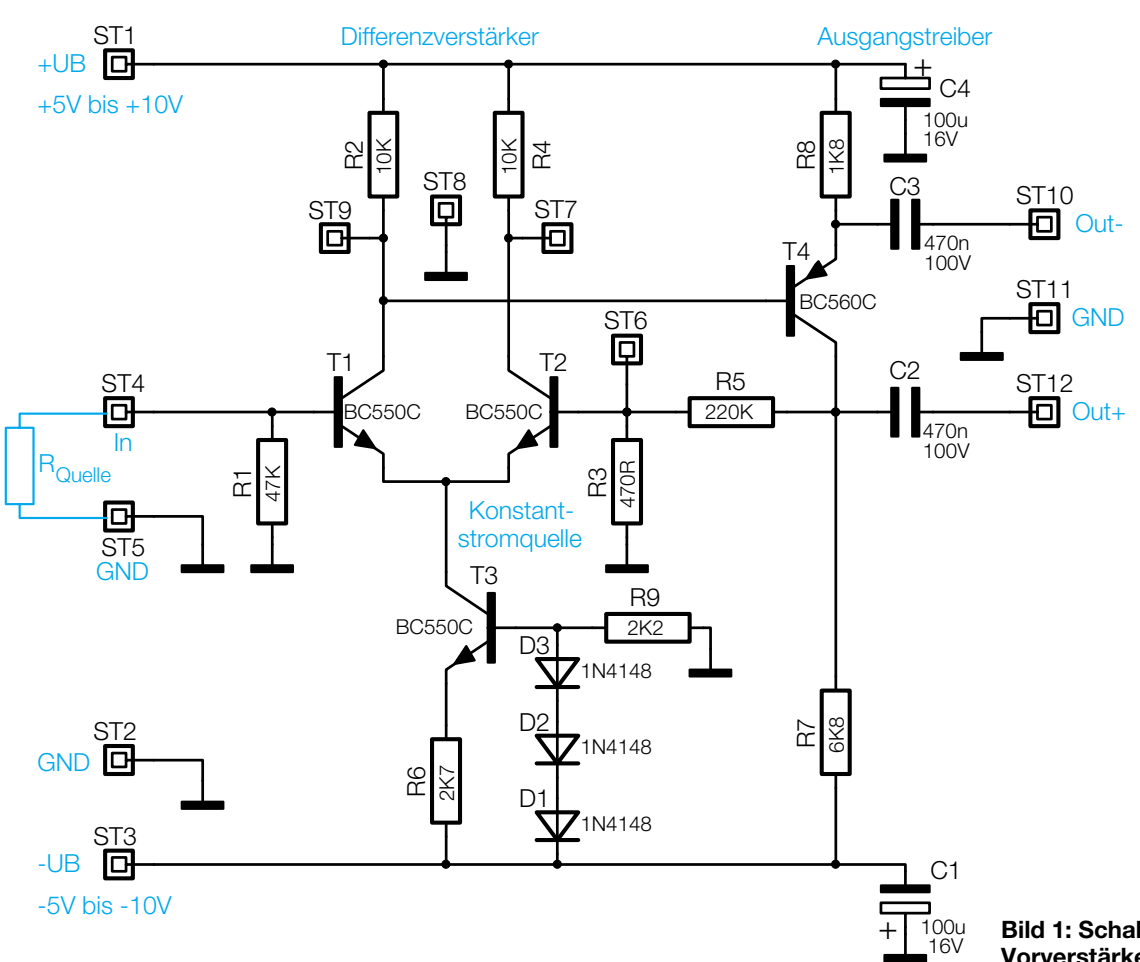

**014229801A**

Mikrofone (z. B. ELV-Best.Nr.: 14-302-00 oder ELV-Best.Nr.: 14-116-94) störsicherer. Sie geben zwar auch nur sehr kleine Signalspannungen ab, aber diese stehen an einem kleinen Innenwiderstand zur Verfügung. Der Quellenwiderstand liegt hier im Allgemeinen bei ca. 600 Ω. Er resultiert aus dem inneren Aufbau eines solchen Mikrofons.

Prinzipiell ist ein solches Mikrofon aufgebaut wie ein Lautsprecher, mit Membrane, Tauchspule und Permanentmagnet. Nur der Signalweg ist beim Mikrofon umgekehrt: Die Membrane wird beim Besprechen des Mikrofons durch die Schwingungen der Luft in Bewegung gesetzt. Die mit der Membrane verbundene Tauchspule bewegt sich dadurch im Permanentmagneten und erzeugt so gemäß dem Induktionsgesetz eine Signalspannung, die ein Abbild der Schwingung der Luft ist. Da die Tauchspule im Prinzip ein aufgewickelter Draht ist, ist auch dessen Widerstand, d. h. der Quellenwiderstand des Mikros sehr klein. Ein in der Praxis typischer Wert ist hier 600 Ω.

Um eine möglichst hohe Empfindlichkeit des Mikrofones zu erreichen, wird versucht, die durch die Luft zu bewegende Masse möglichst klein zu halten. Dies steht jedoch im Widerspruch zu einer möglichst hohen Ausgangsspannung, da diese nur mit vielen Spulenwindungen realisierbar

ist. Somit geben dynamische Mikrofone nur relativ kleine Pegel ab. Im Allgemeinen liegt die Ausgangsspannung bei "normaler Besprechung" bei max. 30 mVss.

Dieser Pegel ist für normale Line-Eingänge, wie sie in der Audio-Technik bei jedem NF-Verstärker, jeder Soundkarte usw. zu finden sind, zu klein. Selbst bei ganz aufgedrehtem Lautstärkeregler ist das Signal kaum hörbar. Dies ist auch nicht weiter verwundernswert, da ein Line-Eingang normal für einen Pegel von einigen hundert Millivolt ausgelegt ist. Um ein normales dynamisches Mikrofon anschließen zu können, ist somit ein Vorverstärker mit ca. 100facher Verstärkung von Nöten. Mit der geforderten Verstärkung von ca. 100 und der Anpassung an die niederohmige Quellenimpedanz des Mikrofones sind zwei wesentliche Parameter der im Folgenden beschriebenen Schaltung festgelegt.

#### **Schaltung**

Die Schaltung des Transistor-Mikrofon-Vorverstärkers ist in Abbildung 1 dargestellt. Prinzipiell ist hier ein Differenzverstärker mit nachfolgendem Pufferverstärker zu sehen.

Der klassische Differenzverstärker ist so ausgelegt, dass beide Transistoren den gleichen Arbeitspunkt besitzen, d. h. den gleichen Kollektorstrom führen und die

#### **Bild 1: Schaltbild des Mikrofon-Vorverstärkers**

gleiche Kollektor-Emitter-Spannung besitzen. Dies ist aber nur dann so, wenn beide exakt gleich beschaltet sind, und selbst unter dieser Voraussetzung ist der gleiche Arbeitspunkt nur in der Theorie vorhanden. In der Praxis wirken sich die unterschiedlichen Transistorparameter aus, sodass es leichte Unterschiede zwischen den Arbeitspunkten gibt.

In der hier vorgestellten Schaltung ist dazu noch zu bedenken, dass der Innenwiderstand der am Eingang angeschlossenen Quelle "RQuelle" den Arbeitspunkt mit bestimmt. Er ist in die theoretische Betrachtung mit einzubeziehen. Der Widerstand R 1 ist somit nicht der im Normalbetrieb wirksame Basiswiderstand, sondern dieser wird durch die Quelle gebildet. Weiterhin "stört" auch der über den Pufferverstärker T 4 fließende Basisstrom die Symmetrie.

Der tatsächlich im Differenzverstärker fließende Kollektorstrom wird durch die Konstantstromquelle vorgegeben. Diese ist mit dem Transistor T 3 und Beschaltung aufgebaut. Der konstante Strom ergibt sich dabei aus der Stromgegenkopplung durch den Emitterwiderstand R 6 bei definierter Basisspannung. In der hier verwendeten Dimensionierung fließt ein Konstantstrom von ca. 500 µA. Dieser wird beim idealen Differenzverstärker theoretisch zu gleichen Teilen auf beide Transistoren aufgeteilt. Aufgrund oben erwähnter Umstände fließt

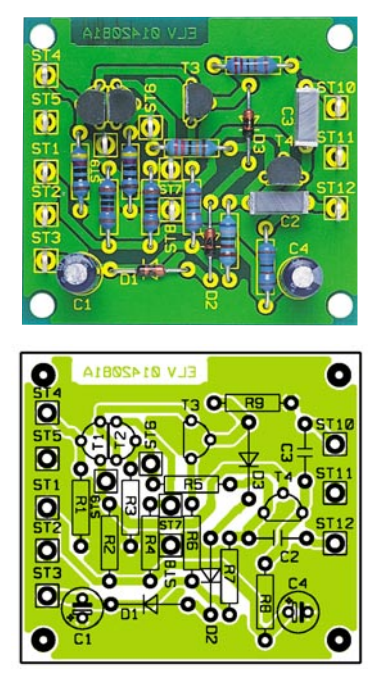

**Ansicht der fertig bestückten Platine des TVV 1 mit zugehörigem Bestückungsplan**

hier durch T 1 ein etwas kleinerer Strom. Der Unterschied liegt aber im Bereich von einigen 10 µA. Somit stellt sich auch an den Kollektoren eine leicht unterschiedliche Spannung ein; bei 5 V Betriebsspannung liegen ca. 2,7 V an.

Die Kollektorspannung an T 1 stellt durch die direkte Kopplung gleichzeitig die Basisspannung von T 4 dar. Somit ist auch hier der Arbeitspunkt vorgegeben – es wird sich je nach Betriebsspannung ein Kollektorstrom von ca. 1 mA einstellen.

Das Mikrofonsignal wird über den Anschluss ST 4 ("In") auf die Basis des Transistors T 1 gegeben. Am Kollektor steht das NF-Signal dann verstärkt und mit 180° Phasendrehung an. Mit der direkten Kopplung auf den Ausgangsverstärker gelangt die Signalspannung auf den Transistor T 4. Dieser sorgt, bezogen auf den Ausgang "Out+", noch mal für eine Pegelanhebung um den Faktor 3, d. h. für weitere 10 dB Verstärkung und für eine weitere Phasendrehung von 180°. Somit ist das Ausgangssignal an "Out+" in Phase mit dem Eingangssignal. Bezogen auf den Ausgang "Out-" erfolgt keine weitere Verstärkung und auch keine Phasendrehung. So sorgt der Transistor-Mikrofon-Vorverstärker insgesamt für eine Pegelanhebung von 30 dB für "Out-" bzw. von 40 dB für "Out+".

#### **Nachbau**

Der Aufbau der Transistor-Mikrofon-Vorverstärkers gestaltet sich sehr einfach und ist auch für Elektronik-Neulinge ohne Probleme durchführbar. Der übersichtliche Aufbau mit konventionell bedrahteten

Bauelementen gewährleistet dabei die sehr hohe Nachbausicherheit. Die Schaltung findet auf der 41 mm x 45 mm messenden Platine Platz. Da der Haupteinsatzzweck im Einbau in bestehende Verstärker liegt, ist kein Gehäuse vorgesehen. Die Platine ist mit 4 Befestigungsbohrungen ausgestattet und lässt sich so problemlos in ein kleines Gehäuse einsetzen. So kann beispielsweise das Mini-Installationsgehäuse (ELV-Best.Nr.: 14-171-22) mit den Außenabmessungen 75 x 50 x 19 mm für die Installation genutzt werden, wobei das Gehäuse dann auch noch groß genug ist, um Ein- und Ausgangsbuchsen aufzunehmen.

Der Aufbau der Schaltung erfolgt anhand der Stückliste und des Bestückungsdruckes. Im ersten Schritt der Bestückungsarbeiten werden die Widerstände eingesetzt. Diese sind auf das richtige Rastermaß abzuwinkeln, von der Oberseite einzusetzen und von der Lötseite vorsichtig zu verlöten. Beim anschließenden Einbau der drei Dioden muss die Polung beachtet werden. Die Markierung im Bestückungsdruck kennzeichnet die Katode, genauso wie der farbige Ring am Bauteil.

Da Folienkondensatoren ungepolt sind, muss beim Einsetzen dieser Typen (C 2 und C 3) nicht auf die Polung geachtet werden. Im Gegensatz dazu ist aber bei den beiden Elektrolyt-Typen C 1 und C 4 die korrekte Polarität unbedingt sicherzustellen. Hier ist am Bauteil der Minuspol gekennzeichnet, während im Bestückungsdruck der Pluspol markiert ist.

Die Bestückung der Transistoren erfordert keinen gesonderten Hinweis auf die Polung, da hier die Beinanordnung die korrekte Einbaulage vorgibt. Somit sind schon alle elektrischen Komponenten eingebaut; die noch fehlenden Lötstifte können nach Bedarf eingesetzt werden. So sind für den üblichen Betrieb als Mikrofon-Vorverstärker eigentlich nur die Stifte am Platinenrand (ST 1 bis ST 5 und ST 10 bis ST 12) erforderlich. Damit ist der Nachbau abgeschlossen. Vor der folgenden Inbetriebnahme sollte die Platine sorgfältig auf korrekte Bestückung und Lötzinnbrücken hin untersucht werden.

#### **Inbetriebnahme**

Da das Gerät keine Abgleichpunkte besitzt, ist die Inbetriebnahme recht einfach. Zur Funktionskontrolle sollte das Gerät an eine entsprechende Spannungsversorgung  $(\pm 5 \text{ V} \text{ bis} \pm 10 \text{ V} \text{ mit einer Strombelastbar-}$ keit von einigen Milliampere) angeschlossen werden. Nach dem Anschluss eines dynamischen Mikrofones an den Eingang "In" und der Verbindung des NF-Ausganges (zunächst "Out+") mit einem freien Line-Eingang (z. B. Aux, Tape-In, Tuner

## *Stückliste: Transistor-NF-Vorverstärker TVV 1*

## **Widerstände:**

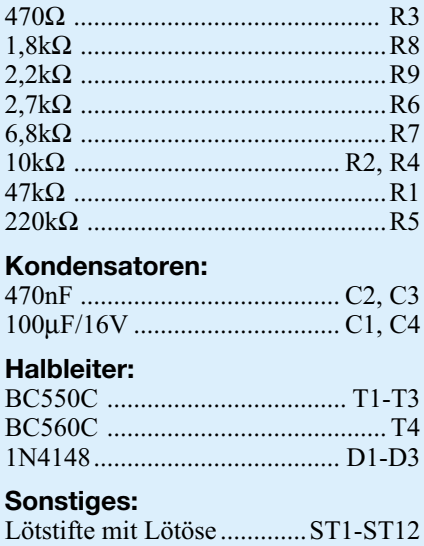

etc.) eines NF-Verstärkers, arbeitet das Gerät bereits. Das Mikrofonsignal sollte beim Besprechen gut hörbar sein. Ist dies der Fall, so kann auch noch der Ausgang "Out-" geprüft werden. Hier ist das Ausgangssignal aufgrund der geringeren Verstärkung etwas kleiner.

Wer genauere Messungen vornehmen möchte, testet die Schaltung mit Signalgenerator und Oszilloskop. Dabei ist aber zu beachten, dass der Eingang unbedingt mit max. 600  $\Omega$  Quellenwiderstand beschaltet sein muss. Der Eingangspegel sollte im Bereich von 3 mV bis 12 mV liegen. Am Ausgang "Out+" stellte sich dann ein Pegel von 300 mV bis 1,2 V ein, während am Ausgang "Out-" etwa 100 mV bis 400 mV anliegen sollten.

Nach erfolgreicher Inbetriebnahme kann die Schaltung dann zum Einsatz kommen. Die Auswahl, welcher Ausgang benutzt werden sollte, hängt vom Anwendungsfall ab. Wird eine große Verstärkung benötigt, so ist der Ausgang an ST 12 (...Out+") zu verwenden. Wird die hohe Verstärkung nicht benötigt, d. h. der Eingang der nachfolgenden Endstufe arbeitet auch mit kleinerem Signalpegel zufriedenstellend, so ist der Ausgang ST 10 ("Out-") vorzuziehen. Der Vorteil ist hier der bessere -1-dB-Frequenzgang von 10 Hz bis 40 kHz. Im Allgemeinen wird aber die gesamte Verstärkung benötigt, sodass in den meisten Fällen der Ausgang "Out+" zum Einsatz kommen wird.

Diese kleine Schaltung ist eine sinnvolle Erweiterung zu vielen HiFi-Verstärkern, die meist keinen separaten Mikrofon-Eingang mehr besitzen. Mit dem neuen Transistor-Mikrofon-Vorverstärker lassen sich dynamische Mikrofone problemlos an NF-<br>Endverstärker anschließen Endverstärker anschließen.

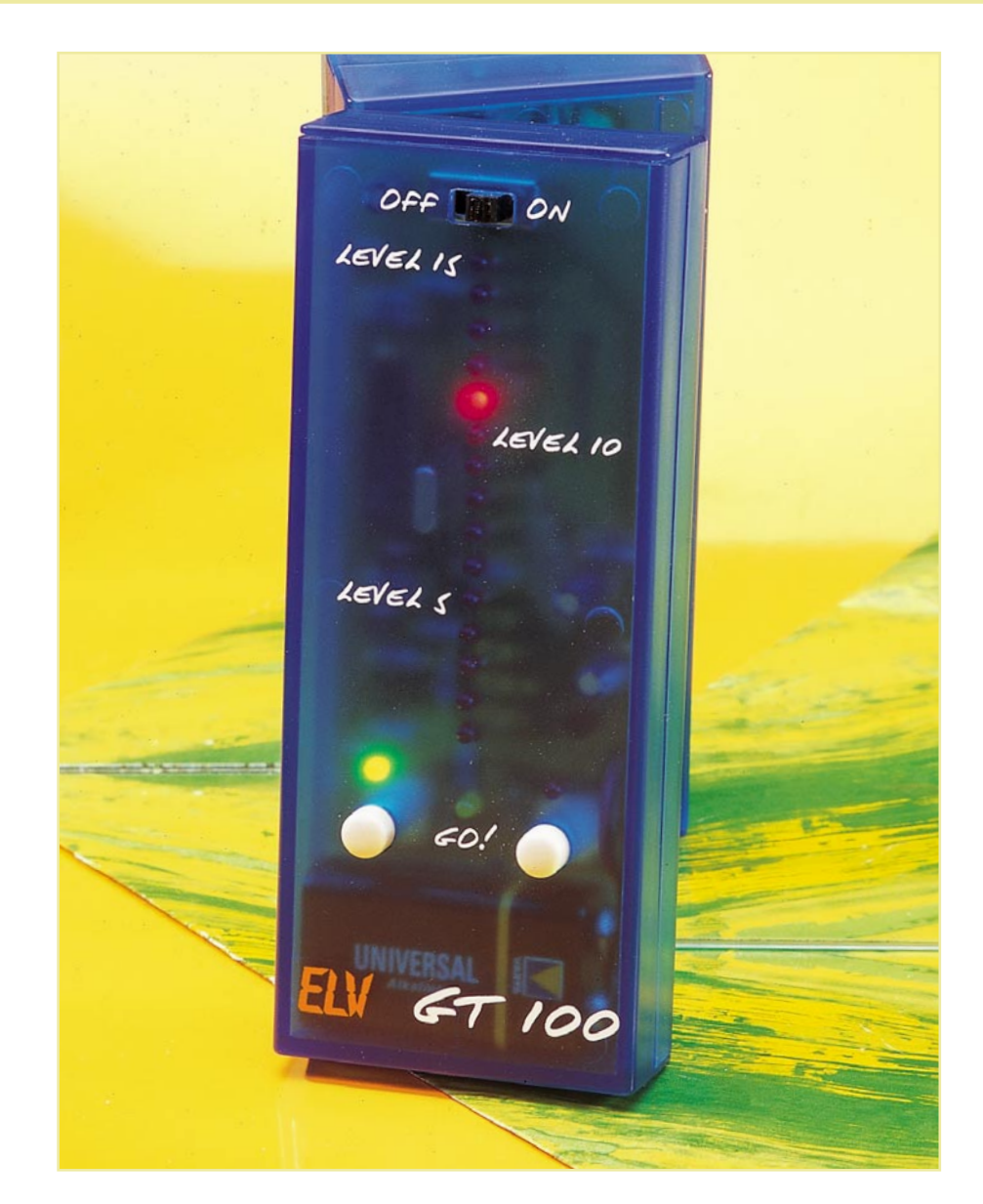

## **Gut gemerkt - Gedächtnis-Trainer GT 100**

*Wie gut ist Ihr Kurzzeitgedächtnis? Das können Sie jederzeit, auch unterwegs, schnell mit diesem Gedächtnis-Trainer testen und systematisch trainieren. Daneben ist das kleine, batteriebetriebene Gerät auch eine sicher willkommene Beschäftigung für Kinder, etwa auf langen Autoreisen.*

#### **Schon vergessen,...**

...kaum, dass man etwas gesehen, gelesen oder gehört hat? Das geht nicht nur mit zunehmendem Alter so. Auch (negativer) Stress und andere, die Leistungsfähigkeit beeinflussende Faktoren können das Kurzzeitgedächtnis, auch dauerhaft, beeinträchtigen. Wohl jeder hat schon einmal den

Spruch gehört oder selbst im Munde geführt: "Ich kann mir nichts mehr merken!" - etwa, wenn man vergessen hat, wie denn sein Gegenüber am Telefon eben hieß....

Dabei kann man das Gedächtnis auf vielfältige Weise systematisch trainieren und so wieder leistungsfähiger machen.

Dazu muss man keinen Psychologen bemühen, schon mit einfachen technischen Geräten, wie unserem kleinen GT 100 können gute Ergebnisse erzielt werden. Der Trainierende (oder Spielende) muss sich einfach die Reihenfolge aufleuchtender

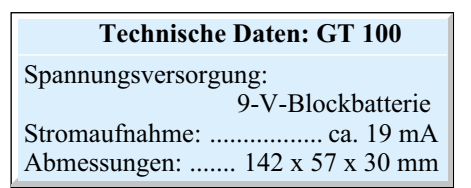

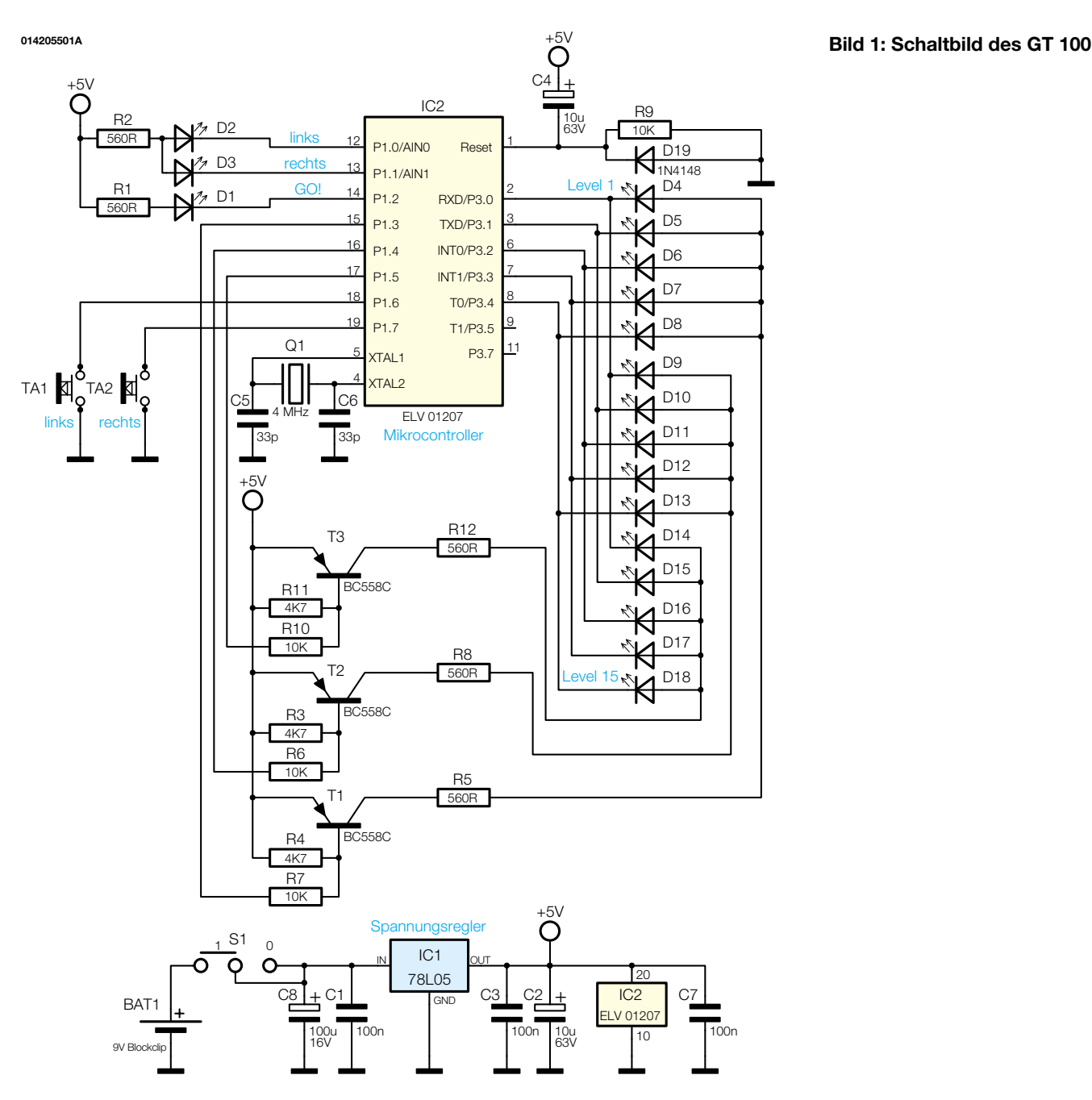

Lichtsignale merken und danach per Tastendruck reproduzieren. Ist das Ergebnis richtig, steigert der Minicomputer den Schwierigkeitsgrad; ist es falsch, wird dieser abgesenkt. So kann man sich Schritt für Schritt an neue Grenzen herantasten und seine Merkfähigkeit systematisch verbessern. Der Gedächtnis-Trainer ist handlich, kommt im modischen, blau-transparenten Gehäusedesign daher, und seine Bedienung lässt sich quasi sekundenschnell erlernen.

### **Funktion und Bedienung**

Wird das Gerät mit dem Schiebeschalter eingeschaltet, zeigt das Blinken der gelben "GO!"-LED die Bereitschaft für ein neues Spiel an.

Durch Betätigen einer Taste kann man nun einen Trainingsdurchgang starten. Die

..GO!"-LED verlischt und mit der linken und der rechten LED wird nun eine Folge vorgegeben, die man sich merkt, etwa linkslinks-rechts. Ist die Signalfolge beendet, leuchtet die "GO!"-LED auf.

Jetzt ist mit den beiden Tasten die zuvor eingeprägte Signalfolge einzugeben.

War alles richtig, leuchtet die nächste LED der 15-stelligen Level-Anzeige auf.

Bei einer Fehleingabe hingegen wird das Spiel sofort abgebrochen und die Schwierigkeit um einen Level gesenkt.

Sobald die "GO!"-LED wieder blinkt, kann der nächste Durchgang durch Tastendruck gestartet werden.

Werden beide Tasten gleichzeitig gedrückt, kehrt man zum 1. Level zurück.

## **Schaltung**

Kern der Schaltung (Abbildung 1) ist der

Mikrocontroller IC 2 vom Typ AT89C2051. Er erzeugt die zufälligen Blinkfolgen und vergleicht sie mit den folgenden Eingaben. Die LEDs D 1 bis D 3 "GO!", "links" und "rechts" werden direkt von je einem Controllerpin gesteuert, während die LEDs der Level-Anzeige D 4 bis D 18 in einer Multiplex-Matrix angeordnet sind. Über die Port-Pins 15 bis 17 des IC 2 wird dabei jeweils mit einer nachgeschalteten Transistorstufe eine der 3 LED-Gruppen ausgewählt und über Port P 3.0 bis P 3.4 eine einzelne LED dieser Gruppe angesteuert.

Da der Controller über interne Pull-Up-Widerstände verfügt, können die beiden Taster TA 1 und TA 2 direkt und ohne zusätzliche Beschaltung angeschlossen werden. Diese Pull-Up-Widerstände legen die Eingänge des Controllers hochohmig an die positive Betriebsspannung. Betätigt

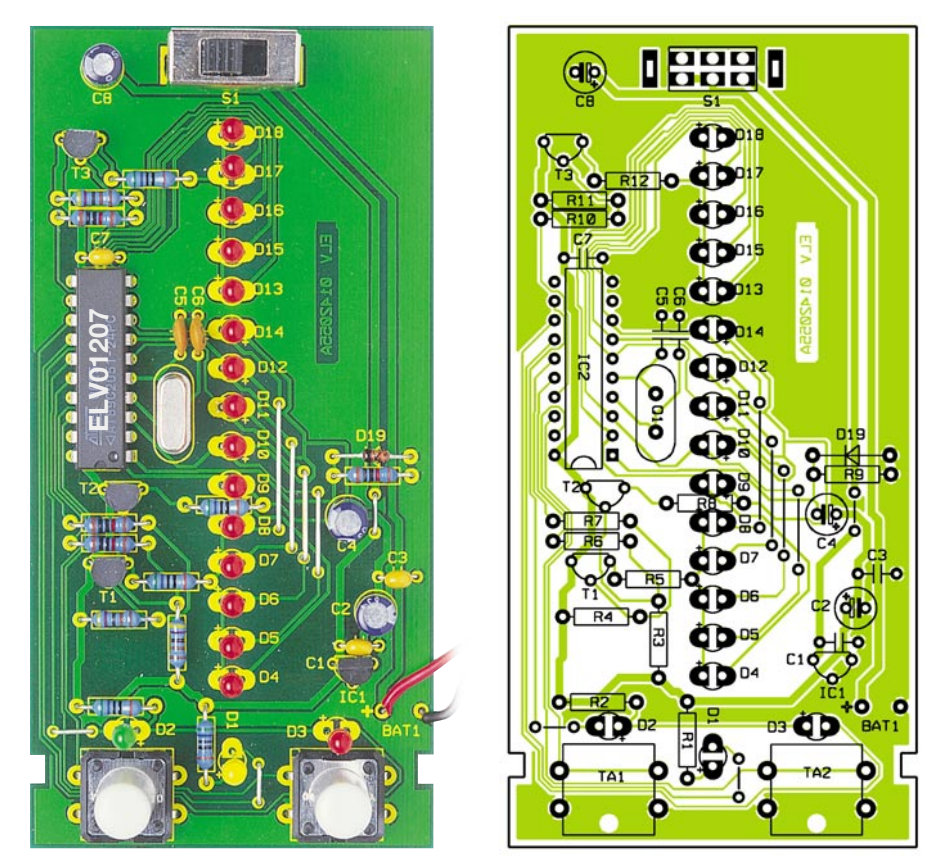

**Ansicht der fertig bestückten Platine des GT 100 mit zugehörigem Bestückungsplan**

man einen Taster, bricht diese Spannung zusammen und der Eingang liegt an Masse. Eine Entprellung der Taster erfolgt über die Software.

Die Spannungsversorgung der Schaltung übernimmt eine 9-V-Blockbatterie, aus der über den Spannungsregler IC 1 die benötigte 5-V-Betriebsspannung erzeugt wird. Mit C 4, D 19 und R 9 ist eine Reset-Schaltung realisiert, die für einen sicheren und definierten Anlauf des Mikrocontroller-Programms bei Zuschalten der Betriebsspannung sorgt.

## **Nachbau**

Der Aufbau des Gerätes ist recht einfach durchzuführen, denn es kommen lediglich konventionelle, bedrahtete Bauelemente auf einer einseitig zu bestückenden Platine zum Einsatz.

Die Bestückung erfolgt nach Stückliste, Bestückungsplan, Bestückungsaufdruck und ggf. unter Zuhilfenahme des Platinenfotos. Sie beginnt mit den insgesamt 7 Drahtbrücken, gefolgt von den Widerständen und den Kondensatoren (außer Elkos). Nach dem Verlöten der Anschlüsse auf der Lötseite sind überstehende Drahtenden mit einem Seitenschneider unmittelbar an den Lötstellen abzuschneiden, ohne diese dabei jedoch zu beschädigen.

Nun erfolgt das Bestücken von IC 2. Hier ist auf die richtige Einbaulage laut

Bestückungsplan zu achten (Gehäusekerbe bzw. Punkt bei Pin 1). Danach sind die Elkos (polrichtig, Elkos sind am Minuspol gekennzeichnet), die Transistoren und Q 1 zu bestücken. Bei Letzterem ist darauf zu achten, dass der Quarzkörper vor dem Verlöten der Anschlüsse völlig plan auf der Platine aufliegt, um spätere mechanische Belastungen der empfindlichen Anschlüsse zu vermeiden.

Schließlich werden der Umschalter S 1 und die Leuchtdioden bestückt. Die Farbzuordnung der LEDs ist dabei wie folgt:

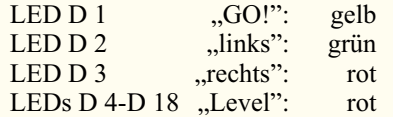

Auch hier ist auf polrichtige Bestückung zu achten, der längere Anschluss ist die Anode. Die LEDs sind so zu montieren, dass der Abstand zwischen Platine und LED-Oberkante 15 mm beträgt. Dies lässt sich einfach realisieren, indem jeweils eine LED in die entsprechende Bohrung gesteckt und die Platine zum Löten kopfüber in die Gehäuseoberschale gelegt wird. Die LED muss beim Löten genau senkrecht ausgerichtet sein, damit die 15 mm nicht überschritten werden.

Um ein Anscheuern der LEDs im Gehäuse zu verhindern, können beim Einlöten der LEDs einfach mehrere Blatt Papier

## *Stückliste: Gedächtnis-Trainer GT 100*

### **Widerstände:**

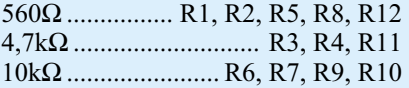

## **Kondensatoren:**

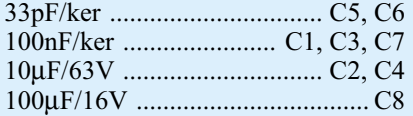

#### **Halbleiter:**

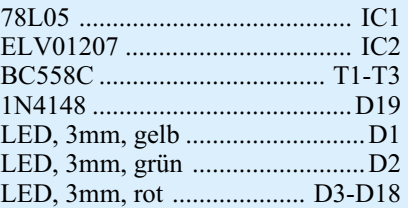

## **Sonstiges:**

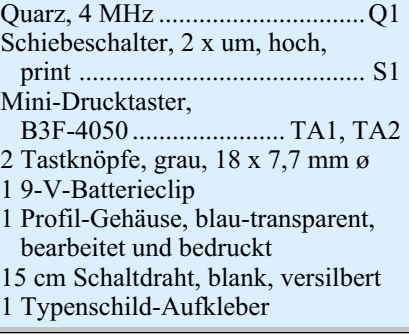

zwischen LED und Gehäuse gelegt werden. Beim Bestücken ist darauf zu achten, dass die einzelnen LED-Gruppen jeweils eine andere Polaritäts-Ausrichtung auf der Platine haben. Nach Abschluss der LED-Bestückung sind die LEDs exakt gerade auszurichten, um ein optisch homogenes Bild zu erhalten.

Den Abschluss der Bestückung bilden der Batterieclip, dessen Anschlussdrähte direkt in die Platine einzulöten sind (siehe Bestückungsfoto) und die beiden Tasten TA 1/2, die mit den entsprechenden Tastknöpfen zu versehen sind. Jetzt ist die Batterie polrichtig am Clip anzuschließen.

Zur Montage des Gerätes wird nun die Platine mit Batterie kopfüber in das Gehäuseoberteil gelegt. Dabei müssen die Aussparungen der Platine in die Führungsnoppen des Gehäuses greifen. Danach erfolgt das Verschließen des Gehäuses durch Aufschieben des Gehäuseunterteils bis zum Anschlag. Dabei werden die Platine und die Batterie automatisch fixiert. Alle LEDs müssen sich dann am beschrifteten Platz befinden.

Damit ist das Gerät betriebsbereit und die<br>ste Trainingsrunde kann starten! erste Trainingsrunde kann starten!

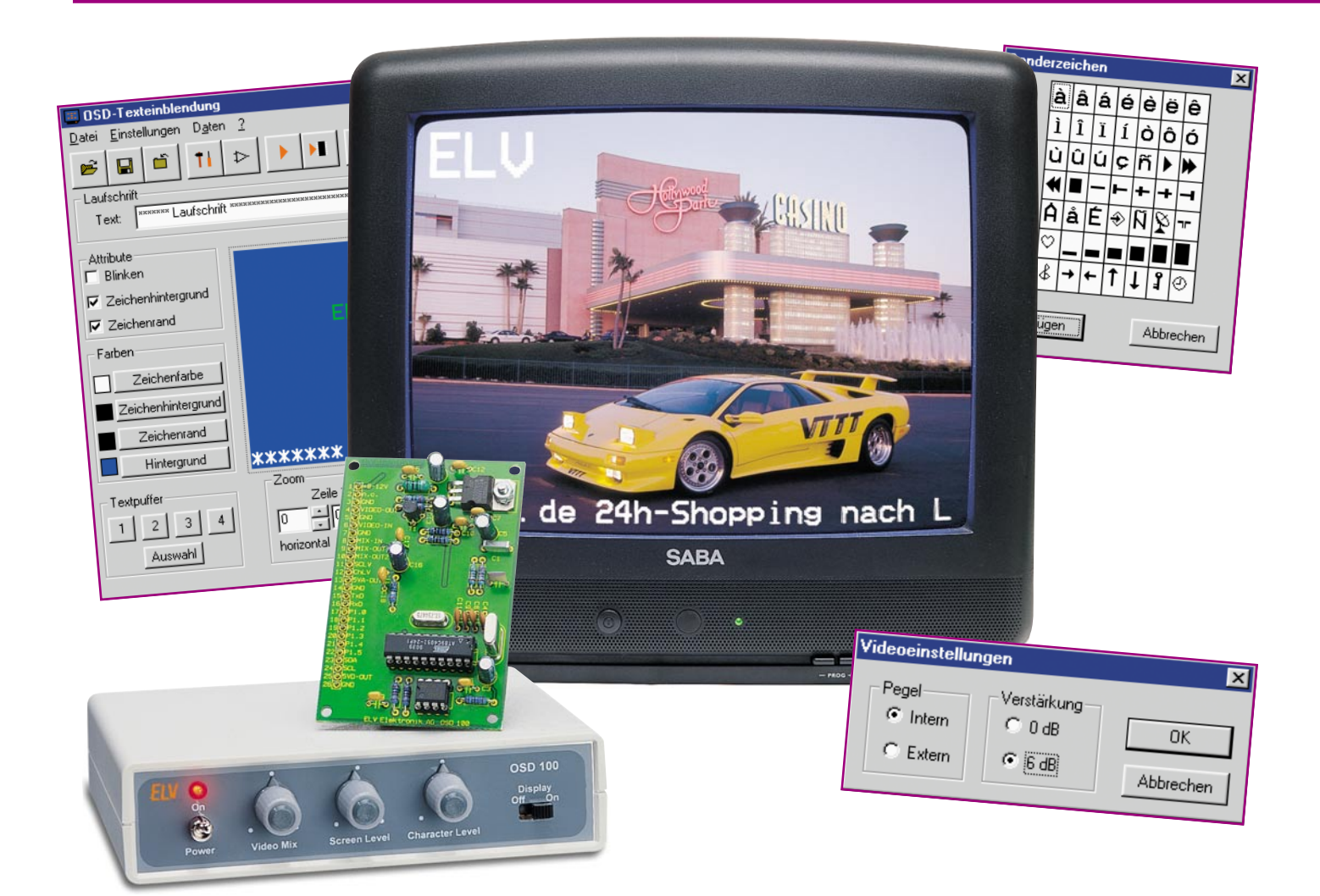

# **On-Screen-Texteinblendung OSD 100 - die PC-Software**

*Das in der letzten Ausgabe des "ELVjournals" vorgestellte On-Screen-Display-Modul OSD 100 ermöglicht die einfache Einblendung von Texten in laufende Videobilder. Um das Programmieren der Texte, die in einem EEPROM auf dem OSD 100 abspeicherbar sind, besonders komfortabel zu machen, stellen wir an dieser Stelle eine grafische Windows-Texteingabe- und Datenübertragungs-Software vor.*

## **Eingeben - übertragen - fertig!**

Das OSD-100-Modul ist ein offenes System, das wahlweise die Text- und Ablaufprogrammierung über eine spezielle Mikrocontroller-Anwendung oder über einen normalen Windows-Rechner (Windows ab 95) erlaubt. Dabei kann der Text sowohl online angezeigt als auch in einem EEPROM auf dem Modul gespeichert werden. In letzterem Falle kann das Modul nach der Programmierung ohne Verbindung zum Rechner arbeiten.

Die hier vorgestellte Software ermöglicht die gegenüber einem normalen Terminalprogramm wesentlich einfachere Eingabe der gewünschten Texte, der möglichen Attribute und die Datenübergabe an das OSD 100. Dabei können entsprechend den Konventionen des Moduls beliebige Texte entworfen, im Offline-Modus auf der Festplatte des Rechners gespeichert und bei Bedarf aufgerufen werden.

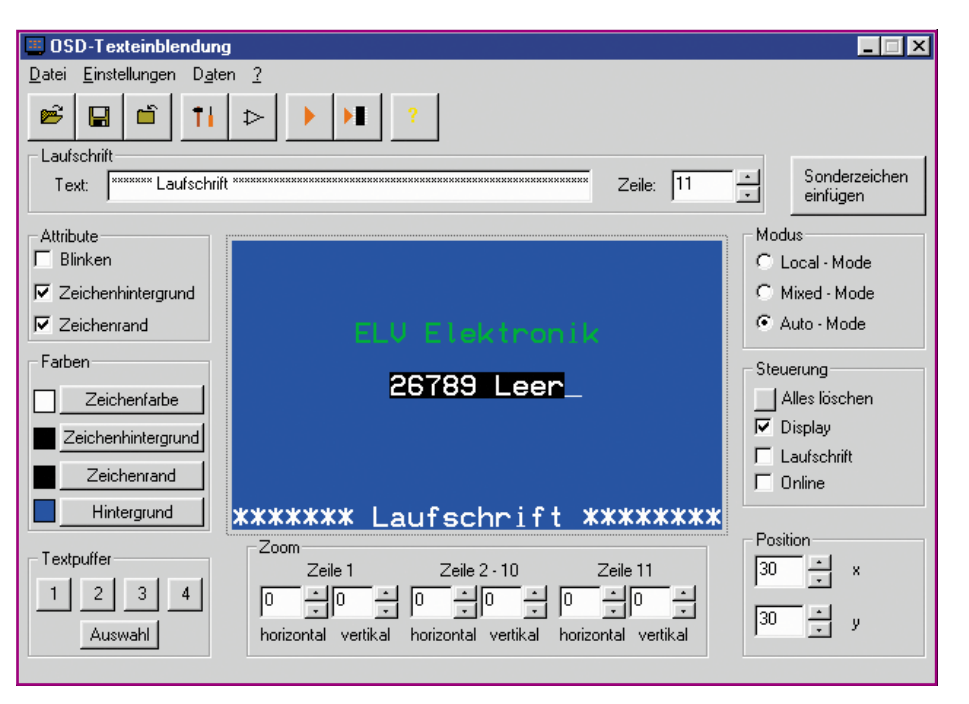

**Bild 1: Das Hauptfenster des Texteingabe- und Datenübertragungsprogramms**

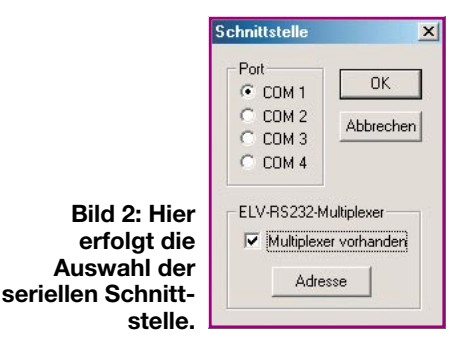

Die Kommunikation mit dem OSD-100- Modul erfolgt über eine serielle Schnittstelle des Rechners.

## **Programminstallation**

Das auf 3,5"-Diskette gelieferte Programm wird vom Diskettenlaufwerk des Rechners aus installiert, indem man das Programmfile "Setup" startet.

#### **Schnittstelle**

Wie bereits erwähnt, dient zur Datenübertragung eine serielle Schnittstelle (COM x) des Rechners, die über das Programm auswählbar ist.

Neben den COM-Ports 1 bis 4 wird auch der ELV RS-232-Multiplexer unterstützt. Dessen Konfiguration wird ebenfalls bequem über das Programm vorgenommen.

### **Die Programmbedienung**

Vom sich nach dem Programmstart öffnenden Hauptfenster (Abbildung 1) aus sind alle Funktionen der Steuersoftware anwählbar. In der Mitte befindet sich das zentrale Eingabefenster, das als Editorfenster dient. Dieses Editorfenster stellt den Text so dar, wie er auch auf dem Bildschirm des Fernsehgerätes erscheint, mit einer Ausnahme: Die verschiedenen Textgrößen sind hier nicht darstellbar, die Anzeige erfolgt mit der kleinsten Schriftart.

## **Schnittstelle**

Bevor die Kommunikation mit dem OSD-Modul erfolgen kann, ist die Schnittstelle zu konfigurieren.

Die Einstellungen dazu werden im Un-

termenü, Schnittstelle" (Abbildung 2) vorgenommen. Hier erfolgt die Auswahl der Schnittstelle, über die das OSD-100-Modul an den Rechner angeschlossen ist. Auch der ELV RS-232-Multiplexer kann hierüber angseprochen werden. Dazu ist die Funktion "Multiplexer vorhanden" zu aktivieren und nach Anklicken des Feldes "Adresse" die Adressierung des bzw. der Multiplexer vorzunehmen (Abbildung 3).

## **Betriebsarten**

Beim Einsatz der Software sind zwei verschiedene Betriebsarten zu unterscheiden:

- Online-Mode (Funktion "Online" im Feld "Steuerung" aktiv):

Es werden alle Steuerbefehle und Texteingaben simultan zur Bildschirmausgabe auf dem PC-Bildschirm auch zum OSD-Modul geschickt.

Offline-Mode (Funktion ..Online" nicht aktiv):

In dieser Betriebsart ist der Anschluss des OSD-Moduls nicht erforderlich. Erstellte Texte können einfach auf der Festplatte gespeichert und bei Bedarf wieder geladen werden.

#### **Attribute**

Als Attribute bezeichnen wir alle Merk-

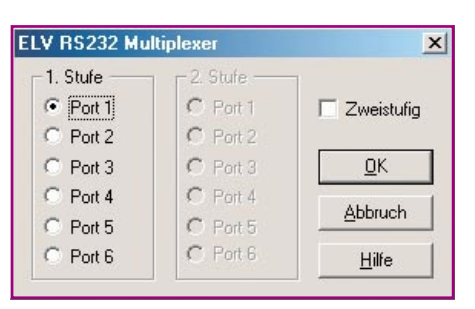

male, die man dem Text zuweisen kann von der Schriftfarbe über blinkende Darstellung bis zur Hintergrunddarstellung usw.

Wird z. B. im Feld, Attribute" die Funktion "Blinken" gewählt, dann erfolgt die Anzeige aller danach eingebenen Zeichen blinkend.

Nach Anwahl der Funktion "Zeichenhintergrund" werden alle folgend eingegebenen Zeichen mit einem gefärbten Hintergrund versehen.

Die Funktion "Zeichenrand" gilt für alle Zeichen einer Zeile. Die Umrandung wird nicht im Editorfenster dargestellt, sondern ist nur auf dem Bildschirm des Fernsehgerätes sichtbar.

Im Menu-Feld, Farben" ist es möglich, für die Zeichen, den Zeichenhintergrund, den Zeichenrand und Bildhintergrund im Local-Mode die Farben auszuwählen. Hierzu öffnet sich ein kleines Fenster (Abbildung 4), in dem die acht verfügbaren Farben dargestellt sind. Bitte beachten: Eine Farbdarstellung ist nur im Local-Mode möglich!

Die Größe der Textzeichen wird über das Feld "Zoom" festgelegt. Dies erfolgt zeilenweise in drei Blöcken: Zeile 1, Zeile 2 bis 10 und Zeile 11. Das heißt, dass für die Zeilen 2 bis 10 stets die gleiche Zeichen-

**Bild 3: Auch der ELV RS-232-Multiplexer wird bei der Schnittstellenauswahl berücksichtigt.**

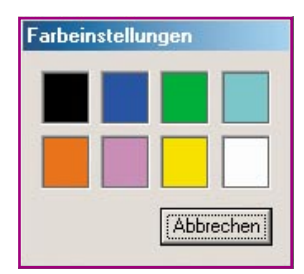

#### **Bild 4: Diese Farben stehen für Zeichenfarbe, Zeichenhintergrund, Bildhintergrund und Zeichenrand zur Verfügung.**

größe eingestellt wird. Die Zeichengröße ist in vier Stufen einstellbar (0 bis 3).

Schließlich kann man noch die Lage des Textfensters auf dem Fernsehbildschirm einstellen. Dies erfolgt im Steuerfeld "Position" als Angabe für den horizontalen (x) und vertikalen (y) Offset, ausgehend vom in der Software als Grundwert eingestellten Offset von 30. Ein Vergrößern z. B. des y-Wertes bewirkt, dass sich das Anzeigenfenster auf dem Fernsehbildschirm nach unten verschiebt.

### **Texteingaben**

Die Texteingabe erfolgt zum einen direkt im Editorfenster und zum anderen im Eingabefenster für die Laufschrift.

Nach Festlegung der Attribute für die folgenden Texteingaben wird der Text fortlaufend im Editorfenster eingegeben, wobei man bei der Aufteilung des Textes die Konventionen des OSD-100-Moduls beachten sollte, um sinnvolle Textumbrüche zu erhalten.

Will man in einer Zeile eine Laufschrift platzieren, ist diese natürlich von anderen Texteingaben freizuhalten.

Für die Eingabe von Sonderzeichen ist der Button "Sonderzeichen einfügen" zu betätigen. Nachdem sich das Fenster mit den Sonderzeichen (Abbildung 5) geöffnet hat, kann man mit der Maus eines der 28 verschiedenen Zeichen anklicken, das dann sofort im Editorfeld an der gewünschten Cursorposition erscheint.

In der oberen Hälfte des Hauptfensters

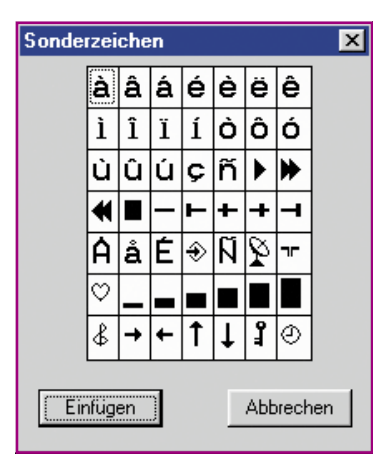

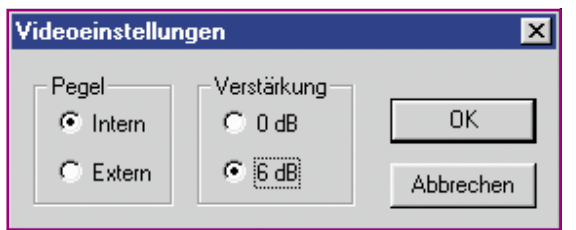

befindet sich ein Eingabefenster "Laufschrift", in dem der Text für die Laufschrift eingegeben wird. Hierbei ist zu beachten, dass die maximale Länge des Strings 40 Zeichen betragen darf.

Im nebenstehenden Feld "Zeile" ist auszuwählen, in welcher Zeile die Laufschrift dargestellt werden soll. Aktiviert wird die Laufschrift erst, wenn man das Kästchen "Laufschrift" im Feld "Steuerung" anklickt.

Hier befindet sich auch die Option "Alles löschen". Wählt man sie an, werden alle zuvor vorgenommenen Einstellungen, Attribute und Texte aus dem Speicher gelöscht.

#### **Speichern und Laden von Texten**

Hat man eine Textseite fertig erstellt, lässt sich die komplette Seite auf der Festplatte oder anderen Medien abspeichern. Hierzu wird das Fenster "Datei" und anschließend die Option "Speichern" oder "Speichern unter" angewählt und der fertige Text komplett mit allen Einstellungen als .osd-Datei abgespeichert. Das Dateiformat ist dabei so aufgebaut, dass es zu den "von Hand" erstellten Script-Dateien (z.B. durch ein Terminalprogramm) kompatibel ist.

Öffnet man solch ein File z. B. mit einem Texteditor, erkennt man die Befehlsstruktur wieder, die wir bei der Hardwarevorstellung des OSD 100-Moduls mit der Texteingabe über ein Terminalprogramm diskutiert haben.

Über "Öffnen" kann eine Datei von der Festplatte geladen werden.

Hat man sich mehrere Textdateien erarbeitet und möchte diese ohne großen Aufwand möglichst schnell aufrufen und im Online-Betrieb zum OSD-100-Modul schi-

**Bild 5: Die diversen Sonderzeichen sind direkt aus dieser Tabelle anwählbar.**

**Bild 6: Menüpunkt "Videoeinstellungen"**

cken, kann man die Funktion "Textpuffer" im Hauptfenster wählen. Hier lassen sich die Dateipfade für vier verschiedene Texte abspeichern und nach einem Klick mit der Maustaste auf einen der vier Buttons 1 bis 4 aufrufen. Befindet man sich im "Online-Modus" werden die Daten sofort zum OSD-Modul übertragen und angezeigt. Dies kann z.B. sehr hilfreich sein, wenn man einen Videofilm mit einem Vorspann versehen oder Standardtexte in eine laufende Übertragung einblenden will.

#### **Datenübertragung**

Die Datenpakete aus Text und Attributen werden entsprechend den beiden wählbaren Betriebsmodi auf verschiedene Weise zum OSD 100-Modul übertragen.

Im Online-Betrieb ist das Programm ständig mit dem OSD-Chip verbunden und die Eingaben erscheinen zeitgleich auf dem Bildschirm des Fernsehgerätes.

Im Offline-Betrieb hingegen ist die Datenübertragung erst anzuwählen. Die Daten werden dann zusammen übertragen und erst nach Abschluss der Übertragung erfolgt die Anzeige. Hier unterscheiden wir wiederum zwei Arten der Datenübertragung: Wählt man über den Hauptmenüpunkt "Daten" die Option "Upload", so überträgt das Programm die Daten direkt zum OSD-Chip, und nach Abschluss der Übertragung erfolgt die Anzeige.

Will man hingegen die Daten im EEPROM des Moduls dauerhaft speichern, ist die Option "Upload zum EEPROM" zu wählen. Dann kann man das Modul vom Rechner trennen und es autark betreiben.

#### **Sonstige Funktionen**

Eine im Online-Betrieb sinnvolle Option ist "Display". Über diese kann man die laufende Texteinblendung auf dem Fernsehbildschirm ein- und ausschalten.

Über den Hauptmenüpunkt, Einstellungen" erreicht man das Untermenü "Videoeinstellungen" (Abbildung 6). Hier kann der Verstärkungsfaktor für den OSD-Chip des OSD-Moduls festgelegt werden. Mit der Einstellung "Pegel" wird festgelegt, ob die Signalpegel für die Zeichenhelligkeit intern oder extern zugeführt werden.

Damit ist die Beschreibung der Windows-Software zum OSD 100-Modul abgeschlossen - wir wünschen viel Spaß beim Einsatz des nützlichen Texteinblendsys-<br>ERI tems!

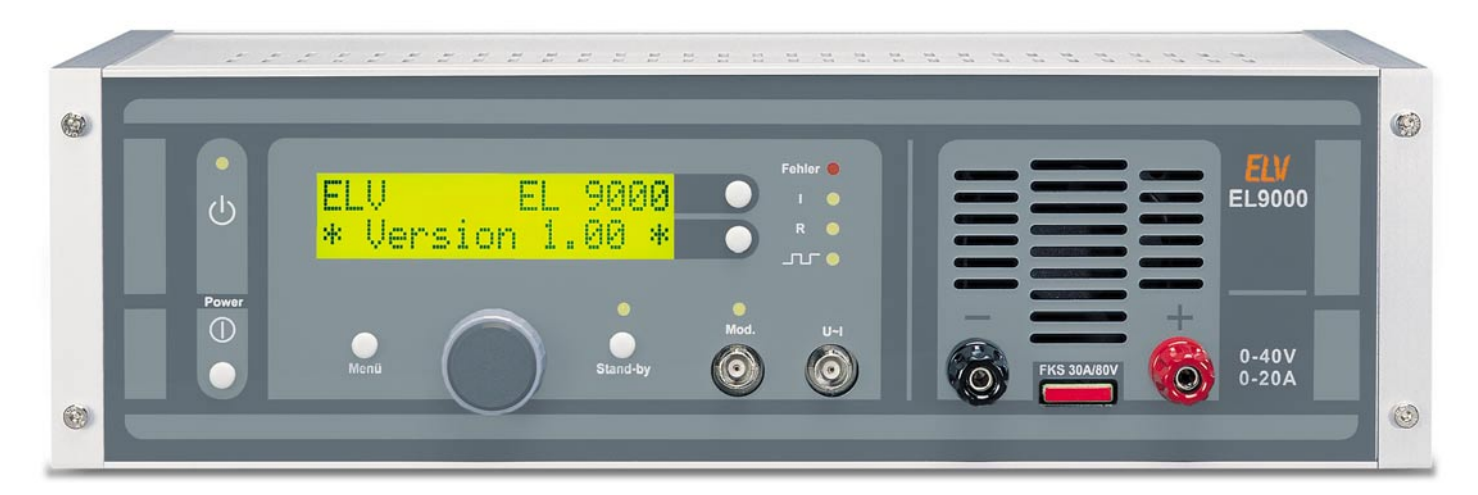

# **Elektronische Last EL 9000 Teil 3**

*Diese neue, mikroprozessorgesteuerte Gleichstromlast bietet zahlreiche Möglichkeiten zur definierten Belastung von DC-Quellen wie Netzteile, Solarzellen, Akkus usw. Auch hohe Lastströme bis zu 20 Ampere und Verlustleistungen bis 200 Watt sind dank der umfangreichen Schutzfunktionen sicher beherrschbar. Nachdem wir die Möglichkeiten, die Funktionen und die Schaltungstechnik der EL 9000 kennen gelernt haben, geht es jetzt an den Nachbau und die Inbetriebnahme.*

### **Nachbau**

Der Nachbau der EL 9000 benötigt aufgrund der umfangreichen Schaltungstechnik und des Aufwandes für die mechanische Montage ein wenig Zeit. Dank des großzügig dimensionierten 9000er-Metallgehäuses und der übersichtlichen Anordnung der Komponenten auf zwei doppelseitigen Leiterplatten ist er jedoch mit etwas Geduld und Sorgfalt problemlos zu bewerkstelligen. Abgesehen vom DA-Wandler IC 300 (8-poliges MSOP-Gehäuse) sind alle Bauteile konventionell, d. h. bedrahtet ausgeführt und entsprechend einfach zu bestücken.

## **Wichtiger Hinweis:**

Da es sich bei der EL 9000 um ein netzbetriebenes Gerät handelt, in dem die Netzspannung frei geführt ist, dürfen Aufbau und Inbetriebnahme nur von Fachkräften durchgeführt werden, die aufgrund ihrer Ausbildung dazu befugt sind. Die geltenden VDE- und Sicherheitsbestimmungen sind unbedingt zu beachten. Insbesondere ist es bei der Inbetriebnahme erforderlich, zur sicheren galvanischen Trennung einen entsprechenden Netz-Trenntransformator vorzuschalten.

## **Bestückung der Basisplatine**

Die Position der einzelnen Komponen-

ten ergibt sich aus dem Bestückungsdruck auf den Platinen bzw. den Bestückungsplänen in Verbindung mit der Stückliste. Auch die Bestückungsfotos geben eine gute Hilfestellung.

Die Bestückung beginnt mit IC 300 als flachstem Bauelement. Das Lötpad an einer Ecke des Bestückungsplatzes wird verzinnt, das IC lagerichtig (Markierung muss mit der im Bestückungsdruck übereinstimmen) aufgesetzt und durch das erneute Schmelzen des Zinns vorfixiert. Nach einer Kontrolle und ggf. Korrektur der Lage erfolgt das Verlöten der restlichen Pins, beginnend mit dem gegenüberliegenden Pin.

Als nächste Bauteile folgen die Dioden und Widerstände. Die Anschlussbeine werden im richtigen Rastermaß abgewinkelt, von der Bestückungsseite durch die Bohrungen gesteckt, auf der Rückseite verlötet und anschließend mit einem kleinen Seitenschneider direkt über der Lötstelle abgeschnitten. Bei den Widerständen und der Transil-Schutzdiode D 400 spielt die Einbaulage keine Rolle, bei den anderen Dioden gibt der im Bestückungsdruck dargestellte Katodenring die korrekte Einbaulage vor. Als nächste Bauteile folgen ICs, Optokoppler, Keramikkondensatoren und Folienkondensatoren. Während die Kondensatoren ungepolt sind und somit in beliebiger Lage eingelötet werden können,

ist bei den ICs und Optokopplern unbedingt auf die Übereinstimmung der Markierungskerbe bzw. des Markierungspunktes mit dem Bestückungsdruck zu achten. Die Anschlussbeine der ICs sind vor dem Bestücken in das erforderliche Rastermaß zu bringen. Hierfür eignet sich am besten ein Pin-Ausrichter (ELV-Best.Nr.: 10-084-63), notfalls kann das Biegen auch von Hand auf einer festen Unterlage erfolgen. Für IC 100 und IC 105 ist für eventuelle Software-Updates bzw. Service-Zwecke eine gesockelte Montage vorgesehen. Entsprechend liegt dem Bausatz eine 8-polige und eine 40-polige Präzisions-IC-Fassung bei.

Für die Festspannungsregler IC 1 bis IC 6 ist eine liegende Montage vorgesehen. Deshalb sind zunächst die Anschlussbeine in einem Abstand von 3 mm zur Gehäuseunterkante um 90° nach hinten umzubiegen. IC 1 bis IC 4 werden vor dem Verlöten der Anschlusspins direkt mit je einer Schraube M3 x 8 mm, einer Fächerscheibe und einer M3-Mutter plan aufliegend auf die Platine geschraubt. IC 5 und IC 6 sind zunächst auf der Rückseite mit etwas Wärmeleitpaste zu versehen und mit M3x 10mm-Schrauben auf U-Kühlkörpern zu befestigen. Anschließend werden auch sie mit einer Fächerscheibe und einer M3- Mutter auf der vorgesehenen Position festgeschraubt und dann verlötet.

Der Sicherungshalter für die Flachsteck-

**Fertig bestückte Basisplatine der EL 9000 (Originalgröße: 336,6 x 198,8 mm)**

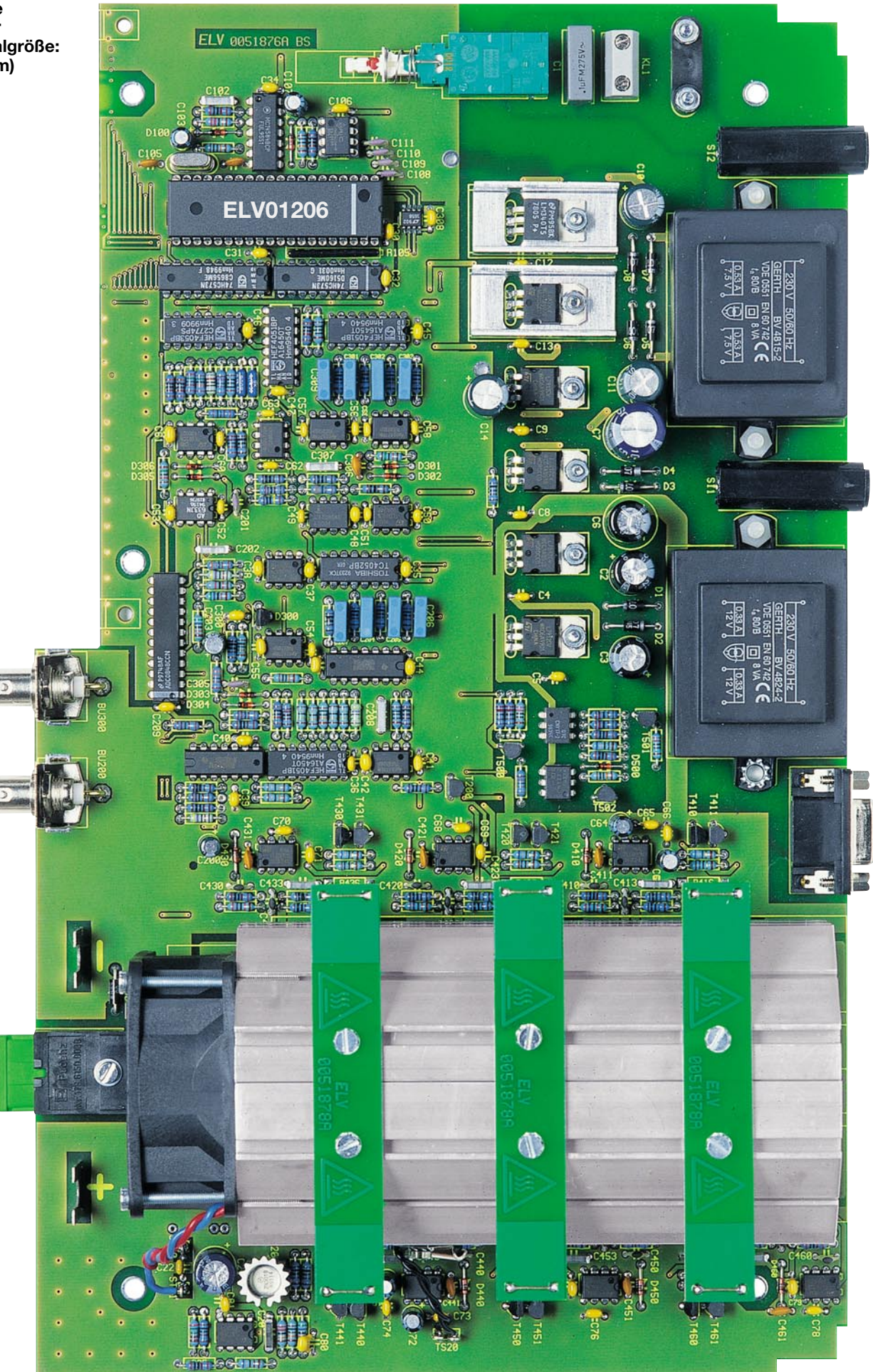

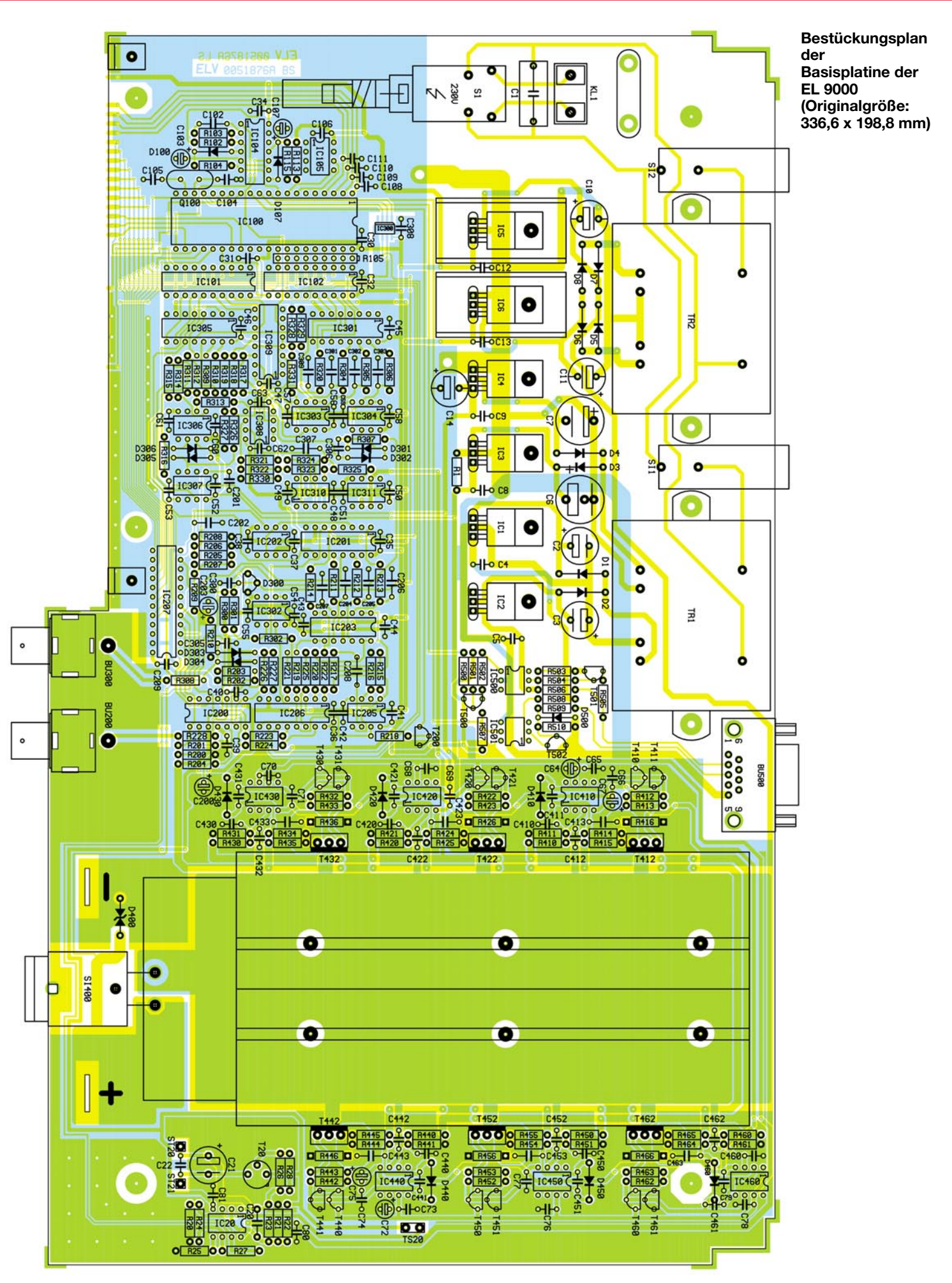
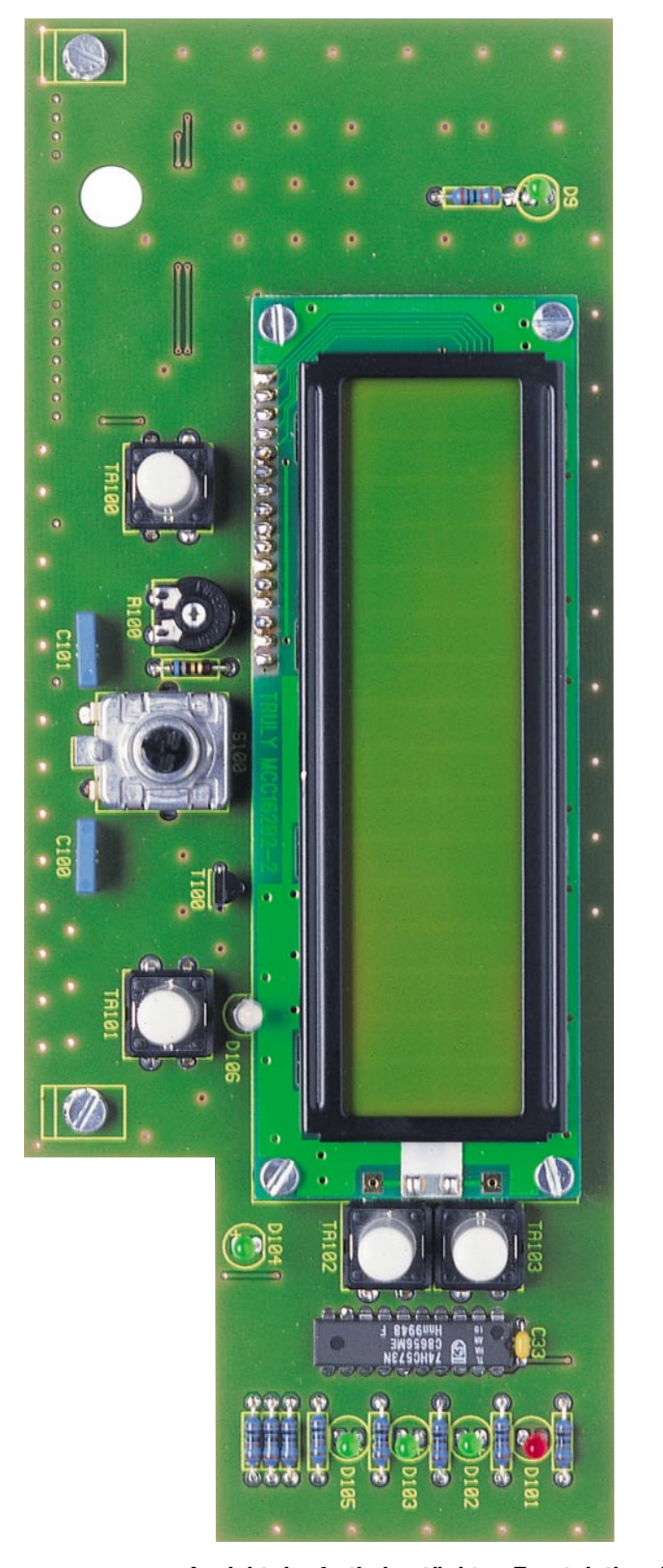

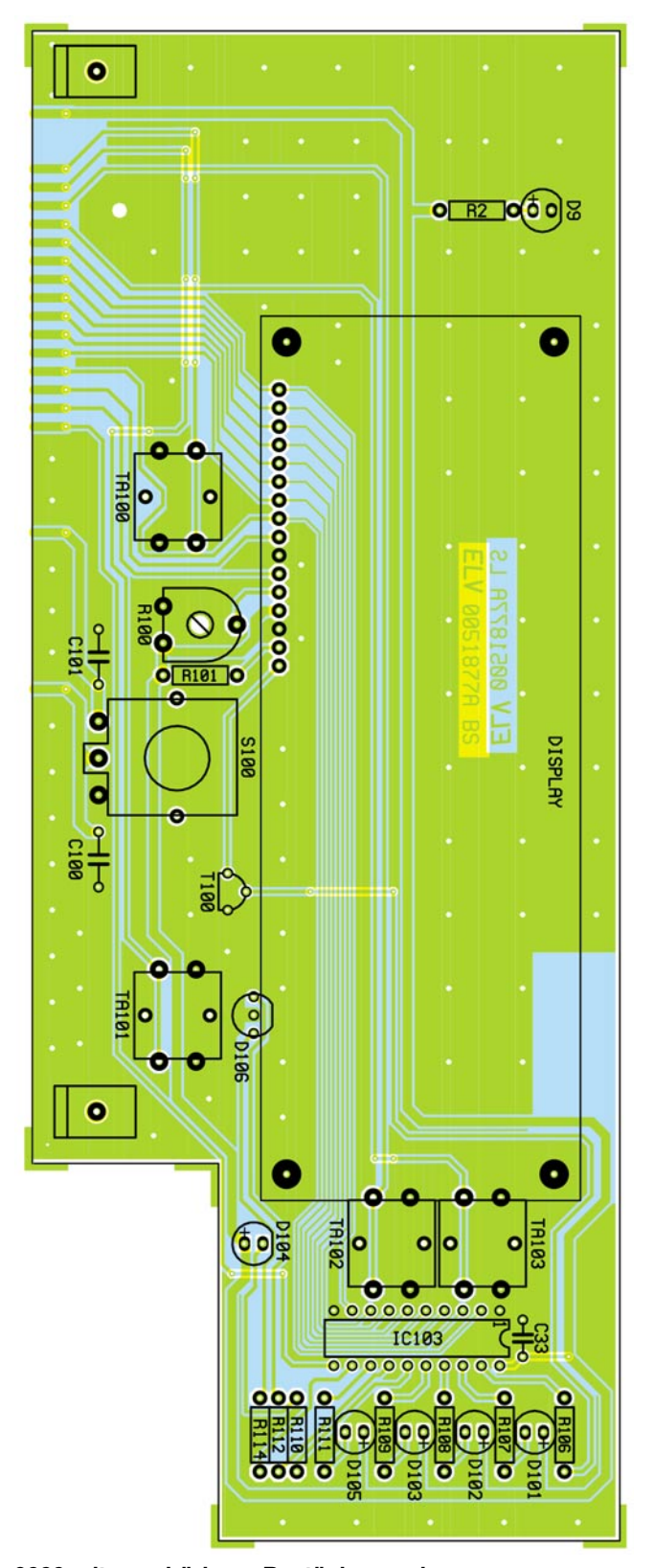

**Ansicht der fertig bestückten Frontplatine der EL 9000 mit zugehörigem Bestückungsplan**

sicherung SI 400 muss an der vorgesehenen Stelle der Platine flach aufliegend positioniert werden. Damit hierbei die Kunstoffnase des Sicherungshalters in die Platine einrastet, ist eventuell etwas Kraft erforderlich. Die Befestigung erfolgt dann mit einer Schraube M3 x 12 mm. Diese wird mit einer Unterlegscheibe versehen, von oben durch den Sicherungshalter gesteckt und mit einer Fächerscheibe und einer M3- Mutter gesichert. Zum Kürzen der Anschlussbeine ist hier ein kräftiger Seitenschneider erforderlich, ein kleiner Elektronik-Seitenschneider reicht nicht aus.

Als Nächstes werden die Lötstifte für den Lüfter und den Temperatursensor TS 20, die Kleinsignaltransistoren (TO-92-Gehäuse), die Z-Diode D 300, der Quarz Q 100 und die Elkos bestückt. Der Abstand der Gehäuseunterkante der Transistoren und der Z-Diode zur Platine sollte etwa 4 mm betragen, der Quarz mit seinem Körper direkt plan auf der Platine aufsitzen.

Elektrolytkondensatoren sind gepolte Bauteile. Werden diese falsch montiert, so können sie evtl. explodieren und schwere Schäden verursachen. Deshalb ist hier be-

## *Stückliste: Elektronische Last EL 9000*

## **Widerstände:**

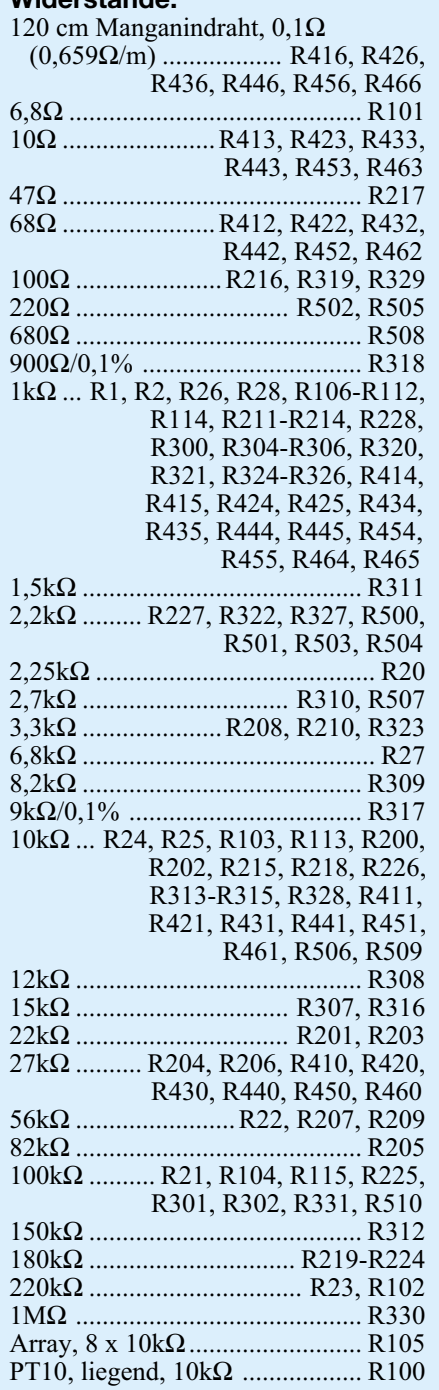

## **Kondensatoren:**

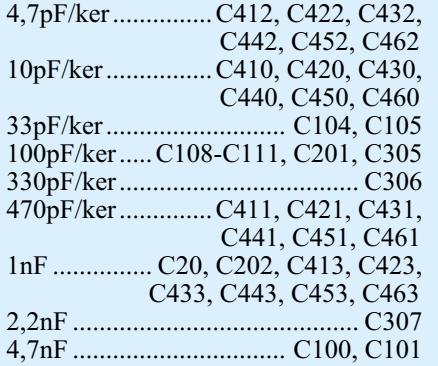

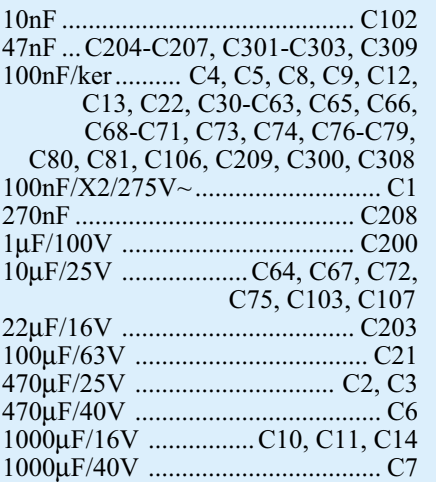

## **Halbleiter:**

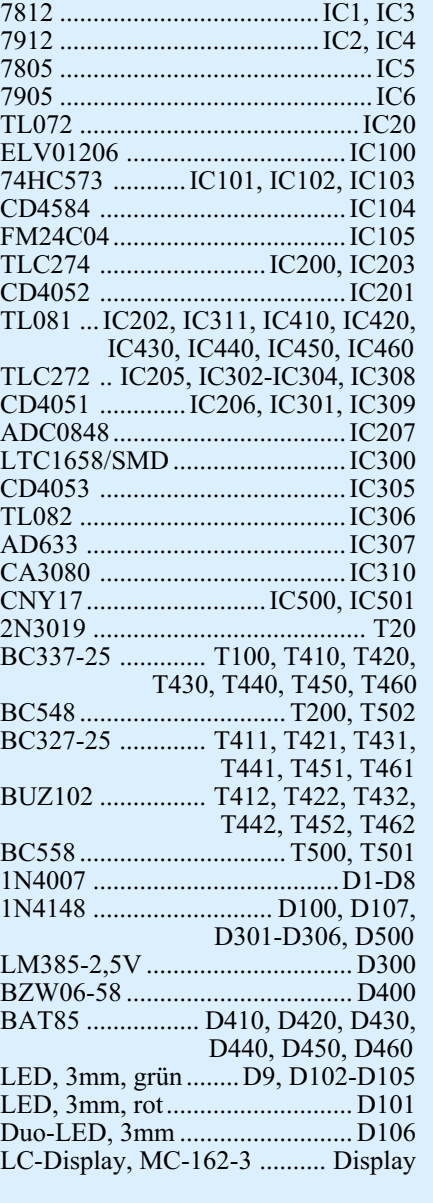

## **Sonstiges:**

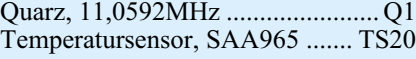

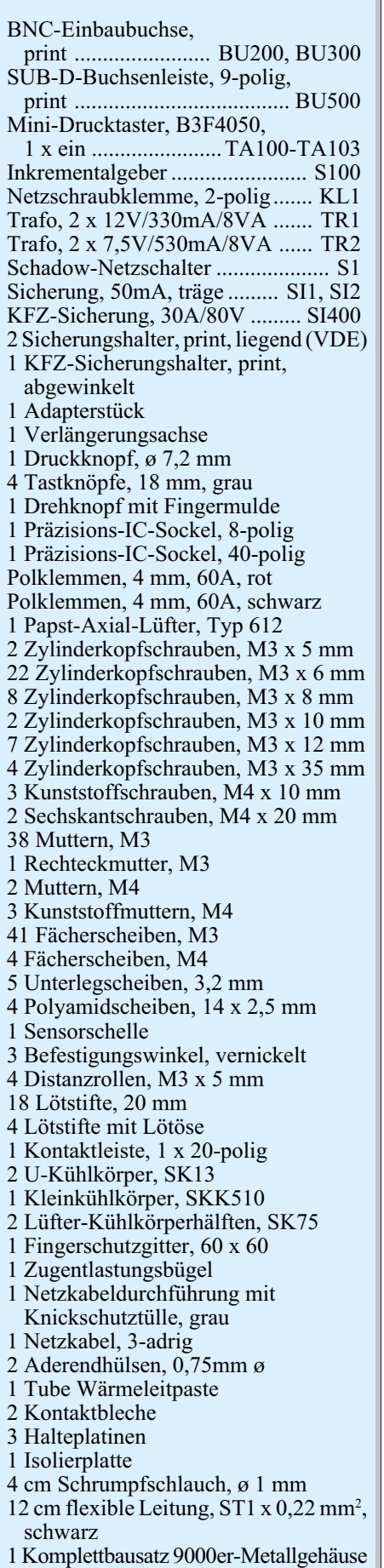

sondere Sorgfalt geboten. Der Plus-Anschluss ist im Bestückungsdruck gekennzeichnet und der Minus-Anschluss ist auf dem Gehäuse des Elkos mit einem Markierungsstrich versehen.

Der Transistor T 20 muss, bevor er im Abstand von 4 mm zur Platine eingelötet wird, außen mit Wärmeleitpaste bestrichen und in den Sternkühlkörper eingepresst werden.

Als nächste Bauteile folgen einige elektromechanische Elemente. Dies sind im Einzelnen: die Netzklemme KL 1, der Netzschalter S 1, die Sicherungshalter SI 1 und SI 2, die Buchsen BU 200, BU 300 und BU 500 sowie die Anschlussbleche für die Lastbuchsen. All diese Elemente werden plan aufliegend eingesetzt und mit ausreichend Lötzinn verlötet. Besonders bei den BNC-Buchsen und den Anschlussblechen der Lastbuchsen ist aufgrund der großen Metallflächen ein Lötkolben mit ausreichender Leistung und einer nicht zu feinen Spitze erforderlich. Auch die Zugentlastungsschelle der Netzleitung kann bereits lose vormontiert werden. Dazu sind 2 M3x12mm-Zylinderkopfschrauben von unten durch die Bohrungen zu stecken, die Schelle darüber zu setzen und mit Zahnscheiben und Muttern zu fixieren.

Jetzt sollten auf der Basisplatine alle Teile bis auf die Transformatoren sowie den Lüfterkühlkörper mit Leistungs-FET´s, Shunts und Temperatursensor bestückt sein. Vor dem Aufsetzen dieser schweren Komponenten sollte eine Zwischenkontrolle auf Bestückungs- und Lötfehler durchgeführt werden.

## **Montage des Lüfterkühlkörpers**

Der Lüfterkühlkörper ist vor der Montage vorzubereiten. Zunächst sind die beiden Profilhälften mit den Führungsnuten zusammenzuschieben und dann senkrecht (mit der Öffnung nach oben) aufzustellen. Der Lüfter wird oben so aufgelegt, dass der Pfeil (Strömungsrichtung) auf dem Lüftergehäuse zum Kühlkörper weist, die Montagelöcher über den konturierten Rundnuten an den schrägen Außenseiten liegen und sich das Anschlusskabel an einer der geraden Außenseiten befindet, an der keine Fügerillen sind. Mit vier Schrauben M3 x 35 mm, die sich problemlos in die Alu-Rundnuten einschneiden, kann der Lüfter nun befestigt werden.

Zur Befestigung des Kühlkörpers auf der Platine dienen 6 Schrauben M3 x 6 mm. Diese sind zunächst mit einer Fächerscheibe zu versehen und von unten durch die entsprechenden Bohrungen der Platine zu stecken. Auf der Oberseite setzt man je eine M3-Mutter locker auf (ca. 1 Umdrehung aufschrauben). Von der hinteren Platinenkante aus wird nun der Kühlkörper aufgeschoben, und zwar so, dass:

- die Muttern in die unteren Profilnuten gleiten,
- der Lüfter zur Platinenvorderkante weist,
- die Fügenuten oben und unten liegen,
- die Lüfteranschlüsse sich auf der rechten Seite befinden.

Dieser Vorgang, der evtl. ein wenig Geduld erfordert, lässt sich durch ein leichtes Lösen der Lüfterschrauben vereinfachen.

Befindet sich der Kühlkörper auf der gewünschten Position (Abstand zum hinteren Platinenrand 7 mm), so sind alle Befestigungsschrauben festzudrehen.

Die Anschlussleitungen des Lüfters können jetzt auf die erforderliche Länge gekürzt, abisoliert, verdrillt, verzinnt und an den Lötstiften ST 20 (+/rot) und ST 21 (-/blau) angelötet werden.

Für die Befestigung der Bauteile schiebt man in die Nuten am Kühlkörper zunächst M3-Muttern ein:

- je 3 Muttern in die beiden Nuten auf der Oberseite
- 3 Muttern in die obere Nut auf der linken Seite
- 4 Muttern in die obere Nut auf der rechten Seite.

Bei der jetzt folgenden Montage der Leistungs-FETs vom Typ BUZ 102 geht man am besten wie folgt vor:

- Die zugehörige Befestigungsmutter mittig über den Anschlüssen ausrichten.
- In die 3 Bohrungen der Basisplatine je einen der langen, hohlen Lötstifte stecken.
- Den FET auf der Rückseite gleichmäßig, dünn mit Wärmeleitpaste bestreichen.
- Die Anschlussbeine des FETs von oben in die Lötstifte fädeln.
- Den FET mit einer Schraube M3 x 6 mm mit Fächerscheibe anschrauben.
- Die Position und das gleichmäßige Anliegen der Kühlfläche kontrollieren und ggf. korrigieren.
- Die Anschlussbeine in den Lötstiften festlöten.
- Die Platine wenden und die Lötstifte auf der Lötseite festlöten.

Es ist darauf zu achten, dass die vierte Mutter auf der rechten Kühlkörperseite zur Befestigung des Temperatursensors dient und deshalb zwischen T 442 und T 452 zu schieben ist. Vor seiner Anbringung ist der Temperatursensor jedoch vorzubereiten: Die Anschlussbeine werden auf 4 mm gekürzt, je 6 cm schwarze Leitung angelötet und die Lötstellen mit Schrumpfschlauchstücken isoliert. Mit der Sensorschelle und einer Schraube M3 x 6 mm mit Zahnscheibe schraubt man nun den Sensor in der Mitte zwischen den FETs fest an. Zum Erreichen eines optimalen thermischen Kontaktes muss die Schelle schräg angeordnet werden, und die Kontaktfläche (plane Seite des Sensors) ist mit Wärmeleitpaste zu versehen.

Zum Führen und Halten der Shunts dienen drei auf dem Kühlkörper zu montierende Platinen. Diese sind, mit der Beschriftung nach oben, über den auf der Basisplatine befindlichen Bohrungen der Shunts zu positionieren und mit Schrauben M3 x 6 mm und unterlegten Zahnscheiben festzuschrauben. Der Widerstandsdraht wird in sechs Teilstücke zerschnitten, die gemäß Abbildung 11 zu biegen sind. Die Enden steckt man dann durch die Bohrungen der oberen Halteplatine und dann in die zugehörigen Bohrungen in der Basisplatine. Zunächst sind die Widerstandsdrähte auf den Halteplatinen anzulöten und dann ist der gesamte Aufbau zu wenden, um die Widerstandsdrähte an der Basisplatine festzulöten. Hierbei ist darauf zu achten, dass die Halteplatinen nirgends aufliegen und verbiegen, wodurch die Widerstandsdrähte nach dem Festlöten unter Zugspannung stehen würden.

Als letzte Bauteile auf der Basisplatine sind die beiden Print-Transformatoren einzusetzen und von der Lötseite aus mit M4- Kunststoffschrauben zu befestigen. Die zugehörigen Kunststoffmuttern sind entsprechend in die Haltelaschen der Trafos einzulegen und während des Festschraubens gegenzuhalten. Nur für die direkt neben der Sub-D-Buchse befindliche Lasche von TR 2 ist vorerst eine Metallschraube mit Metallmutter zu verwenden, die nach dem jetzt folgenden Verlöten der Trafoanschlüsse wieder entfernt wird. Später befindet sich hier eine der Befestigungspunkte der Platine zum Gehäuse.

## **Bestückung und Montage der Frontplatine**

Das Bestücken der Frontplatine ist in der selben Reihenfolge wie bei der Basisplati-

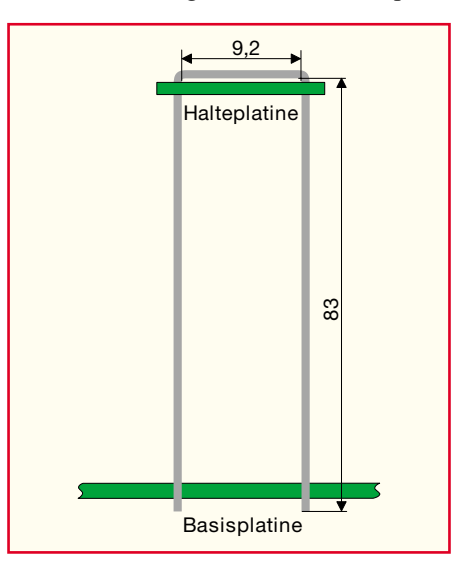

**Bild 11: Anfertigung des Widerstandsdrahtes**

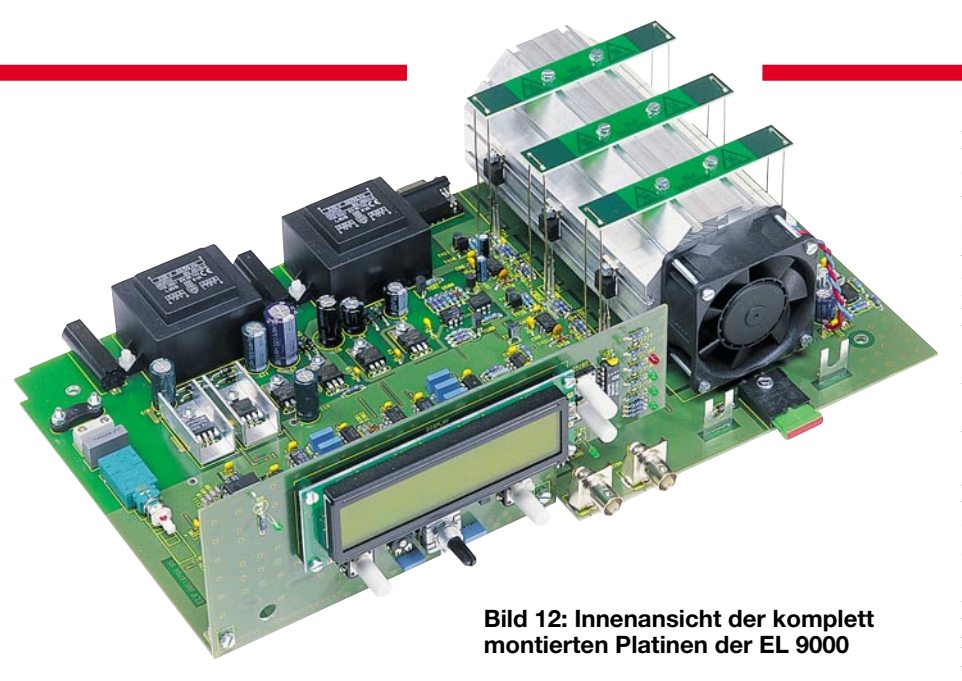

ne gemäß Bestückungsplan durchzuführen. Die LEDs sind polaritätsrichtig ("+" im Bestückungsdruck = Anode = längeres Anschlussbein), senkrecht mit einem Abstand von 14 mm (Linse zur Platine) einzulöten. Bei der 2-Farb-LED D 106 muss sich die abgeflachte Gehäuseseite oben befinden (zum Display weisend). Die Taster sind nach dem Einlöten mit den zugehörigen Tastkappen zu versehen. Als letzte Komponente ist auf der Frontplatine das Displaymodul mit Schrauben M3 x 12 mm, 5-mm-Distanzstücken, Fächerscheiben und M3-Muttern zu montieren. Zur elektrischen Verbindung dient eine auf 16 Kontakte gekürzte Stiftleiste.

Eine exakt senkrechte Ausrichtung der beiden Platinen zueinander ermöglichen zwei Blechwinkel. Sie werden mit der Gewindeseite auf die Montagebohrungen an den unteren Ecken der Frontplatine gelegt und dann mit 5 mm langen M3-Schrauben von der Bestückungsseite her befestigt. Die Frontplatine ist nun senkrecht vor der Basisplatine auszurichten, sodass die Winkel genau über den Bohrungen in der Basisplatine liegen und mit M3x6mm-Schrauben, Fächerscheiben und M3-Muttern festgeschraubt werden können. Bevor die Leiterbahnübergänge auf der Lötseite der Platinen jetzt verbunden werden, ist noch einmal die senkrechte Ausrichtung und das genaue Überdecken der Leiterbahnpaare zu prüfen und ggf. zu korrigieren.

## **Gehäuseeinbau**

Damit sind die Platinen fertig gestellt (Abbildung 12) und der Gehäuseeinbau kann beginnen. Zunächst sind unten an einem der Seitenteile 2 Modulschienen anzuschrauben. Um später die Front- und die Rückplatte exakt ausrichten zu können, sind auch die Alublenden bereits an den Stirnflächen des Seitenteiles anzuschrauben. Der Aufbau ist so zu drehen, dass sich

die Modulschienen unten und das Seitenteil links befindet. Von rechts muss dann die Bodenplatte so in die Modulschienen eingeschoben werden, dass sich der Steckkontakt auf der linken Seite und die Lüftungsschlitze sich vorn befinden. Auf die Unterseite der Bodenplatte können nun die vier Gummifüße geklebt werden. Die Dreifachlötöse ist mit einer Vierkantmutter, zwei Fächerscheiben und einer Schraube M3 x 6 mm in der oberen Nut an der Innenfläche des Seitenteiles festzuschrauben. Die Vierkantmutter ist hierbei in einem Abstand von 6 cm zur Hinterkante des Seitenteiles zu positionieren und es ist je eine Fächerscheibe unter und über der Dreifachlötöse anzuordnen. Die zugehörige Kennzeichnung  $\textcircled{\textcircled{\textcirc}}$  bringt man neben der Schraube an. Durch die Löcher der Dreifachlötöse sind die Enden der beiden vorkonfektionierten Schutzleiteranschlüsse zu stecken, umzubiegen und mit reichlich Lötzinn gewissenhaft zu verlöten. Einer der Steckkontakte des Schutzleiteranschlusses wird auf das Gegenstück der Bodenplatte gesteckt.

In die Profilnuten der beiden Modulschienen sind nun je 3 Sechskantschrauben M4 x 20 mm einzuschieben und entsprechend der Bohrungen der Basisplatine auszurichten. Über die Schraubengewinde setzt man jetzt die Isolierplatte und dann auf jede Schraube zwei 2,5 mm dicke Polyamidscheiben.

Als Nächstes kann bereits die Basisplatine eingesetzt und auf einen Abstand von 6 mm zum Seitenteil ausgerichtet werden. Zu ihrer Befestigung dienen je eine 1,5 mm dicke Polyamidscheibe, gefolgt von einer passenden U-Scheibe, einer Fächerscheibe und einer M4-Mutter. Nur bei der hinteren, mittleren Befestigungsschraube (an Tr 1) ist die Mutter direkt aufzuschrauben. Die Muttern sind zunächst nur locker anzuziehen.

Die Lüftungsöffnung in der Rückplatte muss aus Sicherheitsgründen mit einem Fingerschutzgitter versehen werden. Von der Außenseite wird das Gitter aufgelegt, vier Schrauben M3 x 8 mm, die zuvor mit einer passenden Unterlegscheibe versehen wurden, hindurch gesteckt und von der Innenseite mit Fächerscheiben und M3- Muttern verschraubt. Auch die Kabelverschraubung mit Knickschutztülle ist bereits zu montieren.

In der Frontplatte ist vorab nur die Montage der Polklemmen notwendig. Sie sind so einzustecken, dass die Verdrehschutzkerbe einrastet. Die Isolierhülse ist von innen aufzustecken und die Buchsen werden mit je einer der Muttern angeschraubt.

Vor dem Einsetzen der so vorbereiteten Front- und Rückplatten ist noch die vordere, obere Modulschiene mit einem Metallwinkel zu versehen, der zur Stabilisierung der Frontplatine dient. Hierzu ist eine Vierkantmutter in die Profilnut auf der Unterseite einzuschieben, in der dann in einem Abstand von 14,5 cm zur linken Außenkante mit einer Schraube M3 x 6 mm und Fächerscheibe der Winkel festgeschraubt wird. Hierbei muss die mit einem Gewinde versehene Seite des Winkels zur Vorderkante der Modulschiene weisen.

Sind die Front- und Rückplatte bündig an den Alublenden der linken Seitenplatte eingesetzt, so ist die exakte Ausrichtung der Komponenten (u. a. feststellbar an der einwandfreien Gängigkeit der Taster) zu prüfen und bei Bedarf zu verbessern. Ist dies zur Zufriedenheit ausgeführt, so kann die Basisplatine durch Festziehen der 6 M4-Muttern fixiert werden. Die Anschlussgewinde der Polklemmen liegen jetzt, bei korrekter Ausrichtung der Frontplatte, genau in den zugehörigen Anschlussblechen und können mit der zweiten Mutter an diesen festgeschraubt werden. Hierzu eignet sich am besten ein 10-mm-Maulschlüssel.

Der Netzschalter muss mit einer Schubstange verlängert werden, die gemäß Abbildung 13 anzufertigen ist. An einem Ende wird sie mit dem passenden Knopf versehen und durch die Frontplatine und Frontplatte geführt, das andere Ende wird mit einem Adapterstück auf dem Schalter montiert. Zum Anschließen der Netzleitung ist diese zunächst auf einer Länge von 8 cm abzumanteln. Die Phasen- und die Neutralleiter-Ader sind auf 3,5 cm zu kürzen, abzuisolieren und mit Aderendhülsen zu versehen. Die Leitung wird durch die Kabelverschraubung und unter der Zugentlastungsschelle hindurch in das Gerät geführt. Die Kabelverschraubung und die Befestigungsschrauben der Zugentlastungsschelle können nun fest angezogen werden, wobei darauf zu achten ist, dass der Mantel vollständig unter der Zugentlastungsschelle liegt. Phasen- und Neutralleiter-Ader können jetzt bis zum Anschlag in die zugehöri-

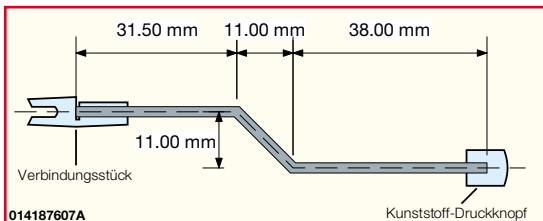

**Bild 13: Anfertigung der Schubstange**

gen Schraubklemmen gesteckt und festgeschraubt werden. Die Schutzleiter-Ader ist abzuisolieren und in der selben Weise wie die beiden bereits angeschlossenen Leitungen an der Dreifachlötöse zu verlöten.

Jetzt sind die beiden oberen Modulschienen und das rechte Seitenteil anzuschrauben. Hierbei ist darauf zu achten, dass der an der vorderen Modulschiene befestigte Metallwinkel die Frontplatine an der dafür vorgesehenen, isolierten Stelle abstützt. Den Drehknopf befestigt man auf der Achse des Inkrementalgebers und die Sicherungshalter sind mit den zugehörigen Schmelzsicherungen zu versehen. Die Deckelplatte wird vorerst nicht montiert, sodass der freie Schutzleiteranschluss für die nun folgende Inbetriebnahme zunächst aus dem Gerät herauszubiegen ist.

## **Inbetriebnahme und Abgleich**

Nach einer nochmaligen gründlichen Kontrolle auf etwaige Montage- und Bestückungsfehler kann nun die erste Inbetriebnahme erfolgen. Hierzu ist aus Sicherheitsgründen ein Trenntransformator zu verwenden. Verhält sich das Gerät während der Inbetriebnahme unvorhergesehen, so ist es unverzüglich auszuschalten und die Ursache zu beheben.

Nach dem ersten Einschalten leuchten alle LEDs und die Hintergrundbeleuchtung des Displays ist eingeschaltet. Von der Geräteinnenseite her ist der Displaykontrast über den Trimmer R 100 so einzustellen, dass die Schrift gut lesbar ist. Dies war der einzige erforderliche Hardwareabgleich und es folgt der softwaregeführte. Er beginnt mit dem Abgleich der Spannungsmessung. Wie vom Gerät gefordert, ist eine Spannung von ca. 1 Volt an die Polklemmen anzuschließen. Diese ist parallel mit einem möglichst genau anzeigenden Multimeter zu messen. Nach einer Bestätigung mit der "OK"-Taste ist über den Inkrementalgeber die Spannung anzugeben, die laut Multimeter exakt anliegt. Ist dies erfolgt und mit "OK" bestätigt, so wiederholt sich dieser Schritt mit einer Spannung von ca. 20 Volt. Ist auch der 20- Volt-Abgleich abgeschlossen, fordert die EL 9000 dazu auf, eine 10-Volt-Quelle mit einer Strombelastbarkeit von mindestens 5 Ampere anzuschließen. Zur Bestimmung des exakt fließenden Stromes ist ein Mulein Strom in die Last, der bereits ca. 5 Ampere entsprechen sollte. Mit dem Inkrementalgeber ist der Ansteuerwert, der zu Kontrollzwecken in der unteren Displayzeile ausgegeben wird, so zu verändern, dass der fließende Strom exakt 5 A entspricht. Ist dies durchgeführt

timeter einzuschleifen. Nach dem Bestätigen der Aufforderung fließt

und mit "OK" bestätigt, so folgen einige automatisch ablaufende Abgleichschritte für die Strombegrenzung und den R-Bereich, während denen die Verbindungsleitungen nicht abgetrennt werden dürfen. Abschließend wiederholt man den Stromabgleich noch einmal mit einem Strom von 150 mA. Danach ist der Abgleichvorgang soweit beendet und der normale Betriebsmodus wird mit dem Starten des Funktionsmenüs begonnen. Dieser Abgleichvorgang kann bei Bedarf jederzeit über den Menüpunkt "Abgleich" im Untermenü,,Sonderfunktion" wiederholt werden. Noch nicht abgeglichen sind an dieser Stelle die Stromanstiegsbegrenzungswerte. Dies erfolgt in einer separaten Sonderfunktion "SR-Abgleich". Nach Anwahl dieses Menüpunktes wird man zunächst aufgefordert, den High-Strom für den bei diesem Abgleich fließenden Pulsstrom einzustellen. Der Strom ist entsprechend der zur Verfügung stehenden Quelle möglichst hoch zu wählen. Er kann bei Netzgeräten mit Strombegrenzung häufig auch oberhalb des Maximalwertes dieser Strombegrenzung liegen, da sie erst verzögert anspricht und das Netzteil auch kurzzeitig größere Ströme liefert. Ob eine derartige, periodisch erfolgende Überlastung zulässig ist, muss jedoch vorher geprüft werden. Nach dem Einstellen dieses Wertes und Bestätigen mit "-⊥" sind nacheinander die verschiedenen Steilheiten einzustellen. Dazu ist an den Strom-Messausgang ("U~I") ein Oszilloskop anzuschließen. Der Ansteuerwert , der zu Servicezwecken mit auf dem Display dargestellt wird, ist so zu verändern, dass der steilste (mittlere) Teil der ansteigenden Flanke entsprechend dem Vorgabewert verläuft. Bei entsprechender Wahl der horizontalen und vertikalen Ablenkung des Oszilloskopes kann man sich genau nach der Rastereinteilung des Bildschirms richten. Zu beachten ist, dass es sich um eine Begrenzungsfunktion handelt, d. h., es ist stets der steilste Teil des Anstieges auszuwerten. Die hohen Anstiegsgeschwindigkeiten (2 A/µs und 5 A/ µs) sind nur bei großen Stromsprüngen (z. B. 20 A) zu erreichen.

Als letzte vorab durchzuführende Einstellung kann nun noch die Geschwindigkeit, mit der sich die Zahlenwerte beim Drehen des Inkrementalgebers ändern, gewählt werden. Dies erfolgt im Sonderfunktions-Untermenü unter "Drehg.-Geschw.". Ein Zahlenwert zum Testen der getroffenen Einstellungen steht in der unteren Displayzeile zur Verfügung. Die Auswahl ist mit "↵" abzuschließen.

Nach einem jetzt zu empfehlenden Test, bei dem jede Betriebsart angewählt und auf einwandfreie Funktion geprüft wird, kann das Gehäuse endgültig geschlossen werden. Dazu ist die EL 9000 von der belasteten Spannungsquelle und vom Netz zu trennen und das rechte Seitenteil abzuschrauben. Nun kann der Deckel von rechts eingeschoben werden (Lüftungsschlitze hinten, Schutzleiteranschluss links). Die noch freie Anschlussleitung des Schutzleiters ist auf das Gegenstück am Deckel zu stecken. Abschließend montiert man dann wieder das Seitenteil, schiebt die Alubleche in die Seitenteile ein und schraubt vorn und hinten die letzten Blenden an.

#### **Hinweise zum Einsatz der EL 9000**

- Die Massen des Laststromkreises, des Messstromkreises  $($ "U~I"-Buchse) sowie des Modulationseingangs ("Mod.") sind miteinander verbunden. Nur der Schnittstellenanschluss ist galvanisch getrennt. Entsprechend ist beim Anschließen von externen Messgeräten, Modulationsquellen und des Prüflings darauf zu achten, dass keine Kurzschlüsse bzw. Masseschleifen entstehen.
- Die im Gerät entstehende Abwärme muss aus dem Gehäuse abgeführt werden. Deshalb dürfen weder die Zu- noch die Abluftöffnungen abgedeckt bzw. zugestellt werden.
- Die Verbindungsleitung zwischen Last und Prüfling muss, wie bereits erwähnt, so niederinduktiv wie möglich ausgeführt werden, um Schwingneigungen zu vermeiden. Dies ist besonders bei den Betriebsarten mit nicht konstanter Belastung wichtig. Es empfiehlt sich, stets den zeitlichen Verlauf des Stroms mit einem Oszilloskop zu kontrollieren.
- Während die EL 9000 weitestgehend vor Überlastung geschützt ist, verträgt nicht jede Gleichstromquelle die möglichen Belastungsarten. Besonders im Pulsbetrieb kann es bei hohen Stromanstiegsgeschwindigkeiten und großen Lastströmen zu Beschädigungen des Prüflings kommen. Dies ist vor dem Test abzuklären und ggf. ein entsprechend kleinerer Laststrom, eine kleinere Stromanstiegsgeschwindigkeit oder eine niedrigere Pulsfrequenz zu wählen.
- Prüfaufbauten sollten aufgrund der von ihnen ausgehenden potentiellen Brandgefahr nicht unbeaufsichtigt betrieben werden.

Im nächsten Teil dieser Artikelserie stellen wir die Steuersoftware zur EL 9000 vor vor.

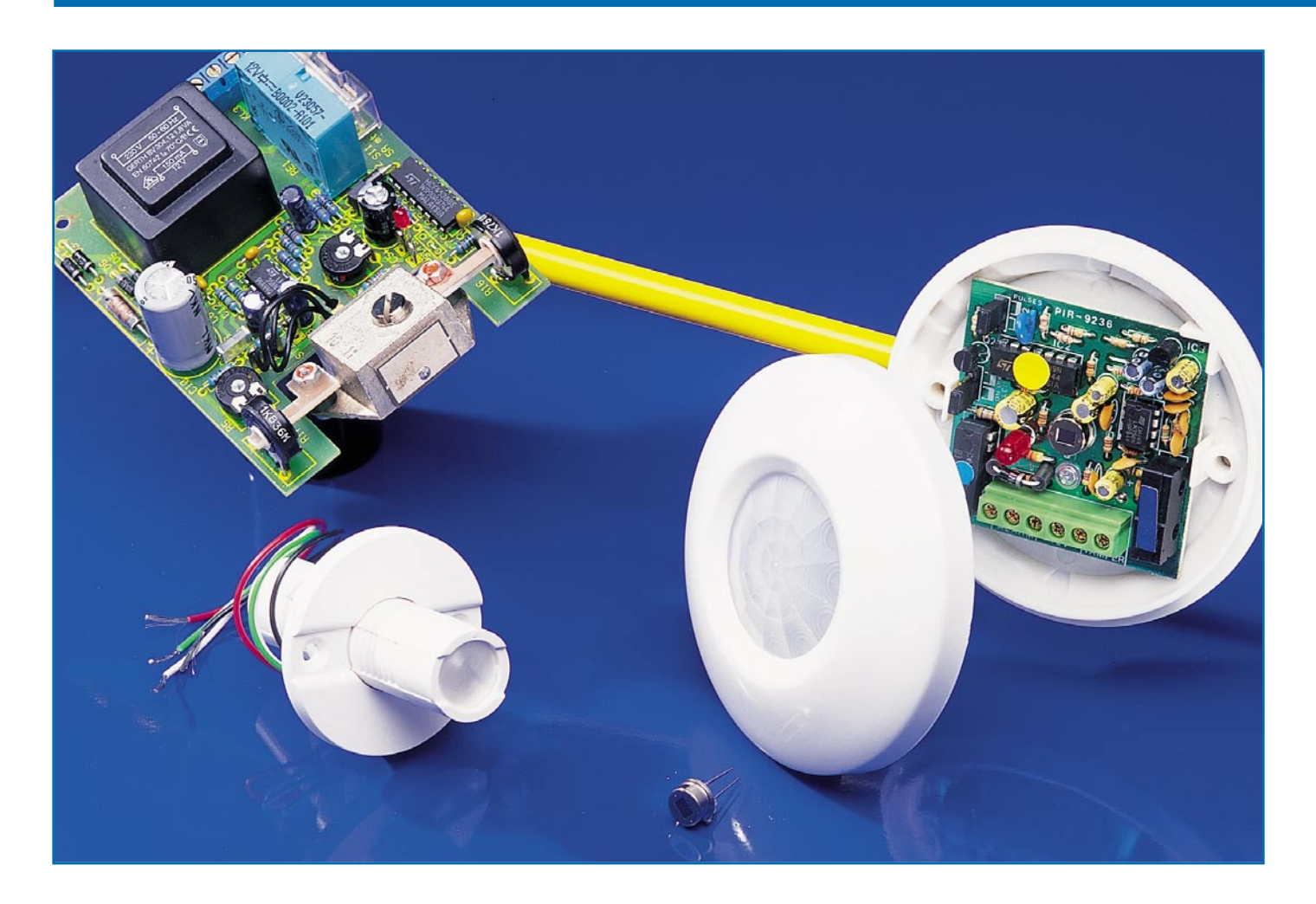

## **Bewegungssensoren**

*Bewegungen sind auf verschiedene Art elektronisch zu ermitteln und auszuwerten. Neben den weit verbreiteten Passiv-Infrarot-Meldern und der Auswertung von Videobildern gehören die auf Basis des Doppler-Effekts arbeitenden Radarsensoren in diese Gruppe.*

## **Allgemeines**

Die Bewegung von Objekten kann auf unterschiedlichste Art elektronisch ermittelt werden. Besonders wichtig ist die Erfassung von Bewegungen im Bereich der Alarmanlagen und in der Objekt-Überwachung. Da häufig sehr unterschiedliche Anforderungen an den Erfassungsbereich und die Empfindlichkeit gestellt werden, kommen entsprechend unterschiedliche Sensor-Konstruktionen zum Einsatz. Des Weiteren ist zu berücksichtigen, ob ausschließlich Bewegungen oder Bewegungen in Kombination mit Temperaturunterschieden auszuwerten sind.

Die Technik zur Erfassung von Bewegungen kann auf verschiedenen physikali-

schen Effekten basieren. Auswertungen bzw. Erfassungen können sowohl auf elektrische, optische, magnetische, akustische oder mechanische Art erfolgen.

Im weitesten Sinne zählen somit auch Rüttelkontakte, Lichtschranken und Geräte zur Abstandsmessung zu den Bewegungssensoren. In diesem Artikel konzentrieren wir uns in erster Linie auf die klassischen Sensortypen, wobei mit Abstand der PIR-(**P**assiv-**I**nfra-**R**ed)-Sensor der gebräuchlichste ist. Dieser Sensortyp findet einen besonders breiten Anwendungsbereich und ist aufgrund der hohen Stückzahlen mittlerweile sehr preiswert. Im Bereich der Haustechnik kommen vor allem Standard-Sensoren zur Steuerung von Außen-Beleuchtungen zum Einsatz.

Wachsende Anforderungen an die Be-

quemlichkeit und ein weiter steigendes Sicherheitsbedürfnis werden zu einer noch weiteren Verbreitung führen.

## **PIR-(Passiv-Infra-Red)-Sensor**

Befassen wir uns zuerst mit dem wich-

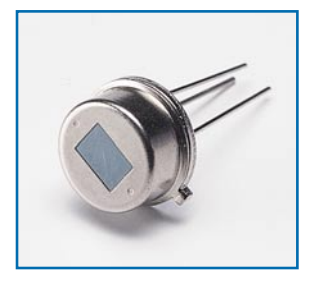

**Bild 1: Typische Bauform von PIR-Sensoren**

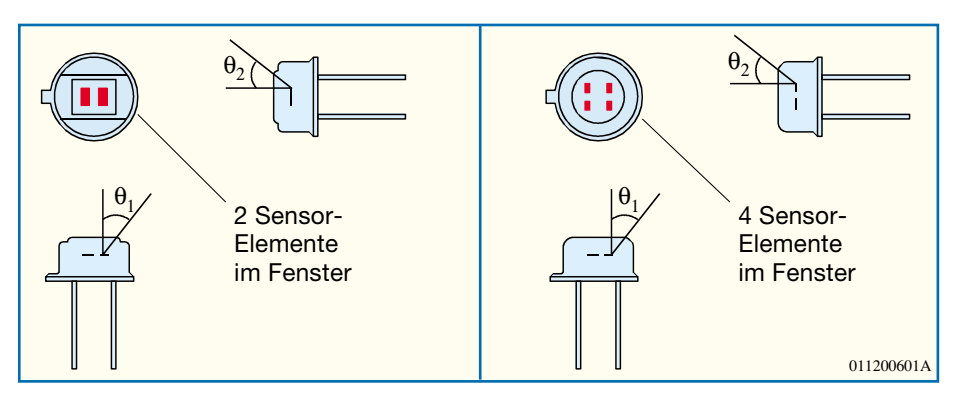

tigsten Sensortyp in diesem Bereich der Elektronik, dem PIR-Sensor. Abbildung 1 zeigt einen PIR-Sensor in der typischen Bauform, der auch in verschiedenen Bewegungsmeldern zum Einsatz kommt.

Jedes Objekt, egal ob menschlicher Körper, Fahrzeug, Baum, Wand oder Möbelstück, strahlt Wärme in Form von Infrarot-Energie ab. Die Wellenlänge der abgestrahlten Infrarot-Energie ist wiederum wesentlich von der Oberflächentemperatur des abstrahlenden Körpers abhängig. Daher werden PIR-Sensoren üblicherweise so konstruiert, dass die größte Empfindlichkeit bei der von einem menschlichen Körper ausgehenden elektromagnetischen

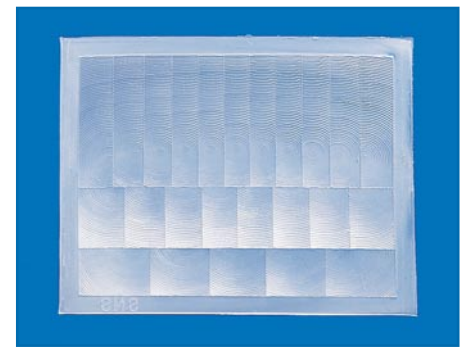

**Bild 3: Fresnel-Linse für PIR-Melder mit mehreren Zonen**

Strahlung im Infrarot-Bereich besteht. Der menschliche Körper übernimmt somit die Funktion des Infrarot-Senders. Das Maximum der Infrarot-Strahlung bei 25° C liegt bei ca. 9,4 µm. Der Erfassungsbereich der

meisten PIR-Elemente liegt im Wellenbereich von 1 µm - 25 µm, sodass die Wärmestrahlung des menschlichen Körpers bzw. der Kleidung gut detektierbar ist.

Die wärmeempfindlichen Sensorelemente eines Passiv-Infrarot-Sensors bestehen aus pyroelektrischen Materialien. Je nach Sensortyp nehmen 2 oder 4 Sensorelemente die Infrarot-Strahlung auf.

Abbildung 2 zeigt die typische mechanische Konstruktion der beiden Sensor-Varianten. Neben den Sensorelementen als Wärmestrahlungs-Empfänger ist im Gehäuse des Sensors noch die Elektronik zur Signalaufbereitung integriert.

Objekte bzw. menschliche Körper, die sich im sensitiven Bereich befinden, projizieren nun durch eine spezielle Linse Abbildungen auf die wärmeempfindlichen Sensorelemente. Von den Sensorelementen werden diese Informationen in elektrische Signale umgewandelt und von der nachgeschalteten Elektronik zur Signalaufbereitung ausgewertet.

Liefern beide bzw. alle vier Sensorkristalle Werte, die sich nicht verändern, so nimmt die Auswerteelektronik an, dass es sich bei den Wärmestrahlungswerten um die Umgebungstemperatur handelt, während bei sich ändernden Werten von einem bewegten Objekt auszugehen ist.

Die optische Erfassungscharakteristik eines Passiv-Infrarot-Melders ist vom Aufbau der vor den Sensor gesetzten Linse abhängig. Über die Optik der Linse wird der Erfassungsbereich in unterschiedliche

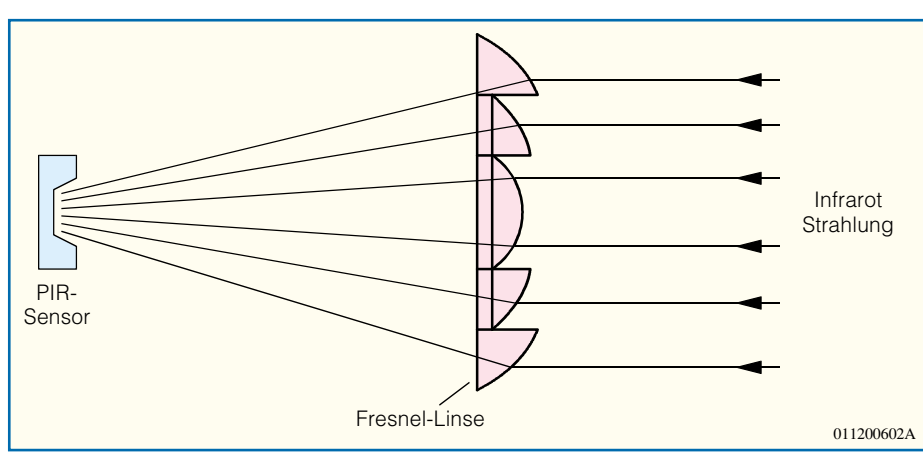

**Bild 4: Prinzipielle Funktionsweise einer Fresnel-Linse**

**Bild 2: Die Anordnung der Sensor-Elemente bei PIR-Sensoren mit 2 und 4 Elementen.**

Zonen aufgeteilt. Durch Bewegung (Wechsel von einer Zone in die nächste) werden dann unterschiedliche Signale auf die einzelnen Sensorelemente gegeben.

Die Aufteilung des Erfassungsbereichs in kleine Zonen erfolgt mit Hilfe von Fresnel-Linsen. Bei der Fresnel-Linse handelt es sich um einen speziellen Typ einer Sammellinse, die 1821 vom französischen Physiker Fresnel erfunden wurde. Fresnel-Linsen sind völlig flache Linsen (Abbildung 3),

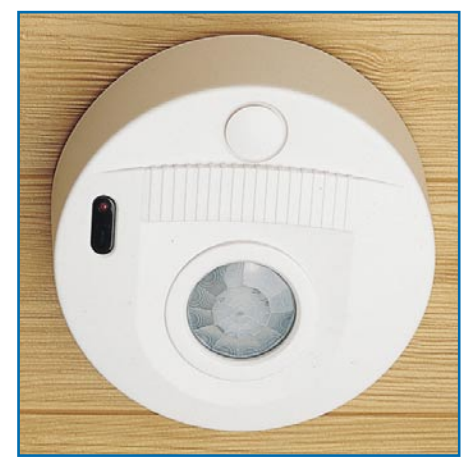

**Bild 5: Infrarot-Deckenmelder mit 360**°**-Optik**

deren Oberflächen mit konzentrischen, prismatischen Rillen versehen sind. Zusätzlich erfolgt bei Passiv-Infrarot-Meldern die Aufteilung in verschiedene Zonen.

Die prinzipielle Funktionsweise einer Fresnel-Linse verdeutlicht Abbildung 4. Derartige Kunststofflinsen sind kostengünstig herzustellen und unempfindlich gegenüber Störeinflüssen wie Feuchtigkeit und Verschmutzung.

Da die Charakteristik eines Passiv-Infrarot-Melders ganz wesentlich von der Konstruktion der Linse abhängig ist, sind insbesondere für Alarmanwendungen unterschiedliche Varianten lieferbar. So können Deckenmelder mit einer 360°-Linse (Abbildung 5) recht unauffällig montiert werden.

Besonders interessant ist auch der Passiv-Infrarot-Vorhangmelder in Abbildung 6. Dieser schützt Räume und Areale über eine große Breite tatsächlich wie ein Vorhang.

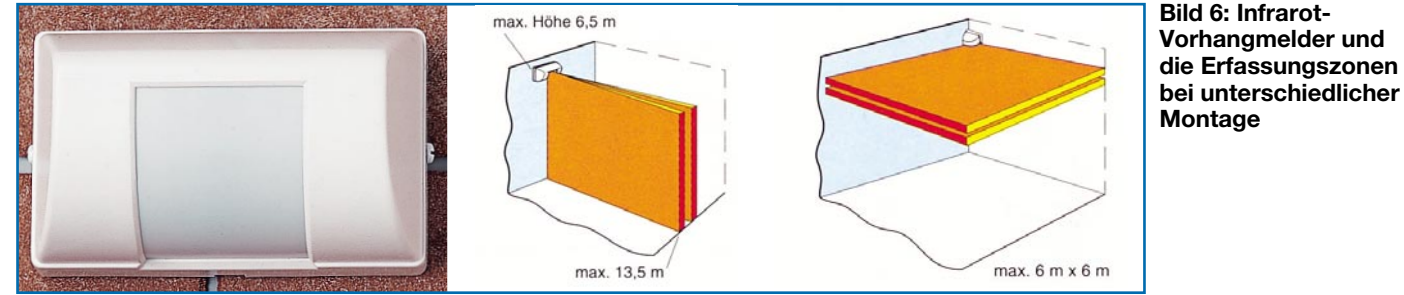

Durch eine spezielle Linsenkonstruktion wird bei 6 m Installationshöhe eine Überwachungsbreite von 13,5 m erzielt. Der Melder ist vertikal wie horizontal einsetzbar. Abbildung 6 zeigt zwei unterschiedliche Montagemöglichkeiten dieses Sensors.

Passiv-Infrarot-Melder für Alarmanwendungen verfügen in der Regel über zusätzliche Sabotage-Kontakte, sodass ein unbefugtes Öffnen sofort Alarm auslöst.

Zur Vermeidung von Fehlalarmen ist bei einigen Sensortypen einstellbar, wie viele Zonen zu durchlaufen sind, bevor es zu einer Alarmauslösung kommt. Abbildung 7 verdeutlicht diese Funktion.

Andere Sensoren wiederum bieten einen Unterkriechschutz oder sind unempfindlich gegenüber Haustieren.

Der weltweit wohl kleinste Bewegungsmelder erfordert nur ein 19-mm-Loch in der Wand oder in der Decke und ist in Abbildung 8 zu sehen. Im montierten Zustand wird dieser dann kaum als Bewegungsmelder erkannt.

## **Radar-Sensor**

Der auf Mikrowellentechnologie basierende Radar-Bewegungsmelder ist ebenfalls zur berührungslosen Erfassung von Bewegungen geeignet. Bemerkenswert ist dabei die Durchdringung von Wänden, sodass der Einbau z. B. im Zusammenhang mit einer Alarmanlage sabotagesicher hinter Abdeckplatten erfolgen kann.

Die Funktionsweise des Radar-Bewegungsmelders basiert auf dem Dopplereffekt. Der Mikrowellensensor SMX 1 von Siemens ist das zentrale Bauelement des in Abbildung 9 dargestellten Radar-Bewegungsmelders. Im Gegensatz zu Infrarot-Systemen können Radar-Bewegungsmelder völlig unsichtbar in Türrahmen oder Unterputz-Dosen montiert werden. Der Er-

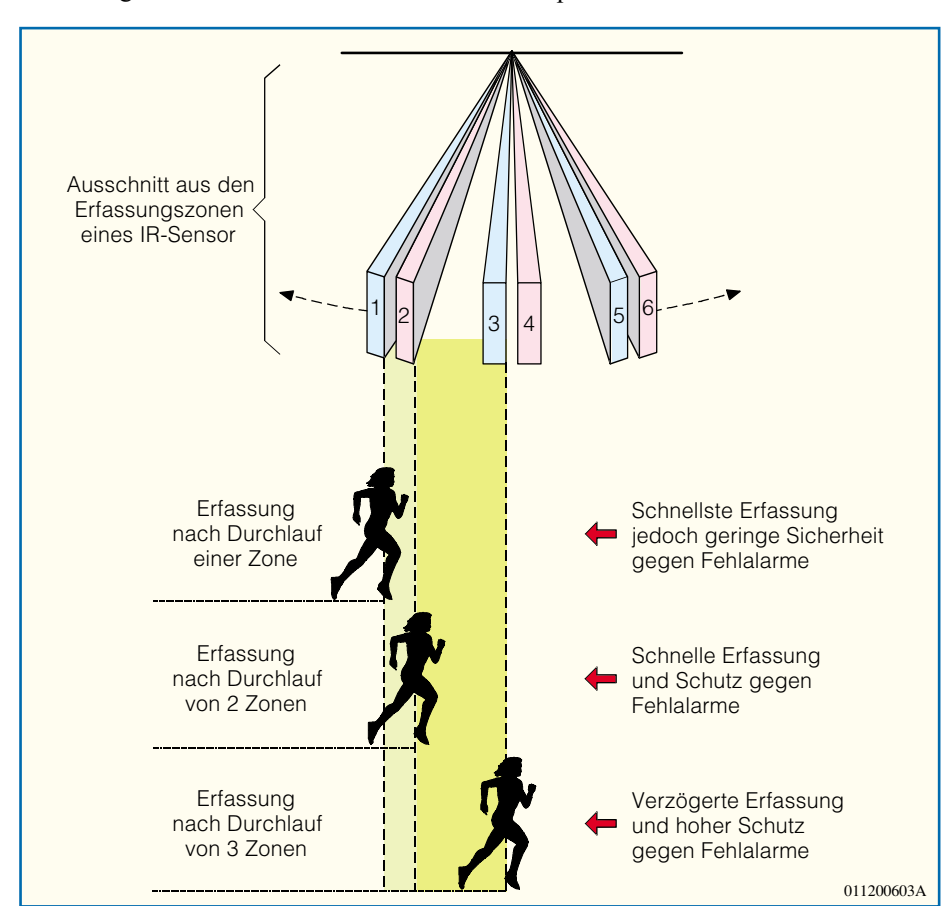

**Bild 7: Zum Schutz vor Fehlalarmen ist bei diesem Sensor die Anzahl der zu durchlaufenden Zonen einstellbar.**

fassungswinkel des Sensors beträgt sowohl horizontal als auch vertikal ca. 120° und kann beim Radar-Bewegungsmelder in Ab-

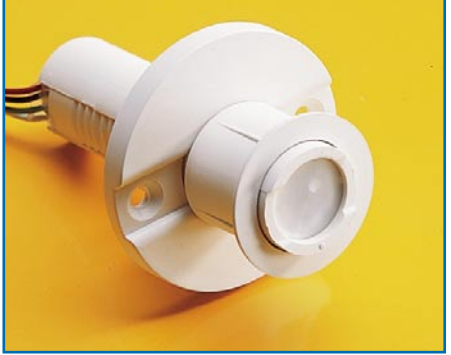

**Bild 8: Zur Montage dieses Miniatur-Bewegungsmelders ist nur eine 19-mm-Bohrung erforderlich.**

bildung 10 innerhalb des spritzwassergeschützten Gehäuses durch mechanisches Verstellen des Neigungswinkels an die örtlichen Gegebenheiten angepasst werden.

Die Abstrahlung des Mikrowellensignals im Frequenzbereich von 9,35 GHz erfolgt über eine Miniatur-Patch-Antenne im vorderen Bereich des Sensors. Trotz der relativ großen Reichweite von 5 bis 7 m liegt die HF-Ausgangsleistung des Sensors bei nur 1 mW EIPR (Effektiv-Isotopic-Radiation-Power), sodass keine gesundheitlichen Risiken oder Gefahren durch die Mikrowellenstrahlung bestehen.

Das abgestrahlte Mikrowellensignal wird von Personen und Gegenständen im Erfassungsbereich reflektiert und von der Miniatur-Flachantenne wieder aufgenommen. Intern gelangt das Signal dann auf einen Diodenmischer.

Das Doppler-Signal entsteht durch Bewegungen innerhalb des Erfassungsbereiches. Der nachgeschaltete Doppler-Verstärker hat eine Bandbreite von 2 x 750 Hz, sodass Bewegungen im Geschwindigkeitsbereich von ca. 0,1 bis 40 km/h erfasst werden können.

Mit diesem Sensor sind auch die Bewegungen von Körpern und Gegenständen zu erfassen, die keinen Temperaturunterschied zur Umgebung aufweisen. Somit ist der Einsatz auch dort möglich, wo Infrarot-Sensoren aufgrund der zu geringen Temperaturdifferenz nicht mehr reagieren.

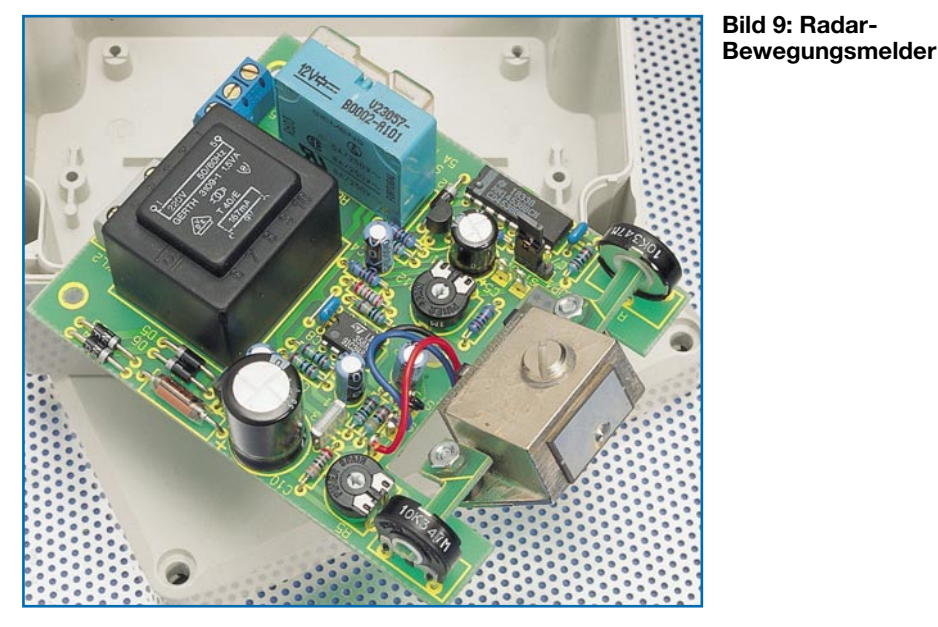

Dafür muss der Nachteil, dass bewegte Bäume oder Sträucher im Außenbereich unerwünschte Doppler-Signale hervorrufen können, in Kauf genommen werden. In den meisten Anwendungsfällen kann dieser unerwünschte Einfluss durch eine geschickte Positionierung des Sensors verhindert werden.

Die Ansprechempfindlichkeit des in Abbildung 10 dargestellten, kompletten Bewegungsmelders ist in einem weiten Bereich einstellbar, sodass leicht eine Anpassung an die jeweiligen Umgebungsbedingungen möglich ist. Sobald die Schaltung Bewegungen im Erfassungsbereich registriert, schaltet ein 1.250-VA-Leis-

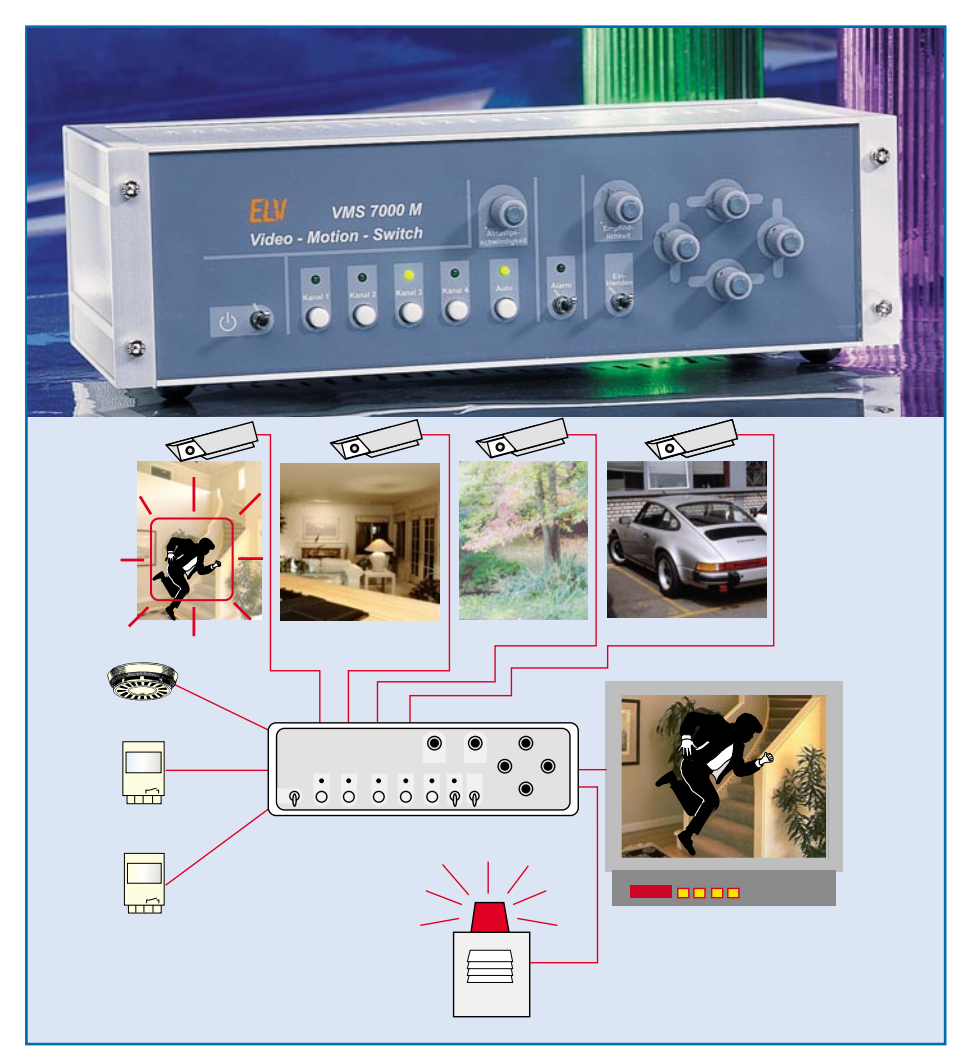

**Bild 10: Der VMS 7000 wertet Bewegungen innerhalb von Videobildern aus.**

tungsrelais und bleibt für eine einstellbare Zeit zwischen 5 Sekunden und 4,5 Minuten angezogen.

## **Video-Bildauswertung**

Eine exakte Erfassung von Bewegungen ist durch die Auswertung von Videobildern zu realisieren. Während die Erfassung relativ einfach und preiswert mit Hilfe von Überwachungskameras möglich ist, wird es bei der automatischen Bildauswertung schon erheblich schwieriger.

Für die Aufgabe bietet sich der von ELV entwickelte Video-Motion-Switch (in Abbildung 10) an. Beim VMS 7000 handelt es sich um einen automatischen Video-Signalquellen-Umschalter für bis zu 4 Kameras (Eingangs-Signalquellen) mit integriertem Motion-Sensor zur Auswertung von Bewegungen innerhalb des Videobildes. Durch die Auswertung eines einstellbaren Teilbereiches des Kamerabildes ist eine besonders gezielte Objektüberwachung möglich.

Sobald sich der Bildinhalt innerhalb einer einstellbaren Fläche des Kamerabildes (Kanal 1) ändert, wird ein Alarm ausgelöst und der entsprechende Videoeingang automatisch eingeschaltet, während Helligkeitsänderungen innerhalb des restlichen Kamerabildes unberücksichtigt bleiben.

Die Ansprechempfindlichkeit ist in weiten Grenzen einstellbar. Bei Alarmauslösung schaltet ein Relaisausgang, und ein eingebauter Piezo-Signalgeber signalisiert akustisch die Alarmauslösung.

Mit dem integrierten Kameraumschalter sind bis zu 4 Kameras (beliebige Videosignalquellen) gleichzeitig zu überwachen, die mit einer zwischen 3 und 30 Sekunden einstellbaren Zeit "durchgescannt" werden. Sobald es zur Alarmauslösung kommt, wird der betreffende Kameraeingang ständig aktiviert.

Zusätzlich ist jederzeit eine manuelle Bedienung der Kameraeingänge möglich. Darüber hinaus stehen 3 Kontakteingänge (z. B. zum Anschluss von Bewegungsmeldern, Glasbruchmeldern, Rauchmeldern o. a. Sensoren) zur Verfügung.

## **Bildauswertung - auf PC-Basis**

Bei Systemen auf PC-Basis erfolgt die Auswertung des Bildinhalts im Überwachungsbereich über die Software. Mit einem PC kann eine besonders komfortable Auswertung erfolgen. Über die Software sind dann Ereignisse im Erfassungsbereich speicherbar, sodass auch eine automatische Dokumentation erfolgen kann. Derartige Systeme sind jedoch meistens aufgrund der hohen Kosten nur für den professionellen Einsatz geeignet. Hinzu kommt, dass stän-<br>dig der PC eingeschaltet sein muss dig der PC eingeschaltet sein muss.

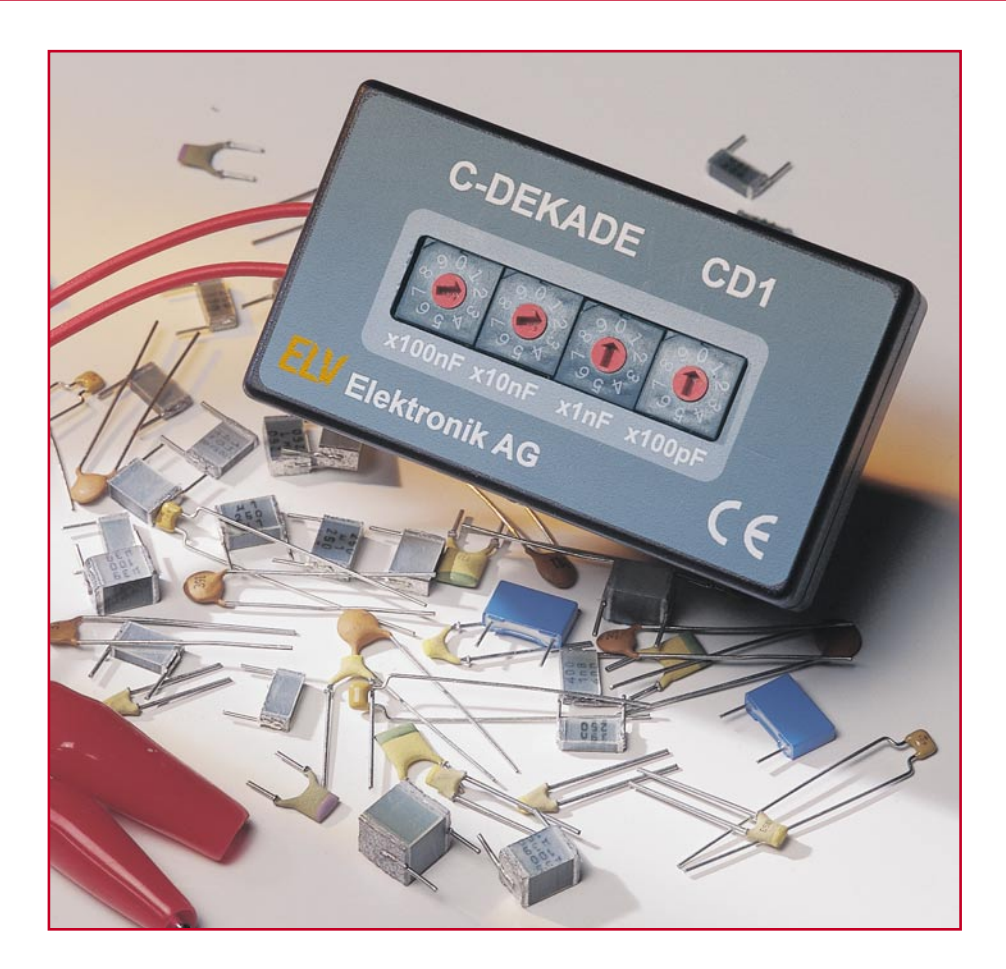

## **Kondensator-Dekade CD1**

*Mit dieser kleinen Kondensator-Dekade lassen sich Kapazitäten zwischen 100 pF und 999,9 nF im Einstellraster von 100 pF einstellen und stehen bei Service und Schaltungsentwicklung als kompakte und vielseitige Bauteilreferenz zur Verfügung.*

## **Willkommener Helfer**

Wer sich mit der Entwicklung von elektronischen Schaltungen beschäftigt, weiß, dass es trotz allergenauester Berechnung der Bauteilwerte vorkommt, dass man verschiedene Werte ausprobieren möchte (oder muss). Solch eine Situation ist z. B. typisch bei der Dimensionierung von Oszillatoren, Filtern usw.

Bei der Wertefindung von Widerständen kann dies einfach durch ein Potentiometer erfolgen, dessen eingestellter Wert später mit einem Ohmmeter genau nachzumessen ist.

Bei Kapazitäten gestaltet sich diese Vorgehensweise schwieriger, denn Drehkondensatoren gibt es erstens nur bis maximal 1 nF und zweitens wird die Methode des Einstellens und Ausmessens hier zur Sisyphusarbeit, ganz abgesehen davon, dass dieses Vorgehen unprofessionell ist.

Abhilfe schafft hier eine kleine Schal-

tung, mit der man alle Werte im Bereich von 100 pF bis 999,9 nF bequem einstellen kann. Die Anordnung muss jetzt nur noch einfach und übersichtlich bedienbar sein und schon haben wir die klassische C-Dekade! Während diese aber herkömmlich eine Unzahl von Kondensatoren und relativ große Stufenschalter benötigt, kommt unsere Lösung mit recht wenigen Bauelementen aus, da die Werteeinstellung quasi digital erfolgt. So konnten wir auf sehr kleine Schalter zurückgreifen - das Ergebnis ist eine Platz sparende, "schnuckelige" C-Dekade, die wohl noch in jedem Servicekoffer oder jeder Hobbywerkstatt ihren Platz findet.

## **Schaltung**

Das Schaltbild der Kondensator-Dekade ist in Abbildung 1 dargestellt. Die gewünschte Kapazität wird durch Parallelschalten der entsprechenden Kondensatoren erzeugt. Für jede der vier Dekaden

steht zur Einstellung ein BCD-Codierschalter (S 1 bis S 4) zur Verfügung. Jede Dekade ist identisch aufgebaut, jedoch natürlich mit unterschiedlichen Bauteilewerten.

Der Vorteil dieser kleinen Codierschalter liegt in den sehr geringen Abmessungen und der Einsparung an Bauteilen. Um zehn verschiedene Werte realisieren zu können, werden theoretisch nur vier Kondensatoren benötigt. Diese vier Kondensatoren werden mit den Ausgängen (1, 2, 4 und 8) des Schalters verbunden und entsprechend der BCD-Codierung parallel geschaltet. Die Bezeichnung der Schalterkontakte entspricht auch der Wertigkeit

## **Technische Daten: CD1**

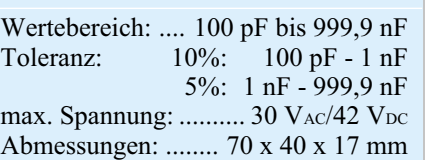

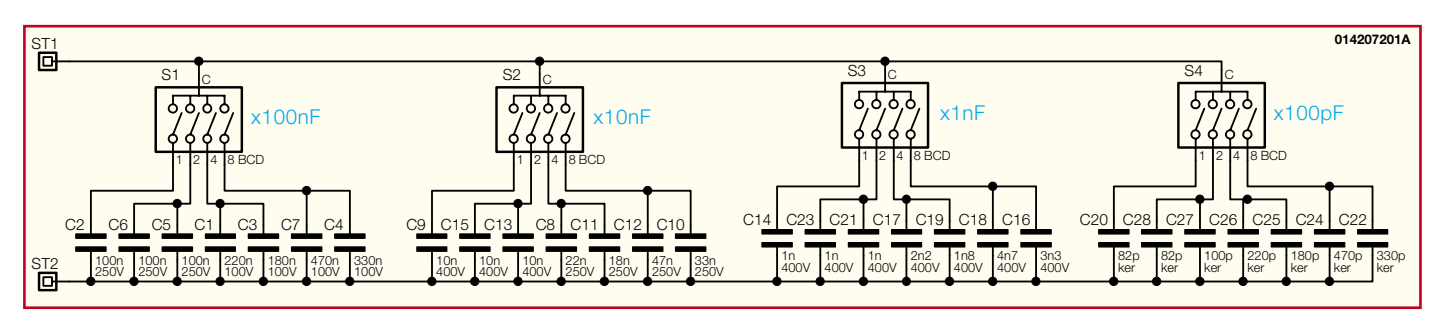

**Bild 1: Schaltbild der Kondensator-Dekade CD 1**

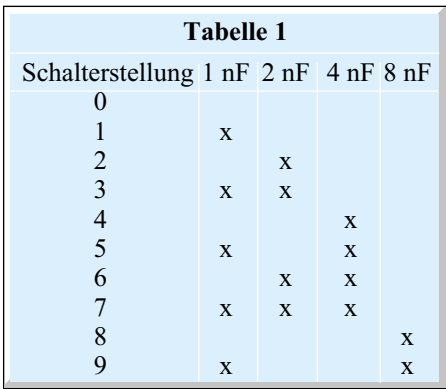

der Kondensatoren. Am Beispiel der dritten Dekade ist in der Tabelle 1 dargestellt, welche Kondensatoren jeweils zusammengeschaltet werden. Um z. B. eine Kapazität von 7 nF zu erhalten (entspricht auf der Frontplatte der Schalterstellung "7"), werden die Kondensatoren 1 nF, 2 nF und 4 nF parallel geschaltet. Für die anderen Dekaden ergeben sich entsprechende Werte, nur in anderer Potenz. Da wir in unserer praktischen Schaltung mit herkömmlichen, einfach verfügbaren Kapazitätswerten der Reihe E12 arbeiten, haben wir für die Werte 2 nF, 4 nF und 8 nF (Beispiel 3. Dekade) jeweils zwei Kondensatoren parallelgeschaltet. Den Wert "8 nF" erreicht man so mit den Werten 4,7 nF (C 18) und 3,3 nF (C 16). Selbst diese Anordnung ergibt insgesamt noch relativ wenige Kondensatoren in der Schaltung.

m OCZB  $\Omega$ ∩

**Ansicht der fertig bestückten Platine der Kondensator-Dekade mit zugehörigem Bestückungsplan**

Sind alle vier Schalter auf "0" gestellt, liegt die Gesamtkapazität, bedingt durch parasitäre Kapazitäten der Schalter und der Platine, bei ca. 20 pF. Um diesen kaum vermeidbaren Fehler auszugleichen, ist für C 20 und C 28 nicht, wie rechnerisch eigentlich erwartet, ein 100-pF-Kondensator, sondern ein 82-pF-Kondensator eingesetzt.

## **Nachbau**

Für den Nachbau steht eine einseitige Platine mit den Abmessungen 79 x 40 mm zur Verfügung, die in ein entsprechend kompaktes Gehäuse passt.

Zunächst werden anhand der Stückliste und des Bestückungsplans die Kondensatoren bestückt. Nach dem Verlöten der Bauteile auf der Platinenunterseite sind die überstehenden Drahtenden mit einem Seitenschneider abzuschneiden.

Damit die Codierschalter die richtige Einbauhöhe im Gehäuse erhalten, sind diese auf 6-polige IC-Sockel zu setzen. Wichtig hierbei ist, dass die IC-Sockel völlig plan auf der Platine aufliegen und die Codierschalter in der richtigen Lage (runde Ecke) entsprechend des Bestückungsplans eingesetzt werden.

Im nächsten Arbeitsschritt fertigt man die Anschlussleitungen an. Die beiden Kabel, die jeweils aus einem ca. 10 cm langen Stück Litze bestehen, werden an

> beiden Enden abisoliert. Jeweils ein Ende ist durch die entsprechende Bohrung (ST 1 und ST 2) in der Platine zu führen und auf der Platinenunterseite anzulöten.

> Nach Prüfung der Platine auf eventuelle Lötzinnbrücken wird diese in das Gehäuse eingebaut.

> Dazu ist sie in die Gehäuseunterschale einzulegen und die beiden Kabel sind durch die dafür vorgesehenen Bohrungen zu führen. Nach Aufsetzen des bedruckten Gehäuseoberteils werden beide Gehäusehälften mit vier Knippingschrauben zusammengeschraubt.

> Zum Abschluss wird an den beiden Kabelenden noch je eine

## *Stückliste: Kondensator-Dekade, CD1*

## **Kondensatoren:**

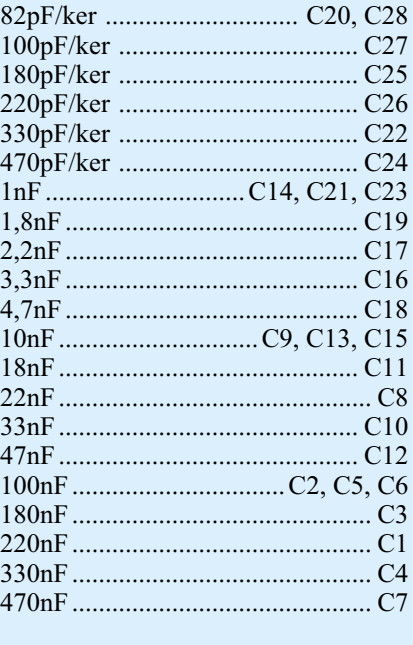

## **Sonstiges:**

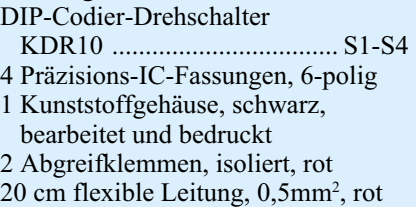

Abgreifklemme angelötet. Damit ist der Aufbau der C-Dekade bereits abgeschlossen.

Für den praktischen Einsatz der C-Dekade ist zu beachten, dass die zu testende Schaltung vor dem Anschluss der Dekade zunächst von der Betriebsspannung zu trennen ist, dann stellt man an der Dekade die gewünschte Kapazität ein, verbindet die Anschlussleitungen der Dekade mit der Schaltung und schaltet erst dann die Betriebsspannung zu. Die maximale Spannung, die zwischen den beiden Klemmen der C-Dekade anliegen darf, beträgt bei Wechselspannung 30 V und bei Gleichspannung 42 V. Für Arbeiten in netzspannungsführenden Schaltungen darf das Ge-<br>rät nicht eingesetzt werden rät nicht eingesetzt werden.

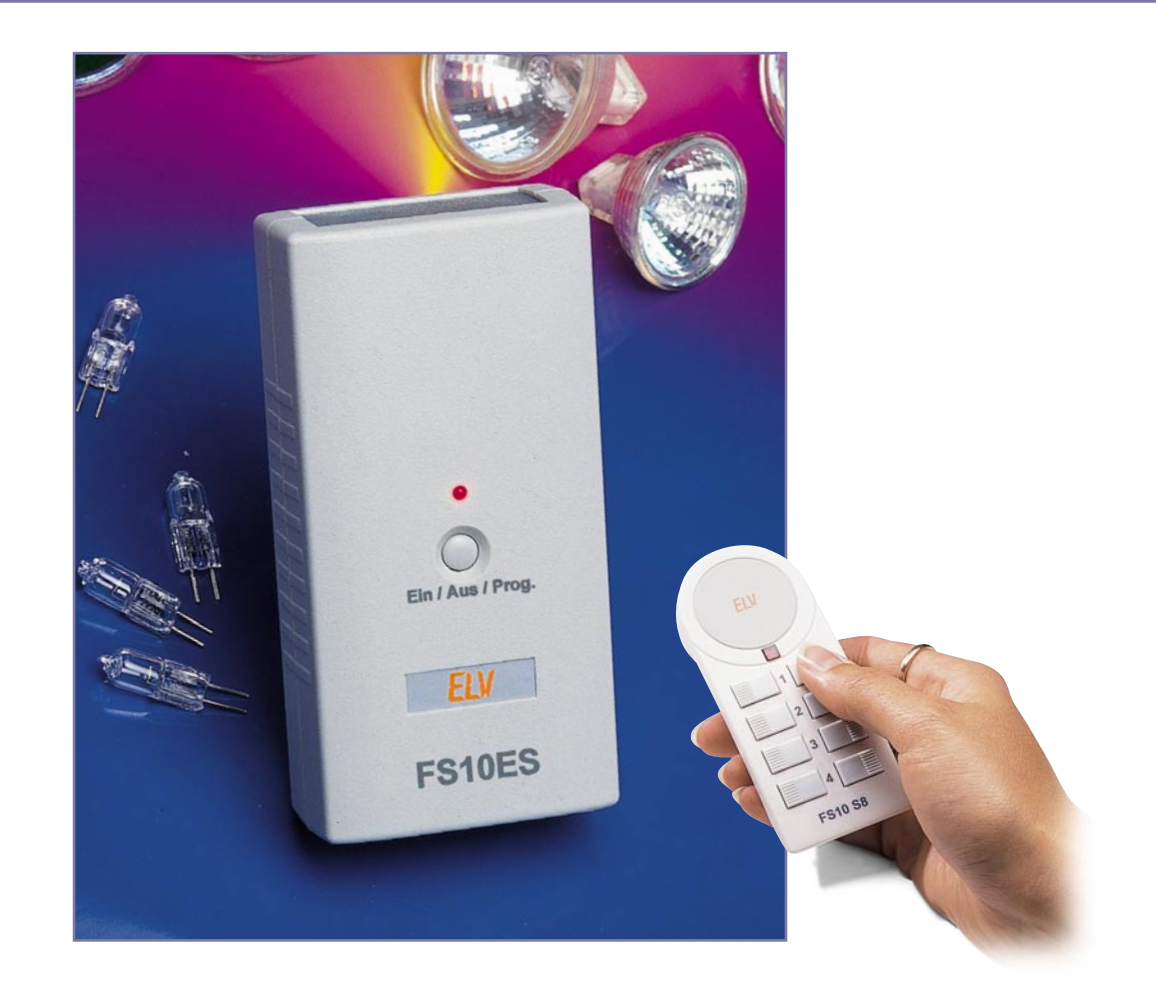

## **12-V-Funkschalter FS 10 ES**

*Das ELV Funkschaltsystem FS 10 besticht durch seine vielen Gerätevarianten und Nutzungsmöglichkeiten - eines jedoch fehlte bisher: ein reinrassiges Niederspannungs-Schaltgerät, das die spezifischen Anforderungen erfüllt, die die 12-V-Technik stellt. Diese werden vom 12-V-Funkschalter FS 10 ES erfüllt, der äußerst universell einsetzbar ist, ob für das Schalten von Niederspannungs-Halogenlampen oder für Schaltaufgaben im Caravan, Boot oder Ferienhaus. Der 12-V-Funkschalter kann dabei auch hohe Ströme bis 16 A potentialfrei schalten.*

## **Vielseitig**

Die Niederspannungstechnik erobert heute immer weitere Anwendungsfelder, ist sie doch relativ ungefährlich für jedermann zu handhaben, einfach und ohne spezielle Ausbildung zu installieren und durch die enorme Vielfalt mobiler Verbraucher sehr populär.

Ursprünglich im mobilen Bereich etabliert, boomt die 12-V-Technik seit vielen Jahren vor allem im Beleuchtungsbereich. Dort erlaubt sie früher ungeahnte Lichtinstallationen, die von elektrotechnischen Laien bequem realisierbar und ohne spannungstechnische Probleme betreibbar sind.

Der hier vorgestellte kleine Funkschalter arbeitet mit eben diesen 12 V als Gleichoder Wechselspannung. Er eignet sich zum potentialgetrennten Schalten von Strömen bis 16 A bei Spannungen bis 30 V Wechselspannung oder 42 V Gleichspannung. Es bietet sich daher z. B. an, 12-V-Halogenlampensysteme mit diesem Schalter in kleinere Gruppen zu unterteilen, um gezielt einzelne Lampen oder Lampengruppen schalten zu können, wenn nicht die Beleuchtung durch alle an einem Trafo insgesamt angeschlossenen Lampen gewünscht ist, etwa zum Lesen oder zum Fernsehen.

Auch ist es mit diesem Funkschalter endlich möglich, dort bequem fernzuschalten, wo allein 12 V als Spannungsquelle zur Verfügung stehen, so im solar- oder batterieversorgten Ferienhaus, im Boot, Caravan oder an anderen Orten, wo man auf Niederspannungsversorgung angewiesen ist. Denn gerade dort ist die Installation von Schaltern an verschiedenen Orten oft problematisch. Ein per Funk fernbedienter Schalter hingegen kann problemlos und elegant etwa hinter Verkleidungen, in Schränken oder anderen versteckten Orten montiert werden, und man benötigt lediglich eine einzige Fernbedienung, um wahlweise z. B. das Licht von verschiedenen Orten aus schalten zu können...

## **Funktion und Programmierung**

Der Funkschalter ist mit allen Fernsteuersendern des FS-10-Systems einschließlich des Sendemoduls der Telefonanlage PTZ 105-T/Fax und den (PC-) Funktimern des Systems fernsteuerbar. Daneben ist bei

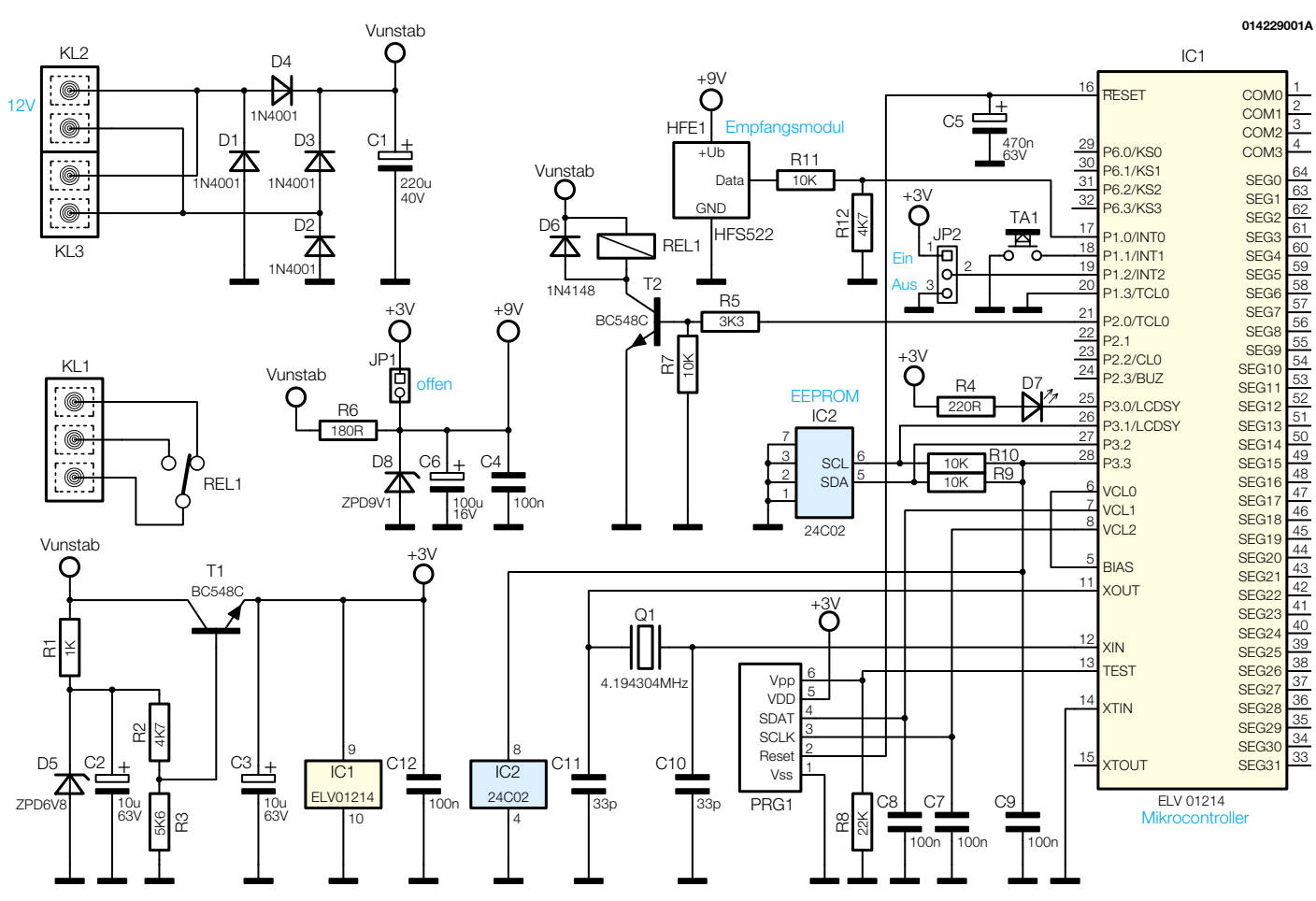

**Bild 1: Schaltung des Funkschalters FS 10 ES**

Bedarf ein Ansteuern des Schaltrelais über einen Taster am Funkschalter selbst möglich. Eine LED zeigt den Schaltzustand des Relais an, um auch bei Verbrauchern die Kontrolle zu haben, deren Einschaltzustand nicht augenscheinlich zu erkennen ist, man denke da nur etwa an die Heizung im Caravan/Boot, den verdeckt eingebauten Spannungswandler etc.

Durch einen Jumper auf der Platine kann man festlegen, in welchem Zustand sich das Relais nach dem Anlegen der Versorgungsspannung an den FS 10 ES befinden soll, denn es kann ja durchaus gewünscht sein, dass z. B. bei einer Halogenlampen-Gruppe beim Einschalten des Trafos durch den Hauptschalter erst einmal alle Lampen leuchten sollen.

Der Empfänger reagiert im Auslieferzustand nicht auf Funkschaltbefehle einer 433-MHz-Fernbedienung. Er muss erst auf eine Adresse programmiert werden.

Der Empfänger wird durch langes Festhalten seiner Bedientaste (5 s) oder durch Anlegen der Versorgungsspannung bei gedrückter Taste in den Programmiermode versetzt. Ist dies erfolgt, blinkt die LED des Empfängers. Auf der Fernbedienung ist nun die EIN- oder AUS-Taste des Kanals zu betätigen, dem das Gerät zugeordnet werden soll. Die gelernte Adresse wird dann im Empfänger, vor Spannungsunter-

ELViournal  $4/01$  49

brechungen sicher, in einem EEPROM gespeichert und der Programmiermode wieder verlassen. Die gespeicherte Adresse kann jederzeit, wie zuvor beschrieben, umprogrammiert werden.

Soll der gespeicherte Kanal im Empfänger gelöscht werden, so ist im Programmiermode eine andere Taste der Fernbedienung zu betätigen.

## **Schaltung**

Die Gesamtschaltung des FS 10 ES ist in Abbildung 1 dargestellt. Sie gliedert sich in die Bereiche Spannungsversorgung, Mikrocontrollerschaltung mit HF-Empfangsmodul und Schaltstufe.

Die Spannungsversorgung der Schaltung erfolgt über die Schraubklemme KL 2 mit einer Wechsel- oder Gleichspannung von 12 V. Diese wird über die Dioden D 1 bis D 4 gleichgerichtet und mit C 1 geglättet. Diese unstabilisierte Spannung dient als Betriebsspannung für das Relais. Über R 6, D 8, C 6 und C 4 wird daraus auch eine stabilisierte Spannung von 9 V zum Betrieb des Empfangsmoduls erzeugt. Die Brücke JP 1 ist nicht zu bestücken, sie dient dem möglichen Einsatz von 3-V-Empfangsmodulen, sofern die Bestückung von R 6, D 8 und R 12 unterbleibt.

Der Controller bezieht seine stabilisierte

3-V-Betriebsspannung ebenfalls aus der 12-V-Gleichspannung. Über R 2 bis R 3 und mit D 5 und C 2 wird an der Basis von T 1 eine stabile Spannung von 3,7 V erzeugt. Der als Längsregler arbeitende Transistor T 1 stellt somit an seinem Emitter die stabile Spannung von 3 V für den Controller bereit (3.7 V abzüglich des Spannungsabfalls über die Basis-Emitterstrecke).

Kernstück der Schaltung des FS 10 ES ist der Mikrocontroller IC 2, der über den Taster TA 1 oder das 9-V-Empfängermodul HFE 1 bedient wird. Zu seiner Peripherie gehören die taktfrequenzbestimmenden Bauteile Q 1, C 10 und C 11.

Der Jumper JP 2 legt fest, in welchen Schaltzustand das Relais beim Einschalten der Spannungsversorgung gehen soll. Ist JP 2 nach Masse gebrückt, so befindet sich das Relais nach dem Einschalten der Spannungsversorgung im ausgeschalteten Zustand, im anderen Fall nicht.

Über den I2 C-Bus ist das EEPROM mit dem Controller verbunden (Pin 26/27). Dieser Speicher sorgt für das dauerhafte Speichern der zugewiesenen Adresse. Seine Spannungsversorgung erfolgt über den Mikrocontroller-Pin 28.

Hat der Controller einen über die zugewiesene Adresse verifizierten Befehl empfangen oder wurde der Taster TA 1 betätigt, steuert der Mikrocontroller über

## *Haustechnik*

Pin 21 die Schaltstufe mit T 2 und REL 1 an. Parallel dazu erfolgt das Aktivieren der LED D 7 über Pin 25.

Die Schaltkontakte des Relais REL 1 sind an die Schraubklemme KL 1 geführt.

Die Schraubklemme KL 3 dient im Übrigen als Durchschleifklemme, falls, wie meist üblich, der Verbraucher an der gleichen Spannung betrieben wird wie der Funkschalter.

Damit ist die Schaltungsbeschreibung abgeschlossen und wir wenden uns dem Nachbau des Funkschalters zu.

## **Nachbau**

Der Aufbau des Funkschalters erfolgt auf einer doppelseitigen Platine mit den Abmessungen 108 x 51 mm, die in ein passendes Installationsgehäuse montiert wird.

Die Bestückung erfolgt gemischt konventionell und in SMD-Technik. Sie ist in gewohnter Weise anhand der Stückliste und des Bestückungsplans vorzunehmen, wobei die Bestückungsfotos eine weitere Orientierung geben.

## **Bestückung**

Die Bestückung beginnt mit den SMD-Bauelementen, für deren Verlöten ein Lötkolben mit sehr schlanker Spitze erforderlich ist. Die ICs sind an der Seite des Pin 1 durch eine Abflachung bzw. durch einen Punkt gekennzeichnet.

Das Bestücken der SMD-Bauelemente auf der Platinenunterseite beginnt mit IC 1, das zunächst in der richtigen Position aufzulegen ist. Nach Aufbringen von wenig Zinn auf eine Pin-Lötfläche an einer Ecke, wird nur der zugehörige Pin verlötet. Nach Überprüfung der korrekten Position werden die restlichen Pins angelötet, wobei man das IC zunächst an allen vier Ecken verlöten sollte, um einem späteren Verrutschen oder Verdrehen zu begegnen. Sollte sich, was auch dem erfahrenen SMD-Löter passieren kann, eine Lötzinnbrücke zwischen zwei der eng benachbarten Anschlüsse bilden, ist diese mit dünner Entlötlitze wieder zu entfernen.

Jetzt erfolgt in gleicher Vorgehensweise das Bestücken und Verlöten von IC 2.

Auf der Oberseite der Platine beginnt die Bestückung mit den Drahtbrücken (JP 1 wird nicht bestückt!), gefolgt von den Widerständen, den Dioden, den Kondensatoren, JP 2 und schließlich den Transistoren und den Elkos. Bei den Dioden, Transistoren und Elkos ist auf die polrichtige Einbaulage zu achten (Dioden: Katodenring, Elkos: am Minuspol markiert, Transistoren: nach Bestückungsaufdruck).

Darauf folgt der Quarz Q 1, wobei hier darauf zu achten ist, dass der Quarzkörper

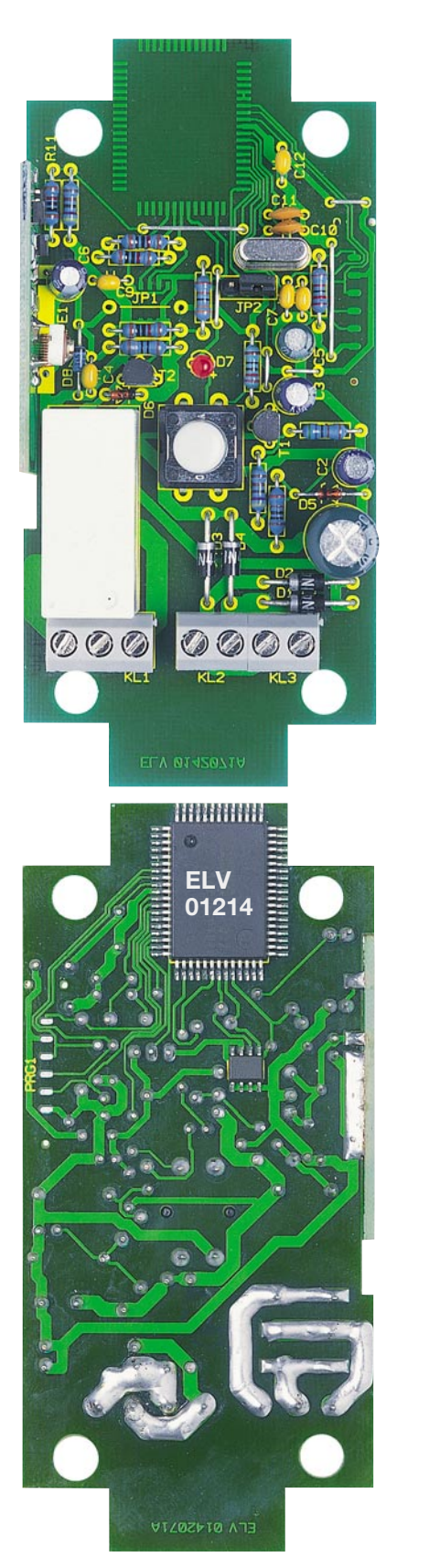

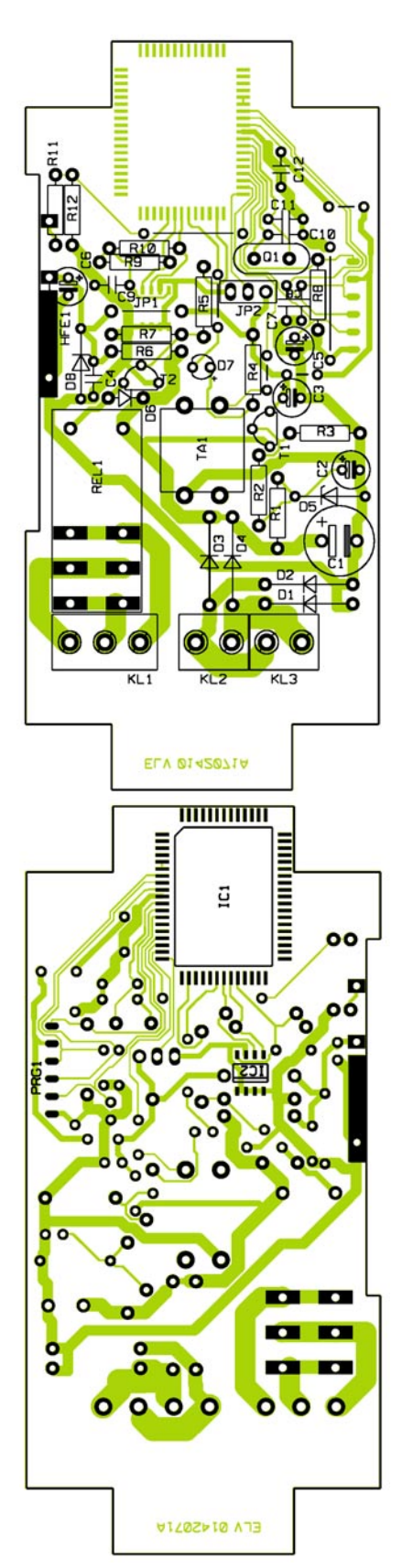

**Ansicht der fertig bestückten Platine des Funkschalters FS 10 ES mit zugehörigem Bestückungsplan, oben von der Bestückungsseite, unten von der Lötseite**

vor dem Verlöten der Anschlüsse völlig plan auf der Platine aufsitzt, um eine spätere mechanische Belastung der Anschlusspins zu vermeiden.

Die Leuchtdiode D 7 wird mit einem Abstand von 24 mm zwischen Platine und Oberkante der LED montiert. Auch hier ist das polrichtige Bestücken zu beachten (langer Anschluss = Anode).

Schließlich sind die Schraubklemmen KL 1 - 3, der Taster TA 1 mit aufgesetztem Tastknopf sowie das Relais zu bestücken.

## *Stückliste: 12-V-Funkschalter FS 10 ES*

## **Widerstände:**

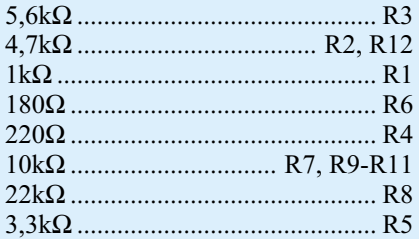

## **Kondensatoren:**

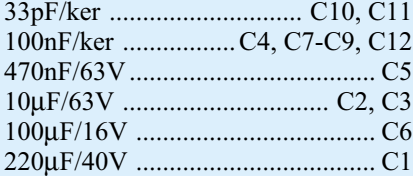

## **Halbleiter:**

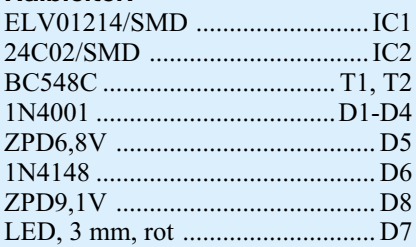

## **Sonstiges:**

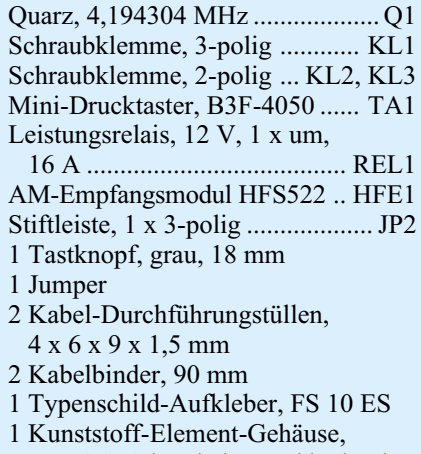

 Typ G436, bearbeitet und bedruckt 26 cm Schaltdraht, blank, versilbert

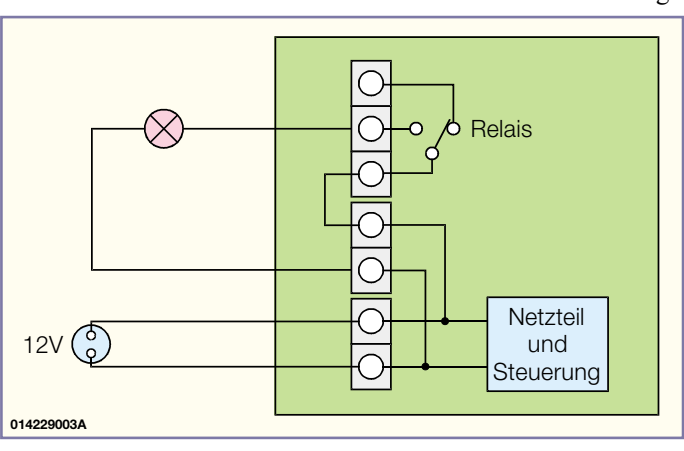

**Bild 3: Die Beschaltung der Schraubklemmen für Verbraucher mit separater Spannungsversorgung**

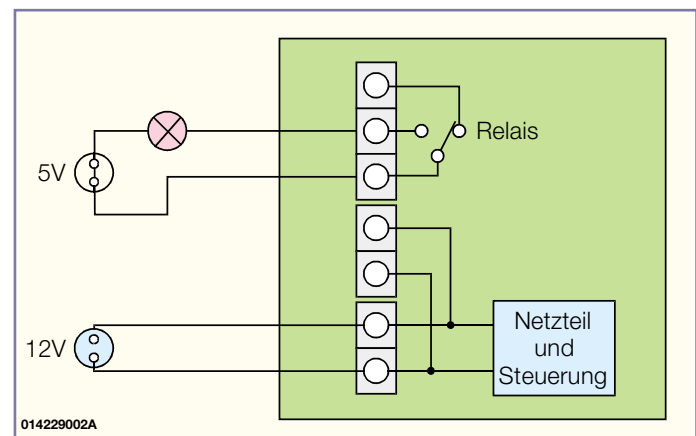

Auch hier ist auf ein planes Aufsitzen des jeweiligen Gehäuses auf der Platine zu achten. Damit die Platine später genau waagerecht im Gehäuse liegt, sollten die Anschlussbeine der Schraubklemmen im Gegensatz zu denen der anderen Bauelemente nicht auf der Platinenunterseite abgekniffen werden.

Die vorverzinnten Leiterbahnen an den Schraubklemmen sind jeweils doppelt mit Silberdraht zu verstärken und dick mit Lötzinn zu verzinnen, damit eine Belastbarkeit von maximal 16 A gewährleistet ist.

Abschließend erfolgt die Montage des HF-Empfängers HFE 1. Er wird so im rechten Winkel in die vorgesehene Auskerbung der Platine gelegt, dass seine Anschlussflächen mit den entsprechenden Anschlussflächen der Platine übereinstimmen. Beim darauf folgenden Verlöten der zusammengehörenden Anschlussflächen mit reichlich Lötzinn ist darauf zu achten, dass der Empfänger genau senkrecht zur Hauptplatine steht. Eine spätere Korrektur zerstört mit Sicherheit die Lötpads, die über das Lötzinn auch die mechanische Halterung des HF-Moduls übernehmen.

Damit ist die Bestückung der Platine abgeschlossen und es erfolgt der Gehäuseeinbau.

## **Gehäuseeinbau**

Die vollständig bestückte Platine wird

**Bild 2: Die Beschaltung der Schraubklemmen für 12-V-Verbraucher ohne separate Spannungsversorgung**

in ein kompaktes Kunststoffgehäuse eingebaut.

Sie ist zunächst in das Gehäuseunterteil so einzulegen, dass die Gehäusedome in die Löcher der Platine fassen.

Die zwei Bohrungen in der Frontplatte des Gehäuses sind mit Durchführungstüllen zu versehen, um eine Beschädigung der durchgeführten Kabel zu vermeiden.

Nun sind die Anschlusskabel von außen durch die Bohrungen der Frontplatte zu führen und fest in den Schraubklemmen zu verschrauben. Danach sind sie von innen mit Kabelbindern gegen ein Herausziehen aus dem Gehäuse zu sichern.

Abschließend erfolgt das Aufsetzen und Verschrauben des Gehäusedeckels mit dem Gehäuse, wobei zu beachten ist, dass die Leuchtdiode und der Tastknopf genau und mechanisch spannungsfrei in den jeweiligen Gehäuseöffnungen stehen.

## **Installation**

Abbildung 2 zeigt die Beschaltung der Schraubklemmen für 12-V-Verbraucher, wobei diese auch die entsprechende Spannungsform der Betriebsspannung verarbeiten können müssen. Das heißt, speist man Wechselspannung ein, können mit dieser Beschaltung auch nur Wechselspannungsverbraucher betrieben werden. Entsprechend verhält es sich mit Gleichspannung.

Will man Verbraucher mit abweichender Spannungshöhe oder -form schalten, ist die Beschaltung nach Abbildung 3 zu wählen. Hier wird die Betriebsspannung nicht zum Verbraucher durchgeschleift, der Relaiskontakt bleibt gegenüber der Betriebsspannung potentialfrei.

Bleibt schließlich darauf hinzuweisen, dass die Leitungsstärke zwischen Verbraucher, Spannungsquelle und Funkschalter den zu schaltenden Lastströmen entsprechen muss, um Spannungsabfälle, Überhitzungen oder Brände zu vermeiden.

So fertig montiert und installiert, kann der 12-V-Funkschalter in Betrieb genom-<br>men werden. men werden.

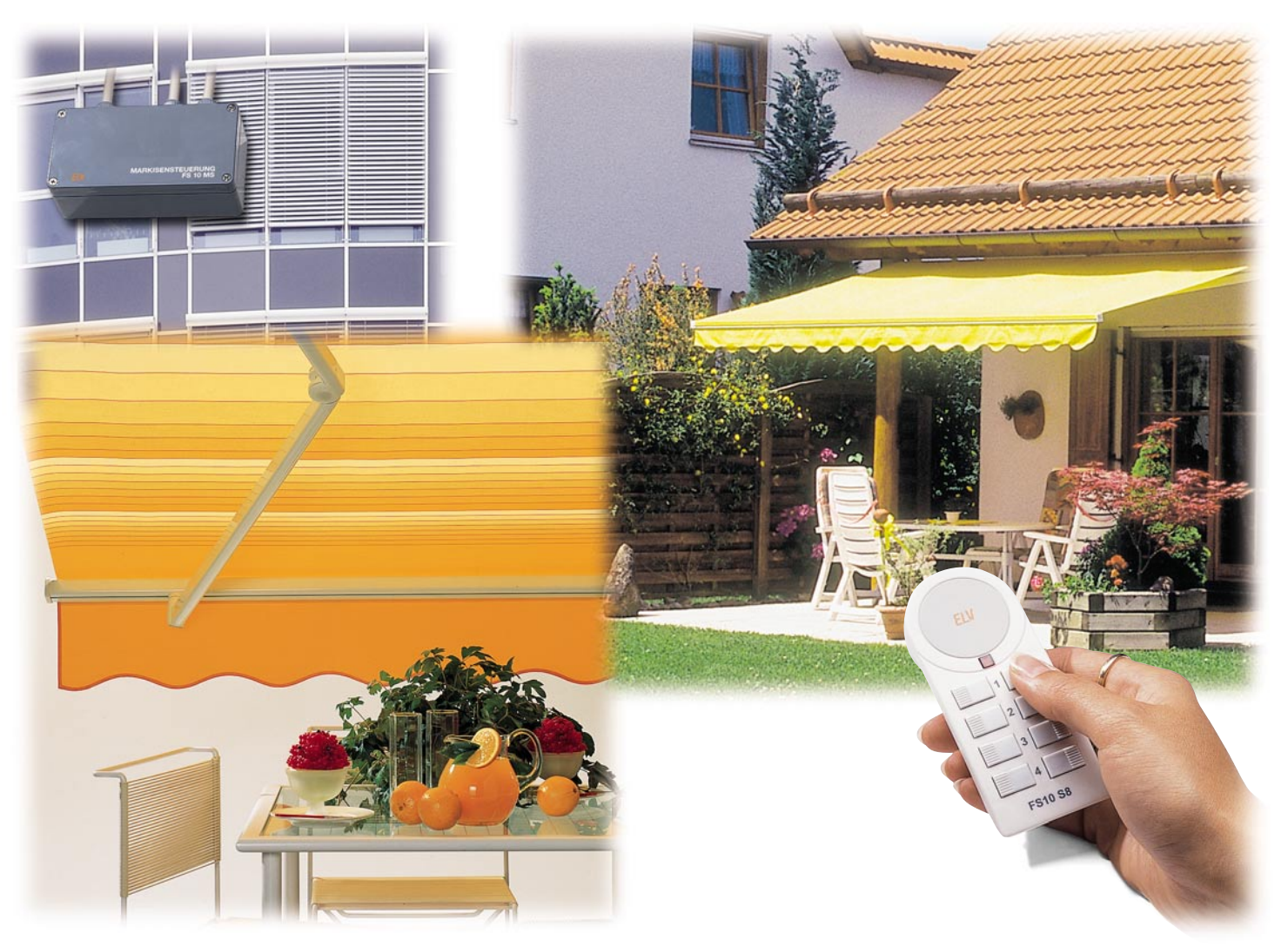

## **Markisensteuerung FS 10 MS**

*Wir erweitern das bewährte ELV Funkschaltsystem FS 10 um eine Steuerelektronik für das funkferngesteuerte Aus- und Einfahren von elektrisch angetriebenen Markisen und Rollläden. Für die Vor-Ort-Bedienung ist parallel dazu die Steuerung mit handelsüblichen Wippentastern möglich. Durch die universellen Schaltausgänge ist die Steuerung auch in anderen Bereichen einsetzbar, wo Netzlasten funkferngesteuert geschaltet werden sollen. Solch eine Fernsteuerung eröffnet neue Möglichkeiten in der Haustechnik in Bezug auf Sicherheit und Klimatisierung.*

## **Bequem steuern**

Fernsteuervorgänge spielen in der Haustechnik eine immer wichtigere Rolle, eröffnen Sie dem Nutzer doch neue Möglichkeiten, die Wohn- bzw. Lebensqualität deutlich zu verbessern. Das beginnt bei der elektrischen Garagenöffnung, geht über Anwendungen zur allgemeinen Sicherheit bis hin zu Schalt- und Steueranwendungen, etwa zur Licht- oder Klimasteuerung.

Das ELV FS 10-System bietet bereits eine ganze Reihe von interessanten Lösungen bis hin zu computergesteuerten Abläufen. Ja, man kann sogar aus der Ferne per Telefon Vorgänge im Haus steuern, ein Sendemodul zur ELV Telefonzentrale PTZ 105-T/Fax macht es möglich.

Markisen und Rollläden erfüllen im Haus gleich mehrere Funktionen. Während erstere der Abschattung von Terrassen, Balkonen und Räumen dienen, sind Rollläden über die Abschattungs- und Verdunkelungsfunktion hinaus ein wichtiger Baustein des Einbruchschutzes.

Beide Einrichtungen sind bei Bedarf entweder gleich bei der Erstmontage oder per Nachrüstkit (Rohrmotor mit Getriebe) mit einem elektrischen Antrieb ausrüstbar - für jüngere Menschen bequem, für Ältere manchmal unabdingbar.

Die Bedienung erfolgt meist über einen UP-Wippenschalter, der unmittelbar in der Nähe des Fensters montiert ist. Diesen kann unsere Markisensteuerung ersetzen bzw. ergänzen, sodass Markise oder Rollladen nun aus nahezu beliebiger Entfernung fernsteuerbar sind.

In die interne Elektrik des Antriebs, die u. U. Schutzschaltungen gegen Überlastung etc. enthält, wird hierbei nicht eingegriffen, die Markisensteuerung "dockt" lediglich an den ohnehin vorhandenen Schaltereingang an. Dazu verfügt die FS 10 MS über 2 Umschalt-Ausgänge, die über einen Fernbedienungskanal oder zwei an das Gerät anschließbare Up-/Down-Taster (z. B. Originalschalter oder handelsübliche Wippentaster) gesteuert werden. Letztere werden übrigens mindestens zur Programmierung des Systems benötigt.

Durch die universelle Einsetzbarkeit dieser beiden Relais-Schaltkontakte, die immerhin Ströme bis 9 A bei 230 V schalten können, sind mit der FS 10 MS auch andere Einrichtungen steuerbar, wie z. B. Bewässerungspumpen, Torantriebe oder gar Beleuchtungen.

Als Fernbedienungen kommen alle Funkfernbedienungen des FS-10-Systems einschließlich des Sendemoduls zur PTZ 105-T/Fax und der Fernbedientimer FS 10 ZE des Systems in Betracht.

## **Funktion und Programmierung**

Das jeweils angesteuerte Relais wird für eine programmierte Zeitdauer (1 s - 1 h) eingeschaltet. So können auch sehr große Markisen gesteuert werden, die sehr lange Ein- und Ausfahrzeiten benötigen. Oder man schaltet etwa eine Pumpe für bis zu 1 h ein.

Nach Ablauf dieser Zeit befinden sich beide Relais wieder im AUS-Zustand. Das eingeschaltete Relais kann durch eine erneute Betätigung der gleichen Taste vorzeitig ausgeschaltet werden. Dadurch ist das Aus- oder Einfahren der Markise auf beliebige Positionen möglich.

Bei den Schaltvorgängen ist zwischen dem Ausschalten des einen Relais und dem Einschalten des anderen Relais eine feste Sicherheitsverzögerung von ca. 0,5 s eingefügt, um ein gleichzeitiges Einschalten beider Relais und damit eventuellen Kurzschlüssen und Fehlfunktionen vorzubeugen.

#### **Programmierung**

Die Programmierung des Mikroprozessors in der Steuerung erfolgt in zwei Schritten: Zuerst ist der Empfänger in das Funksteuersystem einzubinden, er bekommt eine Adresse und einen Hauscode zugeteilt. Dann erfolgt die Programmierung des bereits erwähnten automatischen Zeitablaufs, des Timers.

Der Empfänger wird durch langes (> 5 s) Drücken der UP-Taste in den Adress-Programmiermode gesetzt. Sobald das Ausfahren der Markise beginnt, ist der Programmiermode für 14 s aktiv. Auf der Fernbedienung ist nun die EIN- oder AUS-Taste des Kanals zu betätigen, dem man das Gerät zuordnen will. Der verwendete Kanal und

Hauscode werden in der FS 10 MS gespeichert und der Programmiermode verlassen. Die gespeicherte Adresse kann jederzeit durch eine erneute Programmierung geändert werden. Soll der gespeicherte Kanal in der Steuerung gelöscht werden, so ist im Adress-Programmiermode eine andere Taste der Fernbedienung zu betätigen.

Der Timer-Programmiermode wird durch langes (> 5 s) Drücken der DOWN-Taste angewählt. Sobald die Markise einfährt, wird jetzt die Zeitmessung gestartet. Durch Betätigen einer der beiden Tasten an der Steuerung(UP/DOWN) wird die Zeitmessung beendet - der Timer ist programmiert. Wird die Zeitmessung nicht manuell beendet, so verlässt die Steuerung den Programmiermode nach 1 h automatisch mit diesem Timerwert.

Im Auslieferzustand ist eine Timerzeit von 5 min eingestellt.

Um den Empfänger in den Auslieferzustand zurückzusetzen, ist im Adress-Programmiermode eine beliebige Taste an der Steuerung zu betätigen. Der Prozessor der Steuerung löscht die gelernte Adresse, setzt den Timer auf 5 min und verlässt den Programmiermode.

Alle Programmierungen werden in einem EEPROM netzausfallsicher gespeichert.

## **Schaltung**

Die recht unaufwändige Schaltung ist in Abbildung 1 gezeigt und unterteilt sich im Wesentlichen in die Bereiche Netzteil, Prozessorsteuerung und Leistungsschalter.

Die Betriebsspannung der Schaltung wird ohne Netztransformator direkt aus der 230-V-Netzspannung, die an der Schraubklemme KL 1 angeschlossen ist, erzeugt. D 1 bis D 3, D 5 und C 2 übernehmen das Gleichrichten und Glätten dieser Spannung, die mit D 9 auf ca. 22 V begrenzt wird. Mit dieser unstabilisierten Spannung werden die beiden Relaissteuerschaltungen mit REL 1 und REL 2 betrieben. Die jetzt nachfolgende Stabilisierungsschaltung erzeugt aus den 22 V die für den Mikrocontroller, das EEPROM und das Empfangsmodul notwendige stabilisierte Betriebsspannung von 3 V.

Über R 11 bis R 14, D 6, C 3 und C 15 wird an der Basis von T 3 zunächst eine stabile Spannung von 3,7 V erzeugt. Der als Längsregler arbeitende Transistor T 3 stellt an seinem Emitteranschluss durch den Spannungsabfall an der internen Diode somit die benötigten 3 V zur Verfügung.

**Doch Vorsicht, obwohl in der Schaltung scheinbar nur geringe Spannungen vorhanden sind, liegt jeder Punkt, bis auf die potentialfreien Schaltkontakte der Relais, auf dem Potential der**

## **lebensgefährlichen 230-V-Netzspannung!**

Zentraler Teil der Schaltung ist der Mikrocontroller ELV 01217 mit seinen peripheren Bauelementen zur Takterzeugung (Q 1, C 11, C 9) und Datenspeicherung mit einem EEPROM des Typs 24C02.

Das EEPROM, in dem die Empfangsadresse und die Timer-Zeit gespeichert werden, ist mit dem Mikrocontroller über einen seriellen I<sup>2</sup>C-Bus (Pin 26/27) verbunden und bezieht seine Versorgungsspannung direkt aus dem Controller über dessen Pin 28.

Der Empfang der Fernsteuersignale erfolgt mit dem HF-Empfänger HFE 1. Er wandelt die empfangenen Funksignale in digitale Daten um und gibt diese an den Mikrocontroller (Pin 17) weiter, der u. a. auch die Plausibilitätsprüfung bezüglich der richtigen Adressierung übernimmt, um Fehlschaltungen durch andere 433-MHz-Sender zu verhindern.

An Klemme KL 4 erfolgt der Anschluss der Taster zur direkten Bedienung und Programmierung der Steuereinheit. Als Eingangsschutz für den Controller und zur Störunterdrückung befindet sich an diesen Tastereingängen jeweils ein RC-Glied, bestehend aus R 4 und C 6 bzw. R 5 und C 7.

Über die Pins 24 und 25 des Mikrocontrollers werden die Schaltsignale je nach Steuerbefehl an eine der zwei identischen Schaltstufen mit T 1/REL 2 bzw. T 2/ REL 2 ausgegeben. Die jeweiligen Schaltkontakte der Schaltrelais liegen an KL 2 bzw. KL 3.

#### **Nachbau**

Der Aufbau der Steuerung erfolgt auf einer einseitigen Platine mit den Abmessungen 153 x 72 mm, die in ein spritzwassergeschütztes Gehäuse eingebaut wird, um auch eine Außenmontage möglich zu machen.

Die Bestückung erfolgt gemischt konventionell und in SMD-Technik. Sie ist in gewohnter Weise anhand der Stückliste und des Bestückungsplans vorzunehmen, wobei die Bestückungsfotos eine weitere Orientierung geben.

**Wichtiger Hinweis:** Da es sich beim FS 10 MS um ein netzbetriebenes Gerät mit frei auf der Platine geführter Netzspannung handelt, dürfen Aufbau und Inbetriebnahme nur von Fachkräften durchgeführt werden, die aufgrund ihrer Ausbildung dazu befugt sind.

Die geltenden VDE- und Sicherheitsbestimmungen sind dabei unbedingt zu beachten. Insbesondere ist es zur Inbetriebnahme zwingend erforderlich, zur sicheren galvanischen Trennung einen entsprechenden Netz-Trenntransformator vorzuschalten.

*Haustechnik*

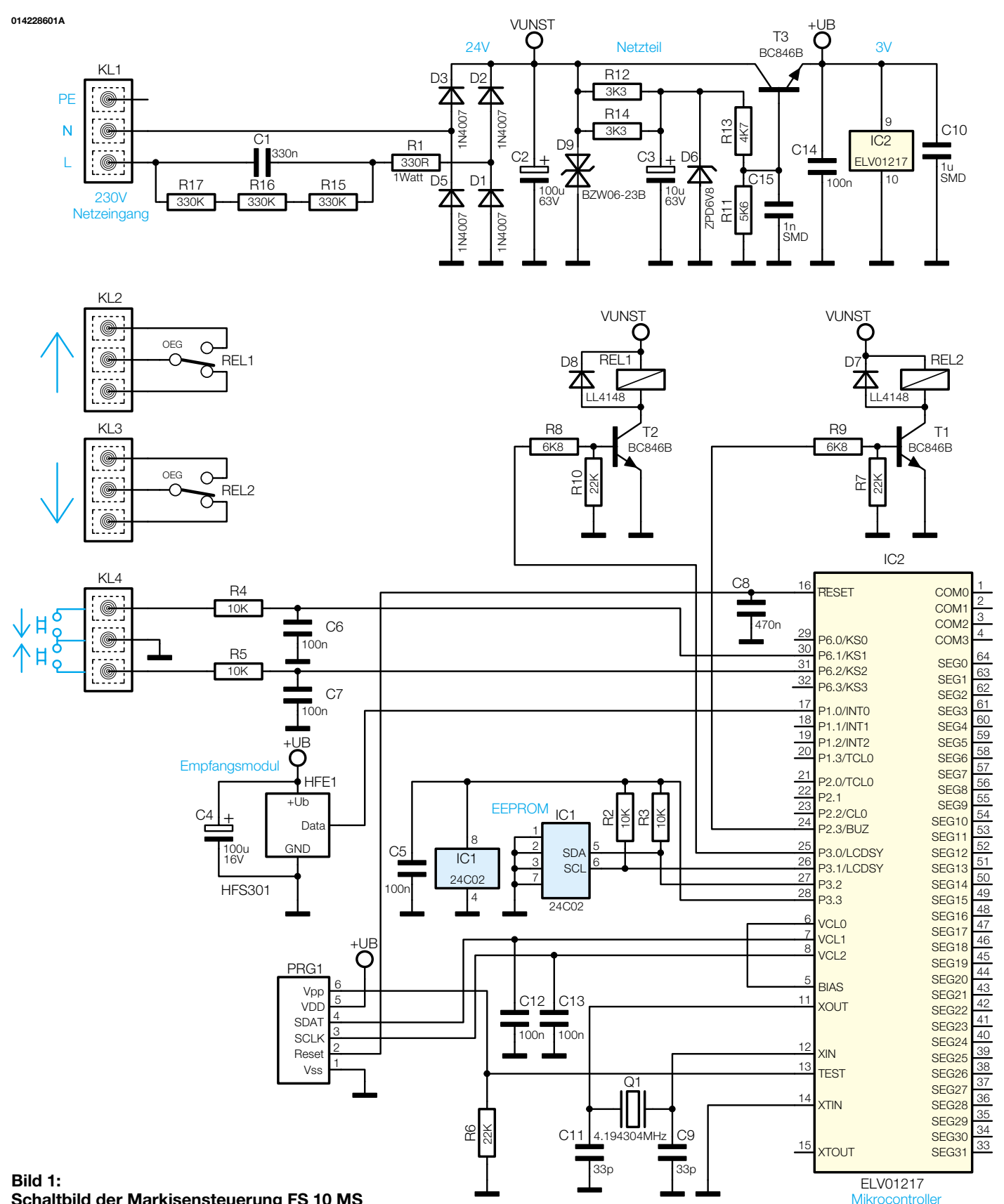

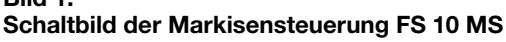

## **Bestückung**

Die Bestückung beginnt mit den SMD-Bauelementen, für deren Verlöten ein Lötkolben mit sehr schlanker Spitze erforderlich ist. Wie bei allen gepolten Bauelementen ist auch hier auf die richtige Einbaulage bzw. Polung zu achten. Da die SMD-Kondensatoren keinen Werteaufdruck besitzen, ist Ordnung am Arbeitsplatz sehr wichtig. Die ICs sind an der Seite des Pin 1 durch eine Abflachung bzw. durch einen Punkt gekennzeichnet. Die richtige Polung der Dioden erkennt man durch den Katodenring, während die Transistoren entsprechend dem Platinenlayout aufzulöten sind, das nur eine Einbaulage zulässt.

Das Bestücken der SMD-Bauelemente auf der Platinenunterseite beginnt mit IC 2, das zunächst in der richtigen Position aufzulegen ist. Nach Aufbringen von wenig

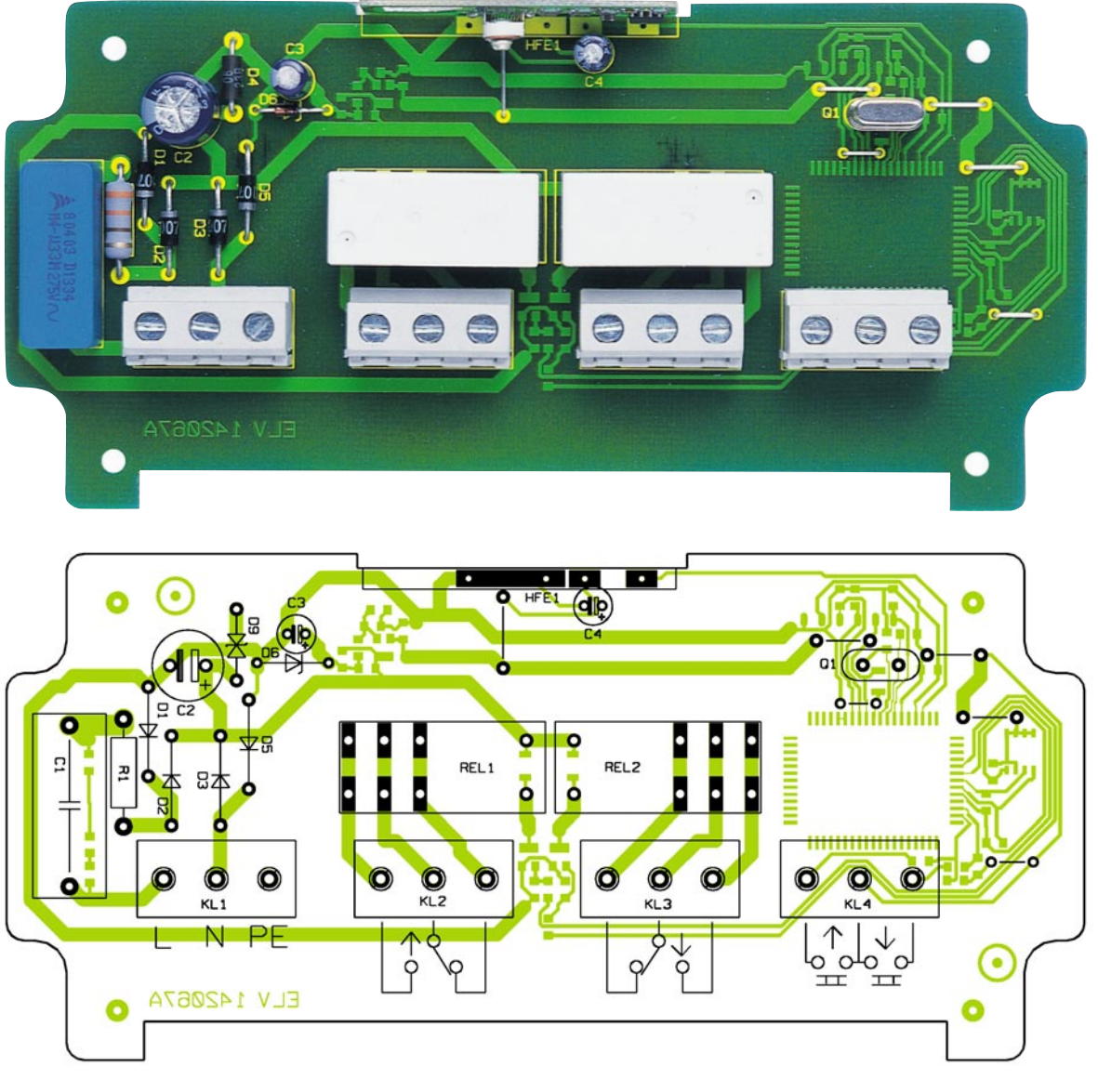

**Ansicht der fertig bestückten Platine der Markisensteuerung FS 10 MS mit zugehörigem Bestückungsplan von der Bestückungsseite**

Zinn auf eine Pin-Lötfläche an einer Ecke wird nur der zugehörige Pin verlötet. Nach Überprüfung der korrekten Position werden die restlichen Pins angelötet, wobei man das IC zunächst an allen vier Ecken verlöten sollte, um einem späteren Verrutschen oder Verdrehen zu begegnen. Sollte sich, was immer vorkommen kann, eine Lötzinnbrücke zwischen zwei der eng benachbarten Anschlüsse bilden, ist diese mit dünner Entlötlitze wieder zu entfernen.

Jetzt erfolgt das Bestücken und Verlöten der restlichen SMD-Bauelemente, wobei auch hier das Verlöten stets an einem Anschluss beginnt, gefolgt von einer Lagekontrolle und Verlöten der restlichen Anschlüsse.

Sind alle SMD-Bauelemente bestückt, wenden wir uns der Verarbeitung der bedrahteten Bauelemente auf der Platinenoberseite zu.

Hier beginnt die Bestückung mit den 6 Drahtbrücken, gefolgt von R 1 und den Dioden, den Elkos und C 1. Bei den Dioden und Elkos ist auch hier auf die polrichtige Einbaulage zu achten (Dioden: Katodenring, Elkos: am Minuspol markiert). Darauf folgt der Quarz Q 1, wobei hier darauf zu achten ist, dass der Quarzkörper vor dem Verlöten der Anschlüsse völlig plan auf der Platine aufsitzt, um eine spätere mechanische Belastung der Anschlusspins zu vermeiden.

Schließlich sind die Schraubklemmen KL 1 - 4 sowie die Relais zu bestücken. Auch hier ist aus gleichem Grunde wie beim Quarz auf ein planes Aufsitzen des jeweiligen Gehäuses auf der Platine zu achten. Bei Bedarf sind im Interesse einer hohen Strombelastbarkeit für geplante Lastströme über 9 A hinaus (die Relaiskontakte können nominell bis 16 A schalten) die Leiterbahnen zwischen den Relaiskontakten und den Schraubklemmen KL 2/3 großflächig und dick nachzuverzinnen bzw. mit starken Drahtstücken zu verstärken.

Abschließend erfolgt die Montage des HF-Empfängers HFE 1. Er wird so im rechten Winkel in die vorgesehene Auskerbung der Platine gelegt, dass seine Anschlussflächen mit den entsprechenden Anschlussflächen der Platine korrespondieren. Beim darauf folgenden Verlöten der zusammengehörenden Anschlussflächen ist darauf zu achten, dass der Empfänger senkrecht zur Hauptplatine steht. Keinesfalls später "nachbiegen", das zerstört die Lötflächen!

Damit ist die Bestückung der Platine abgeschlossen und es erfolgt der Gehäuseeinbau.

#### **Gehäuseeinbau**

Die fertig bestückte Platine wird in ein dazu passendes Installationsgehäuse eingebaut.

Dazu sind zunächst in die untere Längsseite des Gehäuses drei Kabeldurchführungen zu montieren, durch die später Netzkabel, Schaltleitungen und die Leitungen der Bedientaster zu führen sind. Die Platine ist dann so einzulegen, dass die Anschlussklemmen nach unten zu den Kabeldurchführungen weisen. Jetzt erfolgt das Verschrauben der Platine mit dem Gehäuseboden mittels vier Gewindeschrauben M3 x 6 mm.

Nach der Installation, die im folgenden

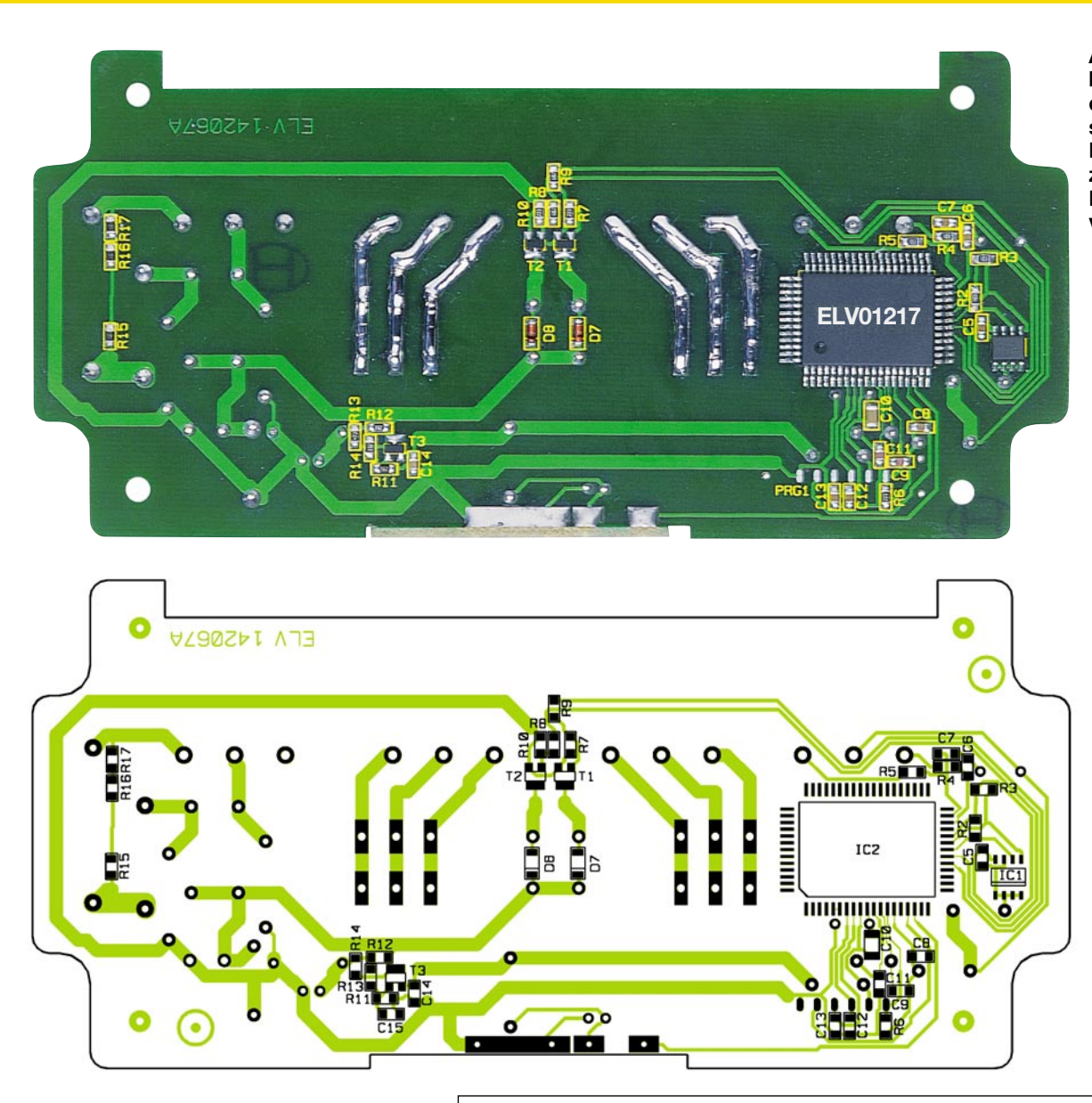

Abschnitt beschrieben wird, ist das komplette Gerät über die vier Wandbefestigungslöcher am Einsatzort zu montieren und der Deckel aufzusetzen sowie zu verschrauben. Dabei ist, insbesondere bei Außeneinsatz, darauf zu achten, dass die Deckeldichtung sauber in der zugehörigen Nut liegt und nicht beim Verschrauben des Deckels zerquetscht wird.

## **Installation**

**Bitte beachten:** An das Gerät darf nur starre Installationsleitung für ortsfeste Installation angeschlossen werden!

Der Anschluss der Leitungen erfolgt nach den Anschluss-Skizzen in Abbildung 2.

Oben in der Skizze ist der Ursprungszustand der Markisenelektrik und des Bedien-Wippentasters dargestellt. Darunter ist die Verkabelung mit nun zwischen Bedientaster und Markisenelektrik geschaltetem Funkschalter zu sehen, die wir im Folgenden erläutern.

Der Aufbau und der Anschluss der übli-

## *Stückliste: Markisensteuerung FS 10 MS*

## **Widerstände:**

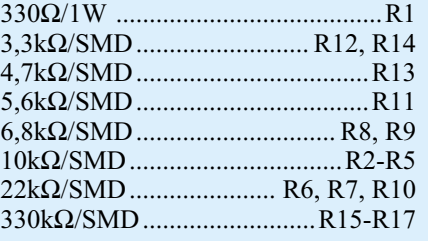

## **Kondensatoren:**

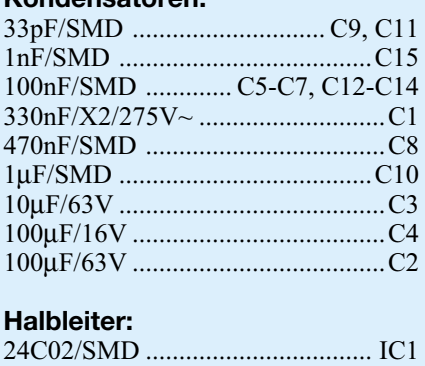

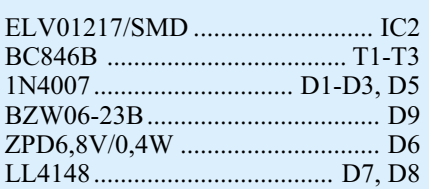

## **Sonstiges:**

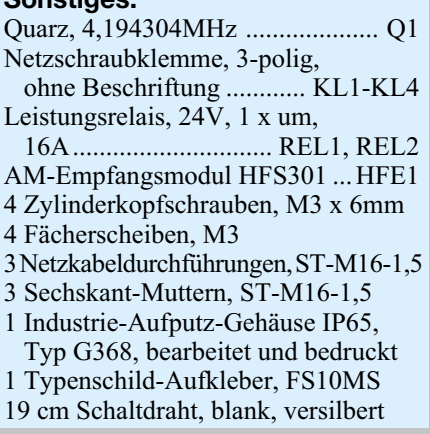

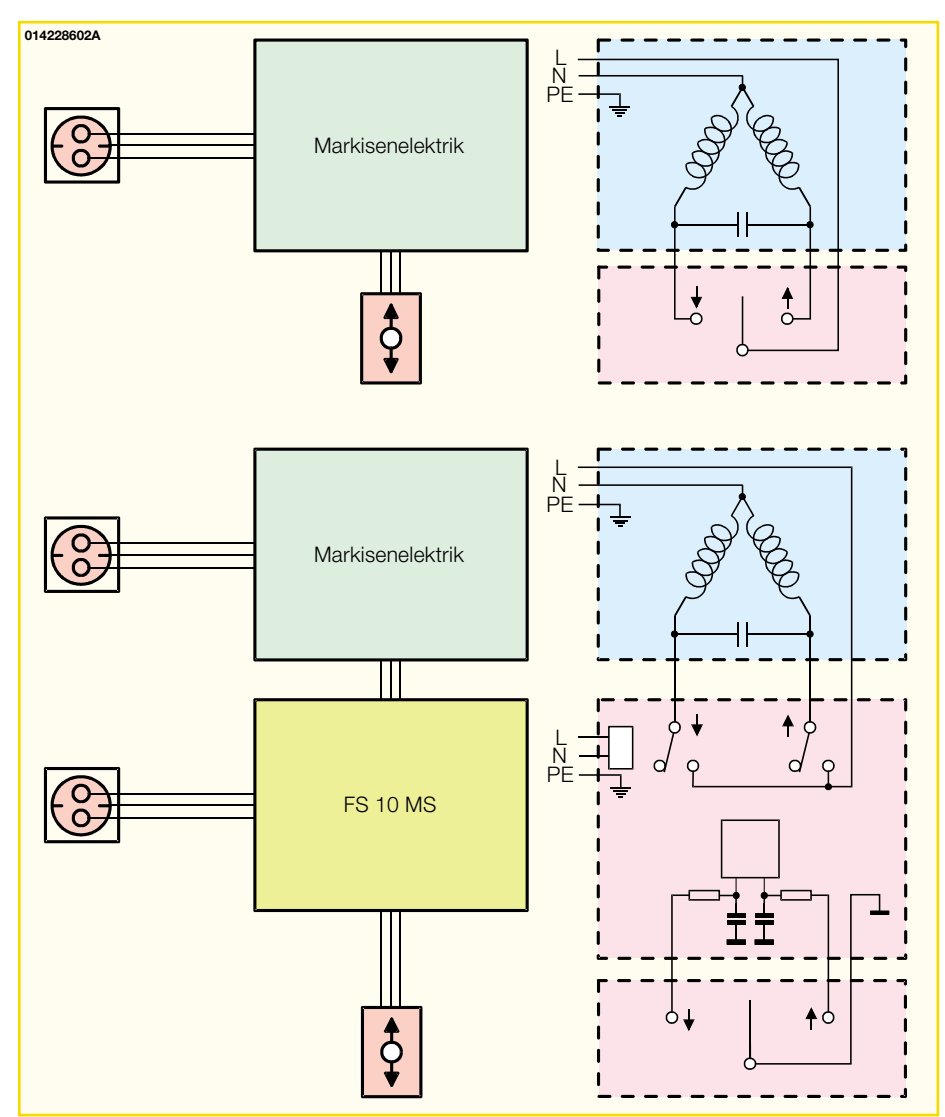

**Bild 2: Anschlussskizzen zum Anschluss der Komponenten**

chen Taster an die Markisenelektrik ist nochmals in Abbildung 3 zu betrachten. Diese Verbindung von der Markisenelek-

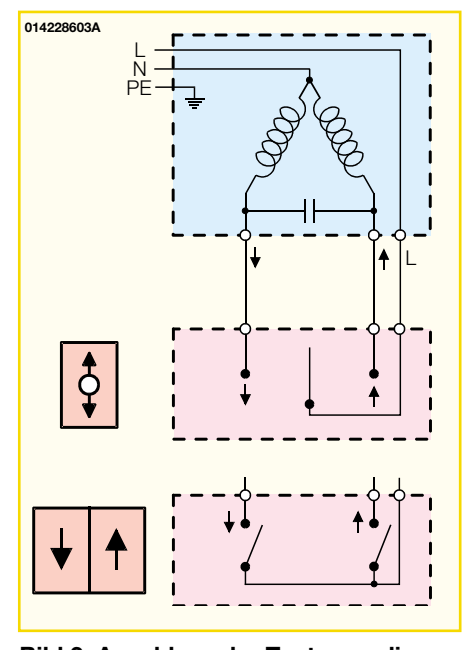

**Bild 3: Anschluss der Taster an die Markisenelektrik**

trik zu den Tasten ist, sofern vorhanden, zu entfernen.

An KL 4 sind VDE-zugelassene Taster

für das manuelle Ein- und Ausfahren der Markise sowie für die Programmierung der Fernsteuerung anzuschließen. Der mittlere Kontakt von KL 4 wird an beide Taster bzw. an den Wechslerkontakt eines Doppeltasters angeschlossen, der linke Kontakt an den Schließerkontakt für "Einfahren" und der rechte Kontakt an den Schließerkontakt für "Ausfahren".

Die Steuerleitungen der Markisenelektrik werden so an KL 2 und KL 3 angeschlossen, dass am Umschaltkontakt von KL 2 die Steuerleitung zum Einfahren (üblicherweise mit einem nach oben zeigenden Pfeil gekennzeichnet) und am Umschaltkontakt von KL 3 die Steuerleitung zum Ausfahren (Pfeil nach unten) der Markise anliegen. Das Blockschaltbild in Abbildung 4 gibt nochmals Aufschluss über die Beschaltung der Schraubklemmen.

Die Versorgungsleitung "L" ("Phase") der Markisenelektrik ist mit den Schließerkontakten von KL 2 und KL 3 zu verbinden.

Zuletzt wird an KL 1 die Netzzuleitung der Funksteuerung mit " $L$ ", "N" und "PE" angeschlossen. Die Netzzuleitung zur Markisenelektrik bleibt unberührt.

Zum Abschluss noch der Hinweis, dass die Funksteuerung zwar theoretisch auch für die Steuerung von Niederspannungsantrieben einsetzbar sein könnte, denn die Relaiskontakte sind ja potentialfrei. Jedoch gelten die Schaltausgänge aufgrund der für 230-V-Betrieb ausgelegten Konstruktion sicherheitstechnisch nicht als netzgetrennt, sodass üblicherweise nicht ausreichend isolierte Niederspannungskomponenten (dies gilt auch für die Taster!) hier keinesfalls angeschlossen wer-<br>den dürfen! den dürfen!

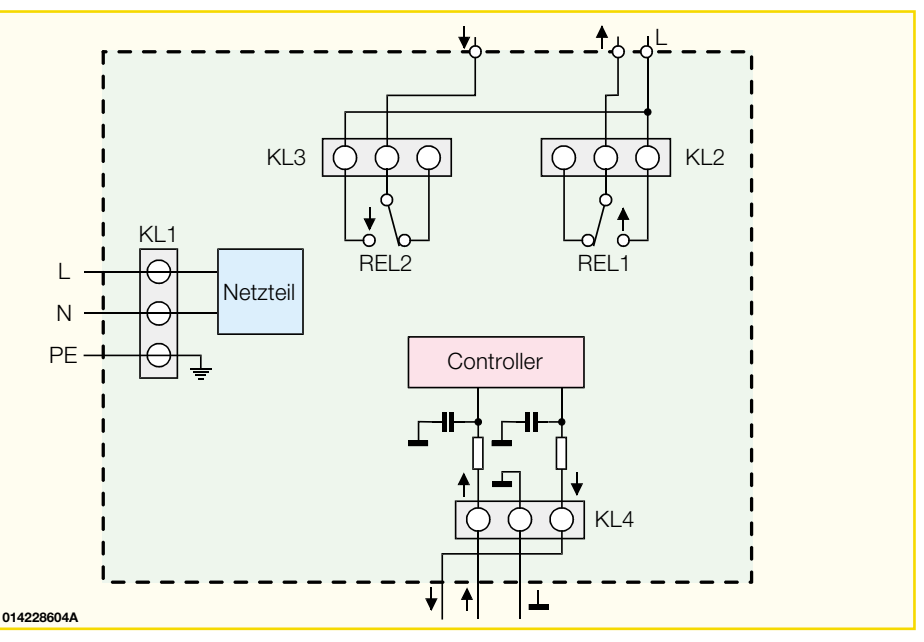

**Bild 4: Blockschaltbild zur Beschaltung der Schraubklemmen**

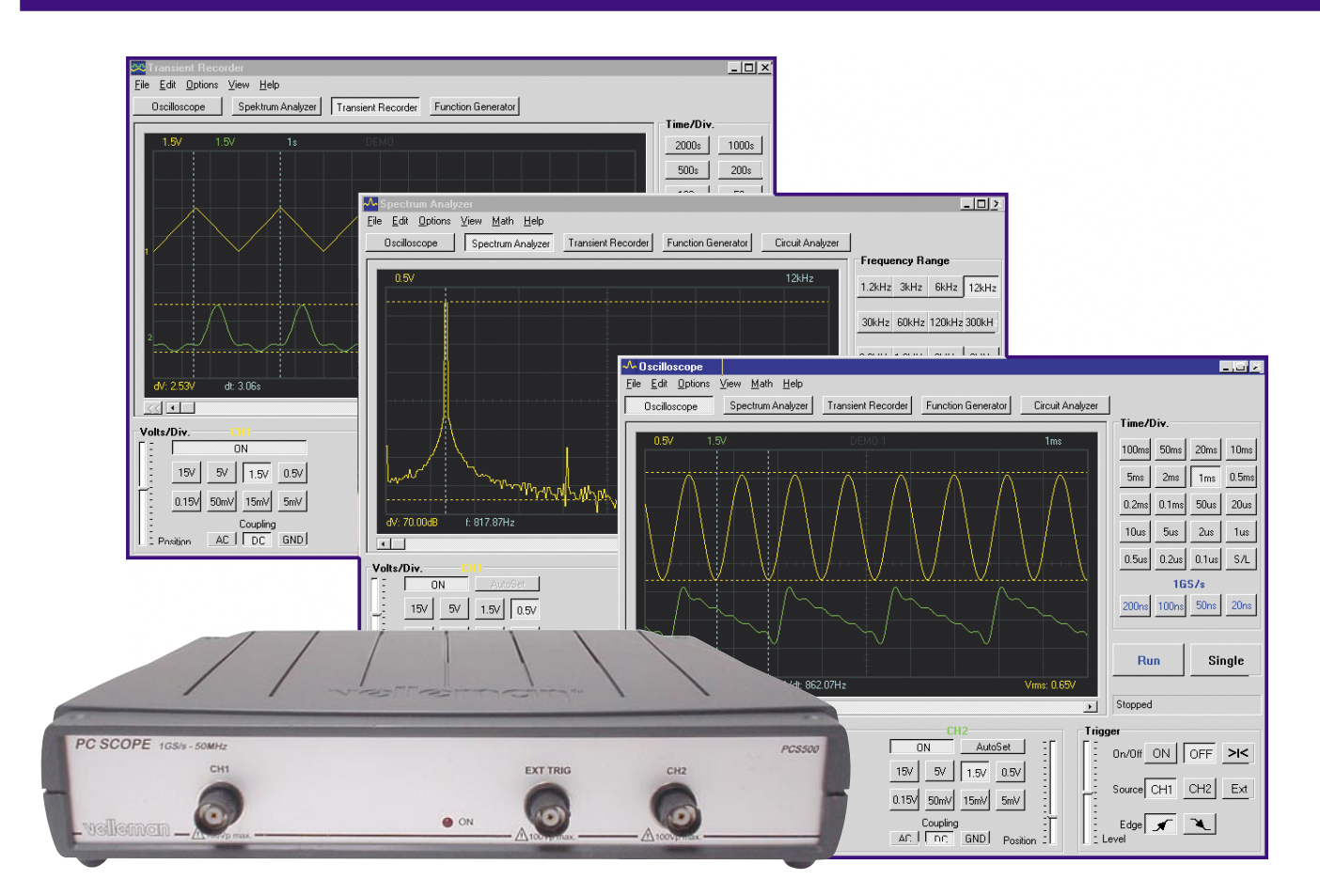

# **50-MHz-Digital-Speicheroszilloskop für den PC**

*Das neue PC-Messsystem erweitert einen PC zum digitalen Speicheroszilloskop mit den Einsatzmöglichkeiten 2-Kanal-Speicheroszilloskop, Spektrumanalyzer und Transientenrecorder. Wir stellen das PC-Scope ausführlich vor.*

## **Virtuelles Equipment**

Der Personalcomputer ist heute aus den meisten Entwicklungsbüros, Werkstätten oder Hobby-Laboren nicht mehr wegzudenken, ermöglicht er doch dank universeller Schnittstellen, hoher Rechenkapazität und hervorragender Möglichkeit, Prozesse zu visualisieren, den Aufbau virtueller Laboranordnungen (fast) allein per Software. Dies ist nicht nur billiger als Hardware, es spart auch Platz, Material und eröffnet auch dem kleinen Geldbeutel ungeahnte Möglichkeiten.

Ein interessantes Beispiel hierfür wollen wir an dieser Stelle vorstellen: Eine Hard- und Softwarekombination für ein digitales PC-Scope, das mit Features glänzt, die als reine Hardware erst deutlich jenseits der 2000-DM-Grenze den Besitzer wechseln. Das PCS-500-System stellt

gleich drei Messgeräte zur Verfügung.

Da wäre zunächst das digitale Speicheroszilloskop (2 Kanäle, 50 MHz Analogbandbreite), das alle Bedien- und Anzeigenelemente eines Hardware-Scopes bietet, Signale speichert und das Vermessen von Details erlaubt.

Zusätzlich bietet das virtuelle Labor die Funktion Spektrumanalysator. Hiermit erfolgt die Darstellung der spektralen Zusammensetzung eines Messsignals. So kann man z. B. ein Sinussignal auf Harmonische untersuchen.

Und schließlich verfügt die Software über einen Transientenrecorder, der das langfristige Aufzeichnen von Signalen (bis zu einem Jahr), das Speichern und Analysieren ermöglicht.

Als Hardware-Interface dient ein unscheinbares Kästchen, das aber keinerlei Bedienung erfordert. Das Interface ermöglicht den einfachen Anschluss des Messobjekts über die üblichen BNC-Buchsen (2 x Eingangskanal, 1 x externes Triggersignal) und realisiert über eine optisch isolierte Schnittstelle eine vollkommene Potentialtrennung zwischen PC und Messobjekt. Deshalb wird das Interface auch über ein eigenes Netzteil und nicht durch den PC mit Spannung versorgt. Der Anschluss des Interfaces erfolgt über den Parallelport des Rechners. Abbildung 1 zeigt Front- und Rückansicht des Hardware-Interfaces.

Die Systemanforderungen an den PC sind dabei gar nicht einmal hoch: Der Hersteller schreibt lediglich einen IBM-kompatiblen PC vor, auf dem ein MS Windows ab 95 läuft, der über eine SVGA-Grafikkarte mit einer Auflösung von 800 x 600 Pixeln, 3 MB freien Festplattenspeicher, einen freien Parallelport und ein CD-ROM-Laufwerk verfügen muss. Als Prozessor sollte man allerdings schon wenigstens einen 486DX einsetzen, damit Windows

#### **Technische Daten: PCS 500**

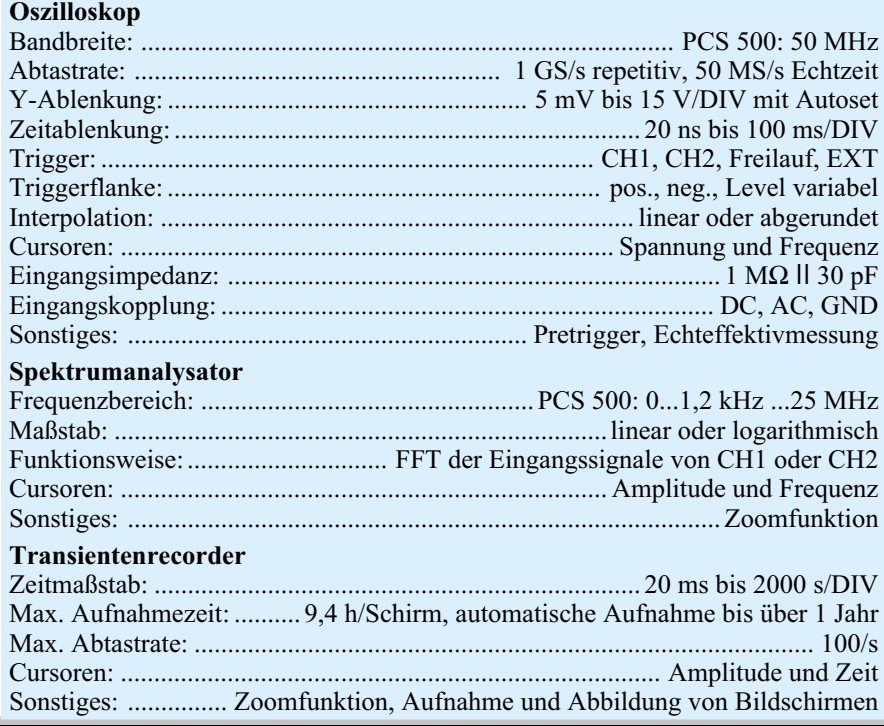

ausreichend schnell läuft. Solche Rechner fristen heute vielfach ein abgelegtes Dasein in dunklen Ecken oder im Abstellraum und kommen so zu neuen Ehren.

Die Tabelle 1 listet die beeindruckenden technischen Möglichkeiten und Features des Messsystems auf, die wir im Folgenden einmal näher betrachten wollen.

## **Die Software**

Zum Lieferumfang des Systems gehört neben dem Interface, dem Netzgerät, zwei Messkabeln und dem Parallelport-Kabel eine CD-ROM mit der Software "PC-Lab 2000", die universell für weitere Produkte des Herstellers, darunter auch mehrere Funktionsgeneratoren, ausgelegt ist.

Diese wird über eine Windows-übliche Setup-Prozedur installiert und begrüßt den Nutzer mit einem Startbildschirm, der die Auswahl der angeschlossenen Hardware (Interface) sowie der Port-Adresse des benutzten Parallelports anbietet (Abbil-

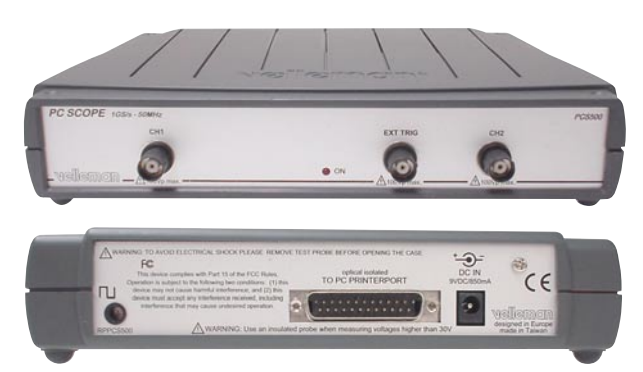

**Bild 1: Unscheinbares Kästchen, das es in sich hat - das PCS-500-Interface.**

dung 2). Die Option "Demo-Mode" erlaubt den Betrieb der Software auch ohne angeschlossenes Interface, etwa zum Auswerten von auf dem Rechner gespeicherter Daten. Als Oszilloskop-Typ ist "PCS 500" einzustellen, für "Function Generator" hier .None".

Öffnet man nun das angelegte Programm-Icon, so kann man unter "Options" und "Hardware-Setup" bei Bedarf jederzeit die Hardwareeinstellungen ändern (Abbildung 3).

## **Digitales 2-Kanal-Speicheroszilloskop**

Nach Anwahl von "Oscilloscope" öffnet sich das zugehörige Programmfenster. Es erscheint eine Grafik, auf der sich jeder, der schon einmal ein Oszilloskop bedient hat, schnell zurecht finden wird.

Die zunächst verwirrende Vielfalt der

Tasten stellt sich auf den zweiten Blick als unglaublich einfach gestaltetes Bedieninterface heraus, denn man kann alle Bereiche statt über früher übliche Drehschalter-Attrappen direkt anwählen und hat so einen viel besseren Überblick über alle aktuellen Funktionen.

Abbildung 4 zeigt das Programmfenster des Oszilloskops (DSO).

Die Bedienung erfolgt prinzipiell analog der eines "Hardware"-Gerätes, wobei diese hier durch einige automatische Funktionen unterstützt wird. So kann man z. B. die Eingangsempfindlichkeit auch automatisch entsprechend einem anliegenden Signal einstellen lassen.

Dennoch findet man, vor allem, wenn man bisher ausschließlich mit Analog-Oszilloskopen zu tun hatte, einige Besonderheiten.

So verbirgt sich hinter dem Button " $S/L$ " eine Umschaltmöglichkeit für die Signaldarstellung bei sehr schnellen Zeitkoeffizienten (unterhalb 0,2 µs bzw. bei 1 GS/s).

"L" bedeutet lineare Interpolation für den Aufbau der Signalabbildung. Hierbei erfolgt zwischen den einzelnen "Datenpunkten" des Signals eine Verbindung streng linear, sodass etwa steile Signalflanken oder sehr kurze Signale (schnelle Zeitkoeffizienten) noch einwandfrei dargestellt werden. Bei herkömmlichen Analogoszilloskopen werden diese Signale entweder gar nicht oder mit nur geringer Abbildungshelligkeit angezeigt.

"S" wiederum interpoliert die Messwerte zu einer Kurvendarstellung, sodass selbst hochfrequente Sinussignale als exakte Kurve dargestellt werden.

Eine weitere Besonderheit stellt das Repetitiv-Abtastverfahren dar, das hier eine Abtastrate von 1 GS/s erlaubt. So lassen sich periodische Signale mit Frequen-

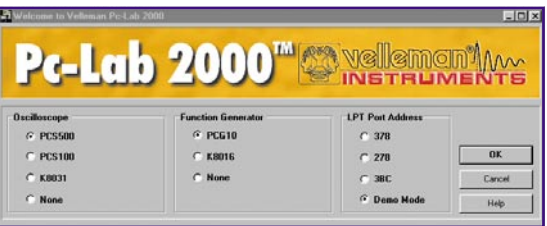

#### **Bild 2: Erster Kontakt - das Setup-Menü des Bedienprogramms.**

zen oberhalb der halben Abtastrate (hier 25 MHz) darstellen. Das Oszilloskop arbeitet nach dem Repetitiv-Abtastverfahren mit Random-Abtastung. Zur Erläuterung ist ein kurzer Ausflug in die Theorie der Digital-Oszilloskope notwendig.

Die Analogbandbreite und die Abtastrate stellen die wichtigsten Leistungsmerk-

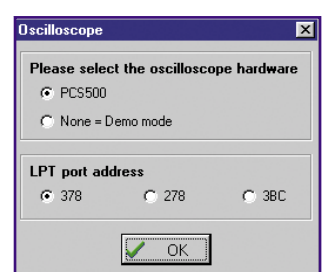

**Bild 3: Auch nachträglich sind Hardwareeinstellungen möglich.**

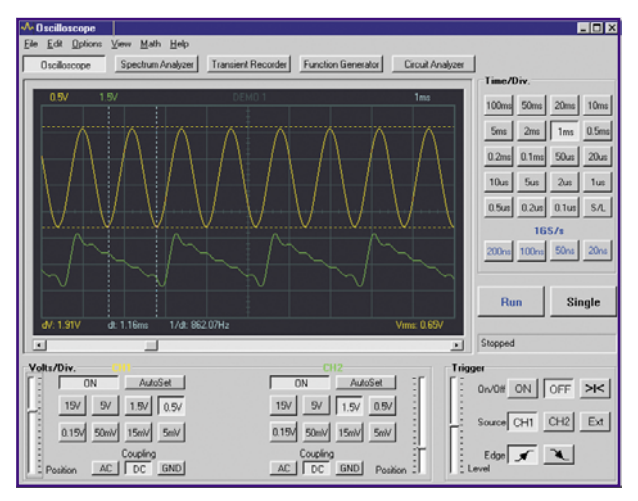

## **Bild 4: Das Programmfenster des Digital-Oszilloskops mit übersichtlichen Bedienfeldern.**

male eines Digital-Oszilloskops dar. Dazu kommt die Art des Abtastverfahrens.

Bei der Echtzeit-Abtastung werden sämtliche Abtastwerte während einer einzigen Triggerperiode erfasst. Einmalige Signale, so genannte "Single Shots", sind ausschließlich mit diesem Verfahren erfassbar, da alle nötigen Signal-Abtastwerte von diesem einmaligen Signal abgeleitet

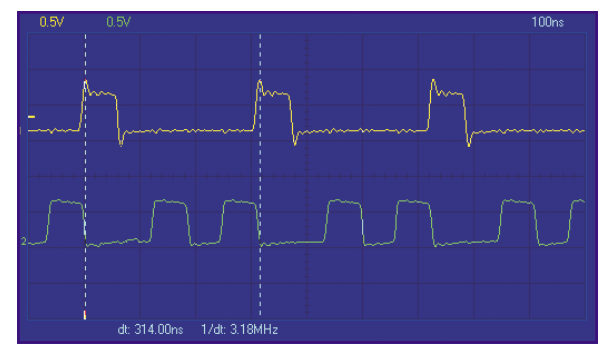

**Bild 5: Ein Beispiel für die Funktion des Repetitiv-Abtastverfahrens.**

werden müssen. Diese Single Shots sind bis zu einer maximalen Abtastrate von 0,1 µs auch mit unserem Digital-Oszilloskop darstellbar.

Dieses kann aber noch mehr. Es verfügt über ein zweites, wählbares Abtastverfahren, das erwähnte Repetitiv-Abtastverfahren, das die Abtastwerte während mehrerer

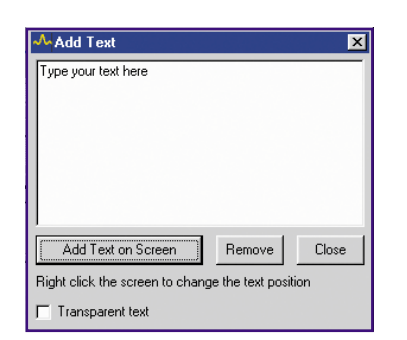

**Bild 6: Über ein Dialogfeld sind komfortabel Kommentare einzugeben.**

Triggerperioden erfasst und sich somit "nur" für die Darstellung periodischer Signale eignet.

Die auf dem Bildschirm dargestellte Messkurve (Abbildung 5 zeigt ein Beispiel dafür, oben das Messsignal, unten das zugehörige Triggersignal) wird anschließend aus diesen Abtastwerten zusammengesetzt. Random-Abtastung bedeutet in diesem Zu-

> sammenhang, dass das Eingangssignal über mehrere Triggerperioden hinweg mit einer konstanten Abtastrate digitalisiert wird.

> Bei jedem Abtastpunkt wird nicht nur der Amplitudenpunkt, sondern auch der zeitliche Abstand zum Triggerpunkt gemessen. Diese Zeitabstände sind zufällig verteilt, daher der englische Begriff "Random". Mit Hilfe dieses Abtastverfahrens können auch Signalabschnitte aus dem Zeitraum vor der Triggerung er-

fasst werden (Pretriggerung).

Ein weiteres Kriterium für die Beurteilung eines Digital-Oszilloskops ist die so

genannte Speichertiefe, d. h., wie viele Abtastwerte im internen Speicher ablegbar sind. Je höher diese Speichertiefe ist, desto höher ist die erreichbare zeitliche Auflösung und desto genauer ist die Signalabbildung. Die Speichertiefe erreicht bei unserem Oszilloskop 4096 Abtastpunkte je Kanal, was bereits einen sehr hohen Wert darstellt.

Wer detailliert in die Materie eindringen möchte, dem sei die Lektüre des 15ten Teils unserer Serie "Moderne Oszilloskoptechnik" im "ELVjournal" 6/96

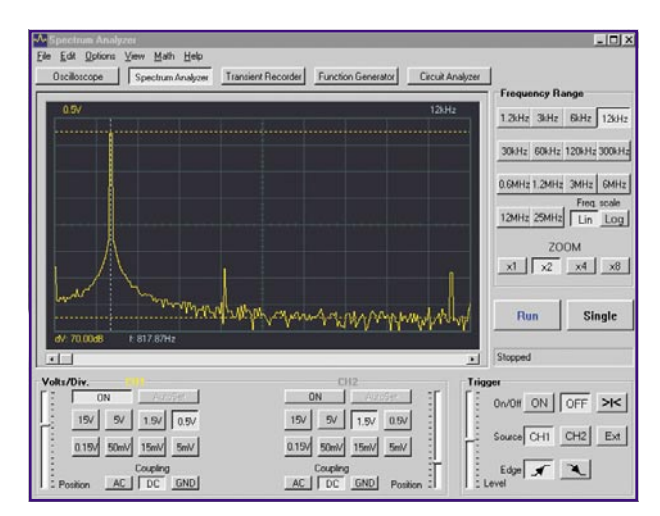

**Bild 7: So präsentiert sich der Spektrum-Analyzer auf dem Bildschirm.**

empfohlen, wo die Spezifikationen von Digital-Oszilloskopen ausführlich und fundiert dargestellt sind.

## **Weitere Funktionen**

Darüber hinaus bietet das Digital-Oszilloskop weitere Messmöglichkeiten wie die Anzeige von Signalparametern in der Messfläche, Cursormessungen für Zeit-, Spannungs- und Frequenzdifferenzen, Speicherund Druckfunktionen. In diesem Zusammenhang sei auch die Mathematikfunktion "Math" des Programms erwähnt, die schnelle Berechnungen direkt auf dem Bildschirm zulässt. Hier kann man folgende Berechnungen ausführen lassen: CH 1+CH 2; CH 1-CH 2; XY-Plot (CH1 - X-Achse; CH 2 -Y-Achse); CH 2 invertieren.

Um Beschriftungen der Abbildung, etwa zur Archivierung, vornehmen zu können, genügt ein Klick mit der rechten Maustaste in das Anzeigenfeld und schon kann man über ein Dialogfeld (Abbildung 6) Kommentare eingeben. Hierüber sind auch zuvor eingegebene Kommentare entfern- oder änderbar und man kann die Kommentare transparent darstellen lassen.

Das Programm stellt weiterhin eine Kali-

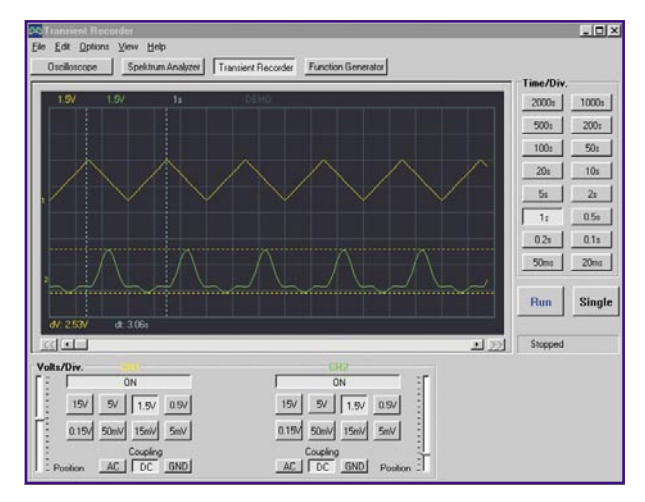

**Bild 8: Der Transientenrecorder in Aktion.**

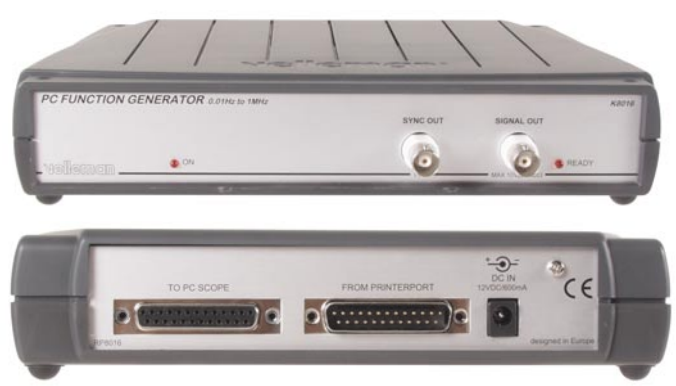

brierfunktion für das Oszilloskop bereit, die zugehörigen Daten werden im Rechner gespeichert, sodass man stets auf ein genau kalibriertes Messsystem zurückgreifen kann.

Unter der Menü-Option "View" verbergen sich einige zusätzliche Einstellmöglichkeiten, so die wahlweise Anzeige von AC-Werten als True-RMS-Wert, von Pegeln (dBm-Anzeige), das Ein- und Ausblenden sowie Bewegen von Markern für die erwähnten Cursormessungen, eine Helligkeitseinstellung für das Raster und die ebenfalls bereits erwähnte Mathematikfunktion.

## **Der Spektrumanalyzer**

Der zweite Button in der Geräteliste öffnet das Programmfenster des Spektrumanalyzers (Abbildung 7). Er stellt im Gegensatz zum Oszilloskop das gesamte Frequenzspektrum eines Eingangssignals und die Signalpegel gleichzeitig und übersichtlich dar. So kann z. B. ein Sinussignal auf Harmonische untersucht werden. Oder aber man hat die Möglichkeit, komplexe Filtersysteme auf einen Blick zu bewerten. Diese Spektrumanalyse ist für Frequenzen bis 25 MHz möglich.

Die Bedienoberfläche ähnelt logischerweise stark der des Oszilloskops, lediglich einige spezielle Funktionen sind hinzugekommen.

Denn auch hier stehen eine ganze Reihe von Komfortfunktionen zur Anwendung bereit. So kann man je nach Bedarf, die Zeitskalierung logarithmisch oder linear einstellen lassen, Zoomen und Marker für Cursormessungen für Amplitude und Frequenz setzen.

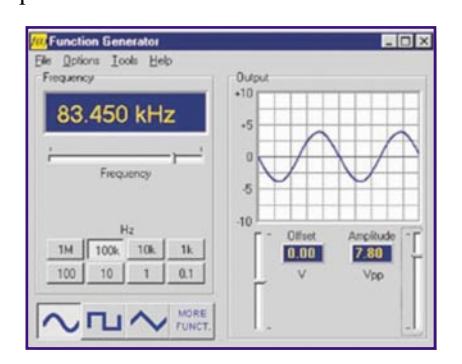

**Bild 10: Das Bedienfeld des PC-Funktionsgenerators.**

**Bild 9: Bietet sich für den Systemausbau an: PC-Funktionsgenerator PCG 10.**

> **Bild 11: Der Editor erlaubt das Programmieren von eigenen Signalformen.**

Die Analyse des Signals erfolgt nach dem FFT-Verfahren (Fast Fourier Transformation). Die Bewertung wird dabei standardmäßig nach der Hamming-Methode vorgenommen. Um eine differenziertere Bewertung vornehmen zu können, ist nach Anwahl von "FFT Window" im Options-Menü die gleichzeitige Darstellung des Signalspektrums nach folgenden Methoden möglich: Rectangular, Bartlett, Hamming, Hanning, Blackman. Hier findet man auch die Option "Maximum", die eine Aufzeichnung von Signalpegeln als Funktion der Frequenz erlaubt (Bode-Plot). Natürlich sind auch hier wieder die bereits besprochenen Kommentare einfügbar.

## **Transientenrecorder**

Dritter im Bunde ist schließlich der Transientenrecorder, der die Signalaufzeichnung beider Messkanäle über lange Zeiträume (bis ca. 1 Jahr) realisiert (Abbildung 8). Man kann die Funktion etwa mit der eines Oszilloskops mit einer extrem langsamen Zeitbasis vergleichen. Die Signale werden direkt auf der Rechnerfestplatte gespeichert und sind später beliebig analysierbar.

Auch hier sind z. B. die bereits erwähnten Markerfunktionen für Cursormessungen verfügbar.

Die Abtastintervalle des Transientenrecorders sind zwischen 20 ms und 2000 s einstellbar. Durch die starke zeitliche Spreizung kann eine Aufzeichnungszeit von bis zu 9,4 h je Bildschirm erreicht werden, komplette Bildschirme sind speicher- und zur Analyse wieder lad-

**Erweiterbares Messsystem**

bar.

Das PC-Scope steht, wie bereits kurz erwähnt, nicht allein da. Das verrät schon die Menüleiste des Programms - es kann mit dem PC-Funktionsgenerator PCG 10 zu einem kompletten Frequenzgang-Testsys-

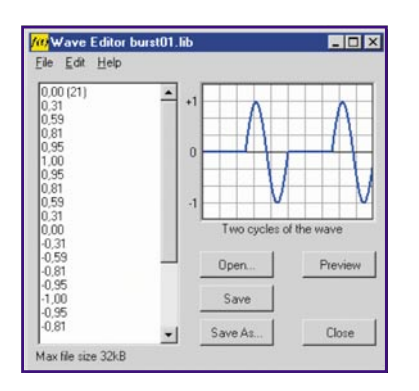

tem ausgebaut werden. Auch der PCG 10 (Abbildung 9) ist als Interface für die parallele Schnittstelle des PC ausgeführt, wobei beide Geräte nur eine Schnittstelle belegen (Durchschleifen des Signals am PCG 10).

Er arbeitet nach dem DDS-Verfahren (Direct Digital Synthesis) und stellt im Frequenzbereich von 0,01 Hz bis 1 MHz neben den gängigen Kurvenverläufen Sinus, Rechteck und Dreieck ebenfalls Rauschen, Sinus (x)/x etc., sowie vorprogrammierte und frei programmierbare Signalformen zur Verfügung (Abbildung 10). Letztere können auf einfache Weise am PC mit Hilfe des Editors (Abbildung 11) erstellt und anschließend in den PCG 10 geladen werden, wobei bis zu 32000 Kurvenpunkte speicherbar sind. Auf dem Bildschirm erscheint dann zur Kontrolle die Signalvorschau.

Weitere Features sind der Wobbelgenerator, der Rauschgenerator, der geringe Klirrfaktor des Sinus-Ausgangssignals von < 0,08 % und der zusätzliche TTL-Synchronausgang. Durch das DDS-Verfahren und die interne quarzstabile Zeitbasis wird eine außerordentlich hohe Frequenz-Stabilität und Genauigkeit erreicht.

In Zusammenarbeit mit der PC-Scope-Software ist auch die bereits erwähnte Erstellung von Bode-Plots für die Darstellung von Frequenzgängen möglich (Abbildung 12).

Somit steht hier ein komplettes PC-Messsystem zur Verfügung, das auch hoch professionelle Laboransprüche erfüllt und dabei preiswert und recht einfach zu bedienen ist. nen ist.

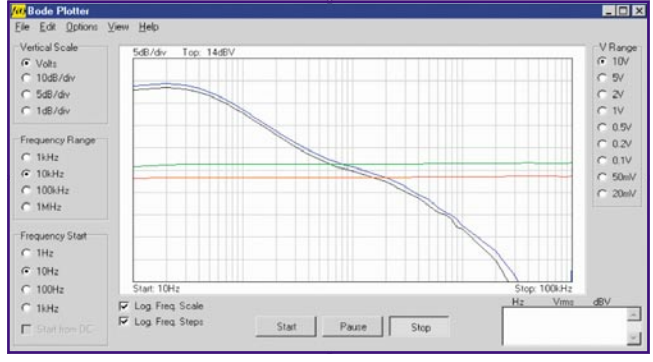

**Bild 12: Teamwork: Mit dem PCG 10 und dem PCS 500 lassen sich automatisch Bode-Plots erstellen.**

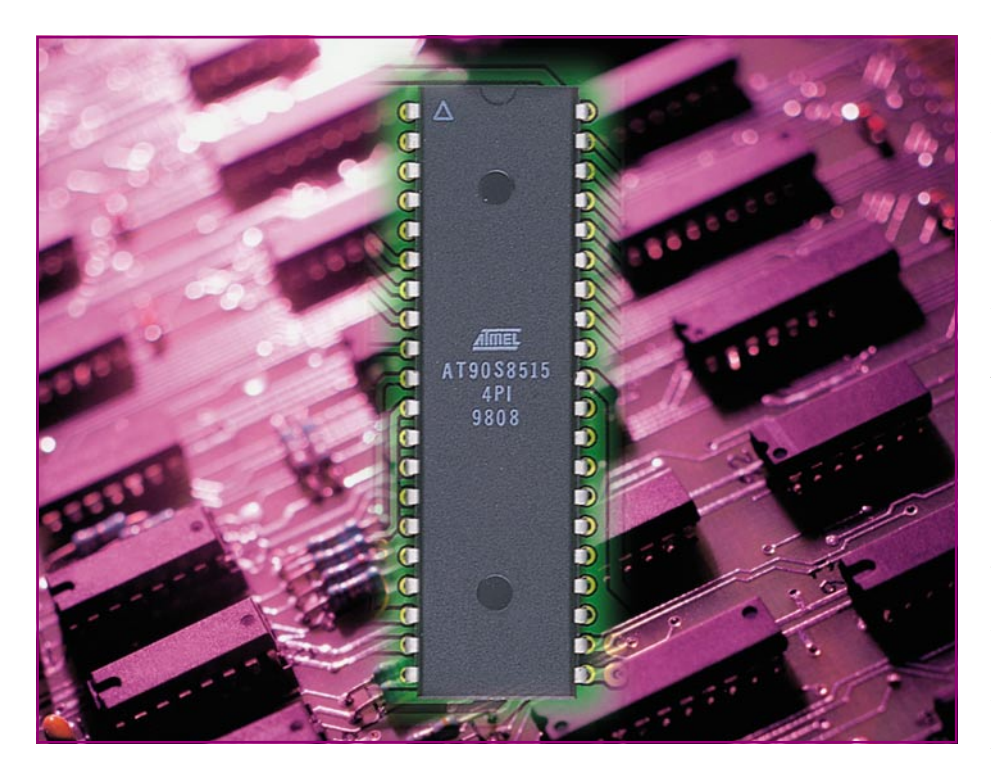

# **AVR-Grundlagen Teil 1**

*Die AVR-Mikrocontroller erfreuen sich stetig wachsender Beliebtheit unter Schaltungsentwicklern sowohl im professionellen als auch im privaten Bereich. Sie zeichnen sich durch eine hohe Verarbeitungsgeschwindigkeit und eine Vielzahl verschiedener Typen aus, sodass man quasi zu jedem Projekt über den passenden Controller verfügen kann. In dieser Artikelserie wird die Controller-Baureihe vorgestellt und anhand von Anwendungsbeispielen erläutert. Der erste Teil befasst sich mit dem Aufbau und der grundlegenden Beschaltung der Controller.*

## **Allgemeines**

Mikrocontroller sind heutzutage in fast jedem elektronischen Gerät zu finden, dabei wird oftmals eine hohe Verarbeitungsgeschwindigkeit gefordert, um die zu erledigenden Aufgaben sicher abzuarbeiten. Des Weiteren spielt oft die Ausstattung der Controller in Bezug auf ein internes EEPROM, Analog-Digital-Umsetzer, UART usw. eine große Rolle, weil hierdurch Teile der externen Hardware eingespart werden können. Es werden Kosten eingespart und die Baugruppen fallen kompakter aus.

Die AVR-Mikrocontroller der Firma Atmel weisen zahlreiche dieser Vorteile auf. Sie werden in dieser Artikelserie anhand von Erklärungen und Beispielen vorgestellt. Diese, auch unter Hobby-Elektronikern, immer beliebter werdenden Controller weisen eine große Anzahl beeindruckender Kenndaten auf. Außerdem gibt es eine Vielzahl verschiedener Typen, sodass es für jedes Projekt den passenden Mikrocontroller gibt. Das Konzept dieser Mikrocontroller ist auf eine hohe Performance sowie auf einen geringen Stromverbrauch hin optimiert.

Alle Bausteine der AVR-Serie weisen eine RISC-Architektur (Reduced Instruction Set Computer) auf, bei der fast jeder Befehl in nur einem Taktzyklus abgearbeitet wird. Die Mikrocontroller der MCS51- Familie benötigen im Vergleich dazu für die Abarbeitung eines Befehls 12 Taktzyklen. Das bedeutet, dass ein AVR-Controller, der mit einer Taktfrequenz von 12 MHz arbeitet, bis zu 12 Millionen Befehle pro Sekunde (12 MIPS = Million Instructions Per Second) bewältigen kann, ein MCS51- Controller im Gegensatz dazu aber nur bis zu 1 MIPS.

Da die Programmiersprache "C" in der

heutigen Zeit die meistgenutzte Hochsprache in der Mikrocontrollerwelt ist, hat Atmel bereits bei der Konzeption und Entwicklung der AVR-Controller eng mit Experten aus der C-Compiler-Entwicklung zusammengearbeitet und die Architektur und den Befehlssatz so ausgelegt, dass entsprechende C-Programme sehr effizient in den AVR-Maschinencode übersetzt werden können.

## **Architektur**

Ein Mikrocontroller ist ein Mikroprozessor mit Peripheriebeschaltung (E/A-Ports, Timer, UART usw.) auf einem Chip, also ein Ein-Chip-Mikrocomputer. Bei solchen Systemen gibt es unterschiedliche Ansätze bei der Konzeption der Architektur.

Bei der ersten Möglichkeit spricht man von der "Von-Neumann-Architektur", die in vielen modernen Mikrocontrollern ihre Anwendung findet. Hierbei gibt es nur ein Bussystem, auf dem Daten und Befehle übertragen werden können.

Die andere Verfahrensweise wird als "Harvard-Architektur" bezeichnet, bei der es getrennte Bussysteme für Befehle und Daten gibt. Dieses kann, im Vergleich zur vorgenannten Realisierung, die Verarbeitungsgeschwindigkeit der internen Prozesse enorm erhöhen.

Die AVR-Mikrocontroller sind nach dem Harvard-Prinzip aufgebaut, wobei der Datenbus in einer Breite von 8 Bit und der für Befehle als 16 Bit breiter Bus ausgeführt ist. In Abbildung 1 ist das Blockschaltbild der AVR-Architektur zu sehen.

Die ALU (Arithmetic-Logic-Unit) ist das Rechenwerk des Mikrocontrollers. Operationen zwischen Registern werden von der ALU innerhalb eines einzigen Taktzyklus abgearbeitet. Der Registerbereich umfasst 32 Byte, wobei alle Register auch über eine Adresse im Datenspeicher angesprochen werden können.

Der Datenspeicher ist als statisches RAM (SRAM) ausgeführt und umfasst, abhängig vom verwendeten Prozessor-Typ, bis zu 4 KByte. Wie der Name Datenspeicher schon aussagt, können hier alle notwendigen Informationen während des Programmablaufs abgelegt und wieder aufgerufen werden. Die ersten 96 Adressen sind den Arbeitsregistern und den Registern für die Ein- und Ausgabe zugeordnet.

Der nachfolgende Bereich des Datenspeichers beginnt ab der Speicheradresse 60hex. Der Datenspeicher kann sowohl direkt als auch indirekt adressiert werden, was auch aus Abbildung 1 hervorgeht. Außerdem wird dieser Speicherbereich für den Stack genutzt.

Eine Ausnahme bildet hierbei der AT90S1200 und die Controller ATtiny10/ 11/12/15, welche nur über die 32 Arbeits-

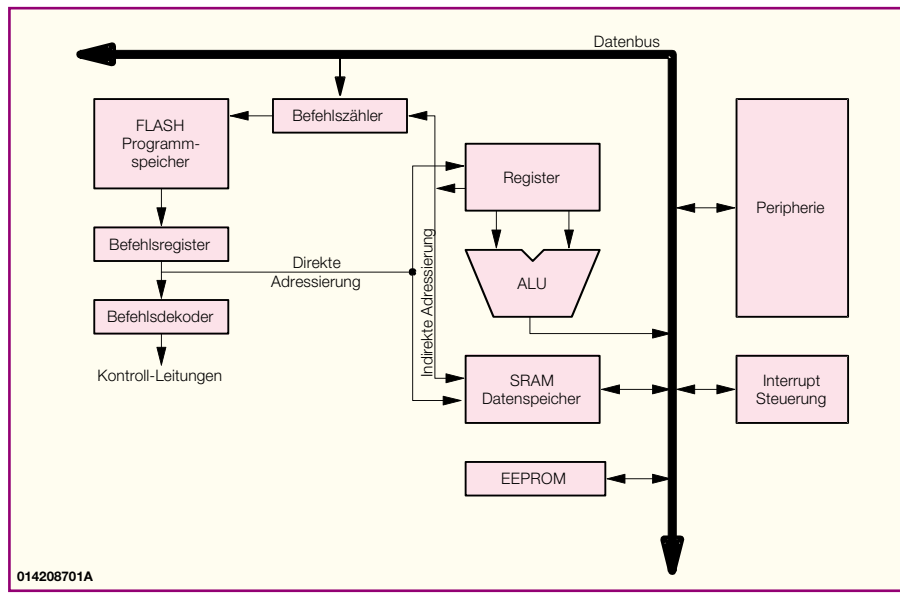

**Bild 1: Blockschaltbild der AVR-Architektur**

register zur Speicherung der Daten verfügen und bei dem der Stack in Hardware ausgeführt ist.

Zur Speicherung des auszuführenden Programms ist ein FLASH-Speicher integriert, der bis zu 1000-mal beschrieben und wieder gelöscht werden kann. Dieser Programmspeicher kann auch innerhalb der Applikationsschaltung programmiert werden, in der Fachliteratur sowie in Datenblättern findet man diese Funktion häufig unter dem Kürzel "ISP" (In-System-Programmable). Die Größe dieses Speichers ist abhängig vom verwendeten Mikrocontroller. Da alle vorhandenen Befehle 16 Bit breit sind, ist der Bereich des Programmspeichers in 16-Bit-Worten organisiert, d. h., ein Programmspeicher der Größe 2 KByte kann 1 K Befehle speichern.

Des Weiteren sind alle Typen der AVR-Serie mit einem internen EEPROM ausgestattet. Dieses ist als eigener Speicherbereich organisiert, in dem ein byteweises Lesen oder Schreiben über spezielle Kontrollregister erfolgen kann. Das EEPROM hat eine Lebensdauer von bis zu 100.000 Lese-Schreib-Zyklen. Es dient zur Aufnahme von Daten, die auch bei einem Abschalten der Versorgungsspannung noch erhalten bleiben müssen, wie Kalibrierwerte usw.

In Abbildung 2 ist die komplette Speicherübersicht eines AVR-Mikrocontrollers zu sehen.

Ein weiterer wichtiger Teil eines Mikrocontrollers ist der Befehlszähler, der die Adressierung des Programmspeichers vornimmt. Er wird nach jedem Befehl entsprechend erhöht oder, im Falle eines Sprunges im Programm, mit der neuen Adresse geladen. Der adressierte Befehl wird direkt aus dem Programmspeicher in das Befehlsregister geladen, das über den Befehlsdecoder ausgewertet wird.

Die im Blockschaltbild angegebene Peripherie ist auf dem Chip integriert und macht den flexiblen Einsatz eines Mikrocontrollers überhaupt erst möglich. Sie umfasst, abhängig vom Typ, mehr oder weniger Funktionen. Hierzu gehören als wichtigstes Element die Ein-Ausgabeports zur Kommunikation mit der "Außenwelt", über die das entsprechende elektronische Gerät, in dem der Mikrocontroller eingesetzt ist, gesteuert wird. Um für die zu erledigenden Aufgaben immer das richtige Timing zu haben, sind die Timer/Counter, die als 8- oder 16-Bit-Versionen vorhanden sind, das richtige Werkzeug. Außerdem sind für viele Anwendungen Analog-Digital-Umsetzer, PWM-Ausgänge, serielle Schnittstellen oder Komparatoren wichtige Elemente. Wird ein vorhandener Watchdog-Timer ("Wachhund") richtig eingesetzt, kann der Programmablauf im Controller überwacht werden. Der Watchdog-Timer löst im Falle einer ungewollten Endlosschleife einen Reset aus und startet das Programm somit von vorn.

Die vorhandene Interrupt-Steuereinheit kann den Programmablauf auf Anforderung, z. B. Überlauf eines Timers, Auftreten einer Flanke am Eingang usw., unterbrechen und führt dann eine entsprechend programmierte Routine aus. Im deutschen Sprachgebrauch wird ein Interrupt auch Unterbrechungsanforderung genannt.

Eine Übersicht diverser AVR-Mikrocontroller mit den zugehörigen Angaben zur Ausstattung kann Tabelle 1 entnommen werden. Das komplette Programm aller Typen dieser Familie ist auf der Atmel-Hompage zu finden.

## **Beschaltung der wichtigsten Anschlüsse**

Nachdem wir die interne Architektur der AVR-Mikrocontroller kennen, können wir uns jetzt mit der externen Beschaltung der wichtigsten Anschlüsse befassen.

Die Versorgungsspannung wird über die Pins Vcc und GND zugeführt und sollte für einen sicheren Betrieb genügend stabilisiert sein. Des Weiteren sollte ein Kondensator (~ 100 nF) zum Abblocken von Hochfrequenz-Störungen, wie sie jedes elektronische Gerät erzeugt, zwischen Vcc und GND vorgesehen werden. Dieser Kondensator ist so nah wie möglich am Mikrocontroller zu positionieren, damit über die Verbindungsleitungen zwischen Kondensator und IC keine weiteren HF-Störungen entstehen.

Die Taktversorgung erfolgt über den internen Oszillator, der über einen Quarz oder einen Keramikresonator auf die gewünschte Taktfrequenz stabilisiert wird (Abbildung 3). Dieser wird mit den Anschlüssen XTAL 1 und XTAL 2 verbunden. Hierbei ist XTAL 1 der Eingang des Oszillators und XTAL 2 der Ausgang. Um einen sicheren Anlauf und stabilen Betrieb zu gewährleisten, sind die Kondensatoren C 1 und C 2 notwendig. Ein Abgriff des erzeugten Taktes ist über eine Treiberstufe in HC-Technologie (High-Speed-CMOS) ohne weiteres möglich. Dabei wird der Taktausgang des Mikrocontrollers (XTAL 2) mit dem Eingang der Treiberstufe verbunden. Der Ausgang des Treibers stellt einen stabilen Takt zur weiteren Verwendung zur Verfügung. Ein direkter Abgriff, d. h. ohne den Puffer, würde den Oszillator zu stark belasten, sodass ein stabiles Schwingverhalten nicht mehr gewährleistet wäre. Aus diesem Grund darf der Ausgang XTAL 2 maximal mit einer HC-Treiberstufe belastet werden.

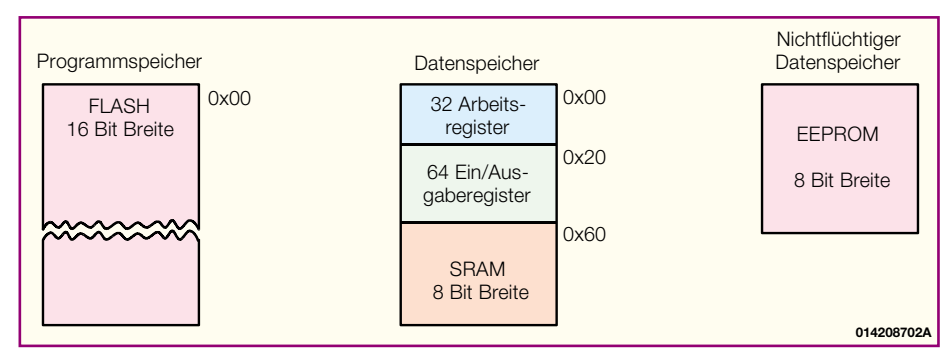

**Bild 2: Speicherübersicht der AVR-Controller**

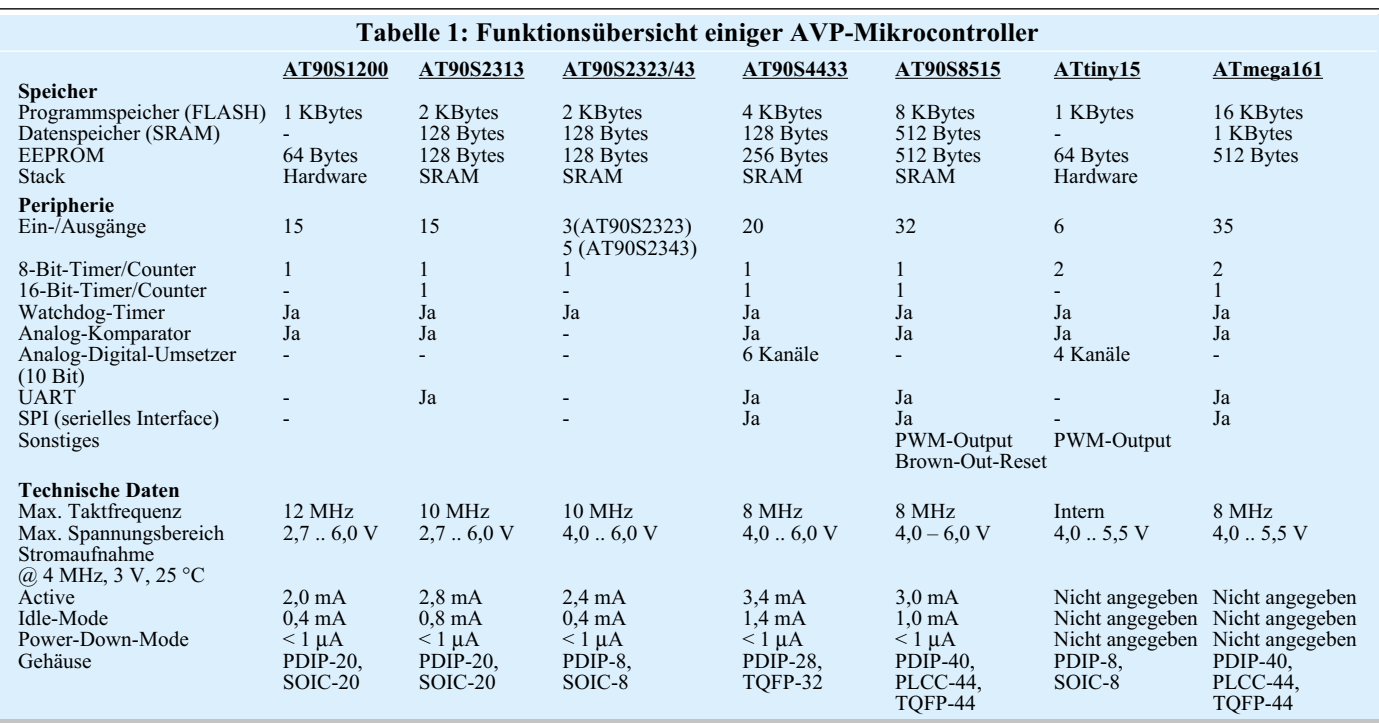

Eine weitere Möglichkeit den Controller zu takten, besteht durch die Einspeisung eines externen Taktsignals über den Eingang XTAL 1 (Abbildung 4). In dieser Betriebsart muss XTAL 2 unbeschaltet bleiben. Diese Möglichkeit findet Verwendung, wenn in einer Schaltung schon ein passendes Taktsignal vorhanden ist und somit weitere externe Komponenten eingespart werden können. Diese Einsparung ist auch bei einigen Typen der AVR-Familie in anderer Weise möglich. Hier kann ein interner RC-Oszillator aktiviert werden, der den Takt ohne externe Bauelemente erzeugt (AT90S1200, ATtiny10/11/12/22/22L).

Beim Zuschalten der Versorgungsspannung ist ein zuverlässiger Reset unbedingt erforderlich, d. h. alle Register müssen auf ihre im Datenblatt angegebenen Startwerte und der Befehlszähler auf den Programmanfang gesetzt werden. Ein solcher Reset wird ausgelöst, wenn der RESET-Anschluss für eine definierte Zeit auf Low-Pegel gehalten wird. Die entsprechende Schaltung ist in Abbildung 5 zu sehen. Das RC-Glied hält das Potential am Reset-Eingang für eine gewisse Zeit auf Low, sodass der Controller seine definierten Startbedingungen einnehmen kann. Im normalen Betrieb liegt dann ein High-Pegel am Ein-

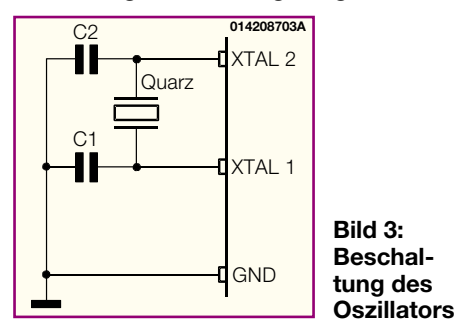

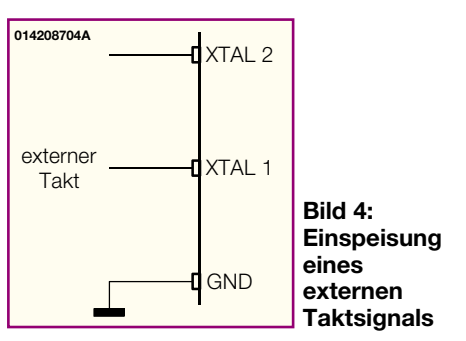

gang an, da der Kondensator sich über den Widerstand aufgeladen hat. Die Diode parallel zum Widerstand gewährleistet ein schnelles Entladen des Elkos im Falle der Abtrennung der Betriebsspannung, damit beim Einschalten immer ein Low-Pegel am Reset-Eingang anliegt. Ein nicht ordnungsgemäßer Reset würde zu unerwünschten Fehlfunktionen des im Mikrocontroller laufenden Programms führen.

## **Portbeschreibung**

Die verschiedenen Typen der AVR-Mikrocontroller verfügen über eine unterschiedliche Anzahl von Ein-/Ausgabeleitungen, über die die angeschlossene Hardware gesteuert werden kann. Außerdem verfügen einige Anschlüsse, je nachdem welche Peripheriekomponenten in den Controller integriert sind, über Alternativfunktionen, wie z. B. PWM-Ausgang, Timersteuerung, Eingang des Analog-Digital-Umsetzers usw.

Diese Alternativfunktionen können den jeweiligen Datenblättern entnommen werden. Im Folgenden wird nur der Betrieb als digitaler Ein-/Ausgabeport betrachtet. Jeder Portpin ist einzeln als Ein- oder Ausgang schaltbar. Ist ein Pin als Eingang definiert, kann zusätzlich ein PullUp-Widerstand aktiviert werden, der im unbeschalteten Zustand einen definierten Pegel erzeugt. Wird der Pin außerhalb des Mikrocontrollers auf Massepotential gelegt, fließt über den PullUp-Widerstand ein nicht zu vernachlässigender Strom. Ein hochohmiger Zustand des Eingangs kann durch das Abschalten des PullUp-Widerstands erreicht werden. Ports mit dieser Eigenschaft werden auch als Tristate-Ports bezeichnet. Die internen PullUp-Widerstände liegen im Bereich von 35 .. 120 kΩ. Ein als Ausgang betriebener Port kann bis zu 20 mA treiben, womit z. B. schon eine Leuchtdiode direkt ansteuerbar ist.

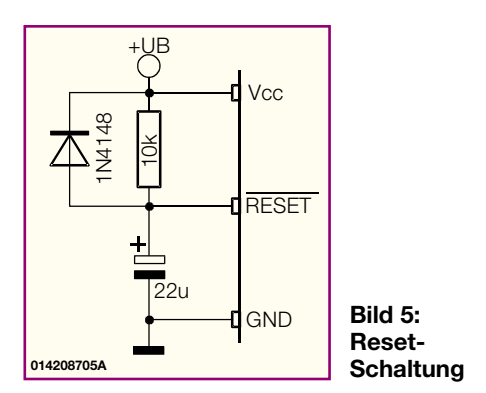

Hiermit ist die Beschreibung der Hardwareeigenschaften der AVR-Mikrocontroller-Familie bereits abgeschlossen. Im nächsten Teil der Artikelserie wird der Befehlssatz dieser Controller detailliert<br>erläutert erläutert.

#### **Internet**

AVR-Seite des Herstellers: www.atmel.com/atmel/ products/prod23.htm

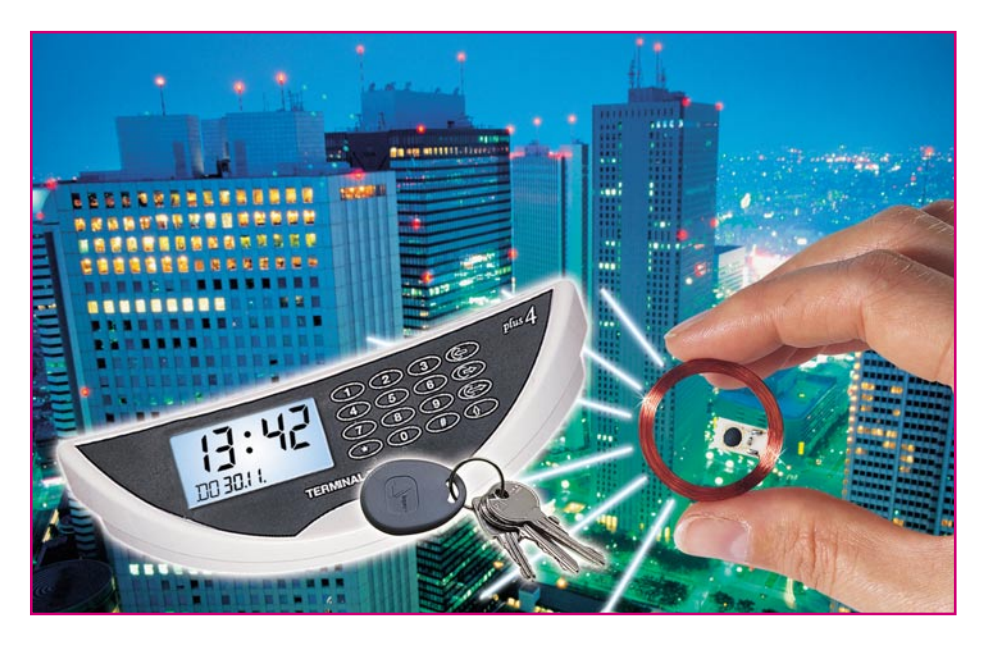

# **Profi-Zugangskontrollsystem für den Privatbereich TAC 100 Teil 3**

*Sicherheits- und Zugangstechnik, die bisher nur für viel Geld und im kommerziellen bzw. gewerblichen Bereich verfügbar war, ist angesichts gestiegener Sicherheitsbedürfnisse auch für den Einsatz durch den privaten Anwender vielfach dringend notwendig. Mit dem neuen professionellen ELV-Zugangskontrollsystem TAC 100 bekommt nun auch dieser Anwenderkreis eine solche Technik, die zudem hiermit sehr preiswert erhältlich ist, in die Hand. Nach der ausführlichen Beschreibung der Funktionen und der Installationsmöglichkeiten des Systems stellen wir die Schaltungstechnik sowie den Nachbau des TAC 100 vor.*

## **Schaltung**

Das gesamte System besteht aus drei Schaltungsteilen: der Inneneinheit und der Außeneinheit mit den Schaltungsteilen Transpondereinheit/Spannungsversorgung sowie Anzeigen-/Prozessoreinheit. Wir wollen mit der Inneneinheit beginnen.

## **Inneneinheit**

Die Schaltung, in Abbildung 21 dargestellt, gliedert sich in die Spannungsversorgung, Prozessor mit Speicher, Relaisschaltstufen und Datenaufbereitung für die Verbindung zur Außeneinheit.

Die Spannungsversorgung erfolgt über KL 1 und KL 2 wahlweise mit Gleich- oder Wechselspannung , die zwischen 12 V und 18 V betragen kann. C 9 und C 10 sorgen für die Eliminierung von Störspitzen auf der Zuleitung, D 1 bis D 4 und C 1 für die Gleichrichtung und Siebung bei Wechselspannungsversorgung. Der SMD-Spannungsregler IC 2 erzeugt aus dieser unstabilisierten Gleichspannung eine stabile

5-V-Betriebsspannung für die Schaltung.

Die von D 1 bis D 4 und C 1 erzeugte Gleichspannung wird gleichzeitig über den Strombegrenzungswiderstand R 14 und das LC-Filter aus L 1, C 12 und C 13 als Betriebsspannung an die Außeneinheit weitergegeben.

Zentrales Bauelement ist der maskenprogrammierte Steuerprozessor IC 1, der sämtliche Abläufe im System steuert, die Benutzerverifikation vornimmt und die Datenkommunikation zwischen Innen- und Außeneinheit steuert. Er enthält fast alle dazu benötigten Baugruppen bereits auf dem Chip, sodass sich die Peripherie lediglich auf die Takterzeugung, gebildet aus Q 1, C 5 und C 6 sowie dem Datenspeicher IC 3, einem EEPROM des Typs 24C04, beschränken kann. PA 1 ist ein Programmieradapter für die On-Board-Programmierung des Single-Chip-Mikrocontrollers IC 1 in der Produktion. An Pin 29 bzw. 30 finden wir die beiden bei der Funktionsvorstellung besprochenen Programmierjumper. Über die Pins 22 und 23 werden die beiden Relaisschaltstufen mit T 1/RE 1 (Türöffner/Schaltkontakt) und T 2/RE 2 (Klingel-Schaltkontakt) angesteuert.

An Pin 18 empfängt der Prozessor die von der Außeneinheit kommenden Daten, die über das Differenzierglied C 8/R 11 vom Bus ausgekoppelt und vom Schmitt-Trigger, aufgebaut mit T 3/T 4, aufbereitet werden. Diese sind so auf den Bus aufmoduliert, dass dieser mit ca. 25 mA im Takt belastet wird. Dadurch ergeben sich Spannungsabfälle von ca. 2,5 V im Takt der Daten an R 14, die über C 8/R 11, wie beschrieben, ausdifferenziert und mit T 3/ T 4 aufbereitet werden.

Über Pin 21 hingegen sendet der Prozessor über die Sendestufe mit T 5 (Modulation wie oben beschrieben) seine Daten auf den Bus zur Außeneinheit.

Das LC-Filter mit L 1, C 12 und C 13 dient der Eliminierung von über die Busleitung kommenden Störimpulsen.

An KL 9/10 wird die Zweidraht-Busleitung zur Außeneinheit angeschlossen. KL 3 bis KL 5 und KL 6 bis KL 8 sind mit je einem Umschaltkontakt der Relais belegt.

Wenden wir uns nun der Schaltung der Außeneinheit zu.

## **Außeneinheit**

Diese Schaltung (Abbildung 22) gliedert sich in die Teile Stromversorgung/ Datenaufbereitung sowie Transponder-Empfangseinheit, die gemeinsam auf einer Platine untergebracht sind, sowie die Anzeigen-Prozessorschaltung, die ihren Platz auf einer zweiten Platine findet.

Über KL 1 und KL 2 erfolgt der Busanschluss zur Inneneinheit und auch die Spannungsversorgung der Außeneinheit. C 20, C 21 sowie das LC-Filter L 2/3, C 22/23

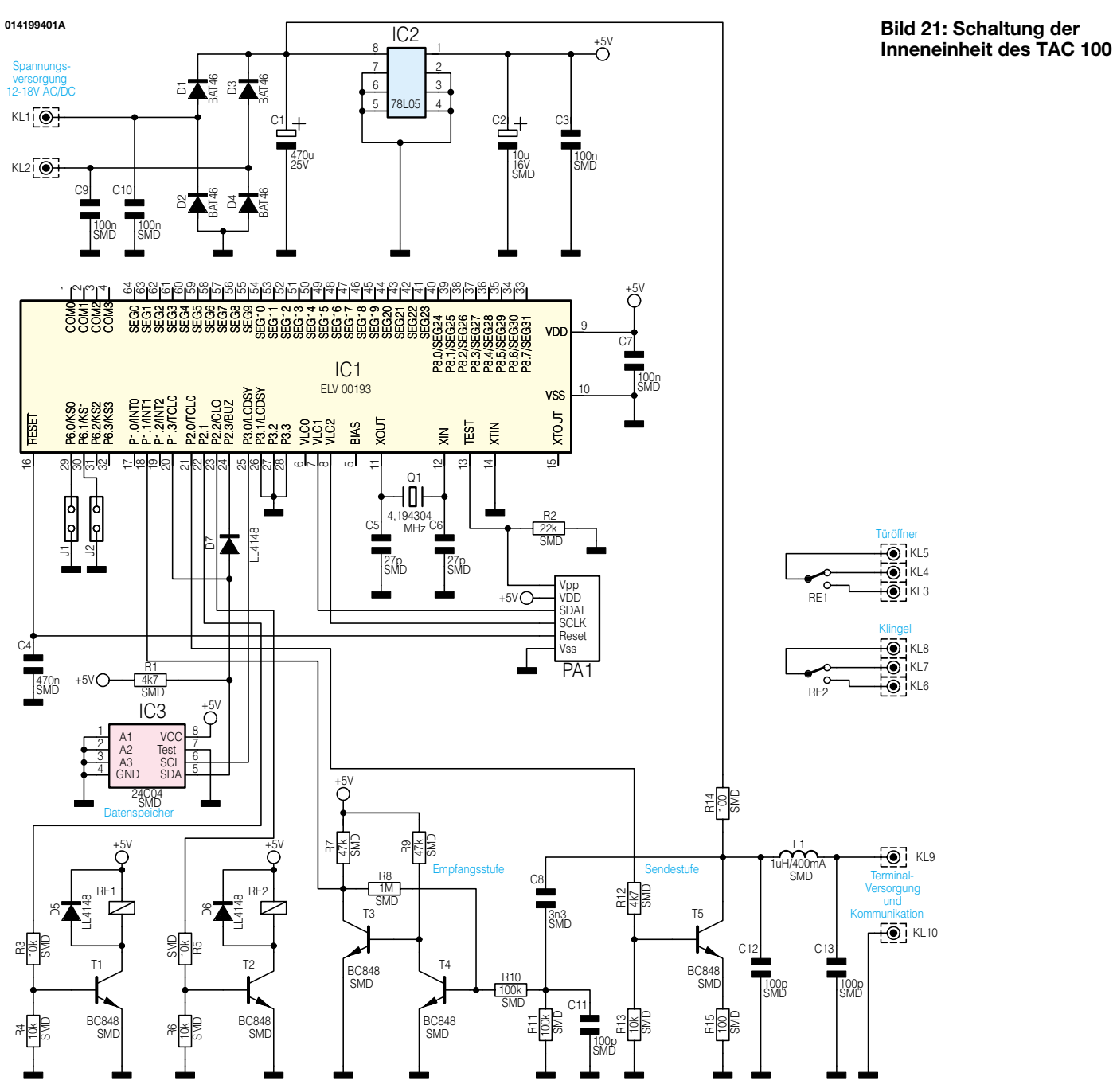

sorgen für das Ausfiltern von über die Busleitung hereinkommenden Störungen.

Damit beim Anschluss der Busleitung keine bestimmte Polung eingehalten werden muss, folgt dem Filter ein Brückengleichrichter, gebildet aus D 2 bis D 5. Die Stabilisierung der Betriebsspannung auf 5 V erfolgt mit einer konventionellen (Strom sparenden) Stabilisierungsschaltung aus D 9, T 4, R 20 und C 18 mit den nachfolgenden Sieb- und Entstörkapazitäten C 9/10.

In diesem Schaltungskomplex finden wir auch die bereits von der Inneneinheit bekannten Datenaufbereitungsschaltungen: C 8 und R 5 differenzieren das ankommende Signal aus, der Schmitt-Trigger mit T 2 und T 3 bereitet die Signalform für den Prozessor auf. Und schließlich sorgt die Sendestufe mit T 1 für das beschriebene

Aufmodulieren des vom Prozessor kommenden Signals auf den Bus.

An KL 3 und KL 4 erfolgt der Anschluss des Klingeltasters.

IC 2 mit seiner Peripherie stellt die Transpondererkennung dar. Zentrales Element ist das ASIC IC 2, das alle dazu erforderlichen Komponenten enthält. Er erzeugt mit Hilfe seiner äußeren Beschaltung eine Wechselspannung von ca. 40 Vss, die mit einer Frequenz von ca. 125 kHz an der Katode von D 1 liegt. Die Spule L 1 sendet die erzeugte Energie aus. Sobald ein zum System passender Transponder in den Erfassungsbereich der Antennenspule gehalten wird, erfolgt eine Belastung des Schwingkreises im Datenrythmus (Absorptionsmodulation). Sobald ein korrekter Code erkannt wird, teilt das ASIC dieses dem zentralen Mikrocontroller über die Found-Leitung (Pin 4) mit. Der Controller fragt über die Leitungen SCK (Pin 5) und SDT (Pin 6) die Daten des Transponders ab und setzt das ASIC über den Anschluss "On" (Pin 16) in den Ausgangszustand zurück. Dies erfolgt auch bei Einschalten des Systems bzw. nach Spannungswiederkehr per Reset-Stufe mit T 5 am Restart-Eingang (Pin 3) des ASIC.

Auf der zweiten Platine der Außeneinheit befindet sich der Prozessor mit Anzeige und Piezosummer. IC 1 nimmt als zentraler Prozessor die gesamte Verwaltung der Außeneinheit vor. Er verfügt auch über eine interne Uhr, die auch ohne 5-V-Versorgungsspannung weiterläuft, denn bei Spannungsausfall übernimmt der Gold-Cap C 17 für bis zu 24 Stunden die Spannungsversorgung der Uhr, die nur ca. 10 µA aufnimmt. Um hierbei Strom zu sparen,

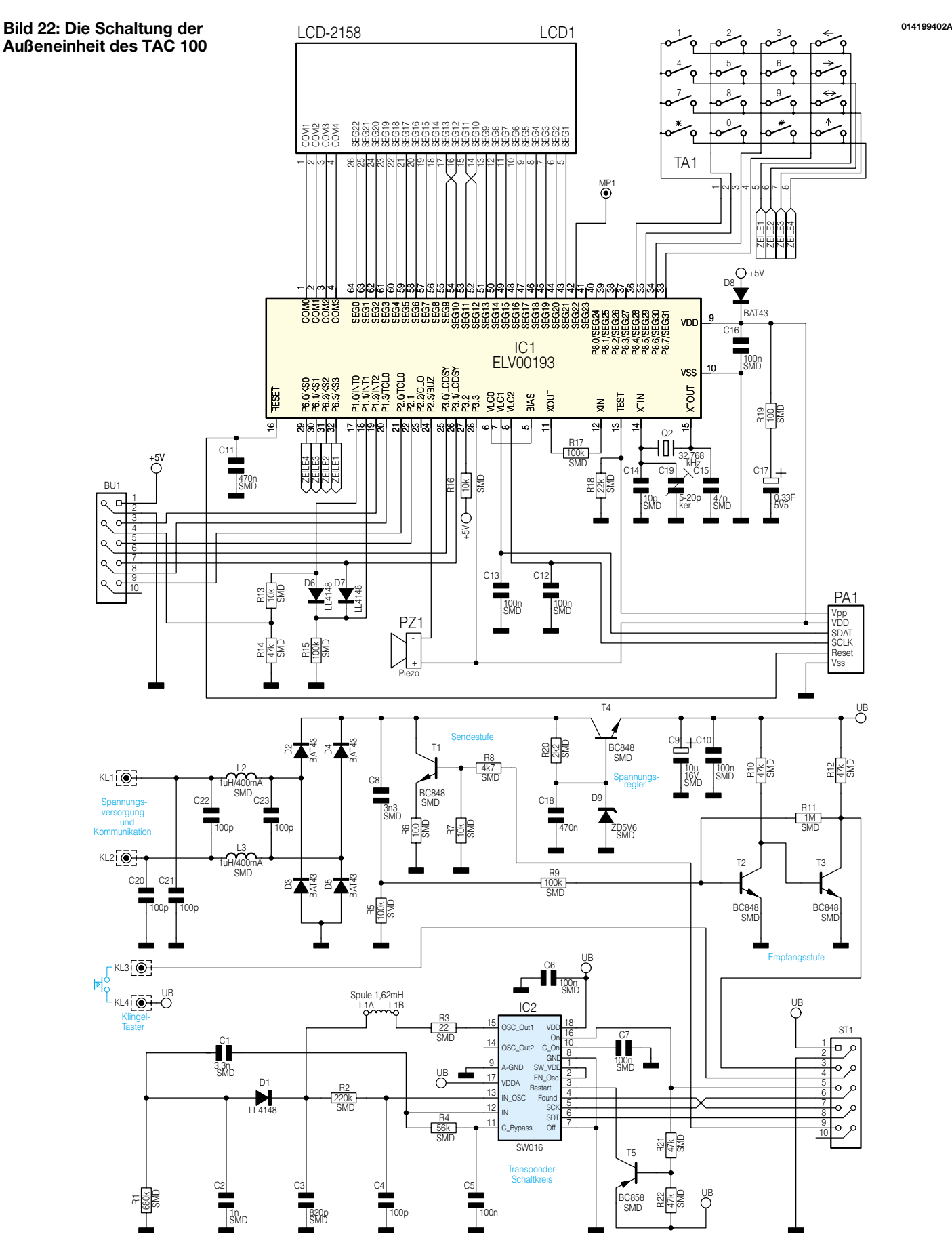

wird während dieser Zeit das Display LCD 1 abgeschaltet. Die Erkennung eines Spannungsausfalls erfolgt über R 16 an Port P 3.2 (Pin 27). Die Taktfrequenzerzeugung

für die Uhr wird mit Q 2/C 14/C 15 vorgenommen, wobei mit C 19 ein exakter Abgleich möglich ist (256,00 Hz an MP 1, Pin 42). Nahezu alle weiteren E/A-Leitun-

gen des Prozessors dienen der Kommunikation mit dem Display LCD 1, mit der Tastatur TA 1, dem Bus zur Inneneinheit (P 1.2 - Empfang; P 2.0 - Senden) sowie der beschriebenen Kommunikation mit dem Transponder-ASIC IC 2. An Pin 24 erfolgt schließlich noch die akustische Signalausgabe an den Piezosummer PZ 1.

Befindet sich der Prozessor im Normalbetrieb (Zeitanzeige), so ist er nur alle 500 ms aktiv, um die Uhr zu verwalten. Wird jedoch die Klingeltaste gedrückt oder ein Transponder erkannt, erfolgt über D 6 und D 7 ein Aufwecken des Prozessors über den Port P 1.1. Dieser arbeitet dann sofort die Anforderung ab. Dies erfolgt auch bei jeder Betätigung einer Taste des Tastenfeldes TA 1.

Auch hier findet man im Übrigen den bereits bei der Inneneinheit beschriebenen Programmieradapter PA 1.

Damit ist die Schaltungsbeschreibung des TAC 100 bereits abgeschlossen und wir wenden uns dem Nachbau zu.

## **Nachbau**

Der Aufbau beider Komponenten des Systems erfolgt nahezu ausschließlich in SMD-Technik, die einen sehr feinen (spitzen), temperaturgeregelten Lötkolben, entsprechend feine Haltepinzetten, feines SMD-Lötzinn, feine Entlötlitze, zur genauen Bestückungskontrolle eine gute Lupe und penible Ordnung am Arbeitsplatz erfordert.

Das TAC 100 ist auf insgesamt drei Platinen aufgebaut: einer einseitig bestückten für die Inneneinheit und zwei z. T. doppelseitig bestückten für die Außeneinheit.

Die Bestückung erfolgt laut Stückliste, Bestückungsplan und Bestückungsdruck. Auch die Platinenfotos geben eine gute Unterstützung für Bestückung und Aufbau.

#### **Inneneinheit**

Beginnen wir mit der Bestückung wieder bei der Inneneinheit und hier mit dem Prozessor IC 1.

Dieser ist lagerichtig so auf den Bestückungsplatz aufzulegen, dass die runde Markierungsvertiefung, die Pin 1 kennzeichnet, mit der entsprechenden Kreismarkierung auf dem Bestückungsdruck übereinstimmt. Jetzt ist wenig Zinn auf das Lötpad für Pin 1 aufzutragen und Pin 1 damit festzulöten. Danach folgt noch einmal eine genaue Kontrolle, ob der Baustein die richtige Lage eingenommen hat. Ist dies der Fall, beginnt das weitere Anlöten der Pins mit dem des Pin 1 diagonal gegenüber liegenden Pins, um ein Versetzen des ICs während der Lötarbeit zu verhindern.

Nun verlötet man mit jeweils wenig Zinn alle anderen Pins von IC 1. Sollte doch einmal zu viel Zinn verarbeitet worden sein und dieses mehrere Pins kurzschließt, kann es recht einfach wieder mit der Entlötlitze abgesaugt werden.

In äquivalenter Weise erfolgt jetzt das Bestücken und Verlöten der ICs 2 und 3, wobei diese durch eine Abschrägung auf der Seite des Pin 1 gekennzeichnet sind. Diese muss in der Lage mit der Doppellinie auf dem Bestückungsaufdruck übereinstimmen.

In der nächsten Baustufe werden die Kondensatoren (außer den Elkos), Widerstände, Dioden und Transistoren bestückt. Auch diese Bauelemente sind zunächst an einem Lötpad anzulöten, danach ist die exakte Lage zu kontrollieren und dann erst der oder die restlichen Anschlüsse zu verlöten. Während bei den Widerständen und Kondensatoren keine Polung zu berücksichtigen ist, sind die Dioden so zu bestücken, dass ihr Katodenring in der Lage mit der entsprechenden Markierung im Bestückungsdruck übereinstimmt. Die Einbaulage der Transistoren ergibt sich automatisch aus den jeweils zugehörigen Lötpads. Alle Transistoren sind vom gleichen Typ, deshalb gibt es hier keine Verwechslungsgefahr. Diese gibt es aber bei den Kondensatoren, die im Gegensatz zu den Widerständen keine Beschriftung aufweisen. Deshalb sollte man diese Stück für Stück aus der Verpackung entnehmen und sofort bestücken. Wer ganz sicher gehen will, misst die Kondensatoren vor dem Bestücken einzeln aus.

Als nächste Bestückungsstufe erfolgt das Verarbeiten von L 1 (Beschriftung 1R0), C 2 (polrichtig bestücken, im Gegensatz zu bedrahteten Elkos sind SMD-Elkos am Pluspol mit einem Farbbalken markiert) und von Q 1. Letzteres ist mit dem Gehäuse plan auf die Platine aufzusetzen, bevor die Anschlüsse auf der Unterseite verlötet werden.

Dies gilt auch für die nun folgende Bestückung der beiden Stiftleisten für die Jumper J 1 und J 2, sowie des Elkos C 1. Bei Letzterem ist nicht nur die polrichtige Bestückung (Minuspol ist durch Strich markiert) zu beachten, sondern er ist nach rechtwinkligem Abbiegen der Anschlüsse liegend zu bestücken (siehe Bestückungsplan bzw. Bestückungsfoto). Der Pluspol ist zusätzlich auf der Bestückungsseite zu verlöten, um dem schweren Bauteil zusätzlichen Halt zu geben.

Als Letztes werden jetzt die beiden Relais sowie die Klemmen KL 1 bis KL 10 bestückt und auf der Platinenunterseite mit reichlich Lötzinn verlötet. Auch hier ist darauf zu achten, dass die Körper der Bauteile plan auf der Platine aufliegen, um die Lötstellen später nicht mechanisch zu belasten. Die Öffnungen der Schraubklemmen weisen nach außen.

Die auf der Platinenunterseite überstehenden Drahtenden der Bauteile sind mit einem Seitenschneider kurz abzuschneiden, ohne jedoch die Lötstelle selber zu beschädigen.

Nach dem Aufstecken der Codierbrücken ist die Bestückung der Platine der Inneneinheit abgeschlossen.

## **Außeneinheit**

Hier beginnen wir zunächst mit der Bestückung der Platine, die die Stromversorgung, Transponder-IC und das Businterface trägt.

Als erstes Bauelement wird das ASIC (IC 2) bestückt. Er ist an der Seite von Pin 1 mit einer Gehäuseabschrägung versehen, die wiederum mit der entsprechenden Doppellinie im Bestückungsdruck korrespondieren muss. Ansonsten erfolgt das Verlöten wie bereits für die ICs auf der Platine der Inneneinheit beschrieben: Pin 1 anlöten, Lage kontrollieren, gegenüberliegenden Pin anlöten, dann die restlichen Pins. Ggf. wird zu viel Zinn mit Entlötlitze abgesaugt.

Anschließend sind alle anderen SMD-Bauelemente zu bestücken, die beiden Spulen (L 2/3) und der Elko (C 9) zuletzt. Bezüglich Polarität, Einbaulage und Verlötung gelten dabei die bei der Bestückung der Inneneinheit gemachten Hinweise.

Die beiden Anschlussflächen für die Transponderspule L 1 werden zunächst nur mit reichlich Lötzinn versehen.

Ist die Bestückung soweit komplett, sind auf der Oberseite der Platine nur noch die beiden Doppel-Schraubklemmen KL 1/2 und KL 3/4 sowie die 10-polige Buchsenleiste ST 1 zu bestücken. Hier ist zu beachten, dass die Körper der Schraubklemmen plan auf der Platine aufsitzen und die Anschluss-Öffnungen hier nach innen, zur Platinenfläche hin, weisen.

Kommen wir nun zur Prozessor-/Anzeigenplatine. Man sollte beim Umgang mit dieser Platine möglichst vermeiden, die Kontaktpad-Reihe für das Leitgummi des LC-Displays mit den Fingern zu berühren, um später eine einwandfreie Kontaktierung zum Display zu erhalten.

Auch hier beginnt die Bestückung mit dem Prozessorschaltkreis IC 1. Er wird genauso bestückt und verlötet wie beim Prozessor IC 1 der Inneneinheit beschrieben. Erst dann sind alle anderen SMD-Bauelemente auf dieser Platinenseite zu bestücken, wobei auch hier wieder die Konventionen zur polrichtigen Einbaulage der Dioden zu beachten sind.

Die Bestückung wird nach dem Wenden der Platine mit C 19 und Q 2 fortgesetzt, wobei Q 2, wie im Bestückungsfoto gezeigt, nach sehr vorsichtigem Abwinkeln der Anschlüsse liegend zu bestücken ist. Jetzt kommt der Gold-Cap C 17 an die Reihe: Auch hier ist unbedingt die polrichtige Einbaulage zu beachten! Am Bauelement ist, wie beim bedrahteten Elko der Minuspol gekennzeichnet. C 17 ist plan auf die Platine aufzusetzen und erst dann

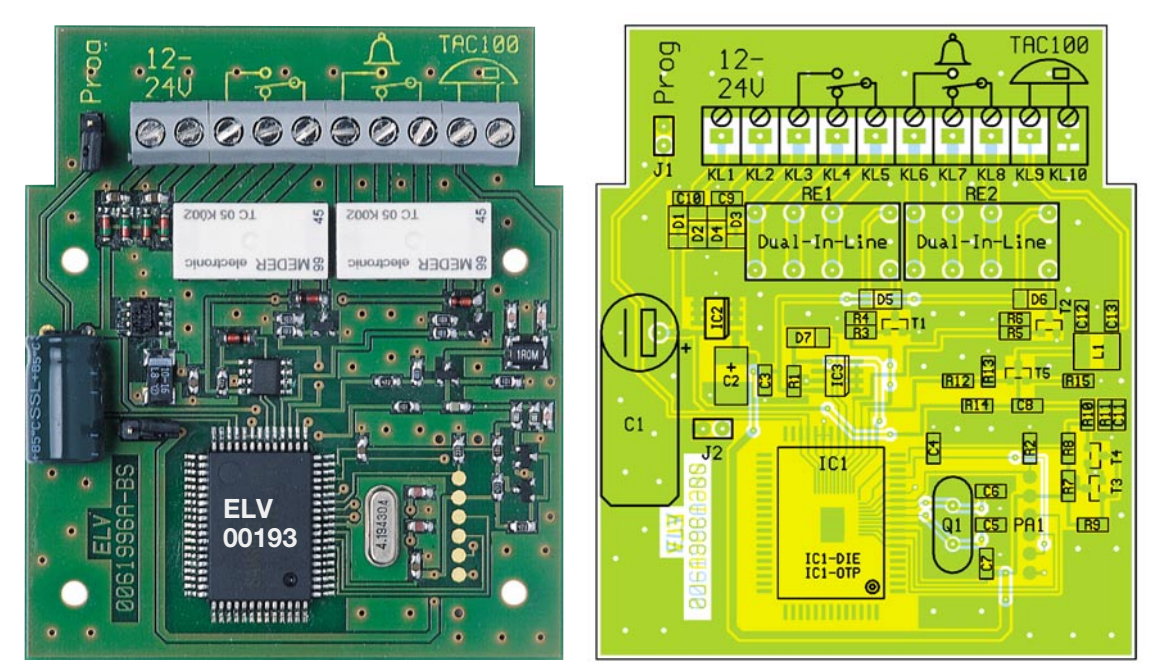

**Ansicht der fertig bestückten Platine der Inneneinheit des TAC 100 mit zugehörigem Bestückungsplan**

auf der anderen Platinenseite zu verlöten.

Jetzt verbleiben auf dieser Seite nur noch der Tastatursteckverbinder TA 1 und der Flachkabelverbinder BU 1. Während Ersterer unmittelbar, mit den Kontakten für das Flachkabel der Tastatur in Richtung Platinenbeschriftung weisend, eingelötet wird, muss Letzterer erst konfektioniert werden.

Dazu ist ein 95 mm langes Stück des 10-poligen Flachkabels gerade abzuschneiden, ein Ende gerade auf die Messerkontakte des geöffnetenVerbinders aufzulegen und das Oberteil des Verbinders aufzupressen, bis es im Unterteil einrastet. Der gleiche Vorgang wird am anderen Kabelende mit dem zweiten Verbinder ausgeführt, sodass nun ein 95 mm langes Flachkabel mit zwei 10-poligen Steckverbindern hergestellt ist. Einer dieser Verbinder wird nun, mit nach außen weisendem Kabel, am Bestückungsplatz BU 1 der Platine plan eingesetzt und auf der Gegenseite verlötet.

Als Nächstes ist nun der Piezosummer PZ 1 mit zwei M2x6mm-Gewindeschrauben, Fächerscheiben und M2-Muttern auf die Platinenseite aufzuschrauben, auf der sich der Prozessor befindet. Die Anschlüsse des Piezosummers sind polrichtig (rot an +; schwarz an –) durch die entsprechenden Lötaugen hindurchzuführen und auf der Gegenseite zu verlöten.

Nach einer nochmaligen, gründlichen Kontrolle der Platine auf Bestückungsfehler und Lötzinnbrücken, insbesondere am und um den später verdeckten Prozessor, erfolgt abschließend die Montage des Displays.

Dieses ist wie folgt vorzubereiten: Das Display wird, mit der Anzeigenseite voran und der Kontaktfläche zu den Schraubdomen an der Längsseite des Montagerah-

mens weisend, in diesen eingelegt. Dann folgt der innere Kunststoff-Halterahmen, mit der Aussparung für das Leitgummi ebenfalls zu den Schraubdomen auf der Längsseite weisend. Abschließend wird das Leitgummi in die Aussparung des inneren Rahmens eingelegt. Es darf dabei nicht verkanten und muss über die gesamte Länge gleichmäßig ca. 0,5 mm über das Rahmenteil herausstehen.

Auf die so vorbereitete Einheit ist jetzt die Prozessorplatine, mit dem Prozessor voran, so aufzulegen, dass die beiden Positioniernasen des Displayrahmens in die zugehörigen Löcher der Platine fassen und die vier Schraubdome des Rahmens mit den zugehörigen Schraublöchern in der Platine korrespondieren.

Ist dies der Fall, werden jetzt Displayeinheit und Platine vorsichtig, jeweils über Kreuz, mit vier Knippingschrauben (2,5 x 4,5 mm) befestigt. Dabei dürfen die Schrauben keinesfalls zu fest angezogen werden das Display muss ringsum plan aufsitzen und darf sich in keine Richtung bewegen lassen, das reicht aus.

Damit ist die Bestückung der Platinen der Außeneinheit abgeschlossen und wir kommen zur Gehäusemontage.

## **Gehäusemontage**

Auch hier beginnen wir mit der Inneneinheit, die in einem kompakten Installationsgehäuse ihren Platz findet.

Die Platine wird so auf die Grundplatte des zerlegten Gehäuses gelegt, dass die Schraubklemmen in Richtung Gehäuseausbuchtung zeigen und mit vier kurzen Torx-Schrauben (2,0 x 4 mm) mit der Grundplatte verschraubt. Dazu ist ein Torx-Schraubendreher oder -Bit der Größe T 6 einzusetzen.

## *Stückliste: TAC 100, Inneneinheit*

#### **Widerstände:**

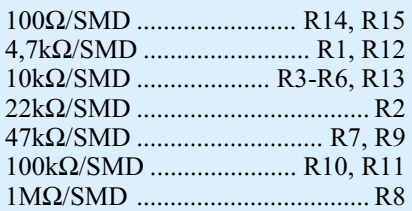

#### **Kondensatoren:**

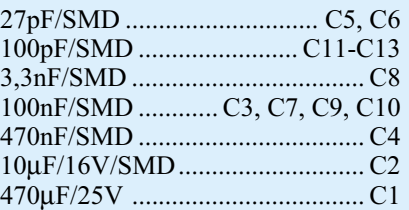

## **Halbleiter:**

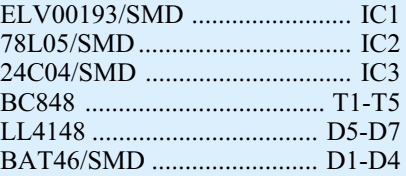

#### **Sonstiges:**

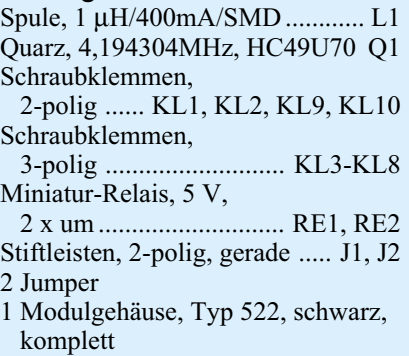

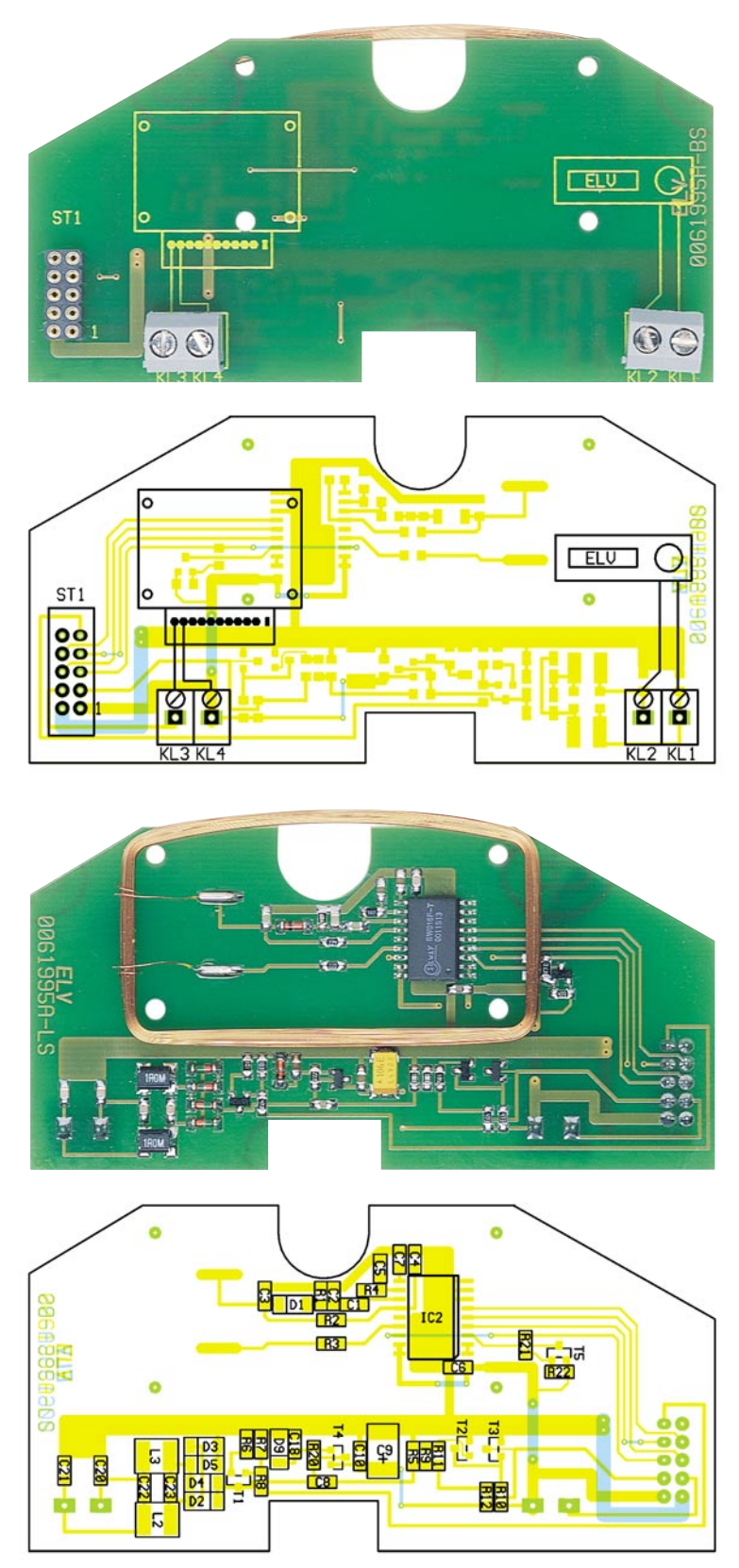

**Ansicht der fertig bestückten Transponderplatine mit zugehörigem Bestückungsplan, oben von der Bestückungsseite, unten von der SMD-Lötseite**

Dann ist das Gehäuseoberteil aufzulegen und mit den zwei zugehörigen Gehäuseschrauben mit der Grundplatte zu verschrauben. Die beiden anderen Schraubenlöcher dienen der späteren Montage, etwa an einer Wand.

Die Montage der Außeneinheit beginnt mit dem Aufkleben der Folientastatur, die auch das Sichtfenster für das Display trägt. Dazu ist die Tastatur komplett von der Trägerfolie abzuziehen, die Flachleitung der Tastatur durch den ausgearbeiteten

Schlitz des Gehäuseoberteils zu führen und die gesamte Folie gerade und gleichmäßig in die zugehörige Aussparung auf der Außenseite des Gehäuseoberteils aufzukleben. Die Folie wird gleichmäßig mit den Fingern angedrückt, sie muss völlig plan aufliegen.

Nun ist das Tastaturkabel gleichmäßig bis zum Anschlag in den Steckverbinder TA 1 der Prozessorplatine einzuführen. Das Kabel muss fest und gerade im Steckverbinder sitzen.

Jetzt wird die Platine, mit dem Display voran, in das Gehäuseoberteil eingelegt. Sie muss dabei auf den drei Gehäusedomen aufliegen, an denen sie jetzt mit drei Knippingschrauben (2,5 x 8 mm) befestigt wird.

Wenden wir uns nun dem Gehäuseunterteil zu.

Hier ist zunächst die fertig gewickelte Transponderspule L 1 so einzulegen, dass sie durch die sechs kleinen Schraubdome und den vorderen großen Gehäusedom gehalten wird. Anschließend wird sie mit einigen kleinen Tropfen Heißkleber weiter fixiert. Bei diesen Arbeiten ist vorsichtig vorzugehen, da die sehr dünnen Spulendrähte sehr schnell brechen können und die Spule dann unbrauchbar wird.

Die beiden Enden der Spule werden vorsichtig verzinnt und ebenso vorsichtig mit den beiden zugehörigen Lötflächen auf der Transponder-/Interface-Platine verlötet. Dabei ist die Platine senkrecht in das Gehäuseunterteil hinter die Spule zu stellen und nach dem Verlöten auf die Spule abzusenken. Es liegt dann auf den kurzen Schraubdomen des Gehäuseteils auf. Jetzt wird die Platine mit vier Knippingschrauben (2,5 x 8 mm) mit dem Gehäuse verschraubt.

Anschließend erfolgt das Verbinden beider Platinen der Außeneinheit mit dem 10-poligen Flachbandkabel. Dazu legt man das montierte Oberteil rechts und das montierte Unterteil links auf die Arbeitsfläche und steckt dann den Steckverbinder in ST 1 der Transponder-/Interface-Platine im Gehäuseunterteil. Würde man nun das Oberteil auf das Unterteil legen, darf sich das Flachbandkabel nicht verdrehen.

Bevor man nun das Gehäuse schließt, ist noch der Abgleich der Takterzeugung für die Uhr des Prozessors vorzunehmen.

## **Abgleich und Endmontage**

Hierzu werden ein feiner Abgleichschraubendreher und ein genauer Frequenzzähler benötigt.

Innen- und Außeneinheit werden mit einem zweiadrigen Kabel miteinander verbunden und die Inneneinheit an eine Spannungsquelle (10-25 V AC/DC) angeschlossen. Initialisiert sich das Display und zeigt

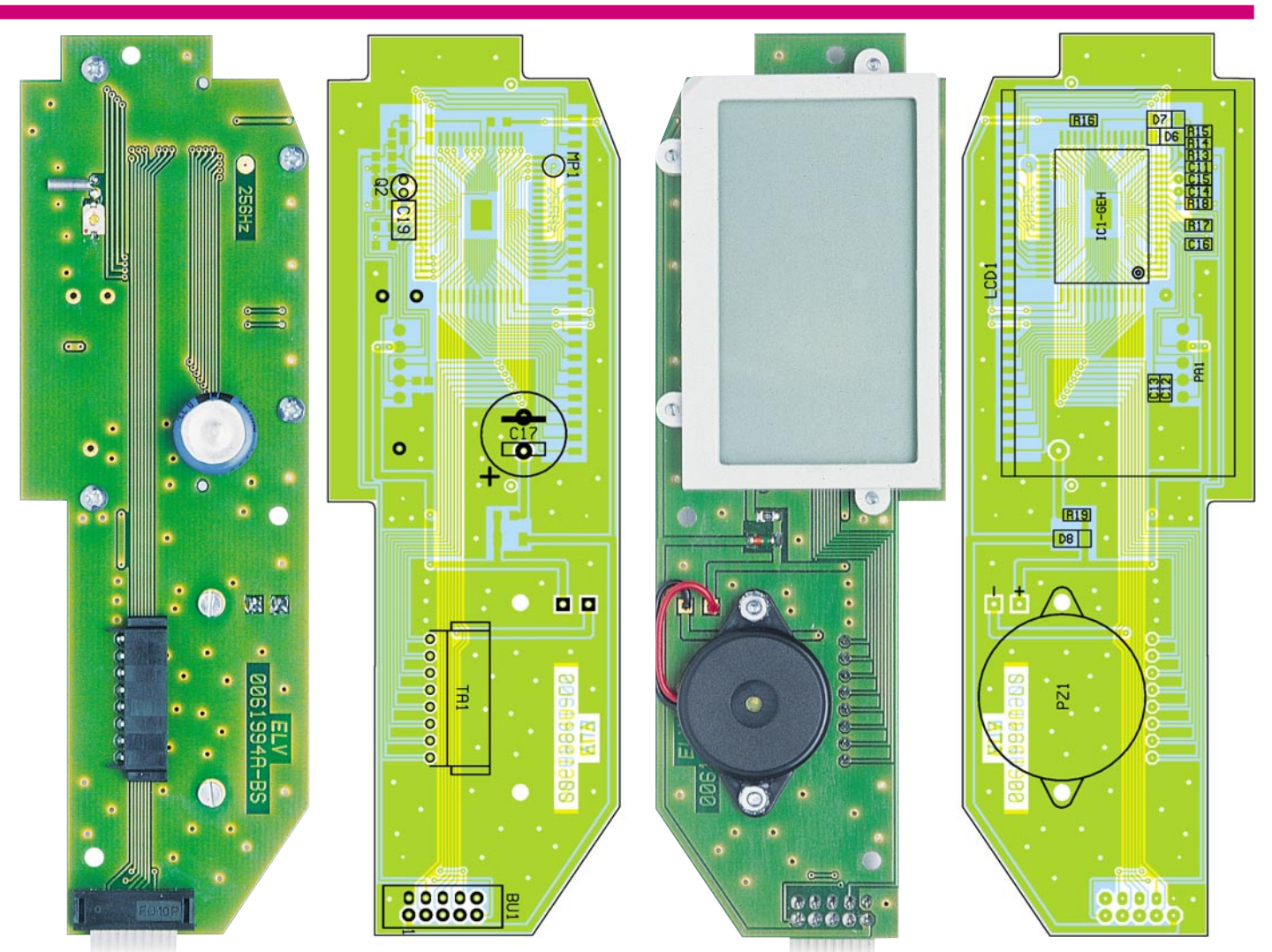

#### **Ansicht der fertig bestückten Anzeigenplatine mit zugehörigem Bestückungsplan, links von der Bestückungsseite, rechts von der Lötseite (SMD-Komponenten)**

danach 00.00, Mo. 1.1. an, funktioniert das System.

Jetzt wird die Betriebsspannung abgeschaltet und an MP 1 (auf der Prozessorplatine der Außeneinheit durch "256 Hz" zu erkennen) und Masse der Frequenzzähler angeschlossen.

Nach Zuschalten der Betriebsspannung und einigen Sekunden zur Stabilisierung ist nun mit C 19 genau 256,00 Hz an MP 1 einzustellen. Ist dies erfolgt, ist der Abgleich bereits beendet.

Jetzt wird die Betriebsspannung nochmals abgeschaltet, die beiden Doppelleitungen zum Klingeltaster und zur Inneneinheit durch die Gehäusedurchführung des Gehäuseunterteils geführt und in den zugehörigen Schraubklemmen sorgfältig verschraubt. Um sie gegen Herausziehen zu sichern, ist innen ein Kabelbinder um alle vier Adern zu legen und festzuziehen.

Nun wird das Gehäuseoberteil auf das Unterteil gelegt und mit den drei zugehörigen Torxschrauben verschraubt. Dabei ist darauf zu achten, dass das Oberteil überall plan aufliegt und nirgends verkantet.

Damit ist das gesamte System montiert und kann nun nach Montage an den Einsatzorten in Betrieb genommen werden.

## **Widerstände:**

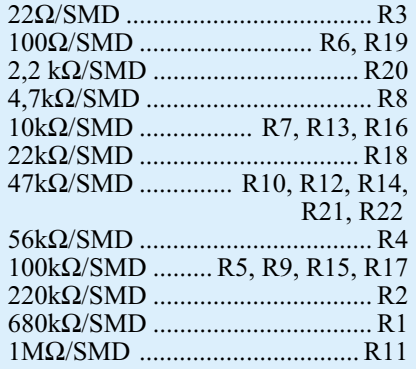

## **Kondensatoren:**

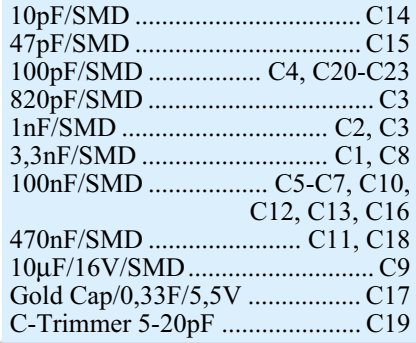

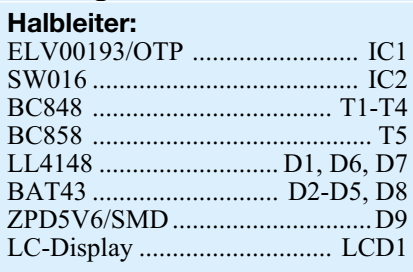

## **Sonstiges:**

*Stückliste: TAC 100, Anzeigeneinheit*

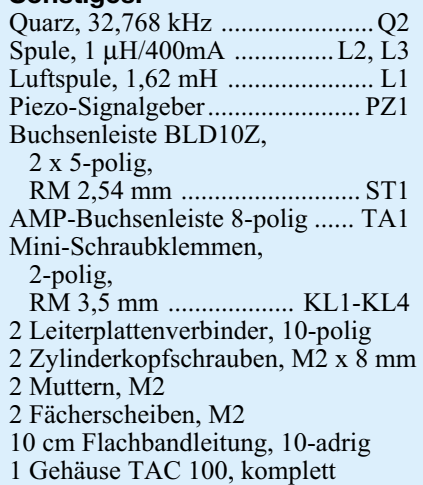

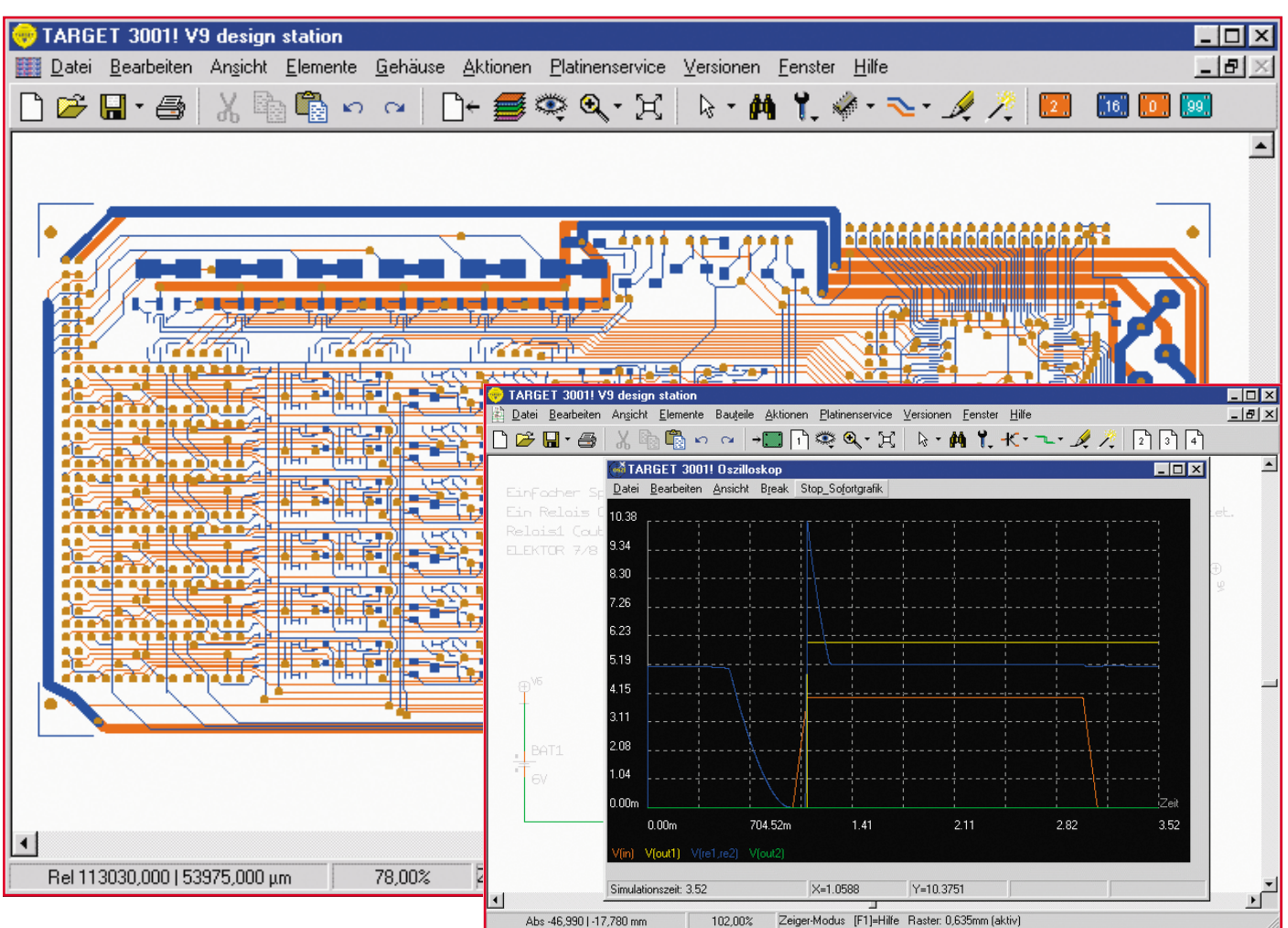

# **Vom Schaltungsentwurf bis zum Gerber-Plot - TARGET 3001! V9**

*Der digitale Werkzeugkasten für den Entwickler - sämtliche für das Schaltplan- und Leiterplattendesign benötigten Werkzeuge wie aus einem Guss: Alle Projektdateien in einer zentralen Datei, keine neu zu erarbeitende Bedienoberfläche, alles, vom Schaltplan über die Schaltungssimulation, Layout mit Auto-Platzierer, Auto-Router bis zur EMV-Analyse in nur einem Programm beisammen! Damit kann die Schaltungsentwicklung zügig und lückenlos in die Platinenentwicklung übergehen und der Entwickler kann in sehr kurzer Zeit die fertigen Daten zum Platinenhersteller geben oder selbst absolut professionelle Platinen herstellen. Wir stellen das Programmsystem TARGET 3001! V9 vor.*

## **Ein Ziel vor Augen**

Als wir vor ca. 7 Jahren erstmals einen Querschnitt durch eine Reihe Schaltungsentwicklungs- und Layoutprogramme vorstellten, war auch eine Ingenieurfirma

Friedrich dabei, mit einem Platinenentwurfssystem, dessen Namen heute fast prophetisch scheinen mag: TARGET bzw. der Vorgänger RULE.

Ganz treue Leser werden sich vielleicht erinnern, TARGET glänzte schon damals durch eine in dieser (DOS-) Zeit eher untypisch komfortable Bedienoberfläche, leichte Bedienbarkeit und professionelle Ausgabemöglichkeiten.

Qualität setzt sich eben durch und so verwundert es heute nicht, dass die Kontinuität des deutschen Ingenieurbüros zu einer Software für den Schaltungsentwickler
geführt hat, die sich in der international renommierten Spitzengruppe durchaus sehen lassen kann. Und das zu Preisen, die sich eher an der unteren Grenze der Branche orientieren. Die Light-Version, die voll funktionsfähig bis 400 Pins, auch relativ anspruchsvolle Amateurprojekte zulässt, kostet unter 80 DM, die unbegrenzte Vollversion für den professionellen Schaltungsentwickler knapp unter 2900 DM. Hier muss sich so manche Konkurrenz bereits warm anziehen, bietet doch TARGET in der aktuellen Version wirklich alles, was sich der Elektronik-Designer an Handwerkszeug vorstellen kann.

In nur einem Programmpaket findet er alle Werkzeuge, die man benötigt, um den professionellen Weg vom ersten Schaltungsentwurf bis zur Datenübergabe an den Leiterplattenhersteller zu gehen.

Auch die Datenverwaltung der sonst vielfältigen, beim Entwurfsprozess entstehenden Dateien ist bei TARGET 3001! besonders einfach gelöst - alle Daten werden in nur einer einzigen Datei abgelegt, sodass die Übersicht über alle Projekte besonders leicht fällt.

Betrachtet man die Features der Software (Tabelle 1), so mag man meinen, dass an die Hardware besonders hohe Anforderungen gestellt werden. Mitnichten, denn eigentlich reicht schon ein 486DX-Prozessor, ein Pentium oder K6 wird jedoch empfohlen. Die geforderte Speicher-Mindestausstattung mit 32 MB RAM ist genauso wenig außergewöhnlich wie eine VGA-Grafikkarte mit 600 x 800 Pixeln und 256 Farben, ein CD-ROM-Laufwerk, ein 3,5"- Diskettenlaufwerk und als Betriebssystem jedes MS Windows ab Version 95 einschließlich NT 4.

Bevor wir das Programm etwas näher vorstellen, sei für den professionellen Anwender noch erwähnt, dass der Hersteller auch ein komplettes Produktpaket, "Design Station", bestehend aus TARGET V 9 professional und V9Simulation professional anbietet, das für Schaltungssimulationen eine unbegrenzte Knotenzahl ermöglicht. Dazu kommt ein Chipdesigner-Programm für den professionellen Chip-Entwickler. Man kann sich so ein komplettes Design-System aus einem Guss zusammenstellen, ohne Konvertierungsprobleme usw.

Wer jetzt denkt, TARGET ist nur etwas für den Profi, liegt falsch. Bereits die nur 79 DM kostende Light-Version enthält die gesamte Funktionalität, lediglich die Pinzahl und die Knotenanzahl der Simulation sind eingeschränkt.

Ein animierter Kurs auf der CD-ROM führt den Einsteiger in die Arbeit mit dem Programm ein. Dieser ist auch willkommene Kompakt-Grundlage dieses Artikels, denn die Beschreibung aller Funktionen würde eine lange Artikelserie bedeuten...

#### **Lieferumfang**

Zum Lieferumfang des Programms gehören:

- das Programm TARGET 3001!
- das Simulationsprogramm
- mehrere Symbolbibliotheken
- mehrere Gehäusebibliotheken
- Ausgabetreiber für Postscript-Treiber, Gerber-Format, Excellon- und Sieb &Meyer-Bohrautomaten, DXF-Treiber etc.
- ASCII-Datenschnittstelle
- Konverter (für ältere Versionen von TARGET und RULE)
- die Datei LIESMICH.TXT mit aktuellen Informationen und Ergänzungen zum Handbuch
- weitere Dateien zur Demonstration
- eine komplette Dokumentation als Online-Hilfe im HTML-Format und je nach Version auch ein gedrucktes Handbuch.

Das System wird ständig gepflegt, über das Internet sind innerhalb der jeweiligen Version kostenlose Updates ladbar. Ebenso findet man hier weitere Bibliotheken und ein Forum, das auch den engen Kontakt zum Hersteller hält.

#### **Was ist TARGET?**

TARGET 3001! ist ein objektorientiertes 32-Bit-Schaltplan-, Simulations- und Platinenentwicklungssystem. Es ist ein teilweise automatisches Werkzeug, das den Entwickler von der Zeichnung des Schaltplans über die Simulation bis zur Platinenherstellung mit anschließender EMV-Analyse unterstützt. Schaltplan, Simulation, Platine und EMV-Check werden von TARGET gemeinsam verwaltet und bearbeitet, sodass Änderungen im jeweils anderen Teil entweder automatisch mit erledigt werden oder zumindest sofort bekannt sind. Eine inkonsistente Datenbasis ist somit ausgeschlossen und das fehlerträchtige Konvertieren verschiedener Datenformate (meist Netzlisten) unterschiedlicher Programmmodule entfällt.

TARGET verfügt über erweiterbare Symbol-, Modell- und Gehäusebibliotheken und kann bei Bedarf Stück- und Netzlisten generieren. Die Bauteile sind von Hand oder automatisch platzierbar und jederzeit nachträglich manipulierbar. Der Entwickler kann am Bildschirm Platinen interaktiv und/oder automatisch entflechten. Diese sind mit Hilfe der verschiedenen Ausgabetreiber in Daten für CAM-Prozesse wandelbar.

Besonders hervorzuheben sind folgende Fähigkeiten und Features:

hierarchisches Design mit der Möglich-

keit Bestückungsvarianten zu erzeugen

- maßstabsrichtige Darstellung auch am Bildschirm (Weltkoordinaten)
- Programm und Handbuch in deutscher Sprache
- Schaltplan, Simulation, Platine und EMV-Analyse in einer Datei (keine Versionskonflikte)
- Schaltplan, Simulation, Platinen-Autorouter und EMV-Analyse aus einem Guss (geringer Lernaufwand)
- direkte Forward- und Back-Annotation (Echtzeit Datenintegration)
- Schaltplan, Simulation, Platine, EMV-Analyse gleichzeitig in verschiedenen Fenstern am Bildschirm
- automatisch umfließende Masseflächen, Änderungen online (Echtzeit Masseflächen)
- flexibel (nachträgliche Änderung von Bauteilen)
- Windows-Schriftarten (nicht bei Gerber)
- Austausch von Modulen zwischen verschiedenen Projekten über die Zwischenablage
- Export von Grafiken im Metafile-Format über die Zwischenablage zu Doku-Zwecken (z. B. Platine skalierbar einfach in ein WORD-Dokument einfügen, ohne dass diese in Pixel zerfällt)
- Unabhängigkeit von Grafikkarten und Druckertreibern.

#### **Die Schaltungsentwicklung**

Für das Entwickeln und Zeichnen der Schaltung bietet die im Übrigen bei allen Arbeiten einheitliche Bedienoberfläche zahlreiche, zum Teil automatisierte, den Bediener unterstützende Werkzeuge. So werden z. B. Verbindungen teilautomatisiert gelegt, man muss nicht mühsam positionieren.

Die einzelnen Bauteile werden einer umfangreichen Bibliothek entnommen, die jederzeit erweiterbar ist. Dabei ist jedes Bauteil auch nachträglich, etwa in den Bezeichnungen, Werten, Pinbezeichnungen usw. direkt in der Schaltung änderbar.

Die Auswahl aus der Bibliothek ist besonders komfortabel, sowohl eine komplette Anschlussgrafik als auch Erläuterungen zum Bauteil sind auf einen Blick zu sehen.

Will man später, wie erwähnt, das Bauteil nochmals modifizieren bzw. sich einen Überblick über die Bauteildaten verschaffen, stehen die Parameter nach einem Doppelklick auf das Bauteil übersichtlich bereit.

Das Verschieben eines Bauteils ist eine ganz einfache Übung, auch, wenn alle Anschlüsse bereits verdrahtet sind. Alle Anschlüsse werden per Gummiband-Funktion einfach hinterher gezogen und sitzen am neuen Bauteilstandort sofort wieder an ihrem Platz (Abbildung 1).

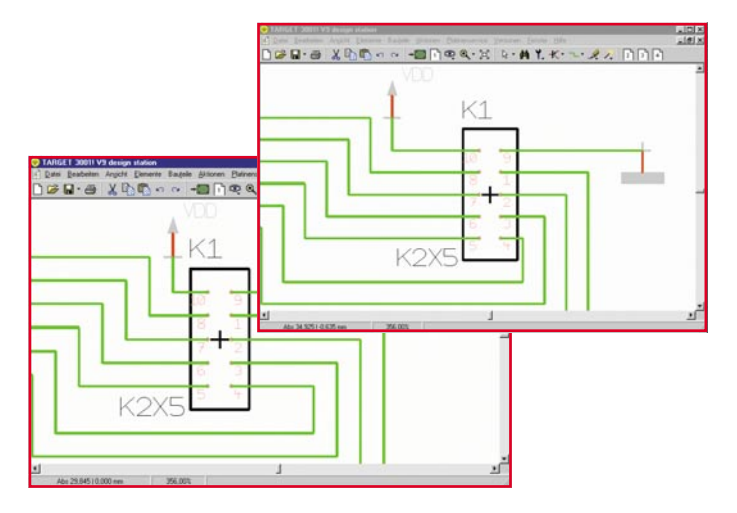

**Bild 1: Beim Versetzen von Bauteilen werden alle Anschlüsse automatisch mitgenommen.**

Das Zeichnen der Verbindungen wird durch "magnetische" Fangkästchen erleichtert, die Verbindung wird teilautomatisch zwischen den gewählten Anschlusspunkten gezogen.

#### **Schaltungssimulation**

Die neue Version von TARGET enthält auch einen PSpice- und Spice3f5-kompa-

**Simulation**

Simulation beende

Ahs 199.390 L66 675 mm

Datei F

 $\bigcap_{i=1}^n$   $\bigcap_{i=1}^n$   $\bigcap_{i=1}^n$ 

m

8.50<br>8.00<br>8.50 .00<br>.50  $\frac{m}{2}$  in a

**MARGET 3001! Oszilloskop** 

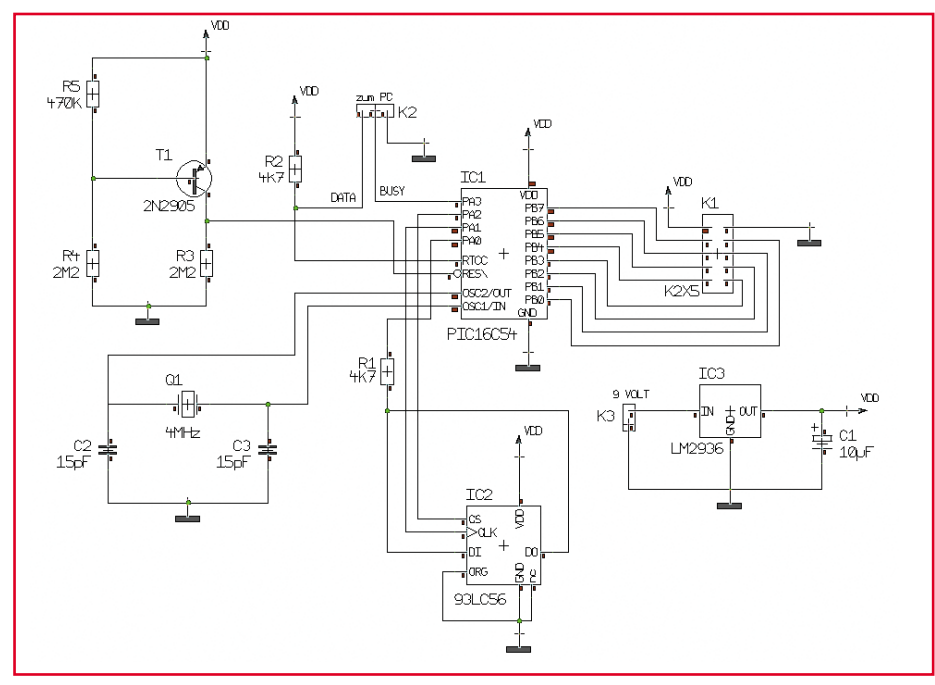

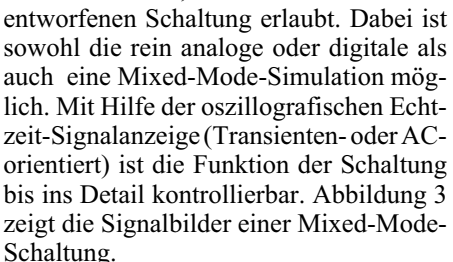

tiblen Simulator, der die Simulation der

 $\left| \frac{1}{2} \right| \left| \frac{1}{2} \right| \left| \frac{1}{2} \right| \left| \frac{1}{2} \right| \left| \frac{1}{2} \right| \left| \frac{1}{2} \right| \left| \frac{1}{2} \right| \left| \frac{1}{2} \right| \left| \frac{1}{2} \right| \left| \frac{1}{2} \right| \left| \frac{1}{2} \right| \left| \frac{1}{2} \right| \left| \frac{1}{2} \right| \left| \frac{1}{2} \right| \left| \frac{1}{2} \right| \left| \frac{1}{2} \right| \left| \frac{1}{2} \right$ 

t<del>in kat</del>

 $\overline{\Box}$ 

 $-17x$ 

**LON** 

**Bild 3: Die Signalbilder einer Mixed-Mode-Schaltung bei der**

 $Y = 5.0000$ 

51 00% Zeiger-Modus (F11=Hilfe Raster: 0.635mm (aktiv)

X=33.8995m

Zahlreiche Bauteile der Programmbibliotheken besitzen für die Schaltungssimulation so genannte Simulationsmodelle. Aber auch viele namhafte Hersteller liefern zu ihren Bauteilen PSpice-kompatible Simulationsmodelle. Mittels eines entsprechenden Browsers kann man das Modell suchen, die Pinzuordnung realisieren usw. (Abbildung 4).

Erfahrene PSpice-Benutzer können Modelle auch direkt im PSpice-Modelleditor schreiben. Wer nicht programmieren möchte, kann ein Modell auch über die grafische Methode direkt aus dem Schaltplan herausdefinieren und so ganze Schaltungsteile als Modell herstellen, das dann später auch in anderen Schaltungen einsetzbar ist. Abbildung 5 zeigt einen Teil des Ablaufs einer Generierung.

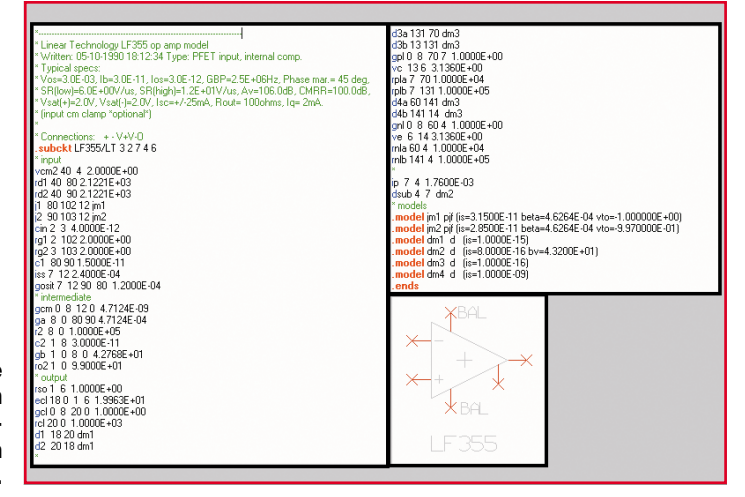

#### **Bild 2: Eine fertig gezeichnete Schaltung**

Ein so genannter Bus-Assistent erlaubt die automatische Verteilung umfangreicher Schaltungen auf bis zu 100 Seiten. Dabei behält das System alle zugehörigen Verbindungen und Signale im Griff, sodass eine spätere Simulation und Zusammenführung auf eine Platine problemlos möglich ist.

Insgesamt ist so die Schaltung recht schnell und einfach zu entwerfen und professionell, inklusive Kommentaren, Daten usw., zu zeichnen. Natürlich verfügt das Programm auch über umfangreiche und leistungsfähige Zoomwerkzeuge, die stufenlos und schnell arbeiten. Abbildung 2 zeigt eine fertige Zeichnung.

**Bild 4: Viele Hersteller liefern Simulationsmodelle zu ihren Bauteilen.**

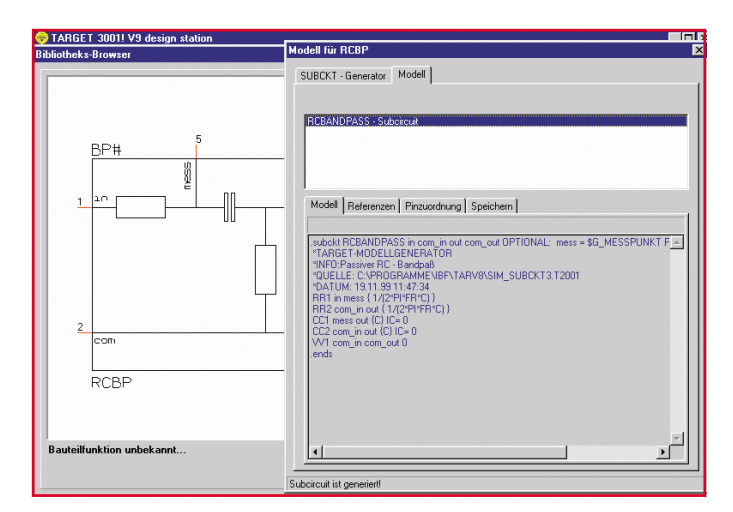

**Bild 5: Modelle sind auch über die grafische Methode mit einem Modellgenerator erzeugbar.**

#### **Fließender Übergang zur Platine**

Ist die Schaltung fertig erstellt und bei Bedarf durch die Simulation getestet, kann sofort, ohne das Programm wechseln zu müssen, zum Platinenlayout übergegangen werden. Auch hier ist das Arbeiten recht bequem. Mit einer Taste kann man zwischen Schaltplan und Platine hinund herschalten, alternativ sind beide gleichzeitig in Fenstern darstellbar (Abbildung 6).

Dabei besteht ständig eine logikorientierte Verbindung zwischen Schaltung und Platine. Wird z. B. ein Bauteil auf der Platine markiert, erfolgt dies gleichzeitig auch in der Schaltung. Damit es besser in der Schaltung zu finden ist, wird der betreffende Schaltungs- bzw. Platinenteil automatisch gezoomt (Abbildung 7).

Das Programm analysiert die Schaltung und schlägt eine Gehäuseform für jedes Bauteil vor (Abbildung 8). In einer Auswahltabelle sind alle verfügbaren Gehäuseformen gelistet und auch manuell auswählbar. So kann man z. B. schnell zwischen DIL- und den äquivalent verfügbaren SMD-Gehäusen umschalten.

Die Platzierung kann automatisch (Abbildung 9) oder manuell erfolgen. Dabei ist es möglich, zunächst die größeren Bauteile von Hand zu platzieren und dann den Rest vom Auto-Platzierer erledigen zu lassen. Verschiebt man später ein Bauteil, so folgen seine Verbindungen automatisch als Gummibänder (Abbildung 10).

Bis zuletzt kann man übrigens immer wieder Korrekturen an der Schaltung vornehmen, die sofort automatisch in das Platinenlayoutprogramm übernommen werden.

Bei Bedarf kann man sich nach dem Platzieren alle oder ausgewählteVerbindungen als Gummibänder bzw. Luftlinien anzeigen lassen (Abbildung 11) und kritische Verbindungen zunächst auch von Hand verlegen. Dass das Programm eine umfangreiche Ebenenverwaltung mit sehr guter Farbunterscheidung hat, sei hier nur am Rande erwähnt. Auch verfügt das Programm über eine Importfunktion für Grafi-

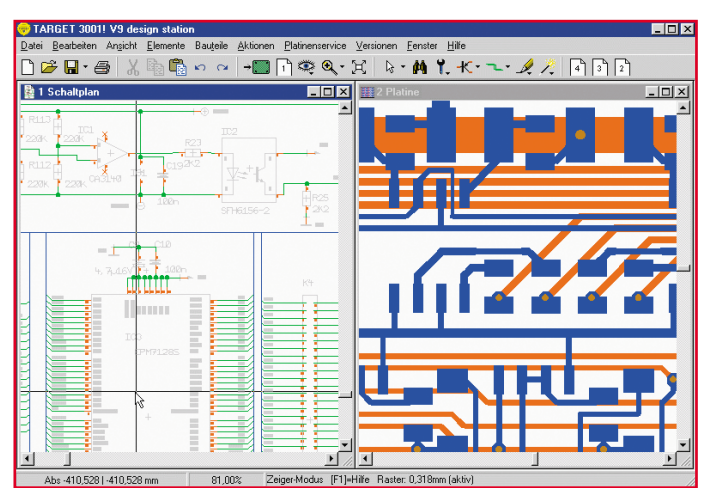

**Bild 6: Forward-/Backward-Annotation in Aktion - jede Veränderung wird in der Schaltung und auf der Platine berücksichtigt.**

ken in zahlreichen Formaten, sodass der Import von Logos usw. kein Problem ist.

Das Verlegen der Verbindungen wird wieder durch so genannte Fangkästchen und halbautomatisches Ziehen der Leiterbahn unterstützt (Abbildung 12).

Das Auto-Routing erfolgt ebenfalls nach professionellen Regeln. Für den Contour-Auto-Router sind zunächst die Konventionen festzulegen, bevor dieser seine Arbeit beginnen kann (Abbildung 13).

Er arbeitet komplett vektororientiert, also völlig rasterlos und nach neuartigen heuristischen Methoden.

Der Nutzer kann definieren, wie und auf welchen Ebenen sich der Router bewegen darf (Abbildung 14).

Das Routing ist sogar mit blinden und vergrabenen Kontakten möglich (Abbildung 15).

Schon im Schaltplan kann man übrigens festlegen, welche Konventionen der Router einhalten muss, etwa bestimmte Leiterbreiten.

Wohl einzigartig ist auch der Masseflächengenerator, der quasi auf Knopfdruck

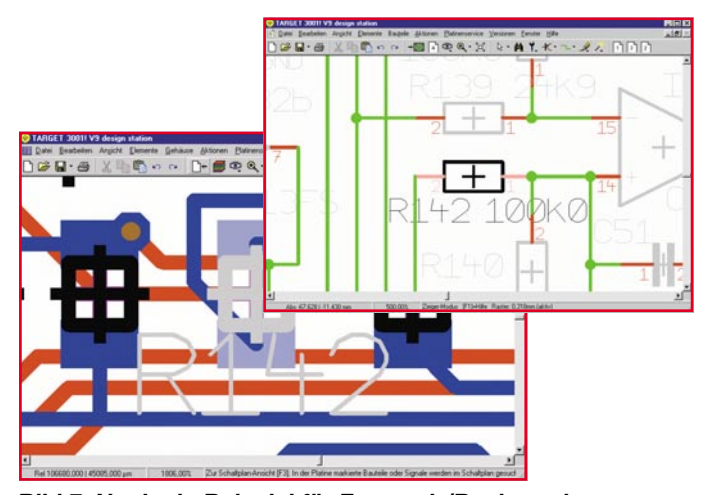

**Bild 7: Noch ein Beispiel für Forward-/Backward-Annotation: Das bearbeitete Bauteil erscheint sofort gezoomt.**

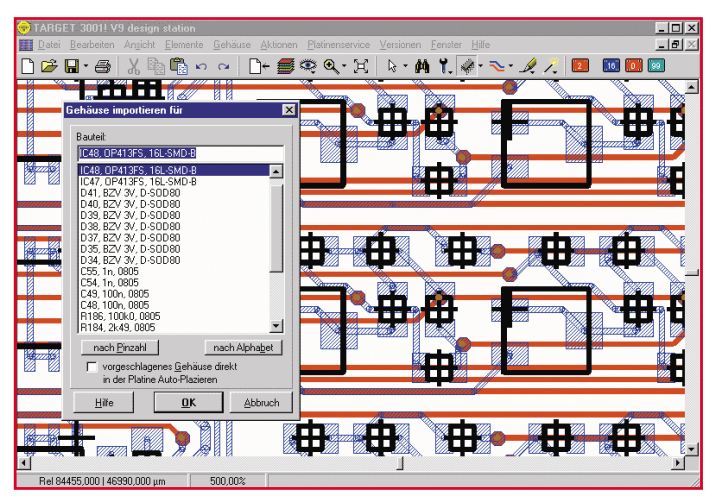

**Bild 8: Das Programm schlägt anhand der Stückliste Gehäuseformen vor.**

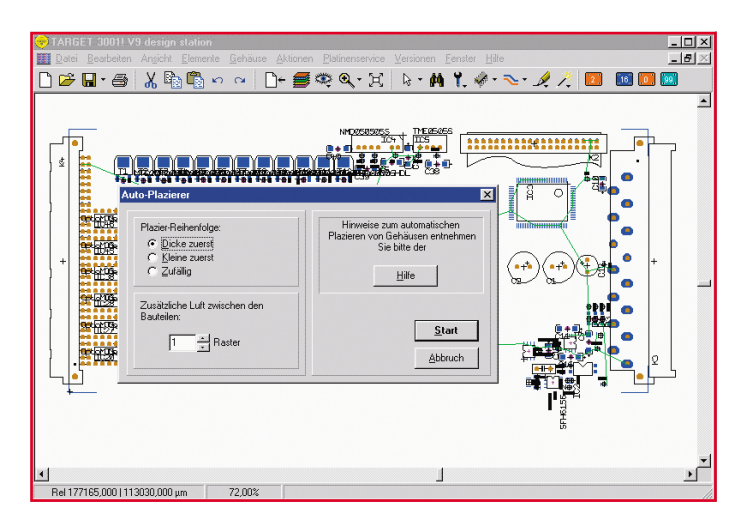

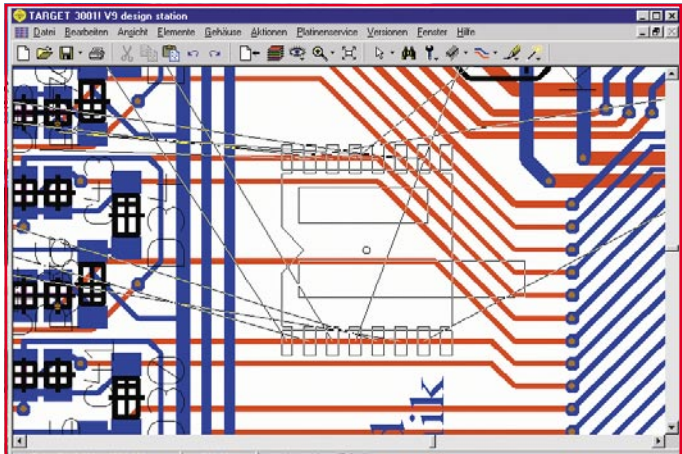

**Bild 10: Beim Verschieben eines Bauteils "gehen" alle** 

**Bild 9: Die Platzierung der Bauteile in Aktion.**

die gesamte Massefläche der Platine erzeugt. Auch hier sind jederzeit nachträgliche Änderungen möglich, etwa von Lötaugenformen, ohne nochmals die Gehäusebibliothek bemühen zu müssen. Der automatisch arbeitende Masseflächengenerator zieht die Konturen, auch beim nachträglichen Verändern eines Leiterzuges, sofort nach (Abbildung 16).

#### **EMV-Analyse**

Den Abschluss einer Leiterplattenentwicklung bildet die EMV-Analyse, bei der das Layout nach den verschiedensten Kriterien sowohl auf internes Übersprechen als auch auf mögliche Beeinflussung von außen untersucht wird. Diese Analyse findet viele Schwachstellen des Layouts. Der Nutzer muss dazu alle Signale, die automatisch in einem Browser angezeigt werden, klassifizieren, ob das Signal entweder ein Störer oder selbst leicht störbar ist. Jedes Signal wird auf seine galvanische, kapazitive und induktive Kopplung und seine Abstrahlung hin untersucht.

Die Abstrahlung wird grafisch mit ihrem Spektrum angezeigt. Mit eingeblendet

sind dabei immer die gesetzlichen Grenzwerte für die elektrische und magnetische Feldstärke. Ein exakter Zusammenhang zwischen den Ergebnissen der Analyse und einer späteren "echten" EMV-Prüfung lässt sich dabei natürlich nicht herstellen. Vielmehr geht es hier darum, dem Entwickler einen groben Überblick zu verschaffen. So lassen sich grundlegende Designmängel vor der Erstellung des ersten Prototypen erkennen und beseitigen. Abbildung 17 zeigt beispielhaft den Ablauf solch einer EMV-Analyse.

**Verbindungen mit.**

#### **Datenausgabe**

Natürlich ist auch die Ausgabe von Platinen- und Bohrdaten professionell gelöst. Zahlreiche Leiterplattenhersteller nehmen zwar schon direkt TARGET-Files an, eine Liste findet man im Programm, trotzdem erzeugt TARGET auch normgerechte Dateien, etwa für Gerber-Format, Excellon, Sieb & Meyer, Postscript, DXF (CAD-übernahme) usw.

Damit haben wir TARGET 3001! mit seinen wesentlichen Funktionen bereits

kennen gelernt, wobei hier nicht einmal der Platz bleibt, alle in Tabelle 1 aufgeführten Funktionen ausführlich zu besprechen.

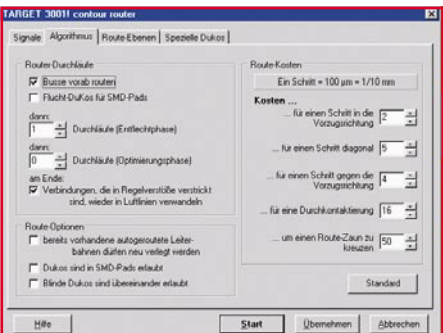

#### **Bild 13: Hier legt man die Konventionen für den Autorouter fest**

Bleibt als Fazit, dass es diesem Entwicklungssystem eigentlich an nichts fehlt, was auch die lange Industrie-Referenzliste von ABB bis Würth beweist, die der Hersteller mit Recht stolz präsentiert.

Das Beste daran ist, dass dieses Profi-Know-how jetzt auch für den Amateur und den kleinen Betrieb bezahlbar ist und auch

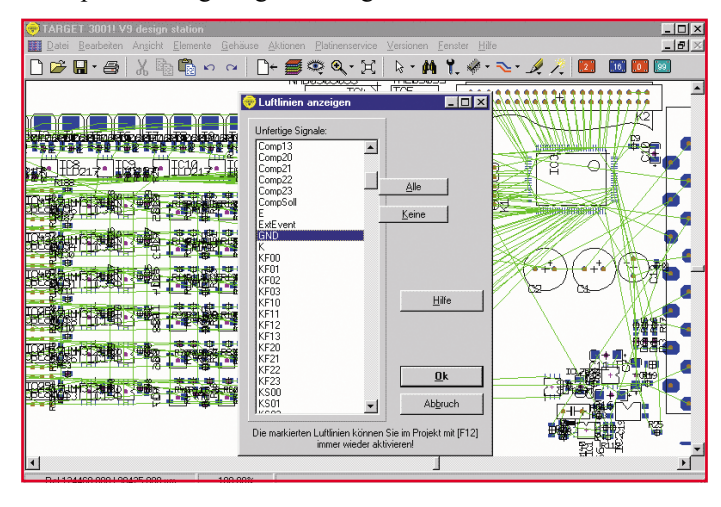

**Bild 11: Nach dem Platzieren: Luftlinien zeigen alle bzw. ausgewählte Verbindungen an.**

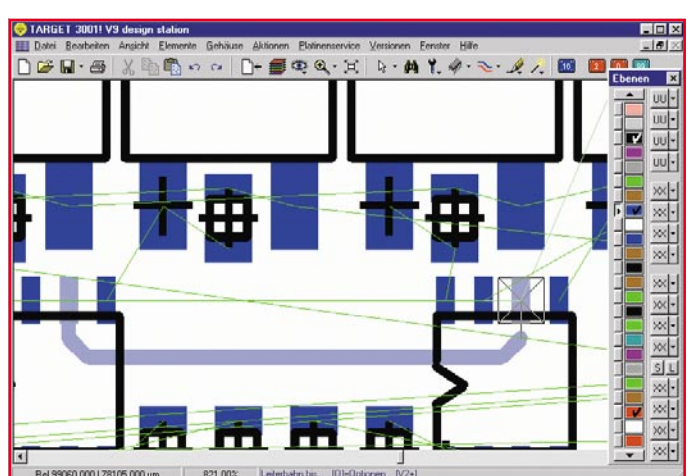

**Bild 12: "Magnetische" Fangkästchen unterstützen das halbautomatische Ziehen der Leiterbahnen. Rechts die übersichtliche Ebenenpalette.**

#### **Tabelle 1: Die Leistungsmerkmale und Features von TARGET 3001! V9**

#### **Allgemeine Leistungsdaten:**

32-Bit-Windows-Power · Programm und Handbuch komplett in deutscher Sprache · Direkte Umschaltung zwischen Schaltplan und Platine, auch parallele Anzeige möglich · Echtzeit-Datenintegration (forward-/backward-annotation) ohne lästige Netzlistenkommunikation · Echtzeit-Masseflächenberechnung · Echtzeit-Luftlinien-Optimierung · Autoplacer · Kontur-Auto-Router (shape based, rasterlos) · Drag & Drop-Bibliotheksbrowser/Bauteileplatzierung · Zwischenablage als Dokumentationsschnittstelle auch zu anderen Anwendungen · Intuitive Windows-Oberfläche · Kostenloser Viewer im Lieferumfang (zum Weitergeben z. B. an Kunden) · Undo/ Redo mit bis zu 50 Schritten · Schnittstellen: Gerber In/Out; XGerber, Excellon, S&M, DXF, Postscript, Bitmap In (z. B. für Logos etc.), ASCII In/Out ("offene Datenschnittstelle") · Isolationsfräsen direkt aus dem Programm heraus möglich, z. B. für Prototypen · Höchste Genauigkeit durch Vektorgrafik: Auflösung1 nm (=1/25.400.00 Zoll) · 1:1-Koordinaten: 1 cm am Bildschirm entspricht echten 1 cm auf der Platine (bei 100% Größendarstellung) · Flip-Chips und Ball-Grid-Arrays<br>(BGAs) möglich · Drehen um beliebige Winkel, dadurch ChipOnBoa TARGET 3001-Files direkt verarbeiten.

#### **Schaltplanteil:**

Max. Schaltplanfläche 1 m x 1 m, 100 Schaltplanseiten · Bauteile im aktuellen Projekt direkt editierbar, z. B. Pad anschneiden, Gehäuseform ändern usw. · Ständige<br>"forward-annotation zur Platine" · Über 5000 logische Baute nachträglich direkt verändert und angepasst werden (unabhängig von der Bibliothek) · Bibliotheksbrowser für einfache Bibliotheksverwaltung · Bei Bedarf individuelle Erstellung von Stück- und Netzlisten möglich · Stücklisten mit Artikelnummer, EK-Preis, Lieferant etc. und frei definierbaren Feldern · Elektrische Verbindungsüberprüfung (electrical design check) · Schaltungssimulation mit PSpice.

#### **Platinenteil:**

Ständige "back-annotation" zum Schaltplan · Eingefügte, angeschlossene Gehäuse-Bauteile sind nachträglich direkt veränderbar · Stets aktualisierte Luftlinien-Anzeige als reale Hilfe beim Platzieren · Bis zu 100 Lagen (Kupfer, Lötstopp, Lötpaste, Gold etc.) · Beliebig geformte Lötpunkte: rund, achteckig, oval etc. · Beliebig breite<br>Leiterbahnen, runde Leiterbahnsegmente, Bezier-Kurven, automatisches Entflechten · Rasterloser Shape based contour-Autorouter mit echten T-Verbindungen (copper sharing) und Einhaltung aller Design-Regeln · Ein-, zweiund mehrlagiges Routen, Routen von SMDs, von beliebig gedrehten Bauteilen und Lötpunkten · Automatisch umfließende Masseflächen, ohne Berechnungszeit ·<br>Konfigurierbarer Design-Rule-Check (DRC) · Platinenerstellung und Rout werden (auch aus Fremdprogrammen, für Umsteiger) · Komplette Überprüfung der fertigen Platine nach EMV-Kriterien mit Wissensdatenbank zur EMV-Problematik.

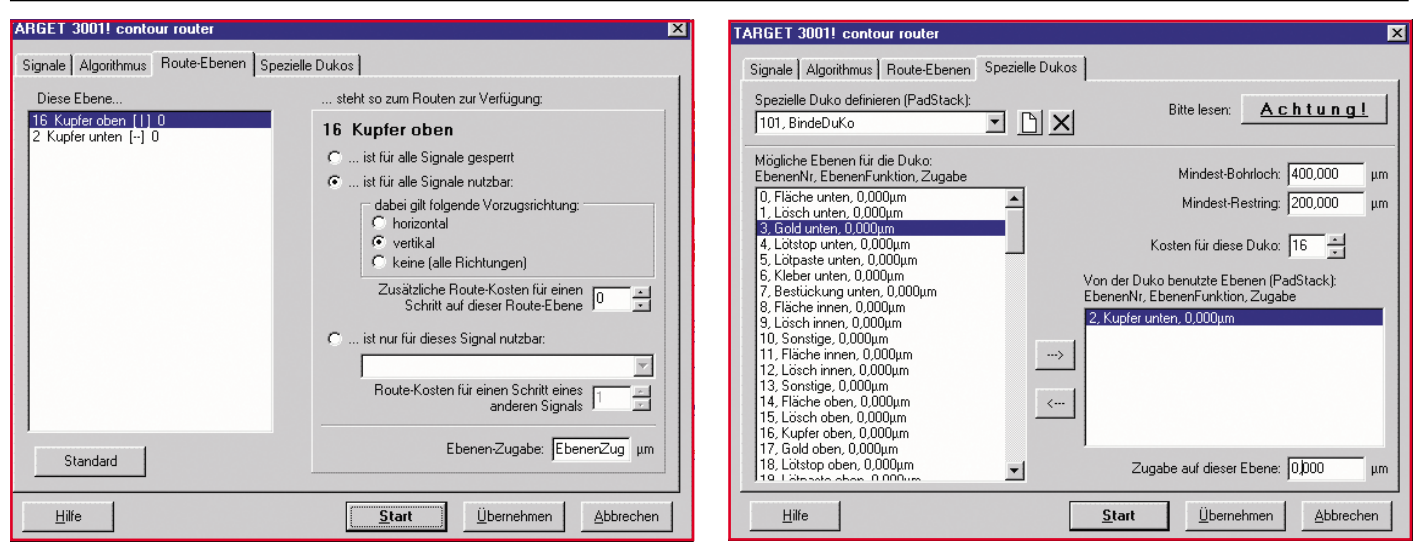

#### **Bild 14: Genaue Kontrolle: Hier definiert man, wo der Router arbeiten darf.**

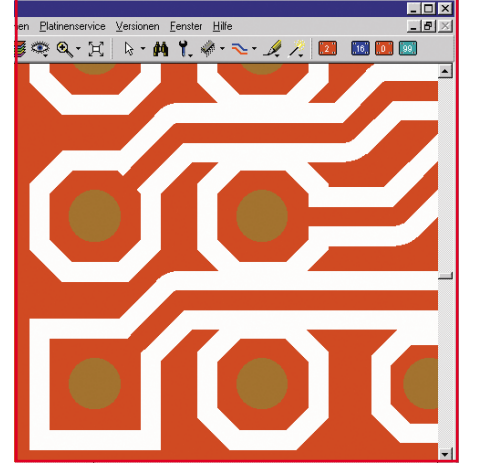

**Bild 16: Der Masseflächengenerator in Aktion: Er passt die Massefläche sofort an, wenn z. B. eine Lötaugenform nachträglich verändert wird.**

dieser Personenkreis absolut professionell arbeiten kann. Insbesonders Features wie die halbautomatische, interaktive Arbeit,

Bild 15: Der Router "kann" z. B. auch vergrabene Kontakte, **Durchkontaktierungen usw.**

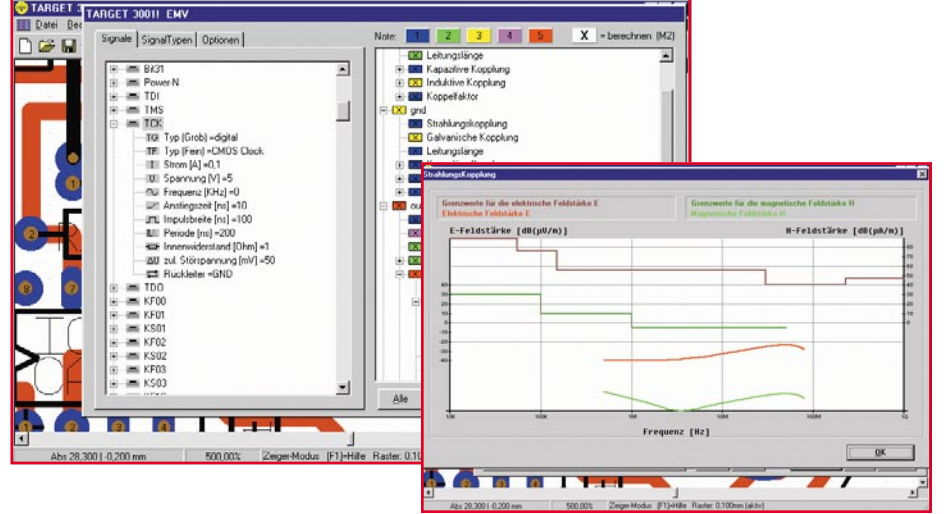

#### **Bild 17: Krönender Abschluss: Die EMV-Testfunktion orientiert sich direkt an den gesetzlichen Grenzwerten.**

die EMV-Analyse und die professionellen Ausgabemöglichkeiten machen den Entwurf leicht, verringern die Gefahr von Überraschungen bei der obligaten EMV-Prüfung und schützen vor teuren Fehlferti-<br>gungen von Platinen gungen von Platinen.

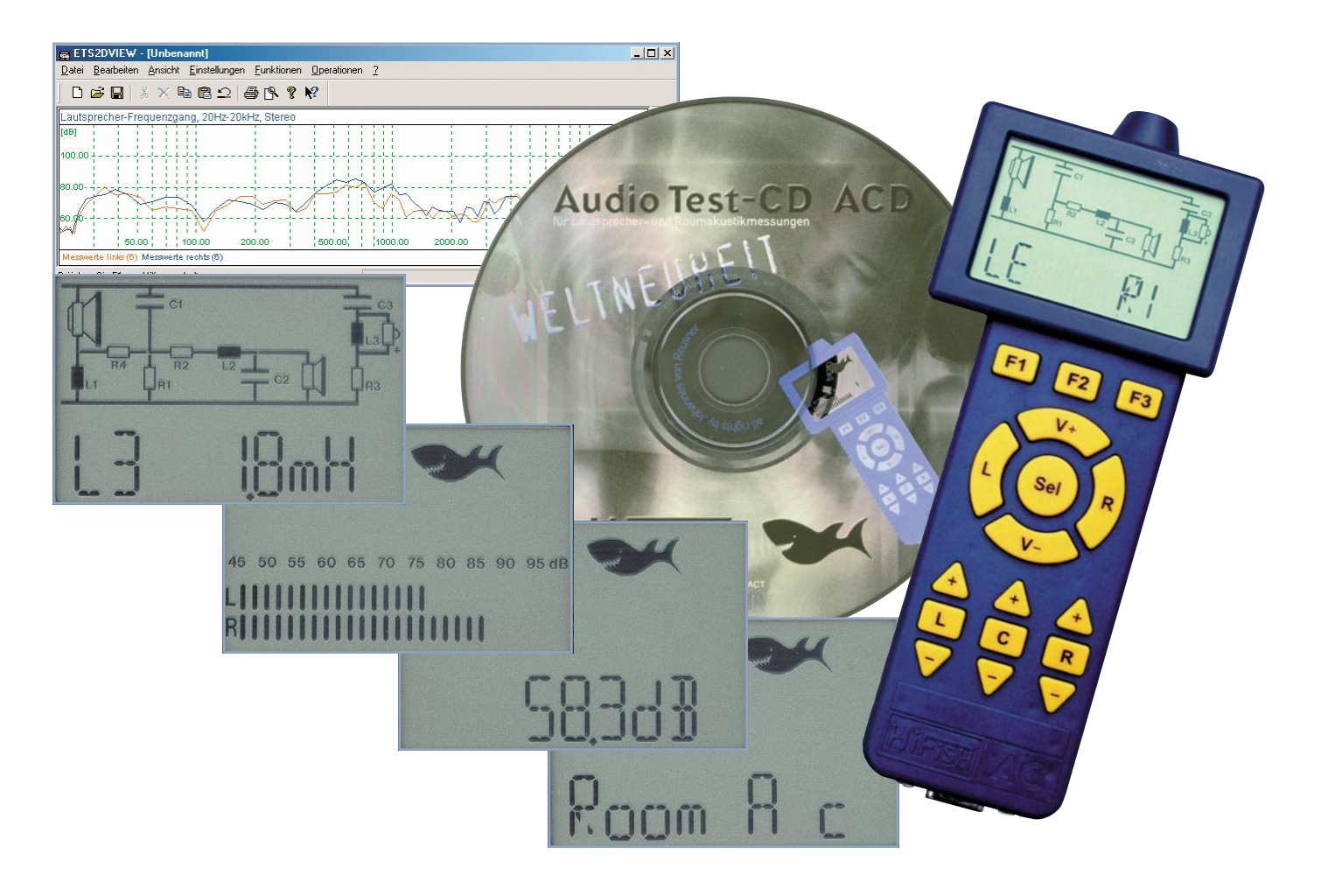

# **HiFi-Messlabor kompakt - HiFish Audio Controller AC 2.0**

*Das Einmessen einer Audioanlage, ob daheim, im Auto oder im Konzertsaal, ist ein mühsames Unterfangen, verfügt man nicht über dazu geeignetes Equipment. Nach dem ersten Kurztest im Rahmen unserer Auto-HiFi-Einbauserie in der letzten Ausgabe stellen wir hier das Akustik-Mess- und Steuersystem "HiFish AC 2.0" ausführlich vor, das als Kernstück eines revolutionären Audiosystems exakte, auch frequenzselektive Pegelmessungen, komplette Frequenzgangmessungen von Lautsprechersystemen im Hörraum, Nachhallzeitmessungen nach RT-60, Raumfrequenzgangmessungen, Laufzeitmessungen, die Ermittlung von Resonanzen von Lautsprechern und Räumen, die Defektsuche in Klangsystemen, die Aufzeichnung von Schallpegeln für bis 15 h usw. ermöglicht.*

#### **Hörgenuss?**

Wer sich wirklich ernsthaft um guten Klang an seinem bevorzugten Hörplatz bemüht oder diesen beruflich "bereitstellen" muss, wird sehr schnell feststellen, wie sehr die individuellen Hörgewohnheiten, die räumlichen Gegebenheiten, die Einstellmöglichkeiten der Anlage selbst das Ergebnis beeinflussen. Dies trifft den DJ oder die Band genauso wie den passionierten Musikhörer daheim, den Kinoton-Fan wie den Auto-HiFi-Liebhaber.

Während man bei der Auswahl der Wiedergabekomponenten sehr weitgehende Einflussmöglichkeiten hat und hier insbesondere beim Thema Lautsprecher die Auswahl bis hin zum Purismus in Granit hat, kann man an der Einrichtung des Hörraumes regelmäßig scheitern.

Hier findet man alles, was guten Klang zunichte macht - von diffus reflektierenden Scheiben über hoch dämpfende Vorhänge und Polstermöbel bis hin zur Anzahl der Personen im Raum. Und wie wichtig das Thema Hörraum ist, erfährt man spätestens, wenn beim Surround-Ton des DVD-Films nur Geräusche zu hören sind, aber kein Sound. Da grummelt es hinten undefiniert herum, die Anlage klingt nach einer Seite hin lastig, Stimmen sind kaum zu orten usw.

Noch verschärfter stellt sich das Problem im wohl ungünstigsten aller Hörräume überhaupt - dem Auto. Welche Akustik-

#### **Tabelle 1: Die technischen Daten und Möglichkeiten des AC 2.0**

- Frequenzgang: 20 Hz bis 20 kHz
- Messbereich: 41 115 dB
- Anzeige/Auflösung: Quasi-Analog (Balkenanzeige)/ 2 dB und Digital / 0,1 dB
- Messtakt: 25 Messungen/s
- RT-60-Nachhallzeit/Frequenzgang: 20 2500 ms/100 Hz 12,5 kHz in 22 Terzschritten (20 – 1000 ms)
- Laufzeitmessung: 1-50 ms (0 -17 m)
- Peak-Hold-Zeit: 0 s bis 15 h, in 15 Schritten einstellbar
- Datalogger: 1 min bis 15 h
- Bewertungsfilter: A / C
- PC-Anbindung: RS232 (serieller Port)
- CD-Player IR-Codes: Aiwa, Denon, Harman, JVC, Kenwood, NAD, Onkyo, Philips (RC-5), Pioneer, Rotel, Sony, Teac, Technics, Yamaha, "+ 1 freier Speicherplatz"
- Abmessungen: 70 x 172 x 25 mm
- Gewicht: 156 g (inkl. Batterien)
- Batterien: 4 x AAA (Mikro). empfohlen: Alkaline. (min. ca. 50 h Betriebsdauer)
- exakte Pegelmessungen mit 0,1 dB Auflösung, auch frequenzselektiv
- Frequenzgangmessungen der Lautsprecher im Hörraum
- Nachhallzeitmessungen nach RT-60
- Raumfrequenzgang-Messungen (frequenzselektive RT-60)
- Schalllaufzeitmessungen Lautsprecher-Hörplatz (mit DST, ACC)
- Erkennung von Lautsprecher- und Raumresonanzen (z. B. Dröhnen)
- Erfassung von Pegelschwankungen im Hörraum
- Aufspüren von Defekten an Lautsprechern und Geräten
- Aufzeichnung von Schallpegeln bis zu 15 h (Datalogger) und 180 Messungen
- Fernsteuerung aller Systemkomponenten des HiFish Akustik-Systems
- Fernsteuerung für zahlreiche CD-Player
- Überspielen, Darstellen, Archivieren und Auswerten von Messergebnissen am PC
- Programmieren von Lautsprecherweichen (mit DST, SCM)
- Auto-Balance-Einstellungen im Hörraum (mit ACC)
- Auto-EQ-Einstellung im Hörraum (mit ACC)
- Auto-Sound: stellt automatisch den optimalen Sound ein (mit SCM, DST)

probleme hier auftreten können, haben wir ja in der letzten Ausgabe beim Einmessen unserer Auto-HiFi-Anlage erkennen können. Wo kommt denn nun das unregelmäßige Schnarren rechts hinten her? Oder wieso singt der Interpret nicht auf der Bühne, sprich, oberhalb der Armaturentafel, sondern irgendwo diffus vorn links? Warum hört man, dass der Subwoofer ganz hinten im Auto eingebaut ist?

Solche Fragen sind eigentlich nur mit aufwändigem, meist PC-gestütztem Messequipment und/oder unendlich viel Geduld und Zeitaufwand zu lösen. Verschobene Phasen, lose, mitschwingende Teile und Einrichtungsgegenstände, undefinierte Reflexionen machen dem Suchenden das Leben schwer.

Das man derartige Probleme quasi im Handumdrehen lösen kann, haben wir ja in der letzten Ausgabe bereits erfahren - kleine Ursache, große Wirkung - richtig gemessen und visualisiert, schon ist der Schwachpunkt durch einen Dreh am richtigen Einsteller ausgemerzt!

#### **Klangabstimmung auf höchstem Niveau**

Was man hierzu benötigt, ist fast so kompakt wie ein Handy, mit Intelligenz

voll gestopft und ohne Gewissensbisse als Allround-Talent der Audio-Branche zu bezeichnen - der "Audio Controller AC 2.0" (AC) aus dem Sinzinger Hause HiFish. Der Hausherr, Johannes von Reusner, hat seit den frühen 80er Jahren einen Namen in der HiFi-Szene, denn er entwickelte lange eigene High End-Lautsprechersysteme. Die Firma arbeitet seit gut drei Jahren an einem Akustik-System (AS-2), das bei seinem vollständigen Erscheinen auf dem Markt, was vermutlich Anfang 2002 der Fall sein wird, eine kleine Revolution in der HiFi-Szene auslösen könnte. Mit digital fernprogrammierbaren Lautsprecherweichen (SCM) und einem neuartigen Audio Control Center (ACC) wird hier die gesamte Steuerung und Einstellung einer HiFi-Anlage digitalisiert, fernsteuerbar und jederzeit neu programmierbar - etwa so, wie es bei modernsten Video-Set-Top-Boxen mit integriertem Festplatten-Videorecorder der Fall ist. Doch dazu später. Teile des Systems werden derzeit noch entwickelt, andere ergänzt, Software, auch zum noch bequemeren Bedienen des ACs, im Internet kostenlos bereitgestellt (u. a. auch eine interaktive Bedienanleitung mit einem virtuellen AC) - von Reusner will sich mit dem AS-2 und einer kleinen Entwicklermannschaft ganz vorn in der HiFi-Szene

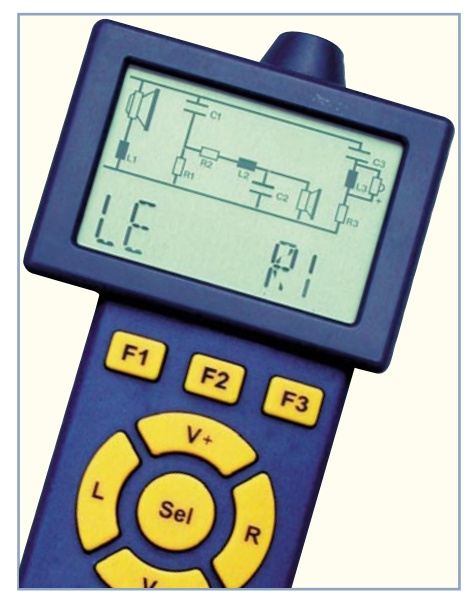

**Bild 1: Der AC in Aktion, hier bei der Programmierung einer Frequenzweiche**

etablieren - und die ersten Schritte sind sehr vielversprechend.

#### **Zentralnerv AC 2.0**

Im Zentrum dieser Anstrengungen steht der AC (Abbildung 1). Er ist Steuerzentrale des gesamten Systems AS-2 und zugleich ein hochfunktioneller Audio-Messcomputer, dessen Möglichkeiten, in Tabelle 1 aufgeführt, allein schon beeindrucken. Zur Höchstform läuft der AC aber auf, wenn man die Messtöne nicht von einer zum System passenden CD bezieht, sondern die so genannte Docking-Station (DST) einsetzt, die Sinustöne, Sinus-Sweeps, Ton-Bursts und die Generierung von codierten Ton-Bursts für programmierbare Frequenzweichen erlaubt. Hier sind dann weitere Funktionen und automatisiert ablaufende Messvorgänge möglich. Zugleich dient die DST ganz profan als Ladestation für die Akkus des ACs. Auch sie werden wir noch näher kennen lernen.

Abbildung 2 gibt einen Überblick über das Gesamtsystem, das sich rings um den AC gruppiert.

Widmen wir uns zunächst den wichtigsten Features des ACs.

#### **Datalogger**

Der Datalogger arbeitet in mehreren Betriebsarten des ACs automatisch. Dabei erfolgt eine Aufzeichnung von bis zu 180 Mittelwerten über die Messzeit. Bei Abruf der Daten erscheinen diese nacheinander innerhalb 30 s als Balkenanzeige mit gleichzeitiger Darstellung von Mittel- und Maximalwert. Noch eleganter ist das Speichern der Daten und Überspielen zu einem PC, auf dem sie dann mit Hilfe der kostenlos aus dem Internet ladbaren Auswertesoft-

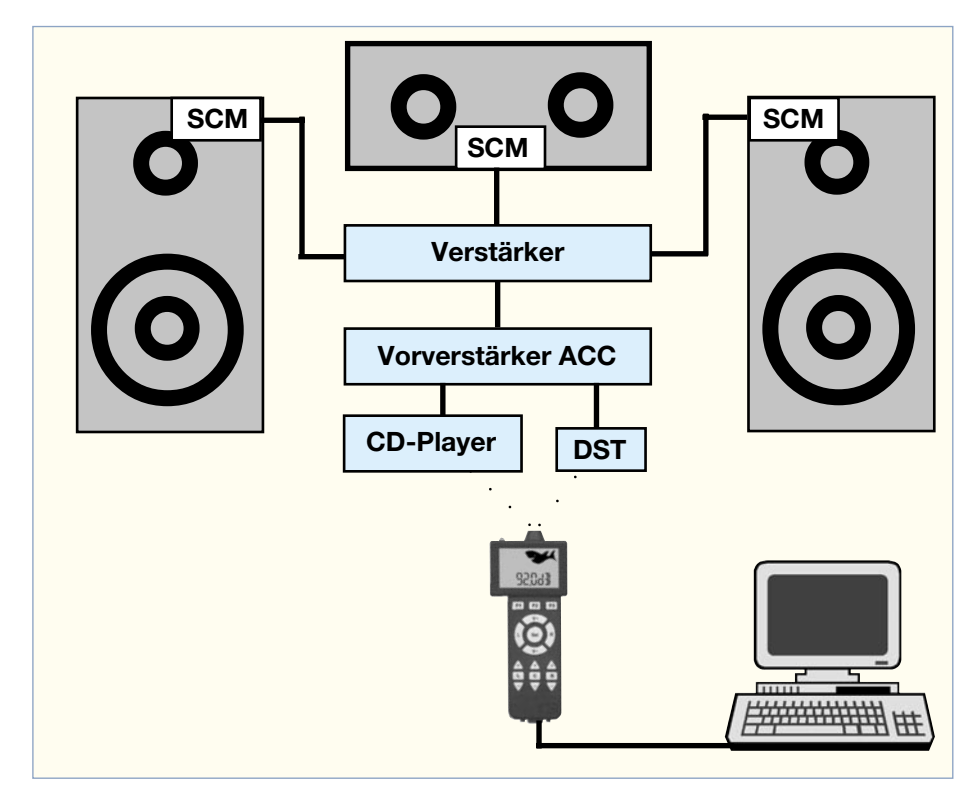

#### **Bild 2: Das Gesamtsystem AS-2**

ware übersichtlich in Kurvenform darstellbar und archivierbar sind.

#### **Schallpegelmessung**

Eine der profansten Aufgaben des ACs. Sie erfolgt als automatische Pegelmessung mit Aufzeichnung (Datalogger) und Peak-Hold-Funktion. Dabei sind mehrere Voreinstellungen programmierbar wie etwa das zeitgesteuerte Abschalten des Gerätes nach einem bestimmten Spitzenwert oder die Messcharakteristik (Filter). Es sind sowohl Messungen nach IEC-Hörkurve A als auch nach Kurve C möglich.

Die Bewertung nach Kurve A erfolgt nach dem Haupt-Hörbereich des menschlichen Gehörs (ca. 500 bis 10.000 Hz) und ist an die Hörpsychologie des Menschen angepasst. Diese Einstellung wird vorwiegend bei der Bewertung von Umgebungsgeräuschen mit Messung an verschiedenen Punkten des überwachten Areals eingesetzt.

Die Bewertung nach Kurve C orientiert sich an einem geradlinigen Frequenzgang mit der Hauptbewertung zwischen 32 Hz und 8 kHz. Diese Einstellung wird z. B. zur Einstellung von PA- und HiFi-Anlagen oder sonstiger Bewertung von Musikmate-

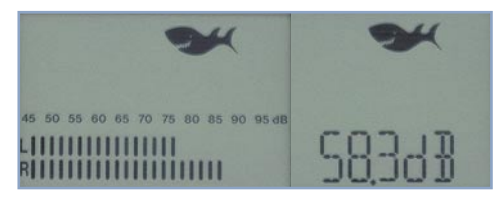

**Bild 3: Pegelanzeige in Echtzeit,**

rial sowie bei Messungen an Maschinen gewählt.

Die Anzeige erfolgt in Echtzeit, digital oder quasi analog (Abbildung 3). Dabei zeigt die obere Balkenanzeige den aktuellen Messwert (Fast-Messcharakteristik, 125 ms) und die untere Anzeige den Mittelwert (Slow-Messcharakteristik, 1000 ms). Gleichzeitig werden jeweils die erreichten Spitzenwerte (Peak) angezeigt.

Die aufgezeichneten Daten können entweder über die Dataloggerfunktion im Zeitraffer abgerufen oder über die RS-232- Schnittstelle per PC ausgelesen und visualisiert werden (Abbildung 4).

#### **Raumakustikmessung (RT-60)**

Bei dieser Funktion handelt es sich um die wichtigste Raumakustikmessung, bei der die Zeitspanne ermittelt wird, in der der Schallpegel um 60 dB abfällt (RT - Reverberation Time, Nachhallzeit). Nach Erzeugen eines kurzen, um mindestens 45 dB über dem Ruhepegel des Raumes liegenden Geräusches (z. B. Händeklatschen, Buch zuschlagen etc.) ermittelt der AC die Nachhallzeit.

#### **Selftest**

#### **(Frequenzgang 20 Hz-20 kHz)**

Hier kann der Nutzer ermitteln, ob einer der Lautsprecher defekt ist bzw. Einbaufehler vorliegen. Dazu ist die separat erhältliche Test-CD in den CD-Spieler einzulegen bzw. die DST einzusetzen. Da der AC auch nahezu alle CD-Player fernbedienen kann, erfolgt der Start des Testlaufs mit der Test-CD automatisch mit dem Start der zugehörigen Testspur auf der CD.

Weil der AC viele Autoradio-CD-Player nicht befehligen kann (zahlreiche CD-Autoradios verfügen sowieso nicht über eine IR-Fernbedienmöglichkeit), muss man hier die richtige CD-Spur per Hand starten, was aber nach einigen Versuchen sehr gut gelingt.

Der Vorteil dieser Methode mit Test-CD besteht darin, dass keinerlei zusätzliche Kabel zum überprüften System verlegt werden müssen. Bei Einsatz der DST ist dies freilich notwendig, hier entfällt dann aber das Hantieren mit der CD.

Der Ablauf erfolgt vollautomatisch. Erst wird der linke Lautsprecher getestet, dann der rechte und, wenn vorhanden, abschließend der Center-Lautsprecher.

Als Ergebnis erhält man entweder eine Fehlermeldung für den entsprechenden Lautsprecher oder eine OK-Meldung.

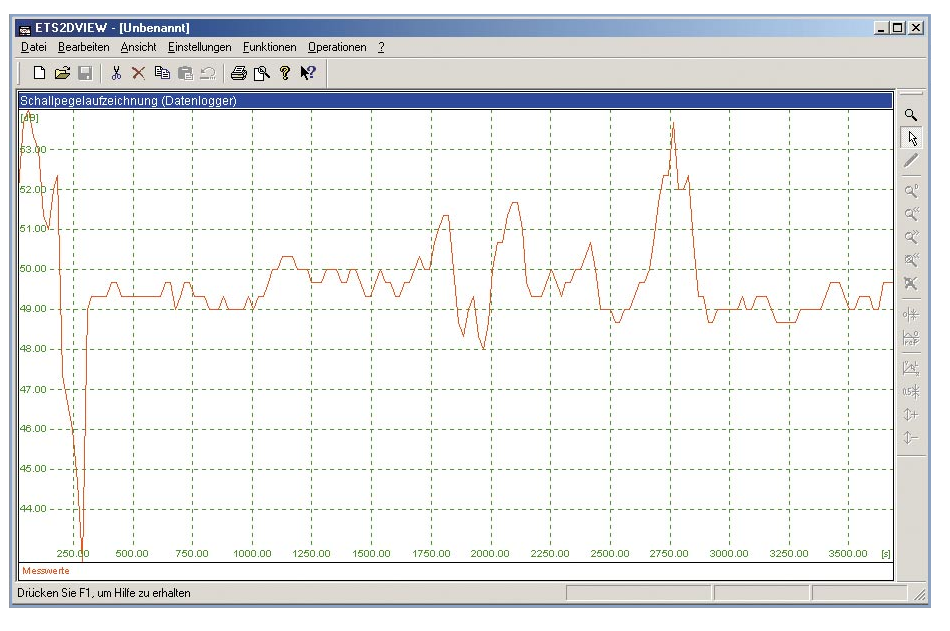

**wahlweise analog oder digital Bild 4: Per PC-Programm werden die aufgezeichneten Daten visualisiert.**

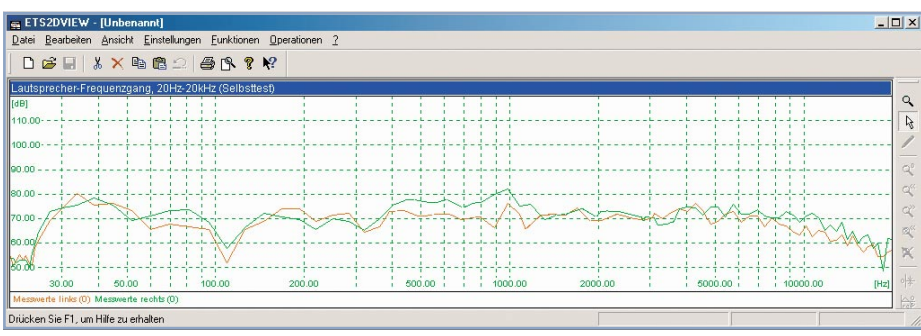

**Bild 5: Die Frequenzgangverläufe werden für jeden Kanal farblich dargestellt.**

Die ermittelten Daten werden komplett aufgezeichnet, sind dann via RS-232-Port auslesbar und am PC bequem in Kurvenform anzeig- und auswertbar. Abbildung 5 zeigt ein Beispiel aus unserer Auto-HiFi-Reihe. Hier werden, farblich für jeden Lautsprecher getrennt, die Frequenzgangverläufe dargestellt. Man kann Schwachstellen auf einen Blick erkennen und gezielt ausschalten.

Für die PC-Messung muss man nicht einmal den PC in den Hörraum (angesichts dessen Lärmentfaltung sowieso ein Sakrileg!) oder die Garage tragen. Der AC speichert beim Ausschalten (außer beim automatischen Ausschalten) die Daten und ermöglicht später das Auslesen am PC.

Gerade diese Funktion erlaubt die minutenschnelle Einstellung einer Anlage!

#### **Speaker-Test (Pegel + RT-60)**

Dieser Test ähnelt dem Selftest, jedoch wird hier automatisch außer dem Frequenzgang des Lautsprechers gleichzeitig der Nachhallfrequenzgang des Raumes ermittelt (frequenzselektive Nachhallmessung). So kann man gezielt Schwächen des Systems Hörraum/Lautsprecher sowie den besten Hörplatz ermitteln. Auch hier dienen als Schallquelle die Test-CD oder die DST,

die 22 Messungen im Bereich von 100 Hz bis 12,5 kHz im Terzraster initiieren. Das Ergebnis erscheint wechselseitig bei jeder Testfrequenz als dB-Angabe und Nachhallzeit-Angabe. Und natürlich kann man auch hier den gesamten Ablauf speichern und per PC in Kurvenform auswerten (Abbildung 6).

Im Übrigen, bei den Lautsprechertests kann man zwischen der Ausgabe der Messtöne Sinus- oder Rauschsignalmessungen (Noise) ausführen lassen. Messen mit Rauschsignalen bringt genauere Messergebnisse bei Räumen mit ausgeprägten Raumresonanzen.

#### **CD-Player-Fernbedienung**

Der AC kann die meisten am Markt befindlichen CD-Player in ihren Grundfunktionen fernsteuern. Zusätzlich verfügt er über einen frei programmierbaren Speicherplatz für die Fernsteuer-Daten eines beliebigen CD-Players. Diese werden via RS-232-Port und PC aus dem Internet (kostenlos) geladen.

Damit ist eine bequeme und vor allem automatisch mit den Messabläufen verbundene Fernsteuerung des CD-Players bei den Messungen (und auch sonst) möglich, sofern man die Test-CD einsetzt.

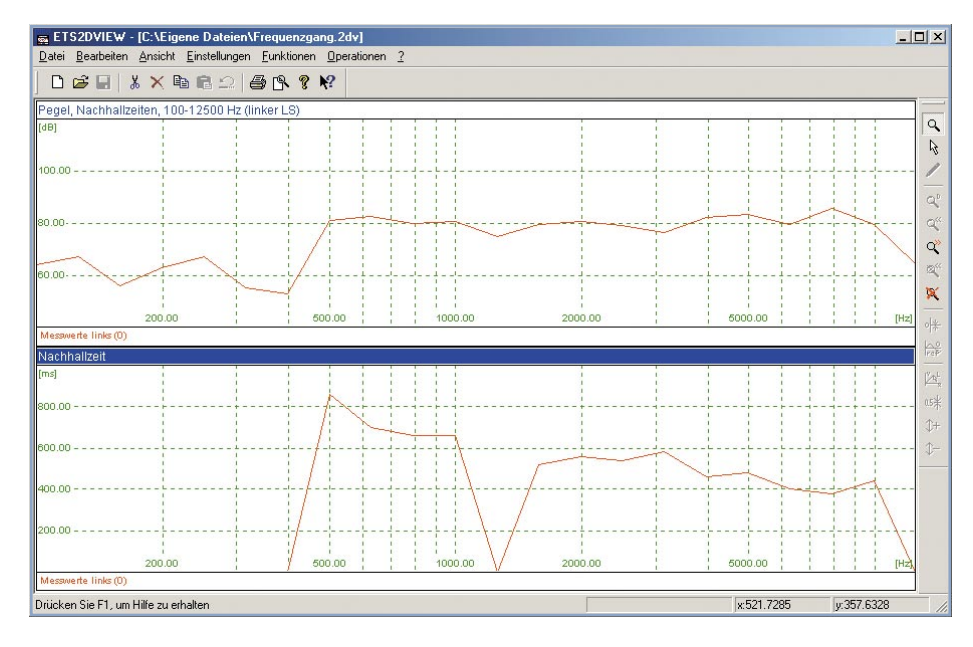

Bild 6: Pegelanzeige gemeinsam mit Nachhallzeit beim Speaker-Test Weichenschaltung (entsprechend modifi-

#### **Erste Eweiterung - die Docking-Station**

Die Docking-Station (DST, Abbildung 7) stellt das physische Bindeglied zur Stereoanlage dar, erspart durch den integrierten, hochpräzisen und fernsteuerbaren Sinusgenerator bei den meisten Messungen das Hantieren mit der Test-CD und lädt, da netzbetrieben, die Akkus des ACs in den Betriebspausen auf. Bei Bedarf ist sie in einigen Funktionen auch lokal ohne AC bedienbar, etwa um bestimmte Frequenzen des Sinusgenerators abzurufen.

Eine Reihe von Funktionen des ACs, so z. B. die gesamte Programmierung der programmierbaren Frequenzweichen SCM oder der Auto-Balance- und Auto-Sound-Test, sind überhaupt erst über das Bindeglied DST möglich.

Folgende Frequenzen bzw. Funktionen werden von der DST generiert:

- Sinustöne von 16 Hz bis 20 kHz, wahlweise in Oktav-, Terz- oder 1/2-Terz-**Schritten**
- Sinus-Sweeps (20 Hz bis 20 kHz) in 180 1/6-Terz-Schritten
- Ton-Bursts von 100 Hz bis 12,5 kHz für frequenzselektive Nachhallzeitmessungen
- 1-kHz-Ton-Burst für Laufzeitmessungen
- Binär codierte Ton-Bursts zur Steuerung von SCM.

#### **SCM - die Lösung in der Box**

Da zeigt der Hai die Zähne - das Speaker Control Modul (SCM) ist so eine Art Wunderwaffe gegen "lahmende" Lautsprecherboxen und läutet eine neue Ära auf dem Gebiet der Lautsprecherfrequenzweichen ein.

Das SCM ist eine computergesteuerte, passive Frequenzweiche, mit der eine nahezu beliebige 2-/3-Wege-Box voll programmierbar wird - und das in Echtzeit! Man kann also sofort nach der letzten Tastenbetätigung am AC, mit dem das Ganze programmiert wird, hören, wie´s klingt. Bis zu 63 Soundabstimmungen je Box sind speicherbar, sodass Abstimmung für Abstimmung unmittelbar vergleichbar und bei Bedarf abrufbar ist. So kann man von der Hörposition aus die Frequenzweichen in den Boxen abstimmen und je nach Geschmack oder Hörinhalt Klangeinstellungen abrufen.

HiFish spricht von mindestens 100 Millionen Abstimmungsvarianten für das SCM! Das wird der Begrifflichkeit zugänglicher, wenn man Abbildung 8 betrachtet. Alle in der abgebildeten und so auch im Display des ACs erscheinenden

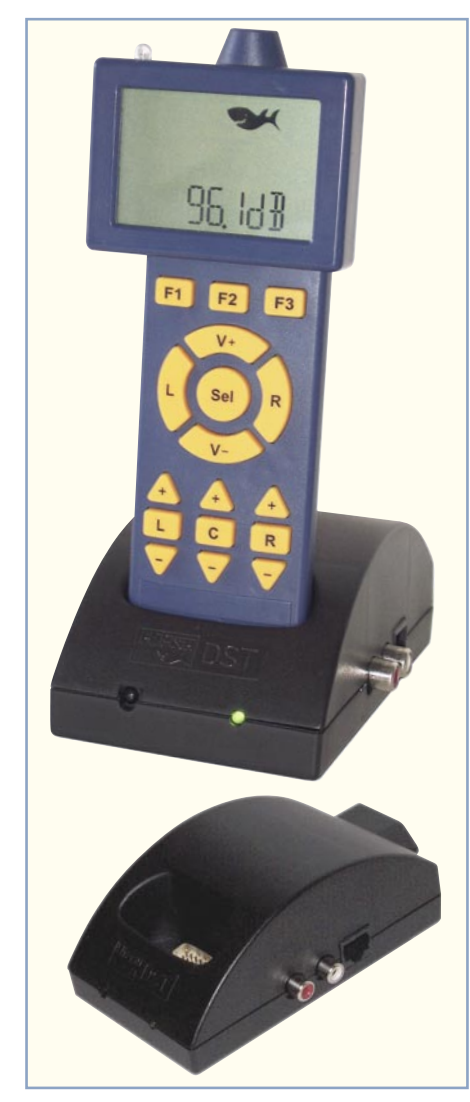

**Bild 7: Ergänzt den AC - die Docking-Station (DST) mit integriertem Sinusgenerator und Akkulader für den AC.**

ziert für 2-Wege- oder Sourround-Boxen) vorhandenen Bauelemente sind über das AC programmierbar.

Wie sieht das konkret aus? Das SCM (leider war zum Manuskriptzeitraum noch kein Fotomuster verfügbar) ähnelt zunächst einer normalen Lautsprecherweiche. Allerdings fallen deutlich mehr Bauelemente auf und mitten drin ein ASIC, ein programmierbarer Schaltkreis und ein kleiner Mikroprozessor. Der erhält via Lautsprecher-

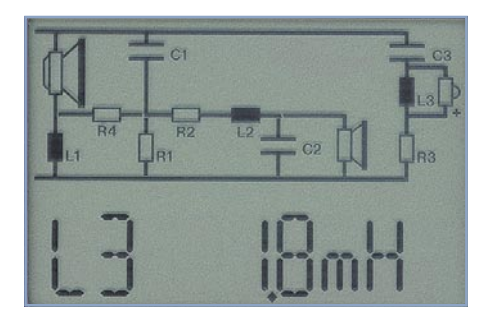

**Bild 8: Mit dieser Frequenzweiche wird das SCM abgestimmt.**

kabel seine Befehle vom AC und schaltet via ASIC die entsprechenden Elemente der Lautsprecherweiche in den Signalweg. Das geht so weit, dass sogar die manchmal nötige Umpolung des Hochtöners durch das SCM vorgenommen werden kann (Abbildung 9). Die Projektunterlagen inklusive Schaltung sind über die Internetseite des Herstellers (www.hi-fish.de) einsehbar.

Man zielt hier auch ganz deutlich auf den ambitionierten Selbstbauer, der aus seiner HiFi-Anlage das individuelle Optimum herausholen möchte. Das Modul ist einfach nachzurüsten, da in fast jeder Box unterzubringen.

Eine Spannungsversorgung ist nicht notwendig, die Mini-Prozessoreinheit begnügt sich außerhalb eines Umschaltbefehls mit einem Haltestrom von typisch nur 2 µA, der dem Musiksignal entnommen wird. Wenn ein Schaltvorgang ansteht, ist jedoch eine weit höhere Spannung als im Ruhezustand erforderlich. Sie bewegt sich im Bereich um 40 V und wird durch einen internen Schaltspannungsregler, unterstützt durch einen längeren, energiereichen Burst (der jedoch kaum hörbar ist und selbstverständlich keinen Lautsprecher beschädigt), bereitgestellt. Der Burst enthält auch die codierten Daten für die einzuschaltende Weichenkonfiguration.

Da jedes SCM einzeln programmierbar ist, kann man so die Abstrahlung der Lautsprecher exakt dem eigenen Wunsch anpassen - tolle Aussichten auch für Auto-HiFi-Enthusiasten, die mit enormen Problemen zu kämpfen haben und so tatsächlich jeden Lautsprecher-Einbauplatz ferngesteuert und äußerst individuell abstimmen können und nicht, wie es heute erfolgt, relativ global am Verstärker bzw. der vorgeschalteten oder nachgeschalteten Frequenzweiche. Eine Reaktion, etwa auf eine veränderte Insassenzahl, ist mit herkömmlicher Technik, außer mit exorbitantem finanziellen Aufwand kaum möglich; mit dem AC-/SCM-System preiswert und auf Knopfdruck.

Die Weiche ist mit bis zu 200 W an 8 Ω belastbar und kostet ab 250 DM.

#### **ACC - Aufstieg in die erste Liga**

Vorläufiger Höhepunkt der HiFish-Aktivitäten jedoch ist das voraussichtlich Anfang 2002 zu kaufende Audio Control Center (ACC).

Es dürfte wohl die erste digitale Set-Top-Box für reine Audio-Zwecke sein. Das als Vorverstärker mit integriertem digitalen Signalprozessor ausgeführte ACC fungiert als zentrale Schalt- und Verteilstation für Musiksignale, es kann wahlweise bis zu drei getrennte Räume mit unterschiedlichen Audiosignalen versorgen oder das Signal im 5.1-Sound ausgeben. Ein

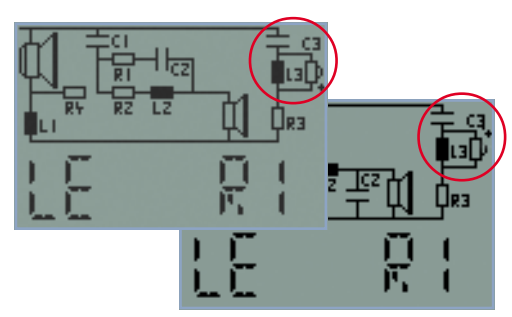

**Bild 9: Sogar der Hochtöner lässt sich per Software in der Phase drehen.**

digitaler Sinusgenerator wie in der DST ist ebenso integriert wie eine Festplatten-Option, die ähnlich funktionieren soll wie ein Videorecorder mit Festplatte.

Die Steuerung des Super-Vorverstärkers erfolgt wiederum über den AC, dem jetzt die letzten Funktionen entlockt werden, auf die wir gleich eingehen werden.

Beim Stichwort Set-Top-Box fällt uns sofort ein, dass wir es ja quasi mit einem speziellen Computer zu tun haben. So sieht es denn auch auf der Rückseite des ACC aus: hier dominieren Fire-Wire-Schnittstellen. So kann das ACC in ein Peer-to-Peer-Netzwerk eingebunden werden, das theoretisch aus beliebig vielen Komponenten wie Vorverstärkern und aktiven, mit dem SCM bestückten Lautsprechern bestehen kann, die einfach nur an das Stromnetz und eine Datensteckdose angeschlossen werden. Selbst eine Lautsprechervernetzung via Internet ist so möglich, man benötigt also etwa bei weitflächig verteilten Anlagen nicht einmal einen zentralen Rechner zur Steuerung des Systems.

Die Musik kommt von der internen Festplatte statt vom oder zusätzlich zum CD-/ DVD-Player. Jeder einzelne Lautsprecher des Systems kann quasi per Internet programmiert und individuell eingestellt werden.

Allein das Anreißen dieser wenigen Features, mit denen laut von Reusner das ACC kommen wird, lässt erahnen, was die Digitaltechnik auf diesem Gebiet möglich macht. Der Besitzer eines solchen Systems kann absolut professionell Audiokomponenten einrichten, abgleichen und betreiben.

Dass das recht unkompliziert vor sich geht, beweisen die weiteren Funktionen, die der AC in Zusammenarbeit mit dem ACC realisieren kann. Als fast schon profan kann man die Grundfunktionen Lautstärke, Balance, Eingangskanalwahl und Multiroom-Funktion betrachten. Letztere ermöglicht die nahezu beliebige Zusammenstellung der Audiosignale für bis zu drei Räume, die getrennt oder gemischt beschickt werden können. Und, wie erwähnt, kann man via ACC auch die SCM-Programmierung vornehmen.

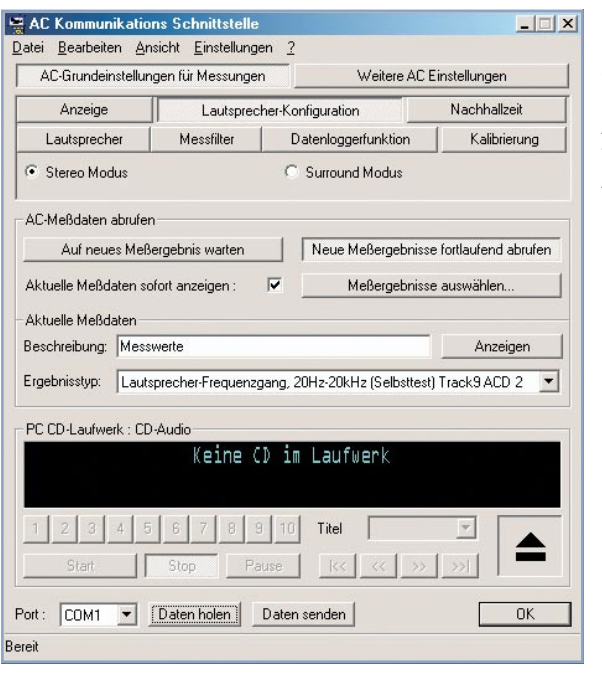

**Bild 10: Übersichtlich die Programmier- und Auswertesoftware für den AC**

> **Bild 12: Ob Stereo- oder Surround-Anlage - man erhält einen sofortigen Überblick und kann gezielt eingreifen.**

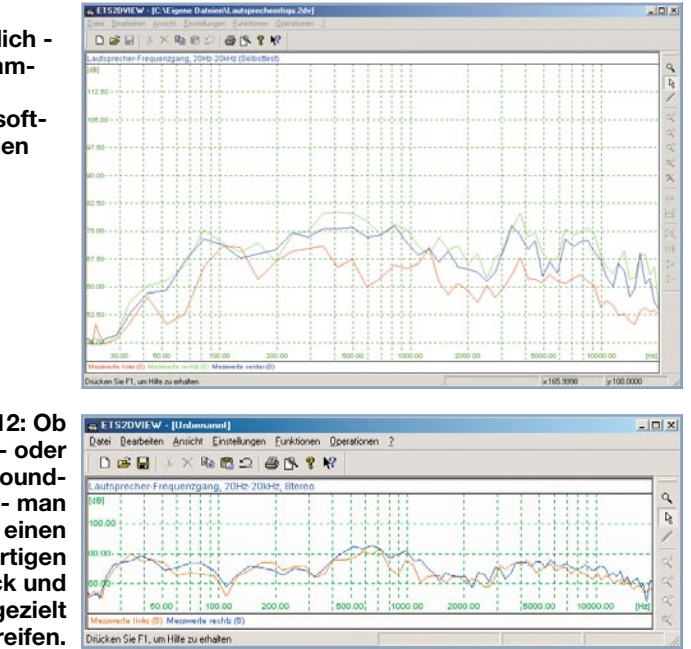

#### **Auto-EQ**

Etwas Ähnliches kennen High-End-Liebhaber, auch im Auto, bereits, wenn auch meist nicht in dieser Perfektion ausgeführt. Der AC misst im Zusammenspiel mit dem ACC den Frequenzgang im Hörraum, wertet diese Messung automatisch aus und nimmt eine vollautomatische Gesamtkorrektur direkt für den Hörplatz vor.

#### **Auto-Balance**

Echte HiFi-Liebhaber hassen diesen Knopf an der Anlage: Die Balance-Einstellung reduziert bzw. steigert herkömmlich lediglich den Pegel des linken oder rechten Stereokanals. Dass dabei z. B. die wichtigen, unterschiedlichen Laufzeiten von den Lautsprechern zum Hörplatz unberücksichtigt bleiben, macht sich am nach wie vor unbefriedigenden Höreindruck (irgendwann fällt die Seitendifferenzierung aus) bemerkbar. Abhilfe kann hier nur digitales Signalprozessing schaffen. Die Auto-Balance-Funktion des ACC stellt nun nach Messen der Schalllaufzeit zwischen jeder Lautsprecherbox und dem Hörplatz die Schallpegel und die Signallaufzeiten so ein, dass jederzeit eine optimale Raumoder Stereoperspektive erreicht wird. So kann man, etwa bei Wechsel des Hörplatzes oder Hinzukommen eines neuen Möbelstücks, auf Knopfdruck sofort optimale Pegelverhältnisse einstellen, ohne sich stundenlang mühen zu müssen.

#### **Auto-Sound**

Da liegt natürlich der Gedanke an eine komplette Soundabstimmung, bezogen auf den Hörplatz, nicht mehr fern. Das System erlaubt auch dies.

Die Auto-Sound-Funktion stellt eine automatische Auswahl der optimalen Frequenzweichenabstimmung am Hörplatz dar. Dabei werden bis zu 52 Soundabstimmungen messtechnisch am Hörplatz miteinander verglichen. Das SCM in der Box wird schließlich automatisch auf die beste ermittelte Abstimmung eingestellt, jedes für sich. Außer bis zu einigen Minuten Wartezeit muss man dazu kaum etwas dazu tun, die Abstimmung erfolgt vollautomatisch.

Das Digital-Set-Top-Box-Prinzip des ACC stellt mit seinen Features und Programmiermöglichkeiten auch eine recht zukunftssichere Investition dar, kann man doch mit solch einem Gerät etwa der Änderung eines Decoderstandards oder ähnlichen "Überraschungen" weitgehend begegnen - ein Software-Update per Internet, wie bei modernen Satellitenreceivern, bringt das System auf den neuesten Stand.

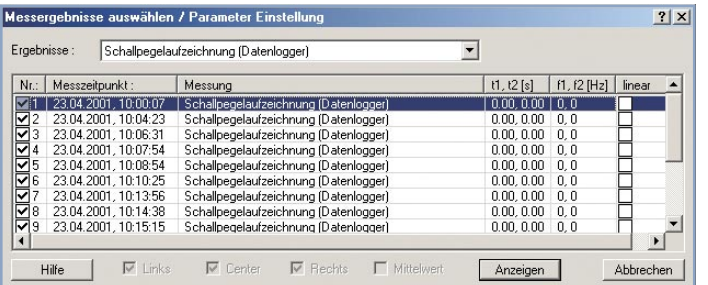

**Bild 11: Im PC sind die aufgezeichneten Frequenzverläufe dauerhaft archivierbar.**

#### **Steuern und Auswerten per Software**

Wie erwähnt, erhält man über das Internet eine kostenlose Programmier-, Bedien- und Auswertungssoftware, die verschiedene Funktionen erfüllt. So kann man den AC hierüber bequemer programmieren als über dessen Menüstruktur und die Tastatur (Abbildung 10). Die Datenübergabe bzw. die Übernahme der vom AC erfassten Daten kann manuell oder automatisch erfolgen, die Dateien werden bei der Erfassung in Verzeichnissen entsprechend der Betriebsart, z. B. Datenlogger (Abbildung 11), abgelegt und sind von dort aus wieder zur Auswertung aufrufbar (Abbildung 12).

Auch die umfangreichen Funktionen des ACC sind von hier aus per Mausklick programmierbar.

Die Software bildet also ein willkommenes, das System hervorragend ergänzendes Tool, das u. a. auch die professionelle Visualisierung der erfassten Daten ermöglicht.

So kann man sagen, dass ein konsequent durchdachtes System wie das AS-2 und namentlich der AC eigentlich ein Muss für den ambitionierten HiFi-Fan ist. Modular aufbaubar, mit dem AC als Zentrum und mit beeindruckenden Messfunktionen sowie entsprechenden Hör-Ergebnissen, erspart man sich unendlich viele Stunden harter Einstellarbeit, man findet Einbau-, Einstell- und Installationsfehler im Nu und kann sich endlich in kürzester Zeit einen individuell optimalen Hörplatz einrichten - auch mit einer herkömmlichen Anlage, solange der ACC noch nicht<br>zu haben ist zu haben ist.

# *Vorschau* **Das "ELVjournal" 5/2001 erscheint am 26.09.2001**

# **Schwerpunkt-Projekte Info-Serien**

#### **Lastunabhängiger Drehzahlregler LD 101**

Durch Vorschalten dieses Drehzahlreglers lässt sich die Drehzahl von vielen Elektromotoren, wie z. B. Bohrmaschinen, Stichsägen usw. stufenlos einstellen. Durch eine **Lastkompensation** wird die eingestellte Drehzahl bei sich ändernder Last automatisch nachgeregelt.

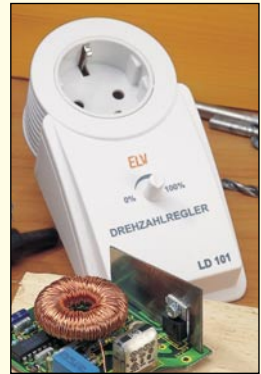

#### **Beatcounter BC 200**

Die Aufgabe eines DJs ist es, das Publikum mit Musik zu unterhalten und es somit in seinen Bann zu ziehen. Neben der passenden Musikauswahl ist dabei auch das richtige und leicht zu bedienende Equipment wichtig. Der neue ELV Beatcounter BC 200 misst die Anzahl der Beats (BPM – beats per minute) von zwei Audioquellen und stellt sie auf zwei LED-Displays übersichtlich dar, sodass das Anpassen der Beats und das Überblenden zwischen zwei Musikstücken mit ein wenig Übung kein Problem mehr darstellt.

#### **Ausschalt-Timer AT 100**

Der Timer ermöglicht das Einschalten von 230-V-Verbrauchern (z. B. Bügeleisen) durch einen Tastendruck und das automatische Abschalten nach einer einstellbaren Zeit (1 bis 60 Minuten). Alternativ ist auch manuelles, vorzeitiges Abschalten möglich.

#### **DCF-LED-Analog-/Digital-Uhr**

Diese Digitaluhr gibt die Uhrzeit in analoger Weise aus. Zur Darstellung der Uhrzeit werden zwei Kreise mit roten Leuchtdioden genutzt, auf denen der Stundenzeiger und die

Minuten- und Sekundenzeiger in Form von LED-Balken wandern. Zentral in der Anzeige wird das Datum über eine 4-stellige Digitalanzeige dargestellt. Die Helligkeit der Anzeigen ist über 2 Taster dimmbar. Durch ein DCF-Modul wird auch die automatische Anzeige der atomgenauen Zeit inklusive Sommerzeitumstellung und exaktem Datum möglich.

#### **RF-Dummy-Load mit Leistungsanzeige DW 100**

Bei der Inbetriebnahme oder der Reparatur von Hochfrequenz-Sendeendstufen ist der Abgleich der Schaltung an einem korrekt dimensionierten Abschlusswiderstand unumgänglich. Da hier meist die erreichbare Ausgangsleistung betrachtet wird, ist neben dem eigentlichen Hochleistungsabschluss auch ein entsprechender Leistungsmesser erforderlich. Der DW 100 vereint beide Komponenten zu einem kompakten Abschlusswiderstand mit integriertem "Wattmeter". Die Leistungsanzeige erfolgt dabei in 4 Messbereichen mit einer LED-Kette.

#### **Hochfrequenz-Signalgenerator HFG 9300**

Der neue Hochfrequenz-Generator schließt im Frequenzbereich direkt an die ELV-Funktionsgeneratoren wie den MFG 9001 an. Mit Ausgangssignalen von 10 MHz bis 300 MHz deckt dieser Sinus-Signalgenerator den für viele Anwendungen in der Funkamateur- und Rundfunktechnik relevanten Frequenzbereich ab. Bei der Entwicklung des Generators wurde dabei besonderer Wert auf eine einfache Bedienung und ein gutes Preis-/Leistungsverhältnis gelegt.

#### **Elektronische Last EL 9000, Teil 4**

Ein besonders komfortabler, PC-gesteuerter Betrieb der EL 9000 ist über die integrierte serielle Schnittstelle möglich. Der abschließende Teil dieser Artikelserie beschreibt das einfach gehaltene Übertragungsprotokoll und die zum Gerät gehörende Steuersoftware.

## **Mini-Schaltungen**

#### **Risiko**

Bei diesem kleinen Spiel wird das "Hochdrücken" eines Geldspielautomaten mit der Risiko-Taste simuliert. Eine rote und eine grüne LED blinken zunächst im Wechsel. Die Risiko-Taste ist immer genau dann zu drücken, wenn eine grüne LED aufleuchtet. Schafft man dies, erhöht sich die Schwierigkeit um eine Stufe und das Blinken wird schneller. Drückt man im falschen Augenblick, fällt man auf Stufe 1 zurück. Die Signalisierungen erfolgen dabei optisch und wahlweise auch akustisch.

#### **Präzisions-Widerstandsdekade WD 100**

Mit der Widerstandsdekade WD 100 lassen sich Widerstandswerte zwischen 1 Ω und 11,111111 MΩ einstellen. Die Einstellung erfolgt durch 28 Schiebeschalter, wobei pro Dekade vier Schalter zur Verfügung stehen. Die sehr hohe Genauigkeit wird durch Einsatz von Metallschichtwiderständen mit einer Toleranz von 1 % erreicht.

#### **Farbwechsler für Halogenlampen**

Eine kleine Dreikanal-Halogenlampensteuerung, die die Helligkeit von 12-V-Halogenlampen automatisch und zufallsgesteuert variiert. Schließt man an jeden der drei Ausgänge eine andersfarbige Lampe an (z. B. rot, blau und grün), ergeben sich sehr effektvolle Farbspiele, da sich die Geschwindigkeit der Helligkeitsänderung für jeden Ausgang unabhängig einstellen lässt und so zufällige Farbmischungen und -abläufe entstehen.

## **PC-Technik**

#### **Festplattenumschalter**

Der Umschalter für den sauberen Schnitt im PC - eine Festplatte beruflich, eine für Privat, eine für wertvolle Daten, eine für die Arbeit im Internet usw. Vielfach ist eine völlige physische Trennung von Datenträgern erforder-

lich. Der Festplattenumschalter realisiert eine Auswahl zwischen zwei IDE-Festplatten einschließlich Master-/Slave-Umschaltung. Ein Wechseln der Festplatten ist fehlbedienungssicher nur beim Einschalt-Reset des PC möglich.

#### **Praktische Schaltungstechnik:**

#### **AVR-Grundlagen**

Im zweiten Teil dieser Artikelserie erfolgt die Beschreibung des Befehlssatzes der AVR-Mikrocontroller. Außerdem werden die Register mit speziellen Funktionen, z. B. zur Timersteuerung, Zugriff auf das interne EEPROM usw. vorgestellt. Des Weiteren beschreiben wir den Aufbau eines Programmes im AVR-Assembler.

#### **Sensoren in der Elektronik**

In unserer Artikelserie über Sensoren dürfen selbstverständlich die Temperatur-Sensoren nicht fehlen. Im "ELVjournal" 5/2001 befassen wir uns ausführlich mit den unterschiedlichen Temperatursensor-Arten, deren Aufbau und Einsatzmöglichkeiten.

#### **So funktioniert´s:**

#### **Die virtuelle Modellflugwiese - Modellflugsimulatoren**

Am PC üben, um den teuren Crash beim Erststart zu vermeiden - das ermöglichen Modellflug-Simulatorprogramme. Teilweise sogar mit einer Original-Fernsteuerung steuerbar, helfen diese Programme nicht nur dem Beginner, sondern auch dem erfahrenen Modellflieger, etwa, um neue Flugfiguren zu üben. Wir stellen einige Programme aus dieser Sparte ausführlich vor.

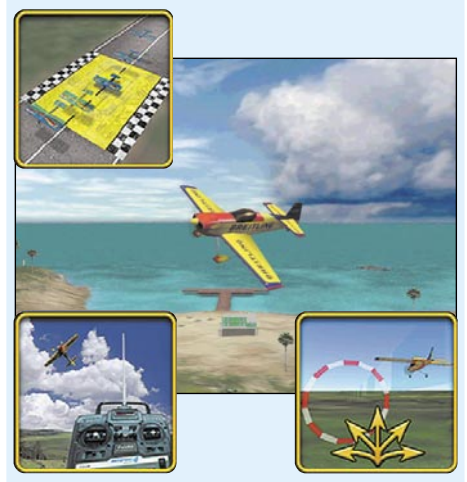

#### **Digital? Ja! - Aufbau und Umrüstung von Digital-Satellitenempfangsanlagen**

Digitaler Satellitenempfang etabliert sich mit sinkenden Receiverpreisen immer mehr zur Norm beim Fernseh- und Rundfunkempfang. Wir zeigen, wie man eine digitale Sat-Empfangsanlage aufbaut, eine vorhandene Analoganlage umrüstet und welche Besonderheiten der Aufbau und Betrieb einer Digitalanlage birgt.

#### **Technik mobil:**

#### **Wenn der Bewegungsmelder anruft - GSM-Funkschaltsystem**

Mit dem Handy die Heizung fernsteuern oder per SMS erfahren, dass gerade ein Einbrecher am Werk ist - das und viele andere Anwendungen macht das neue GSM-Funkschaltsystem HiConnex auf besonders anwenderfreundliche Weise möglich - fertig konfektionierte Schalt- und Meldeelemente bilden ein komplexes Haustechniksystem, das per GSM-Netz mit dem Nutzer kommuniziert. Wir stellen das interessante System vor.

**15% 15% Preisvorteil Preisvorteil**

> **Einfach anrufen oder die Abo-Bestellkarte (hinten im Heft) noch heute absenden**

> > 6/2000 Dez.

**Ein Jahresabonnement**

**umfasst 6 Ausgaben und kostet nur**

**39,80 39,80**

# **Vertrauensgarantie**

**Das Abonnement ist ohne Risiko jederzeit kündbar. Evtl. überbezahlte Beträge werden erstattet.**

5/2000 Okt

Mehr

**Path Acciver im Eigenbau<br>
• Sat-Receiver im Eigenbau<br>
• Akku-Lade-Center ALC 7000 Expert<br>
• Luxmeter LM 300<br>
• TV-Funk-Wetterstation WS 3000 TV<br>• Prozessor-Netzteil PS 9530** 

**Kurzwellen** 

1/2001 Feb. Ma

 $\ln$ 

 $c10$ 

VDO MS 3000

avigan car

Mini-Schaltungen • schnell • nützlich • preisentien • Schnell • nützlich • preisentien • Schnell • nützlich • preisentien • Newstern Funder<br>• 4 dach-Kamera-Multiplexer • Tester für Anhängers<br>• 100-A-Modellbau-Strommessgeri

Crosspoint

Tich

PC-Technik

 $\frac{1}{\sqrt{\frac{1}{1-\frac{1}{1-\frac{$ 

4/2000 A Me

Tech

VDO M Car-Naviga Prozessor-Netzleil PS 9530<br>Prozessor-Netzleil PS 9530<br>ELV TV-Funk-Wetterstation<br>Sentempelone Center ALC 7000 Expert<br>Sentewellenempfang ALC 7000 Expert PC-Technik

- rozesson, Wettersum<br>ELV TV-Funk Wettersum<br>Sendemodul für PTZ 105-T/Fax<br>Kurzweilenempfang<br>Akkurzueilade.center ALC 7000 Expert<br>Akkurzoszillator Akku-Lade-Cent<br>Quarzoszillator
	- elected to the Special Automobile Control of the Control of the Control of the Control of the Control of the Control of the Control of the Control of the Control of the Control of the Control of the Control of the Control

80 DM

I.

er

*... mit dem ELV-Windei ... mit dem ELV-Windei messen Sie die messen Sie die genaue Windstärke und Wettersituation direkt an Ort und Stelle*

988

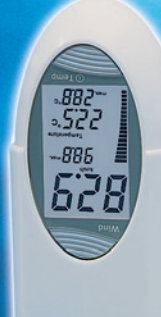

### *Funktionell:*

**Die Schutzkappe, die das Windrad beim Transport schützt, kann auch zur standsicheren Aufstellung des Gerätes verwendet werden.**

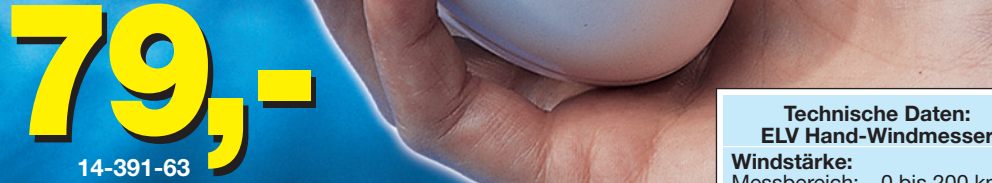

nel Me

moloil<br>und ke

Längst nicht immer und an allen gewünschten Orten **stehen stationäre Windmeser zur Verfügung, etwa auf der zum Modellflugplatz erklärten Wiese, beim Paragliding, Segeln, Surfen und vielen anderen Freizeitaktivitäten. Das neue ELV Hand-Windmessgerät erlaubt neben hoher Mobilität durch seine kompakte** 

Bauform und die innovative "Verpackung" des Windrades über die reine Feststel**lung der Windstärke hinaus eine komplexe Bewertung der Wettersituation am Einsatzort.** 

Das große dominierende LC-Display zeigt gleichzeitig • die Windstärke in digitaler und quasi analoger Form • die max. oder durchschnittliche Windgeschwindigkeit • die Temperatur am Standort und • wahlweise die min. oder max. Temperatur an.

Über die analoge Balkenanzeige sind z. B. kurzzeitige Veränderungen schneller erfassbar als in der Digitalanzeige. Die Windstärke kann wahlweise in Knoten, km/h, Meilen/h, m/s oder Beaufort angezeigt werden, die Temperatur wahlweise in ˚C oder ˚F sowie alternativ als Windchill-Äquivalent ("empfundene Temperatur"). Besonders letztere Anzeige kann besonders wertvoll werden, erlaubt sie doch eine reale Bewertung des Wärmeverlustes unseres Körpers bei Windeinfluss und so Schutz vor Unterkühlung. Dabei ist die Bedienung des handlichen Gerätes mit nur zwei großflächigen Tasten besonders einfach. Die Schutzkappe, die das Windrad beim Transport zuverlässig vor Beschädigung schützt, kann im Betrieb als Ständer für das Gerät dienen, sodass dieses bequem und standsicher aufgestellt werden kann. Zur Batterieschonung verfügt das Gerät über eine automatische Batterieabschaltung.

# **Windstärke:** Messbereich: .. 0 bis 200 km/h

Auflösung:........ max. 0,1 km/h Genauigkeit:................... ±5 % **Temperatur:** Messbereich: ......-20 bis 70 ˚C Auflösung:.............max. 0,1 ˚C Genauigkeit:.....................±1 K Spannungsversorgung:2 x Microzelle AAA Abm. (HxBxT):180 x 70 x 60 mm